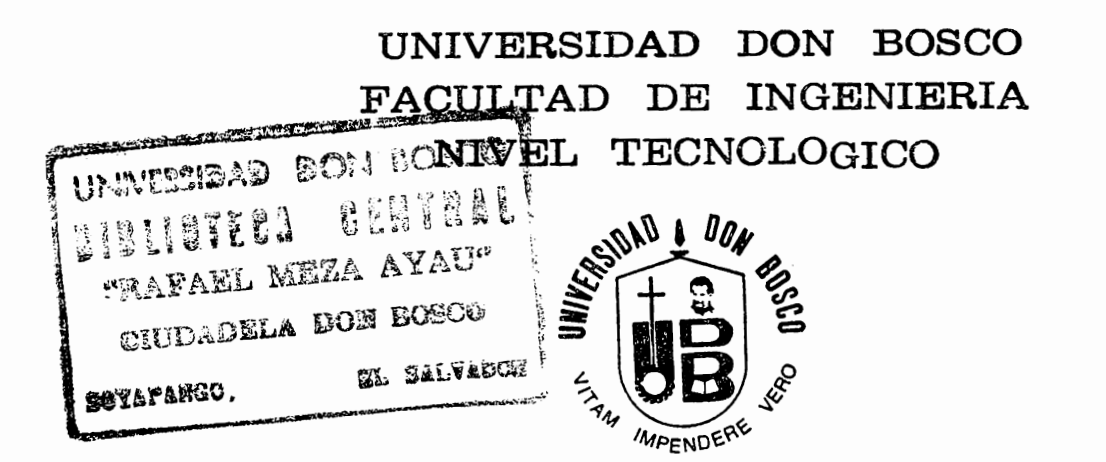

Análisis y Automatización del Registro Civil de la Alcaldía de San Salvador

Presentado por:

Francisco Alexander Miranda Guzmán Carlos Humberto López Linares

Para optar al grado de:

Técnico en Ingeniería en Computación

Asesor:

Jng. Luisa Beatriz Ponce Ribera

San Salvador, Noviembre de 1995.

## UNIVERSIDAD DON BOSCO FACULTAD DE INGENIERIA NIVEL TECNOLÓGICO

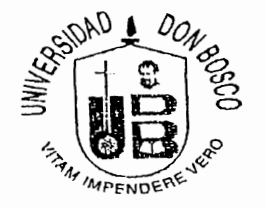

## ANÁLISIS Y AUTOMATIZACIÓN DEL REGISTRO CIVIL DE LA ALCALDÍA DE SAN SALVADOR

## PRESENTADO POR:

## FRANCISCO ALEXANDER MIRANDA GUZMÁN CARLOS HUMBERTO LÓPEZ LINARES

## PARA OPTAR AL GRADO DE:

## TÉCNICO EN INGENIERÍA EN COMPUTACIÓN.

ASESOR:

ING. LUISA BEATRIZ PONCE RIVERA.

SAN SALVADOR,NOVIEMBRE DE 1995.

## **UNIVERSIDAD DON BOSCO**

SECRETARIO GENERAL Pbro. Salvador Cafarelli, Sbd Presidente

Ing. Federico Miguel Huguet Rector

Ing. Jose Miguel Hernandez. Decano.

lng. Angel Soriano. Vice-Decano del Tecnológico.

Pbro. Y Lic. Pierre Muyshondt, Sdb Secretario General

UNIVERSIDAD DON BOSCO **FACULTAD DE INGENIERIA** NIVEL TECNOLÒGICO

## ANÁLISIS Y AUTOMATIZACIÓN DEL REGISTRO CIVIL DE LA ALCALDÍA DE **SAN SALVADOR.**

**ING. HUGO GERSON MARTINEZ JURADO** 

**TIC. ROBERTO RIVAS BAYONA JURADO** 

**SAN SALVADOR, NOVIEMBRE DE 1995** 

## AGRADECIMIENTOS.

## - AGRADEZCO A DIOS TODOPODEROSO Y A LA SANTISIMA VIRGEN MARIA:

La opotunidad de poder lograr esta meta, por haberme dado sabiduría, paciencia y voluntad para llegar hasta el fin.

## - A MIS PADRES:

Francisca y Juan Antonio, que en todo momento estuvieron a mi lado motivandome y dandome aliento para no desfallecer, brindandome toda su comprension, ayuda, paciencia y amor.

## -A MI NOVIA:

Claudia María, quién dedicó su tiempo, paciencia y comprensión.

## - A MI ASESOR:

Ing. Luisa Beatriz Ponce, por haberme sabido orientar, y aconsejar a lo largo de este trabajo.

## - AL JEFE DE MICROFILM Y ARCHIVO:

Sr. Douglas Henriquez, quién proporsiono todo el tiempo y la ayuda que se necesito para el estudio, desarrollo y finalización de este trabajo.

- A LOS SEÑORES:

Jose Luis Orellana, Ing. Hugo Gerson Martinez, Ing. Roberto Carlos Alvarenga, Romulo Alexander y Erick Romero; quienes fueron un gran apoyo para la realización de este trabajo.

## - Y DEMAS FAMILIARES Y AMIGOS:

Que con sus consejos y oraciones, también ayudaron.

## A TODOS MIL GRACIAS.

FRANCISCO A. MIRANDA.

## AGRADEZCO A:

## .. - DIOS Y A LA VIRGEN MARIA

Por haberme permitido llegar hasta este punto en la vida.

## -A MIS PADRES:

Carlos Humberto López y Zoila Guadalupe Linares, quienes me dieron la oportunidad de vivir y me han apoyado paso a paso durante el transcurso de mi vida.

## - A MIS HERMANOS:

Lissete Marta y Paúl Enrique, quienes han sido siempre los mejores amigos y compañeros durante toda mi vida.

## -A MI ABUELITA Y TIAS:

Quienes han sabido aconsejarme durante mi caminar en la vida y durante los problemas que encontré en ella.

## -A MI NOVIA:

Marlene del Carmen Reyes Acosta, quien siempre estuvo a mi lado apoyandome en todo cuanto pudo.

CARLOS H. LÓPEZ

## DEDICATORIA.

## ACTO QUE DEDICO:

## - A DIOS TODOPODEROSO:

Que en todo momento estuvo a mi lado.

## - A LA VIRGEN MARIA:

Quién fue mi guía, brindandome su amor de Madre.

## - A MIS PADRES:

Francisca y Juan Antonio, con Amor fraternal, porque este triunfo que hoy alcanzo, es también de ustedes.

## - **A 1\111 NOVIA** :

Claudia María, quién ha sido mi apoyo en todo momento, brindandome toda su comprención, ayuda y amor, para lograr esta meta.

## FRANCISCO A. MIRANDA

"El vivir es un morir, y el morir, fin de esa muerte; procura morir de tal suerte, que comienzes a vivir..."

## DEDICO ESTA TESIS A:

## - DIOS Y A LA VIRGEN MARÍA

Cuyo apoyo ha sido el más importante para la culminación de esta tesis.

## - A MIS PADRES:

Porque gracias a ellos soy quien soy.

## -A MI NOVIA:

Por encontrarse a mi lado cuando volvía mi rostro.

## - A TODOS MIS PARIENTES Y AMIGOS!!!

CARLOS H. LÓPEZ.

## **INDICE**

## **CONTENIDO**

## **PAGINA**

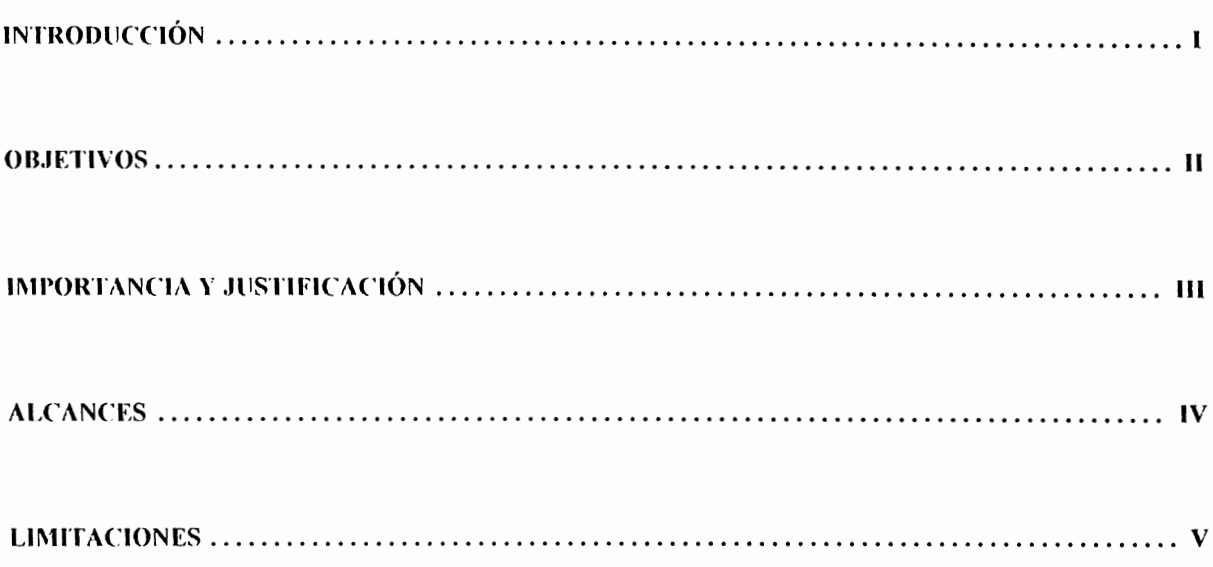

## **CAPITULO I.**

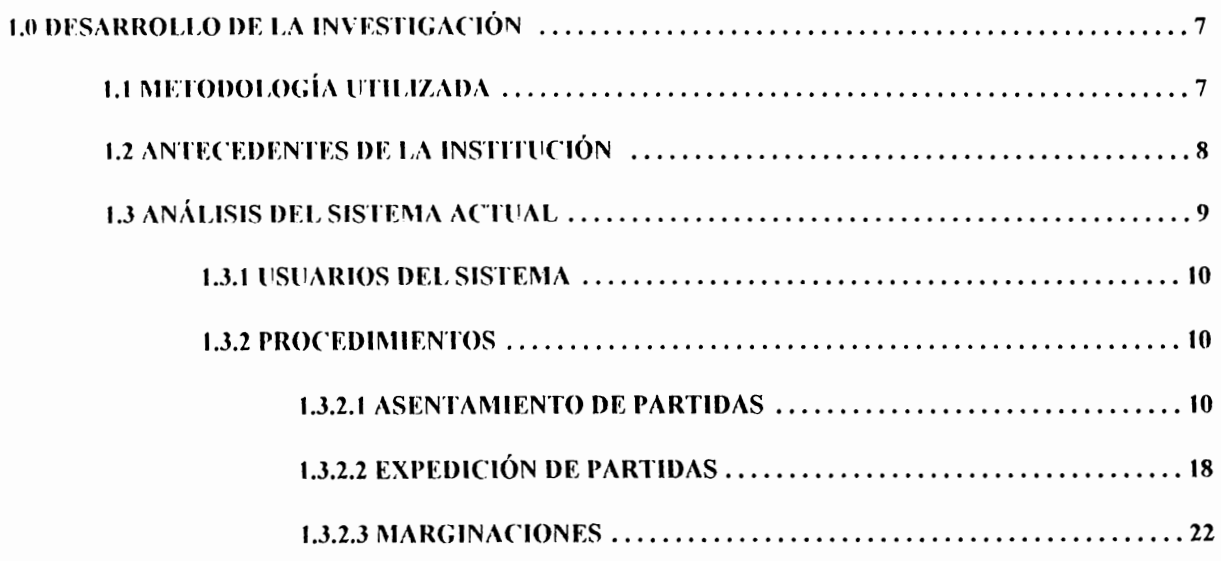

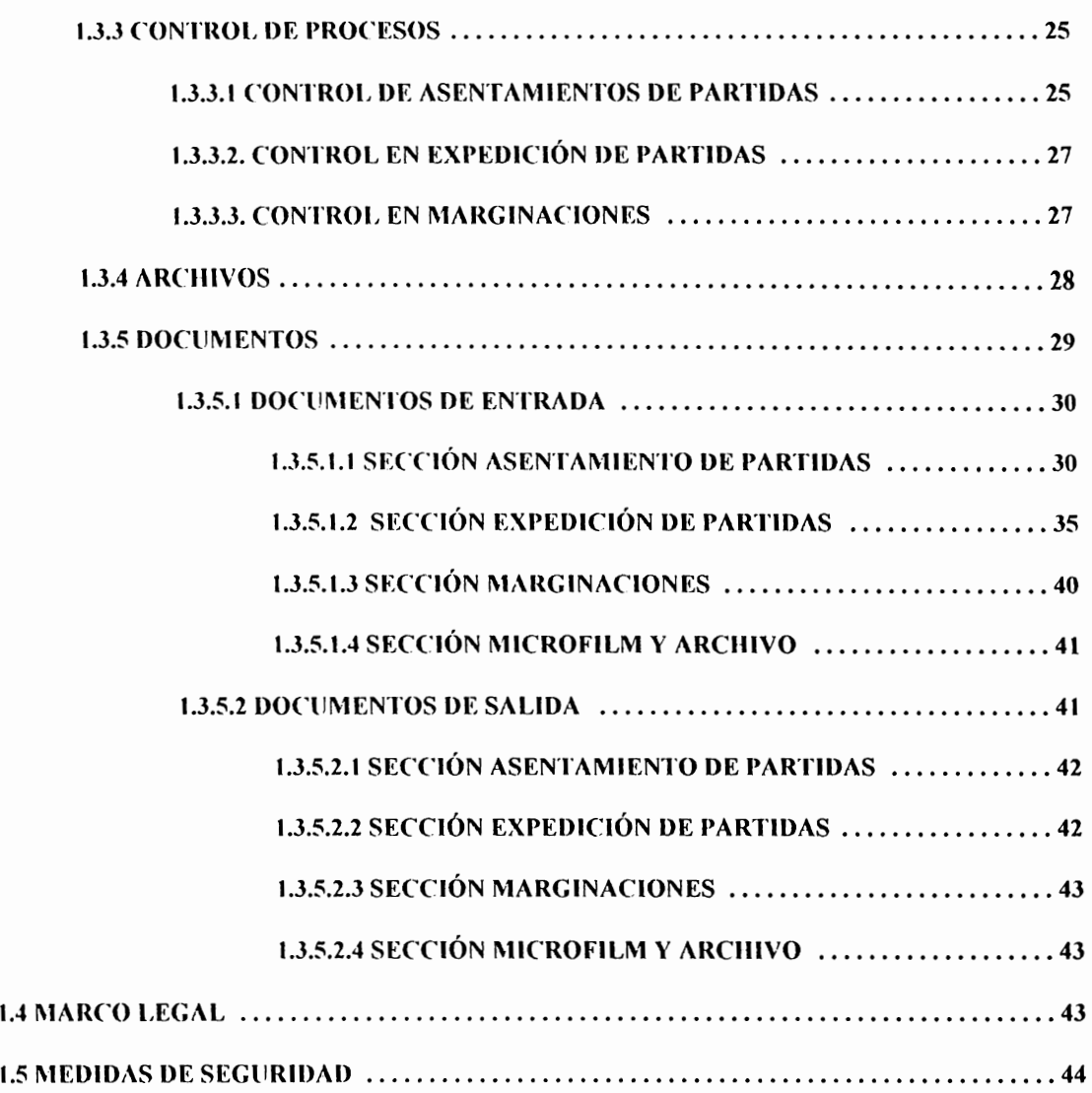

## **CAPITULO ll.**

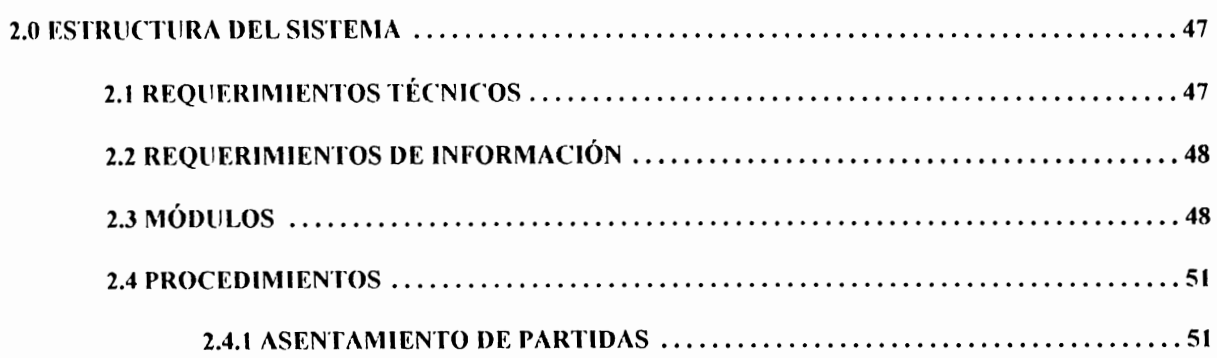

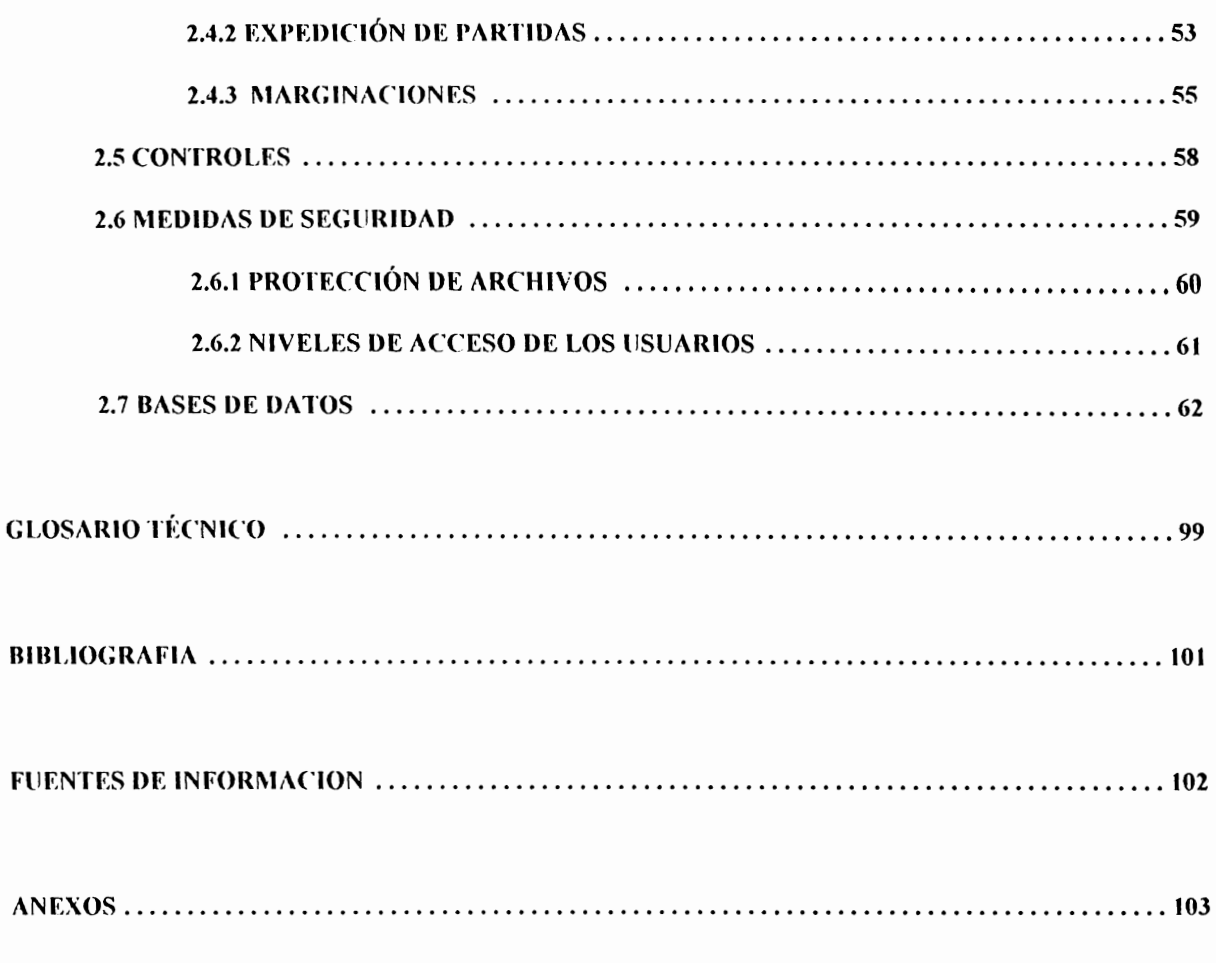

MANUAL DEL USUARIO

#### **INTRODUCCIÓN**

El presente estudio consiste en el **"Análisis y Automatización del Sistema de Registro Civil de la Alcaldía Municipal de San Salvador".** El Registro Civil de la Alcaldía de San Salvador es el encargado de, mantener los archivos donde se registran las actividades civiles de los ciudadnnos, tales como: nacimientos, adopciones, matrimonios, divorcios y defunciones, que son de interés social.

Este documento presenta un estudio del sistema actual, así como una propuesta de automatización del mismo por medio del uso de computadoras atendiendo las necesidades búsicas de mejora del sistema actual, así como los requerimientos informaticos y de asesoría del mismo.

Se detalla el análisis del sistema actual. definiendo sus procedimientos, controles, archivos, documentos, marco legal, medidas de seguridad y dificultades actuales.

Por otra parte se detalla el sistema de registro civil propuesto especificando la forma como se ha estructurado, así como los procedimientos, alcances y limitaciones, controles, seguridad, archivos, niveles de acceso de los usuarios, requerimientos informaticos del sistema y estructura de las bases de datos.

## **OB.JETIVOS**

## **Objetivos Generales**

- Agilizar los servicios publicos que en su totalidad son manuales y tediosos.

- Proyección de la Universidad Don Rosco fuera de sus instalaciones, así como mostrar la calidad de la enseñanza y el nivel de aprendizaje alcanzado en esta Universidad.

**Objetivos específicos.** 

- Desarrollar un sistema que manipule grandes volúmenes de infonnación y que satisfaga la gran demanda de los servicios del mismo.

- Lograr la satisfacción de las personas relacionadas con el uso del sistema así como la de los autores por el agrado de servir a los demás en un proyecto tan importante como este y la meta que con el mismo se alcanza.

## **IMPORTANCIA Y JUSTIFICACIÓN**

Debido al tipo de información que el registro civil maneja, la serie de procesos que desarrolla los datos y la información que en él se registra, constituyen la razón por la que es uno de los sistemas de infonnación más utilizados por todos los ciudadanos capitalinos, y la demanda de sus servicios asciende a cientos de miles de solicitudes de expediciones y asentamientos de partida anualmente.

Los procesos que se realizan en las oficinas del registro civil son, en su mayoría procesos manuales. por lo que existen algunos servicios, tal como el asentamiento de partidas que toma tres días en ser completado. La expedición de partidas, que es el servicio más solicitado por los ciudadanos que se benefician del registro civil es a su vez uno de los procesos más rápidos, y consiste básicamente en hacer una fotocopia de la partida original, sellarla y firmarla, toma de media a una hora en ser realizado. Además, es un servicio utilizado por todos y cada uno de los ciudadanos capitalinos y algunos ciudadanos de la periferia capitalina, de aqul la importancia que tiene este sistema, y en vista de que los procesos que se realizan son manuales. se justifica con esto el desarrollo y la importancia de automatizar el sistema del registro civil.

### **ALCANCES**

El sistema propuesto tiene como alcance los siguientes puntos:

- Proceso de búsqueda eficiente. el proceso de búsqueda se hará mucho más rápido, debido a que el acceso a las bases de datos es organizado, lo que generará un tiempo de búsqueda considerablemente pequeiio en comparación al tiempo de búsqueda efectuado actualmente y brindando mayor o igual fidelidad en los datos.

- Facilidad de expansión. el sistema ha sido programado de manera estructurada, por lo que las capacidades de expansión son consideradas como uno de los alcances del mismo, un módulo puede ser añadido sin problemas.

#### **LIMITACIONES**

Al igual que todo sistema o proyecto, éste tiene algunas limitaciones, tal es el caso de las siguientes:

- El programa no maneja las firmas que se encuentran en las partidas, de hecho no maneja ningún gráfico, sino solamente información de tipo texto, por lo que habría que adecuarlo posteriormente en caso de requerirse.

- Las copias de seguridad deberán ser reemplazadas a diario, al menos las que se estén utilizando para asentar partidas o se hayan modificado, debido a que, por ser copias comprimidas no pueden ser actualizadas, a menos que se utilice una unidad de disco duro removible, para guardar la información sin comprimir, entonces se podrá actualizar aquellas bases que hayan sido modificadas,

- El sistema no manejara las impresiones a doble lado en una misma página, que es como lo maneja actualmente el registro civil, para la generación de folios.

# CAPITULO I

# *Análisis del*

# *Sistema Actual*

### **1.0 DESARROLLO DE LA INVESTIGACIÓN.**

## **1.1 METODOLOGÍA UTILIZADA.**

Para la recolección de la información se emplearon cuatro tipos de metodologías:

**1-** Entrevistas: Se realizaron entrevistas al Jefe de la sección de microfilm y archivo, para determinar los diferentes problemas a solventar y necesidades básicas de cambio del sistema.

2- Cuestionarios: Se elaboró un cuestionario que debieron contestar los empleados en forma anónima, esto ayudó a sondear la situación actual del sistema de manera general, así como verificar si la actitud de los empleados contribuye o no a las demoras y problemas que se generan en el registro civil, así como para hacer un reconocimiento general del mismo. (Ver anexo **1** ).

3- Observación: Por medio de la observación de formularios y estadísticas se pudo corroborar la veracidad de la información recolectada.

4- Estudio de los documentos utilizados: por medio de estos se pudo observar la redundancia de ciertos procesos que podrían simplificarse y llegar a obtener los mismos resultados.

#### **1.2 ANTECEDENTES DE LA INSTITUCIÓN.**

El registro civil de la Alcaldía de San Salvador nace en el año de 1879, debido a la necesidad existente de los ciudadanos y la alcaldía de conservar un registro de los nacimientos y defunciones de los ciudadanos capitalinos. La alcaldía logró conformar un registro. que data del año 1879 gracias a las actas de fe de bautizo que aún conservaba una Iglesia del barrio San Jacinto, estas actas fueron codificadas de acuerdo a la fecha del evento, luego se empastaron constituyendo libros, los cuales pasaron a formar parte del registro civil de la alcaldía. Inicialmente las partidas eran hechas con pluma, y se expedían de la misma manera, luego comenzaron a utilizarse las máquinas de escribir tanto para realizar los asentamientos corno las expediciones de las mismas. Posteriormente comenzó a utilizarse un sistema de tarjetas perforadas, en las cuales se encontraba el nombre de la persona, el año. número de folio, libro y partida así como por un código además de contener un microfilm de la partida. Las tarjetas se encontraban ordenadas alfabéticamente, así como por el número correlativo y por el código. El sistema dejó de usarse cuando los impresores se dañaron, y los costos de reparación resulíaron ser muy grandes, por lo que la alcaldía desistió del método de las tarjetas perforadas, prescindiendo del uso del archivo que dio servicio del año 1935 hasta el año 1978, optando por utilizar máquinas fotocopiadoras para la expedición de las partidas, para hacer un duplicado de las originales. Este sistema es el que actualmente sigue funcionando, mientras que el asentamiento de partidas aun continua haciéndose con máquinas de escribir.

## **1.3 ANÁLISIS DEL SISTEMA ACTUAL**

La mayor dificultad que actualmente enfrenta el registro civil es la búsqueda de las partidas a expedir, debido a que muchas veces los contribuyentes poseen muy poca información como para encontrar el folio correspondiente en los primeros intentos, a veces solamente se cuenta con un nombre, un apellido y fecha aproximada de la partida que se desea expedir, y con esta información, muy diílcilmente se podrá encontrar satisfactoriamente la partida deseada. Por otra parte, la sección asentamiento de partidas genera partidas que son expedidas hasta tres días después de asentada, proceso que se vuelve muy lento, no solo por los procesos manuales y las acciones repetitivas, sino también por los transportes de que son objeto las partidas. Finalmente la dificultad en la búsqueda de partidas y la demora en el asentamiento de las mismas por otro lado contribuyen a la demora en las actividades de la sección marginaciones, donde se depende de ambos procesos.

## **1.3.1 USUARIOS DEL SISTEMA.**

Existen dos tipos de usuarios del sistema:

- Usuario Directo.

- Usuario Indirecto.

**llsuario Directo:** es el que interactua con el sistema.

**llsuario Indirecto:** ciudadanos.

#### **1.3.2 PROCEDIMIENTOS.**

Los procedimientos que se desarrolla dentro del registro civil de la alcaldía de San Salvador son:

- Asentamiento de Partidas.
- Expedición de partidas.
- Marginacion de partidas.

### **1.3.2.1 ASENTAMIENTO DE PARTIDAS.**

Es el proceso de creación de una nueva partida, que consiste en la verificación de documentos y levantamiento de **un**  acta que hace constar la validez de los mismos. Existen cinco tipos principales de partidas que son:

- Nacimientos.

- Defunciones.

10

- Matrimonios.

- Divorcios.

- Adopciones.

Las cuales a su vez se clasifican en:

- Reposiciones.

- Rectificaciones.

- Subsidiarias.

**lkposicionrs:** consiste en crear una partida como reposición de otra que existe pero esta dañada o ilegible.

Rectificaciones: es la corrección de algún error en la partida original.

**Subsidiarias:** es el asentamiento de una partida que por alguna razón nunca se asentó cuando se debió hacer sino hasta varios años después.

El diagrama Nº **1** y Nº **1** a (Asentamiento de partidas) muestran de manera general como se realiza el proceso de asentamiento de partidas. El asentamiento de partidas consta de cuatro pasos elementales:

a) Llegada del contribuyente.

- b) Elaboración de la partida.
- c) Procesos internos.
- d) Elaboración de la partid autentica.

## **A) LLEGADA DE CONTRIBUYENTE ANTE OFICINISTA**

Cuando la persona que ha de servir como informante para la elaboración de la partida, debe presentar los documentos que se le han extendido en otros lugares y que tienen relación con el evento que ha de asentar. luego la oficinista procede a verificar que posea todos los documentos necesarios para la elaboración de la partida correspondiente.

#### Diagrama Nº 1. ASENTAMIENTO DE PARTIDAS. **CONTRIBUYENTE (ACTUAL)**

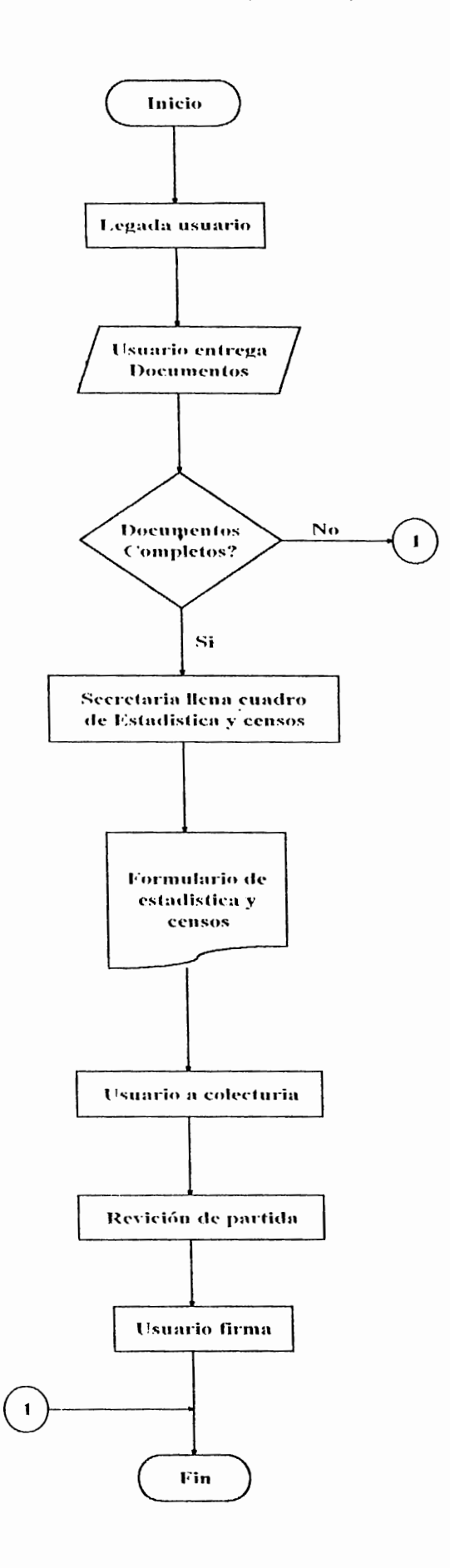

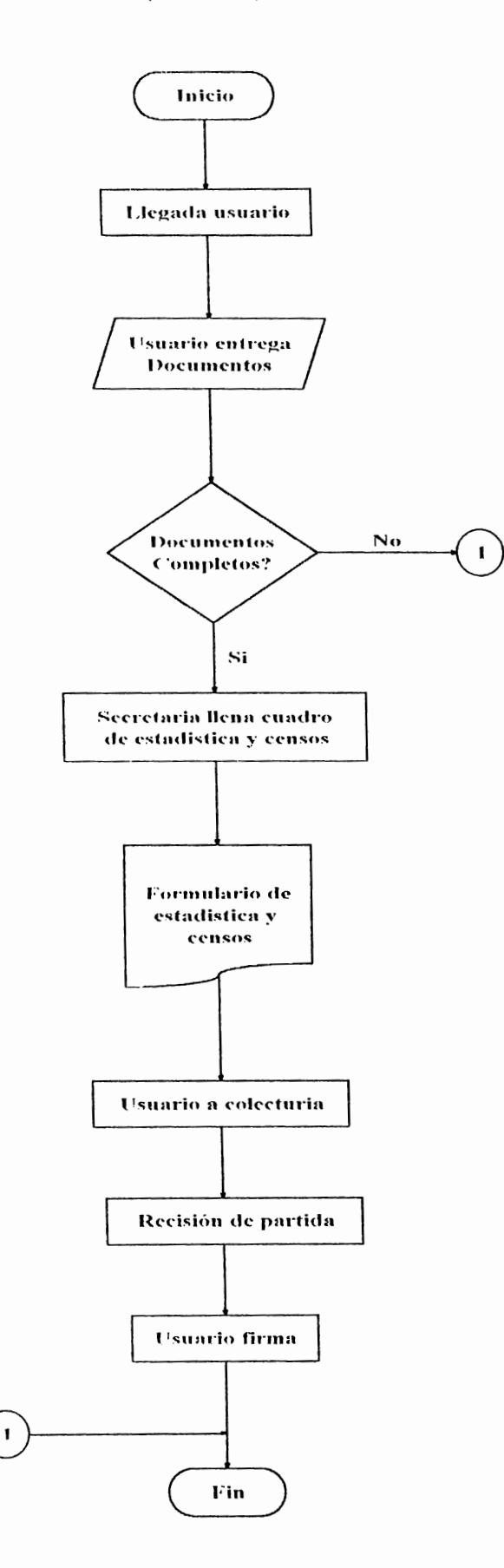

#### **H) ELABORACIÓN DE LA PARTIDA**

Una vez se ha verificado que los documentos presentados por el informante son suficientes para realizar el asentamiento correspondiente, se procede al levantamiento del acta o elaboración de la partida, para ello, la oficinista debe solicitar al jefe de sección un folio para elaborar en él la partida, firmando a su vez un libro de control que hace constar que esta persona ha recibido de manos de su jefe de sección un folio en particular. Luego se ha de llenar el formulario de estadística y censos correspondiente al tipo de partida que se ha de asentar, una vez se ha llenado el cuadro de estadística y censos, se procede a llenar el formato de la partida mientras el contribuyente procede a cancelar la cuota correspondiente en la sección de colecturía de la Alcaldía. Una vez hecho esto, la oficinista lee la partida al informante para verificar que la información esté correcta y se procede a entregarle una copia de la misma, y el informante podrá expedir la partida al tercer día de realizado el asentamiento.

#### **C) PROCESOS INTERNOS**

La alcaldía realiza una serie de procesos internos cuando se asienta una partida, estos procesos se inician luego de haber

 $\overline{5}$ 

entregado la copia de la partida al informante, la partida original es llevada a manos de otra oficinista, quien se encarga de revisar la ortografía de la partida elaborada, una vez se han hecho las correcciones pertinentes a la partida, ésta pasa a manos del jefe de sección, quien se encarga de verificar la completicidad de los folios entregados a las oficinistas. Una vez realizada esta operación. el jefe de sección se encarga de llevar los folios en los que se han asentado partidas para su revisión por parte del jefe de la sección de microfilm y archivos, quien revisa y verifica también la completicidad de los folios contra el libro de control. Al completarse este procedimiento, los folios están listos para que el jefe del registro civil se encargue de firmar todas y cada una de las partidas asentadas. finalmente se procede a la elaboración o actualización del libro índice, donde se colocan los nombres de las personas así como los datos particulares de la partida para su búsqueda posterior. Al completar este proceso, y una vez se han asentado 496 partidas en forma consecutiva, se finaliza o cierra un libro. y se inicia con la elaboración de otro. Un libro contiene 496 partidas más o menos ordenadas de acuerdo a la fecha en la que se realizó el asentamiento. Al cerrarse un libro, se empasta y almacena en la bodega donde se encuentran los demás libros de este y anteriores años. Al finalizar esta parte del proceso han

 $\frac{1}{6}$ 

transcurrido dos días desde que el informante de presentó a la alcaldía para asentar la partida.

### **D) ELABORACIÚN DE LA PARTIDA AUTENTICADA.**

Este proceso que consiste en la elaboración de una copia de la partida original autenticada con la firma del jefe del registro civil es un proceso que se estudiará a parte, debido a los volúmenes de información que se procesan.

El asentamiento de partidas es uno de los procesos que con mayor regularidad se realizan en la alcaldía, tal como se puede apreciar en los gráficos siguientes, para el año de 1993, que es la información más actualizada con la que se cuenta se realizaron un total de 26,372 asentamientos de partidas de nacimientos, 5,364 asentamientos de defunciones, 4,072 matrimonios, 159 adopciones y 671 divorcios, además de 189 partidas asentadas por notarios, haciendo un total de 36,827 adopciones realizadas durante el año, para hacer un promedio de 708 partidas asentadas semanalmente (ver anexo 2).

#### **1.3.2.2 EXPEDICIÓN DE PARTIDAS.**

El procedimiento que quizá mayor demanda tiene dentro de las funciones del registro civil es la expedición de partidas. Este proceso tiene como fin la elaboración de una copia autenticada de la partida original, la cual se encuentra archivada en la bodega de la sección de microfilm y archivos. La expedición de una partida se inicia cuando un contribuyente solicita la misma, y finaliza cuando se le entrega la copia autenticada de la partida que solicitó. La expedición de partidas se lleva a cabo indistintamente del tipo de partida del que se solicite la expedición, y consiste de tres partes fundamentales: la recopilación de información sobre la partida y búsqueda de la misma en los libros índices, la búsqueda y elaboración de la copia de la partida y la autenticación de la copia de la partida que se solicitó. Como se muestra en el diagrama No.2, el proceso de expedición de partidas puede generalizarse para cualquier tipo de partida.

Como se puede observar en el **diagrama Nº 2** (Expedición de partidas), el proceso se inicia cuando el contribuyente que desea solicitar la partida llega y llena el formulario de solicitud, luego lleva el formulario a una de las oficinistas que se encargan de recibirlos para que verifique si la información está completa, entonces el contribuyente pasa a colecturía para cancelar la cuota correspondiente al pago de la

l!l

#### Diagrama Nº 2. EXPEDICION DE PARTIDAS (ACTUAL)

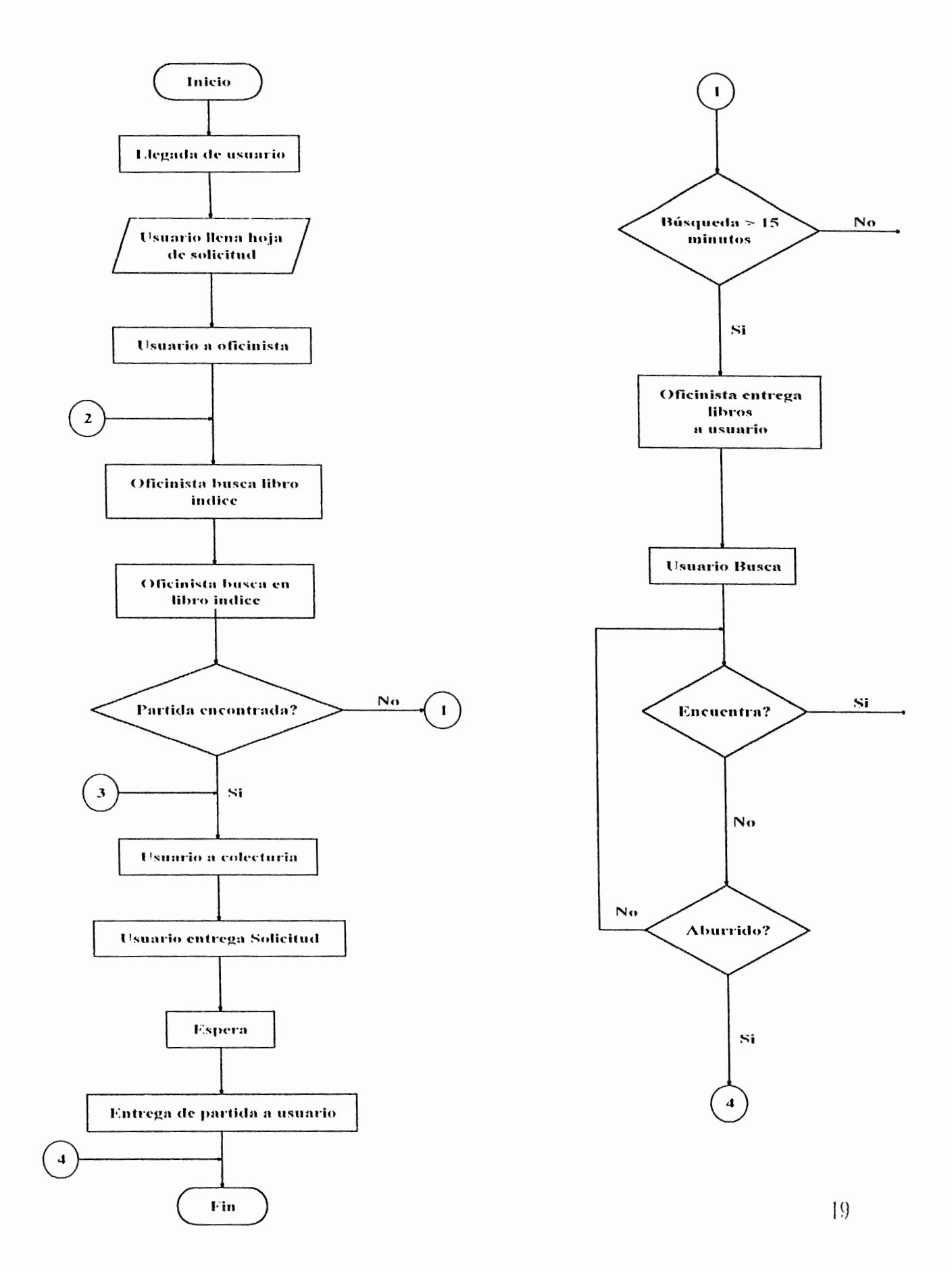

expedición de la partida, si la información no está completa, entonces la oficinista se encarga de buscar la información que falta en los libros índices con la ayuda de la información que el usuario ha presentado en el formulario. Se dice que la información está completa si se conoce el número del folio, el libro, la partida y año en que se realizó el asentamiento de la partida solicitada, si la información es demasiado pobre, la búsqueda se vuelve mucho más tediosa debido a que debe buscarse en los libro índices a veces por fechas aproximadas al asentamiento de la partida, y con datos incompletos sobre la persona involucrada en la partida.

Cuando se ha logrado encontrar la información correspondiente a la partida en los libros índices, entonces el contribuyente procede a cancelar la cuota correspondiente a la expedición de la partida y entrega su formulario con los datos a otra secretaria, quien se encarga de clasificarlos de acuerdo al tipo de partida que se ha solicitado. Después de un momento, y cuando la oficinista ha recibido una cantidad aceptable de formularios los entrega al jefe de la sección de asentamientos para que este los envíe a la sección microfilm y archivos luego de haber elaborado una hoja de control de la cantidad, número de partidas, folios y libros de los formularios que se han llenado. En la sección de microfilm y archivos, al recibir los formularios, se busca en primer lugar el libro que contiene las partidas solicitadas y posteriormente se busca la partida dentro del libro. Al encontrar por lo menos unas tres partidas con sus respectivos libros, estas pasan a las máquinas fotocopiadoras para elaborar la copia correspondiente. Al elaborarse la copia, esta es llevada junto con el libro correspondiente hacia la guillotina para ser recortada, en este lugar se acumulan libros y partidas hasta que la persona encargada llegue a recogerlos para almacenarlos nuevamente, y las partidas hasta que alguno de los empleado de la sección de expedición de partidas llegue por ellas, en general sucede que la persona que el jefe de la sección de asentamientos delega para llevar los formularios hacia la sección de microfilm y archivos para su búsqueda, es quien recoge y lleva las copias de las partidas hacia la sección de entrega de partidas para que ahí sean selladas, posteriormente el jefe de la sección de expedición de partidas las recoge o manda por ellas y verifica que estén completos los formularios con sus partidas, una vez se hayan completado los formularios o pase un tiempo prudencial, estas partidas son llevadas hacia la sección oficina del jefe para que éste se encargue de firmarlas, con lo que se completa la autenticación de la partida solicitada. Una vez se han firmado las copias de las partidas, estás se llevan hacia la sección entrega de partidas, donde se encargan de entregar las partidas a cada uno de los usuarios que la solicitó, con lo que se da por concluido el proceso de expedición de partidas.

21

Este proceso que aparenta cierto grado de complejidad, es el más frecuente dentro de las actividades del registro civil, y de acuerdo a los datos que se lograron recopilar, en el año de 1993 se realizarán 156,603 expediciones de partidas de nacimientos, 10,760 de defunciones, 13,175 de matrimonios, 1,617 de divorcios y 1731 de otro tipo de partidas, haciendo un total de 183.866 partidas expedidas durante el año, con un promedio de 3,536 expediciones semanales. Este proceso de expedición de partidas puede durar de media a una hora desde que el contribuyente ha cancelado la expedición hasta que se le entrega la copia autenticada de la partida.

#### **1.3.2.3 I\IARGINACIONES.**

El proceso de marginación de una partida es la rectificación, modificación o anulación de una partida, y recibe el nombre de marginación debido a que la modificación que se añade a la partida es una nota al margen de la partida. El principal objetivo de este proceso es la corrección de errores cometidos durante el asentamiento de la partida y agregar modificaciones a la misma, tal es el caso de una adopción o un matrimonio.

El **diagrama Nº. 3** esquematiza de forma general el proceso de marginación de una partida.

El proceso de marginación de una partida da inicio cuando una persona realiza o es parte de una actividad especial, tal como un matrimonio, una adopción. un divorcio, u otra clase de proceso legal, que marque su vida futura. y finaliza cuando se guarda el libro con la partida a la que se la ha hecho una nota al margen especificando el proceso del cual ha sido partidario el inscrito. El proceso de marginación de una partida tiene una demanda relativamente pequeña en comparación con la demanda de los servicios de expedición y asentamiento de partidas. Para el año de 1993 se realizaron un total de 8,780 marginaciones en total, promediando 168 marginaciones semanales.

#### Diagrama Nº 3 MARGINACIÓN DE PARTIDAS (ACTUAL)

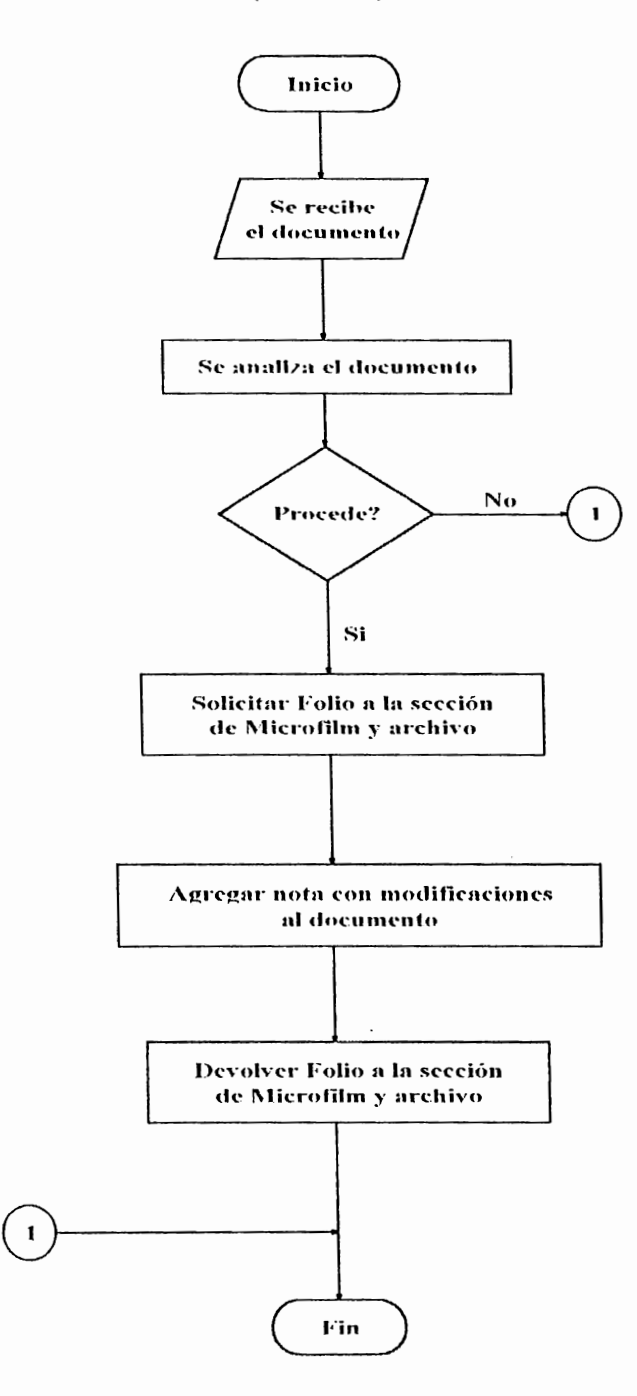
#### **1.3.3 Control de Procesos.**

Para lograr la mejor precisión posible en los diferentes procesos, se llevan a cabo ciertos controles que muestran mas claramente los medios utilizados para procesar la información. De acuerdo a los procesos en los que intervienen los controles se pueden definir tres tipos:

- Control de asentamientos de partidas.
- Control de Expedición de partidas.
- Control de Marginacion de partidas.

#### **1.3.3.1 CONTROL DE ASENTAMIENTOS DE PARTIDAS.**

Este control se sub-divide en:

- Control de los folios.
- Revisión de la partida.
- Revisión de los folios.

**Control de los Folios:** los cuales se entregan a las oficinistas que laboran en esta sección, este control consiste en que la oficinista al momento de levantar un acta o elaborar una partida debe firmar en un libro que recibió de parte del jefe de sección una cierta cantidad de folios especificando los números de los folios, lo que

garantiza el conocimiento de donde se encuentra o quien recibió un folio determinado.

**Revisión de la Partida:** consiste en tratar de encontrar posibles errores de ortografía, este proceso se lleva a cabo dentro de la misma sección, y lo realiza una de las oficinistas en particular, quien está dedicada exclusivamente a ello.

**Revisión de folios:** es un control que se lleva a cabo de manera conjunta entre la sección de asentamiento de partidas y la sección de microfilm y archivo, y este consiste en que al ser recolectados un grupo de folios se agrupan de acuerdo a los libros a los que pertenecen, y el jefe de la sección de asentamientos los lleva al jefe de la sección microfilm y archivos para que éste verifique si están completos los folios entregados.

Existe otro control no menos importante, pero sí un poco más informal en esta sección, y es el control que lleva acabo cada oficinista al momento de elaborar una partida y consiste en leer la partida elaborada al informante para que este verifique si los datos que se han escrito en ella son correctos.

#### **t.3.3.2. Control en Expediciún de Partidas**

Durante el proceso de expedición de una partida, se llevan a cabo controles que tienen que ver únicamente con los formularios que el contribuyente llena al momento de solicitar la expedición de la partida de estos existe básicamente un solo control. que consiste en anotar en una lista la cantidad de formularios que se han recibido, así como el tipo de partida que se ha solicitado, el número del folio, libro y año de cada partida para verificar posteriormente la totalidad de las partidas expedidas.

#### **t.3.3.3. Control en Marginaciones**

Finalmente la sección marginaciones lleva acabo un proceso de control en conjunto con la sección microfilm y archivos, y consiste en que el jefe de la sección microfilm y archivos lleve una lista de los libros y folios que utiliza la sección marginaciones para evitar la pérdida o daño en los mismos.

#### **1.3.4 ARCHIVOS.**

La sección microfilm y archivos es dentro del registro civil la encargada de llevar y manipular los archivos de las partidas, la organización de las partidas se hace de la siguiente manera:

En primer lugar se clasifica las partidas por el tipo, de manera que habrá una distinción entre las partidas de matrimonios, divorcios, nacimientos, defunciones, adopciones, y las que no caben en esta clasificación o son partidas que no se asentaron en el momento preciso, sino hasta años después de ocurrido el evento, se agrupan como partidas subsidiarias. Dentro de esta clasificación las partidas se agrupan en paquetes de 496 que reciben el nombre de libro. Un libro está constituido por 500 folios, de los cuales cuatro son utilizados para autenticar el libro y los restantes 496 se utilizan para elaborar partidas.

Las partidas se agrupan en los libros de acuerdo a la fecha del asentamiento, es decir que los libros contienen partidas con fecha de asentamiento más o menos cercanas. Existe además de este, otro tipo de archivos, y son los archivos de libros índices, los libros índices contienen información elemental sobre las partidas, y se elaboran simultáneamente con el asentamiento de una partida, cuando la oficinista anota en un libro de control para qué utilizó el folio que recibió, anota también el nombre de la persona que asentó, así como el número del libro, folio, año y partida. Esta información esta organizada de la siguiente manera: en un libro índice se escriben las partidas asentadas por mes en orden alfabético, y se deja una cantidad considerable de espacio en las hojas del libro para continuar anotando las partidas que se asienten durante el mismo mes, de esta forma cuando una persona llega a solicitar la expedición de una partida y ha olvidado o extraviado el número del libro, folio y/o partida, puede buscar la información de acuerdo al año en que se realizó el asentamiento.

Finalmente existe un último archivo a considerar, y es el archivo de microfilms, que contiene infonnación clasificada por fecha de asentamiento, número de folio, libro y año. Este archivo consiste en una tarjeta perforada por cada partida, la cual contiene la información antes mencionada además de un microfilm de la partida original. Este último archivo se encuentra actualmente en desuso y se conserva únicamente como patrimonio cultural.

#### **1.3.5 DOCUMENTOS.**

Existen diferentes tipos de documentos involucrados tanto en la elaboración de las partidas como en la expedición y modificación de las mismas. Ha de dividirse los documentos en dos tipos: documentos de entrada y de salida.

#### **1.3.5.1 DOCUMENTOS DE ENTRADA.**

Los documentos de entrada son aquellos que sirven como fuentes de la información que se procesa en el registro civil, y vamos a dividirlos de acuerdo a la sección de la que forman parte: asentamientos, expedición y marginacion.

#### **1.3.5.1.1 SECCIÓN ASENTAMIENTO DE PARTIDAS**

En la sección asentamiento de partidas se manejan o utilizan tres tipos de documentos:

- Los fonnularios de Estadística y Censos.

- Los Folios.

- Los libros índices.

#### **1.3.5. 1.1.1 Formularios de Estadística y Censos**

La dirección general de estadística y censos lleva un control general sobre los nacimientos, defunciones, matrimonios y divorcios que se asientan en el registro civil. Para llevar a cabo este control, las oficinistas deben al momento de asentar una partida llenar el formulario de estadística y censos, el cual solicita toda la información necesaria para conocer los pormenores de cada evento.

#### **l•ormularios de Nacimientos.**

El formulario de nacimiento de la dirección general de estadística y censos consiste en una hoja de papel periódico en la que se encuentran impresas una serie de preguntas referentes al nacimiento de la persona a quién se desea asentar.( ver anexo 3)

#### **Formularios de Defunciones.**

Al igual que el formulario de nacimientos, el fonnulario de defunciones consiste en una serie de preguntas referentes a la defunción de la persona cuya partida ha de ser asentada.(ver anexo 4)

#### **l•ormulario de Matrimonio.**

El formulario de matrimonios contiene una serie de preguntas que deben ser contestadas.(ver anexo5)

#### **Formulario de Divorcio.**

El formulario de divorcio consta de los datos de los esposos que se divorcian. (ver anexo 6)

#### **1.3.5.1.1.2 Los Folios**

Los folios son las hojas en las cuales se asienta la partida original, es una hoja de cartoncillo preimpreso con el logo de la alcaldía y una especie de formulario, el cual al ser llenado, se convierte en una partida. Los folios son parte de los libros, los cuales se encuentran ya autorizados por el alcalde. Luego de escribir en un folio toda la información referente a una partida y haber pasado por una serie de controles, pasa a la oficina del jefe del registro civil, para que este firme el folio y validez el asentamiento. Un folio puede utilizarse para dos tipos diferentes de documentos:

1- Autorización del libro: un folio puede contener el párrafo que autoriza el libro con la firma del alcalde municipal. Este documento debe existir para comenzar a asentar partidas en los folios restantes del libro.

2- Partidas: un folio puede además contener una partida, debidamente autorizada.

Los folios se encuentran organizados en los libros de la siguiente manera: un libro contiene quinientos folios enumerados del l al 500 de forma correlativa, además, solamente 496 de la totalidad de los folios contienen partidas asentadas, 1 contiene la autorización del libro y los tres folios restantes se encuentran en blanco.

#### **1.3.5.1.1.3 Libros Índices**

Los libros índices contienen la información de los asentamientos realizados durante un año por una oficinista, la oficinista coloca en primer lugar el nombre del mes en el que se encuentra, a continuación coloca las letras del alfabeto en orden, dejando varías líneas de espacio entre letra y letra, para posteriormente colocar en ellas los nombres de los asentados, el número del libro, folio y partida, de esta manera se puede buscar en estos libros de acuerdo a la fecha del nacimiento la información de la partida. Un ejemplo de como se encuentra ordenada la información en un libro índice es el siguiente:

#### ENERO

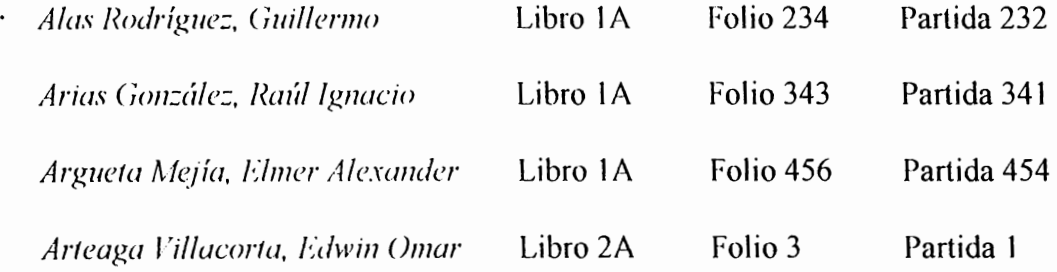

#### FEBRERO

*A costa Ruma/do, A/ario Alherto* Libro 3A Folio 23 Partida 21

*Ratrcs A(fúro, /?icardo !~mesto* Libro 2A Folio 345 Partida 343

#### **l .3.5. t .2 Sección Expedición de Partidas**

El único documento de entrada de la sección expedición de partidas es el formulario de solicitud de certificaciones, este formulario se toma libremente, y al ser llenado por el contribuyente se convierte en un documento de entrada, que ha de servir para realizar la búsqueda de la partida. Existen tres tipos de formularios, de acuerdo al tipo de partida que el contribuyente solicite, estos tipos son:

- a) Solicitud de certificaciones de Nacimiento y/o Adopción.
- b) Solicitud de certificaciones de Defunción.
- c) Solicitud de certificaciones de Matrimonio y/o Divorcio

### **a. Solicitud de certificaciones de Nacimiento** / **Adopción.**

El formulario de solicitud de Nacimiento / Defunción, consta de dos partes, la primera parte es para el uso del solicitante, y en ella debe anotar la siguiente información respecto a la partida que desea expedir:

- Nombre del inscrito
- Nombres y apellidos del padre
- Nombres y apellidos de la madre
- Fecha de nacimiento
- Cantidad de partidas
- -Año
- Libro
- Partida

#### - Folio

- Foliada por
- Observaciones

La segunda parte de la partida, consiste en una parte de la hoja que se recorta para que sirva como comprobante de la solicitud de la expedición. En esta se detallan los siguientes datos:

- Nombre del inscrito
- Nacimiento
- Adopción

(Ver anexo 7)

#### **b. Solicitud de Certificaciones de Defunción.**

Esta solicitud consta de dos partes; la primera es para el uso del solicitante, y en ella se detalla la información de la partida. La segunda es una constancia de solicitud, con la que el solicitante podrá posteriormente reclamar la copia de la partida.

En la primera parte, el solicitante debe detallar la

siguiente información:

-Nombre del fallecido

- Nombres y apellidos del padre
- Nombres y apellidos de la madre
- Fecha de defunción

- Cantidad de partidas

- -Año
- Libro
- Folio
- Partida
- Foliada por
- Observaciones
- (Ver anexo 8)

La segunda parte de la partida, consiste en una porción de la hoja que se recorta para que sirva como comprobante de la solicitud de la expedición. En esta se detalla únicamente el nombre de la persona fallecida.

### **c. Solicitud de Certificaciones de Matrimonio/Divorcio.**

Esta solicitud consta de dos partes; la primera es para el uso del solicitante, y en ella se detalla la información de la partida. La segunda es una constancia de solicitud, con la que el solicitante podrá posteriormente reclamar la copia de la partida.

En los espacios correspondientes se debe anotar lo que se indica a continuación:

- Nombres y apellidos de los contrayentes

- Fecha del matrimonio

- Fecha del divorcio
- Cantidad de partidas
- -Año
- Libro
- Folio
- Partida
- Foliada por
- Observaciones

La segunda parte de la partida, consiste en una parte de la hoja que se recorta para que sirva como comprobante de la solicitud de la expedición. En esta se detallan los siguientes dalos:

- Nombres y apellidos de los contrayentes

- Matrimonio

- Divorcio

(Ver anexo 9)

#### **1.3.5.1.3 Sección Marginaciones.**

El documento de entrada para esta sección es una orden judicial que indica la necesidad de marginar la partida, el oficinista encargado de realizar la marginación debe verificar si ésta procede de acuerdo a lo establecido por la ley o no antes de realizarla.

Luego el empleado de marginaciones solicita el folio a la sección microfilm y archivo donde se le entrega a cambio de la firma de un control, entonces y luego de haber verificado si puede hacerse dentro del marco de lo legal, el empleado procede a la marginacion de la partida.

#### **1.3.5.1.4 Sección Microfilm y Archivo.**

Los documentos de entrada de la sección microfilm y archivo son todos los reportes que recibe mes a mes de cada departamento, en donde se le informa la cantidad de asentamientos, expediciones y marginaciones que se realizaron. La cual a su vez (información) es dividida de acuerdo al tipo de partida que se asentó, expidió o margino respectivamente.

#### **1.3.5.2 DOCUMENTOS DE SALIDA.**

Los documentos de salida son los generados por un sistema o subsistema como producto final, y han de servir posiblemente como documentos de entrada para otros sistemas. En el registro civil los documentos de salida pueden clasificarse de acuerdo a la sección de la que proceden siendo estos:

- Sección asentamientos de partidas.
- Sección Expedición de partidas.
- Sección marginacion de partidas.
- Sección microfilm y archivo.

#### **1.3.5.2.1 Sección Asentamiento de Partidas**

Existen dos documentos de salida que son: - Formularios llenos de Dirección General de Estadísticas y Censos.

- Los folios con las partidas asentadas.

#### **1.3.5.2.2 Sección Expedición de Partidas.**

La sección expedición de partidas posee un único documento de salida, y son las partidas autenticadas o como se les nombra frecuentemente: "originales". Las partidas son el producto final de un largo proceso de búsqueda, consiste en una fotocopia de la partida original que se encuentra en los archivos del registro civil, la cual luego de ser recortada es sellada y finalmente firmada por el jefe del registro civil.

#### **1.3.5.2.3 Sección Marginaciones**

Los documentos de salida de la sección marginaciones son las mismas partidas con la modificación agregada al margen de la misma.

#### **1.3.5.2.4 Sección Microfilm y Archivo**

En la sección microfilm y archivo, los documentos de salida consisten en datos estadísticos a fin de año, así como los cálculos estimados para la impresión de formularios y folios para el siguiente año.

#### **1.4 MARCO LEGAL**

Las bases legales con las que se trabaja las constituyen:

- El código civil.
- La ley del nombre.
- La ley de adopción.
- La recopilación de disposiciones relativas al registro civil de la república de El Salvador.

Para esto el registro civil cuenta con la asistencia del departamento jurídico de la alcaldía municipal de San Salvador: el cual se encarga de resolver todos los trámites jurídicos legales que establece la ley.

#### **1.5 MEDIDAS DE SEGURIDAD**

Los archivos del registro civil son considerados como patrimonio cultural de la república, por lo que deben conservarse en el mejor estado posible. Actualmente los libros se encuentran archivados en una bodega, dentro de la cual están ordenados cronológicamente, los libros están en constante movimiento debido a que se deben estar fotocopiando las partidas solicitadas para su expedición, razón por la cual se deterioran con mucha mayor facilidad. Entre las medidas de seguridad existentes se puede considerar las siguientes: los archivos o libros se encuentran guardados en un cuarto como bodega, donde hay a la mano extintores de incendio en caso de que ocasionara uno, además la puerta de acceso es única y el cuarto es pequeño para una mejor protección de los mismos. El acceso a los documentos que se encuentran archivados aquí es solamente a través del jefe de la sección microfilm y archivo, quién debe mantener un completo control sobre los documentos que entran y salen de esta bodega. Por otro lado, los microlilms de las partidas se encuentran almacenados en

archiveros, de los cuales posee copia de la llave el jefe de **la** sección **microfilm**  y archivo.

## CAPITULO 11

## **SISTEMA**

# PROPUESTO

#### **2.0 ESTRUCTURA DEL SISTEMA.**

Después de haber realizado el estudio y análisis de la situación actual del registro civil de la alcaldía municipal de San Salvador y habiendo encontrado las fallas que posee, se presenta como solución la automatización del registro civil. solventando con ello la lentitud, capacidad y sobre todo seguridad del sistema actual, presentando a su vez requerimientos técnicos y requerimientos de información

#### **2.1 REQllERIMIENTOS TÉCNICOS.**

Para el diseño y desarrollo del sistema del registro civil se necesita el siguiente software:

- FoxPro/Lan v.2.6 o posteriores.

- Redes Novell Netware v.3. **1** o posteriores para 250 usuarios o mas.

En lo que concierne a Hardware se necesita :

- Cable coaxial.

- Conectores BNC.

- Placas de interfaz de red.

- Impresores.

Y por la disposición del lugar de trabajo se recomienda usar una tipología lineal o de bus (Ver anexo 10).

#### **2.2 REQUERIMIENTOS DE INFORMACIÓN.**

Los requerimientos de información necesarios para poner en marcha el sistema, consiste en toda la información que actualmente se cuenta,como son : todas las partidas asentadas y las que se procesaran posteriormente.

#### **2.3 l\lÓDllLOS.**

El sistema computarizado realiza las funciones fundamentales del registro civil y cuenta con los siguientes módulos (ver figura 2.1 ):

- Asentamientos.

- Expediciones.
- Mantenimiento.

Asentamientos: se encargarà de el asentamiento de partidas, sin distinción particular del tipo de partida.

**Expediciones:** se encargara de la Expedición de las partidas indistintamente del tipo de partida del que se trate.

**Mantenimiento:** se encargara de la realización de las copias de respaldo del sistema, así como también de la generación de reportes internos para el registro civil.

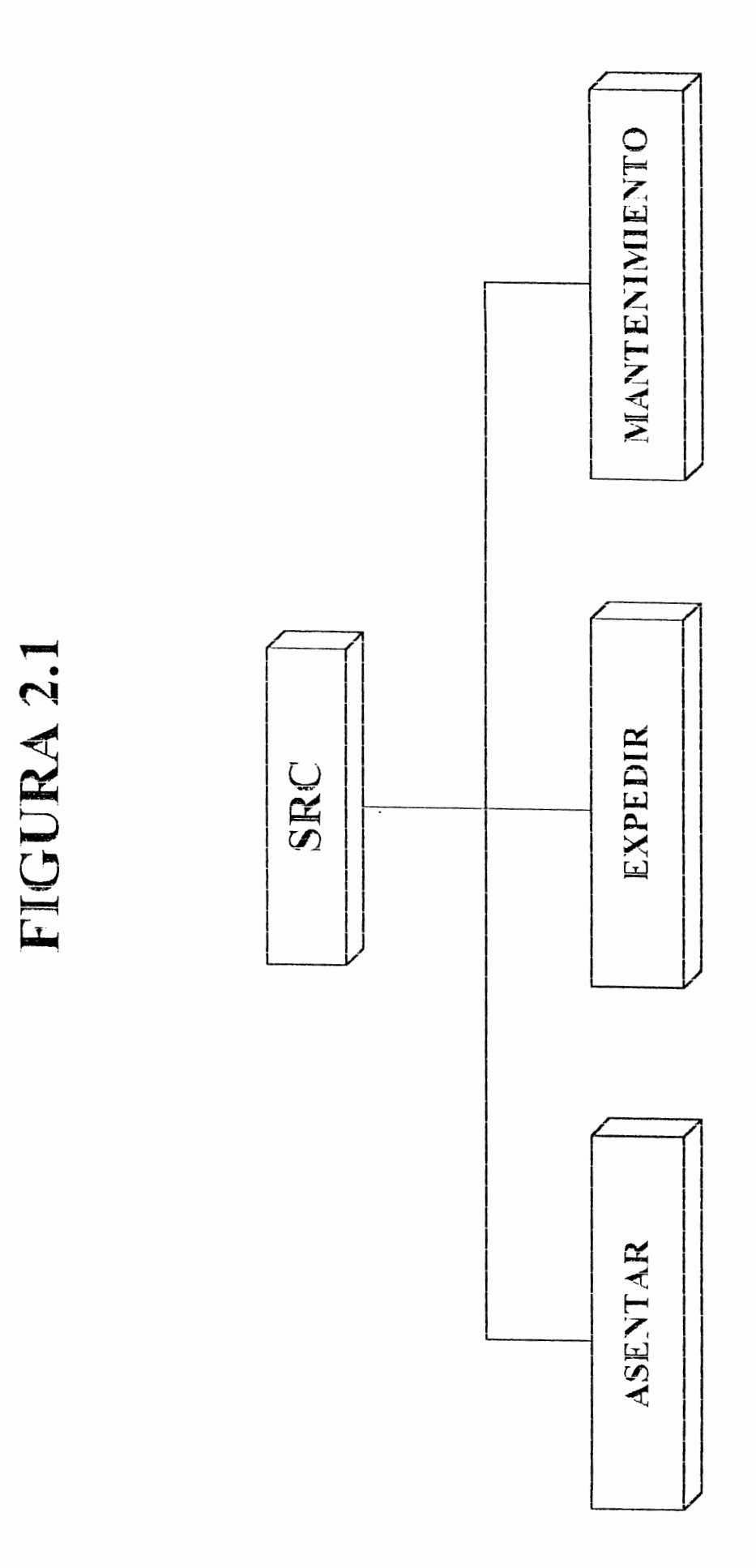

#### **2.4 PROCEDIMIENTOS.**

Los procedimientos que han de seguirse para el buen desempeño de las actividades del registro civil han de ser de acuerdo a la sección, y solamente se especifican acá aquellos que puedan sufrir cambios, de acuerdo a la nueva metodología.

#### **2.4.1 Asentamiento de partidas.**

Para realizar el asentamiento de una partida (Diagrama 2.2), el contribuyente debe llevar los documentos completos que se necesitan para el tipo de asentamiento de partida que desea realizar, la oficinista verifica que los documentos estén completos y luego el contribuyente debe realizar el pago correspondiente al asentamiento de partida, una vez hecho esto, regresa a la sección asentamiento de partidas, y presenta el recibo a cualquiera de las oficinistas (la oficinista encargada de revisar los documentos no necesariamente debe ser una de las que asienta, sino puede ser otra persona que se encargue única y exclusivamente de esta parte del procedimiento), entonces la oficinista comienza, con la ayuda del contribuyente a introducir los datos a la computadora, luego la oficinista lee la partida al contribuyente para verificar la no existencia de errores, una vez hecho esto, se imprime el formulario de estadística y

#### Diagrama Nº 2.2 ASENTAMIENTO DE PARTIDAS (PROPUESTO)

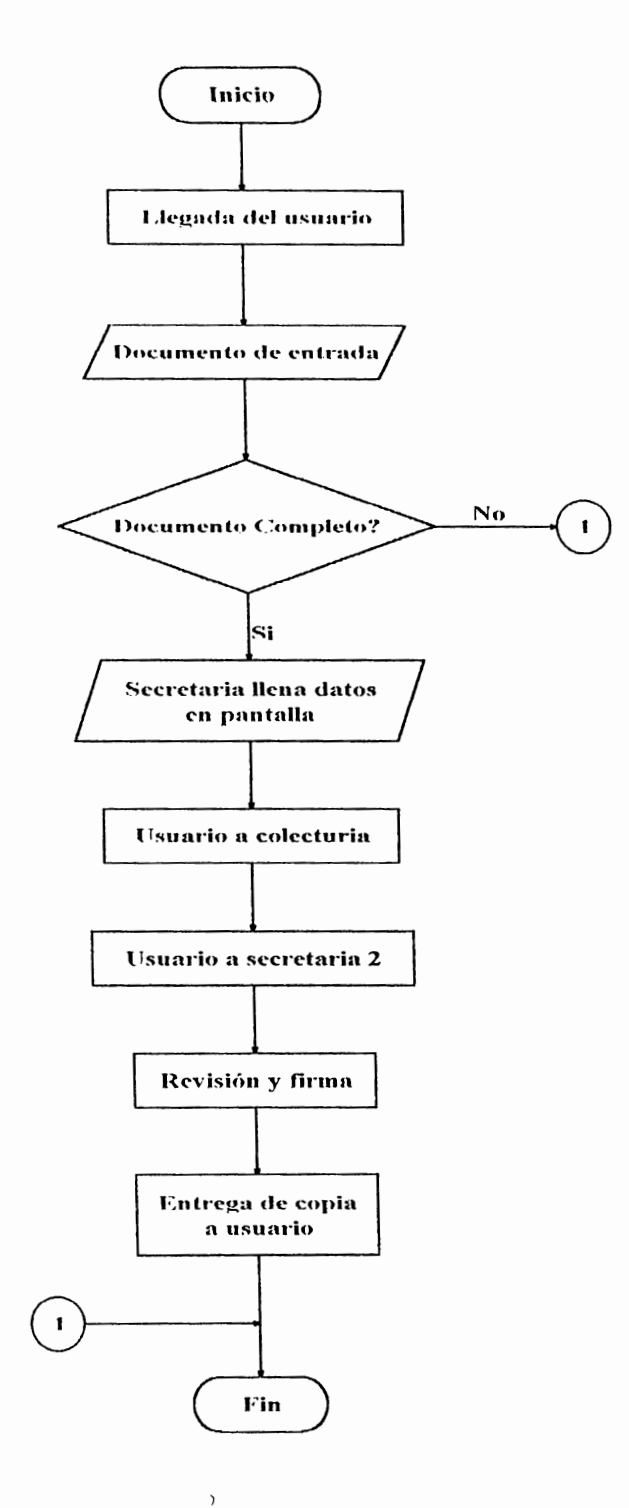

censos, y posterionnente la partida original y la copia. Al termino de este proceso, el contribuyente firma la partida original y la copia. La partida original puede pasarse de una vez al jefe del registro civil para que este la firma, e inmediatamente si es preciso, en lugar de elaborar una copia de la partida para el contribuyente, se puede enviar a éste de una vez a expedir la partida que acaba de asentar.

#### **2.4.2 Expedición de partidas.**

Para el proceso de expedición de partidas, se considera conveniente la utilización de un proceso tal y como se explica a continuación (ver Diagrama 2.3): en primer lugar, el contribuyente que desea realizar la expedición deberá pasar con una de las oficinistas encargadas de la búsqueda de datos, quien se encargará de solicitar al contribuyente la información necesaria para realizar la expedición de la partida (no es necesario que el contribuyente llene el formulario de solicitud de expedición), entonces se solicitan todos los datos que aparecen en la pantalla del computador, y la búsqueda ha de realizase con los datos que pueda proporcionar el contribuyente, de aquí, podrán encontrarse varias partidas con información parecida, tal como nombre del inscrito y fecha de nacimiento u otros, o encontrarse de una vez la

#### Diagrama Nº 2.3 EXPEDICION DE PARTIDAS (PROPUESTO)

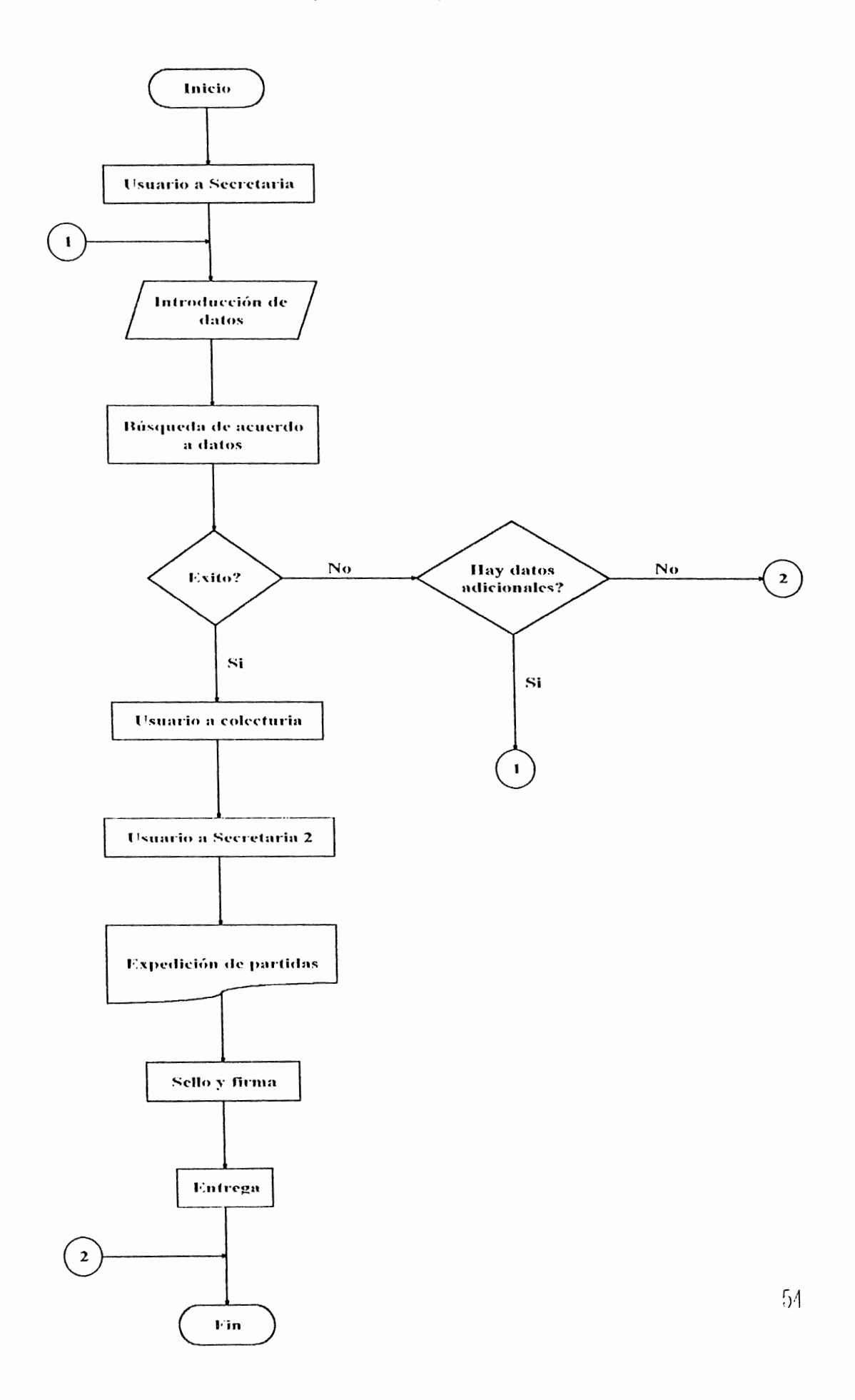

partida correcta, en todo caso la oficinista deberá corroborar que esta sea la partida solicitada por el contribuyente luego entrega una contraseña que consiste en el número de partida, folio, libro y año de la partida solicitada al contribuyente, este proceso ha de continuar con la cancelación de la cuota correspondiente a la expedición solicitada, hasta este punto, la oficinista que realizó la búsqueda, se ha encargado de enviar la partida encontrada a una base de datos temporal que es utilizada para generar las impresiones, esta base es utilizada por la oficinista que se encarga de llevar a cabo la impresión de las partidas solicitadas. El contribuyente deja su contraseña y recibo con otra de las oficinistas, que puede o no ser la encargada de las impresiones de las partidas, en todo caso es a ella a quien deben llegar todas las contraseñas con los recibos correspondientes, para que pueda llevar a cabo la impresión de una partida, posteriormente la partida es sellada y firmada y puede entregarse al solicitante, se ha estimado que para el desarrollo completo de este proceso podrían bastar tan solo unos quince minutos.

#### 2.4.3 Marginaciones.

Las marginaciones seguirán básicamente el mismo proceso, con la diferencia que no será necesaria la solicitud de la partida a la sección

microfilm y archivo (Diagrama 2.4), sino que podrá ser buscada de una vez en las bases de datos, donde podrán realizar la marginación correspondiente de una manera sencilla y rápida. Entonces, una marginación podría realizarse en unos cinco minutos desde que la oficinista encargada de este proceso recibe los documentos completos para elaborar la marginación.

#### Diagrama Nº 2.4 MARGINACIÓN DE PARTIDAS (PROPUESTO)

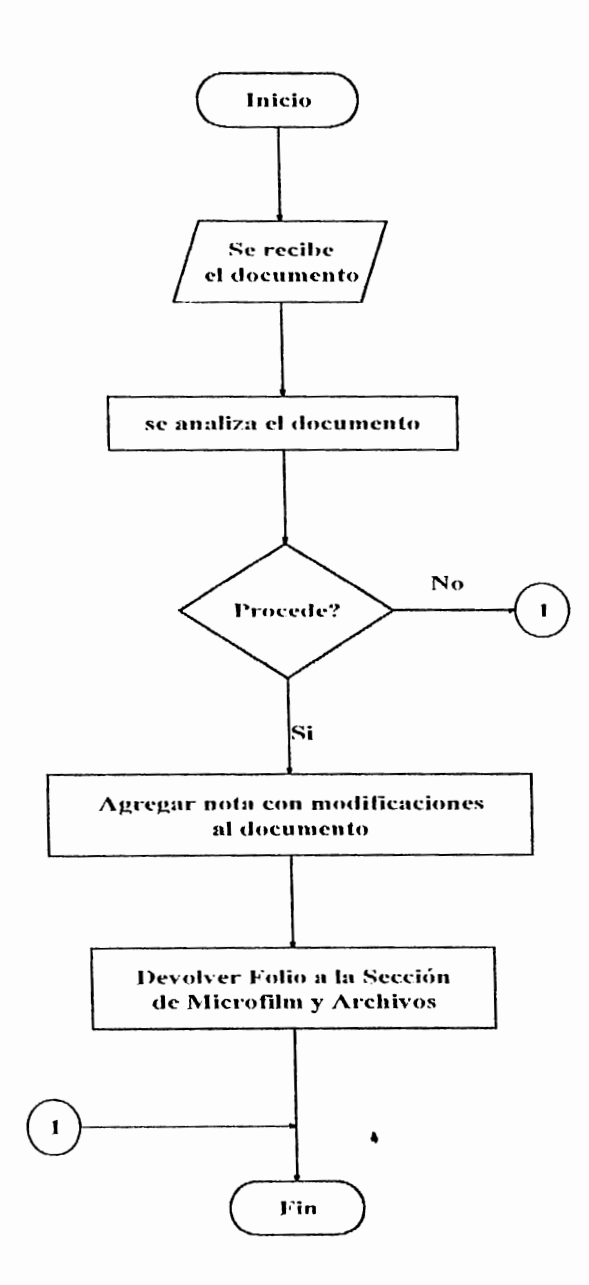

#### 2.5 **CONTROLES.**

El sistema será un poco más abierto en el sentido de que permitirá libertad a los operadores para realizar las operaciones que deba realizar sin la rigidez del sistema actual, se considera que si la rapidez es uno de los factores que se desea incrementar, la disminución de los controles podría ayudar en gran medida a elevar la velocidad con que se realizan los diferentes procesos, de esta forma, el único control que se podría llevar a cabo sobre los procesos realizados en las partidas es el de que cada oficinista anote en un libro cada proceso que realice, así por ejemplo las oficinistas de asentamientos que anoten en el libro el nombre de la persona que han asentado así como el número del libro, folio y año y la fecha del asentamiento. Por otra parte, otro control, que a la vez es una medida de seguridad consiste en que cada oficinista accese únicamente al módulo del programa que corresponde a la función que desempeña, de esta forma se mantiene un estricto control que no les permita realizar otras actividades que no sean las correspondientes a su puesto de trabajo, ni al acceso deliberado a las bases de datos.

#### **2.6 MEDIDAS DE SEGllRIDAD.**

Como todo sistema importante, el sistema del registro civil consta también con un sistema de seguridad que consiste en la interacción de la programación modular de FoxPro y la administración de usuarios de Novell. Por otra parte, entre los elementos de seguridad se cuenta también con un respaldo de copias en diskettes, este se ! leva a cabo con la ayuda de MS-Backup, que es el programa encargado de hacer copias de respaldo del sistema operativo DOS y forma parte de este.

Para mantener protegidos los datos, se cuenta con un sistema de seguridad bastante complejo, que consiste en la asignación de derechos de acceso a los módulos del programa por medio de Novell, como cada módulo se encuentra en un directorio diferente, es posible asignar los derechos de acceso desde Novell a cada uno de los usuarios de sistema definiendo entre sus áreas de trabajo las partes de la red a la que pueden accesar, e impidiéndoles el acceso a parte del sistema que no han de utilizar. Otra de las medidas de seguridad con que se cuenta, es la que el acceso no es directo, sino a travès de menus de utilerias de Novell, a los programas que sirven como plataforma para utilizar el sistema del registro civil. es decir, que los usuarios no tendrán derecho a utilizar ni foxPro ni Novel!, esto se hace con el fin de evitar la perdida de datos

debida a accidentes o imprudencias por parte de los usuarios, esto se hace a través del Login Script del sistema o de cada usuario, asignando el acceso a través de un archivo de proceso por lotes ( ejecutado por el login script), el cual introducirá al usuario al sistema del registro civil, y al salir, lo llevara hasta fuera de la red ejecutando el comando Logout. Si fuese necesario en algún momento la utilización de los recursos de la red para fines diferentes a los del sistema del registro civil, será necesario que el administrador de la red se encargue de diseñar los usuarios y asignar derechos a los mismos de tal forma que no puedan de ninguna manera accesar los archivos del sistema del registro civil.

#### **2.6. l Protección de Archivos.**

Las diferentes bases de datos que forman parte del sistema del registro civil, pueden ser comprimidas y guardadas en diskettes para su mayor seguridad, evitando de esta manera que al perderse la información en las bases de los discos fijos, se vuelva imposible recuperarla. El método de copias de resguardo consiste en llamar al programa MSI3ackup, y dentro de este puede escogerse los archivos que han de copiarse, así como el tipo de discos en los que ha de guardarse la copia y si se ha de verificar la completicidad y fiabilidad de la copia respecto a la información contenida en la unidad de disco duro.
**2.6.2 Niveles de Acceso de los Usuarios.** 

El acceso a los diferentes archivos del sistema del registro civil, se ha seccionado para restringir e\ acceso a los mismos por parte de los usuarios, entonces se le permite a un usuario accesar únicamente los niveles correspondientes a la función que ha de desempeñar, así, las oficinistas de asentamiento de partidas podrán accesar únicamente los niveles de asentamiento de partidas, las oficinistas de marginaciones solamente accesarán al módulo de marginaciones, que es un sub-modulo de asentamientos (ver figura 2.5) ; las oficinistas de expedición de partidas al módulo de expediciones, el jefe tendrá acceso al módulo de mantenimiento. y en caso de ser necesario, se le podría asignar derechos de acceso a otros módulos. Las únicas personas que tendrían acceso completo a los archivos del sistema del registro civil en su totalidad serían el jefe del registro civil y el administrador de la red Novell.

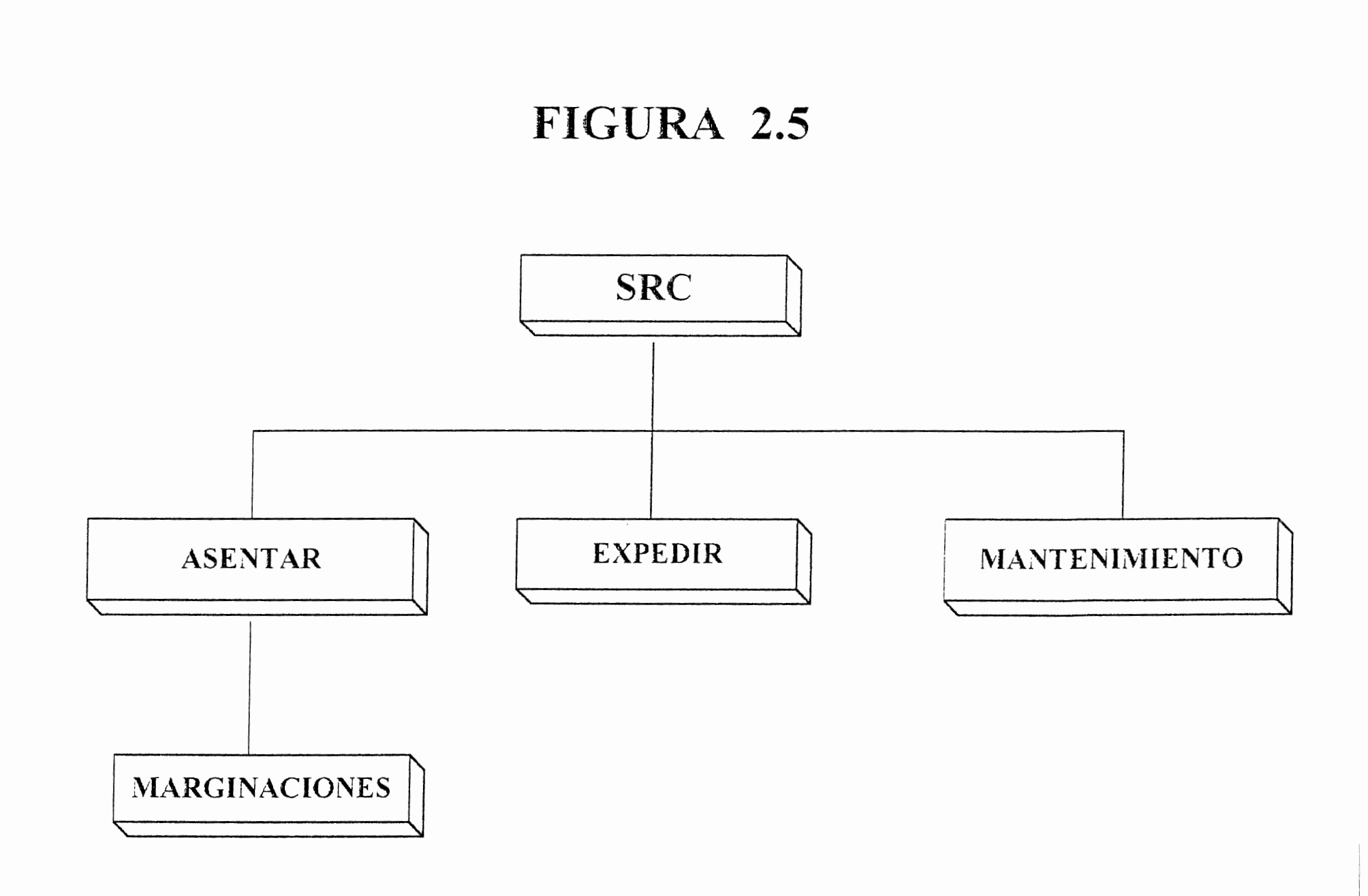

## 2.7 **BASES DE DATOS.**

 $\ddot{\phantom{1}}$ 

El sistema del registro civil cuenta con una serie de archivos que son los utili?.ados tanto para el almacenamiento de los datos de las partidas como para el mismo sistema. Los procedimientos correspondientes al programa se encuentran divididos de acuerdo a las diferentes secciones en subdirectorios, todos los archivos se encuentran en un directorio llamado sistema del registro civil y dentro de este se encuentran divididos en subdirectorios que tienen el nombre de la sección a la que corresponden, así por ejemplo, las bases de datos que corresponden a la sección marginaciones se encuentran en el directorio SRC\MARGINAC\DBf, las de asentamientos en SRC\ASENTAR\DBF, mientras que los módulos de programa se encuentran en los mismos directorios de sección pero dentro de estos. en el directorio PRG, así, por ejemplo los procedimientos o módulos de programa correspondientes a la sección asentamiento de partidas se encuentran dentro del directorio SRC\ASENTAR\PRG (Ver figura 2.6).

Cada base de datos está indexada en hase a seis campos que son: fecha del evento. número del libro. número del folio, nombre del inscrito, nombre del padre, nombre de la madre, y en el caso de las hases de divorcio, también por el nombre del cónyuge. La estructura de las bases de datos es como sigue:

# FIGURA 2.6

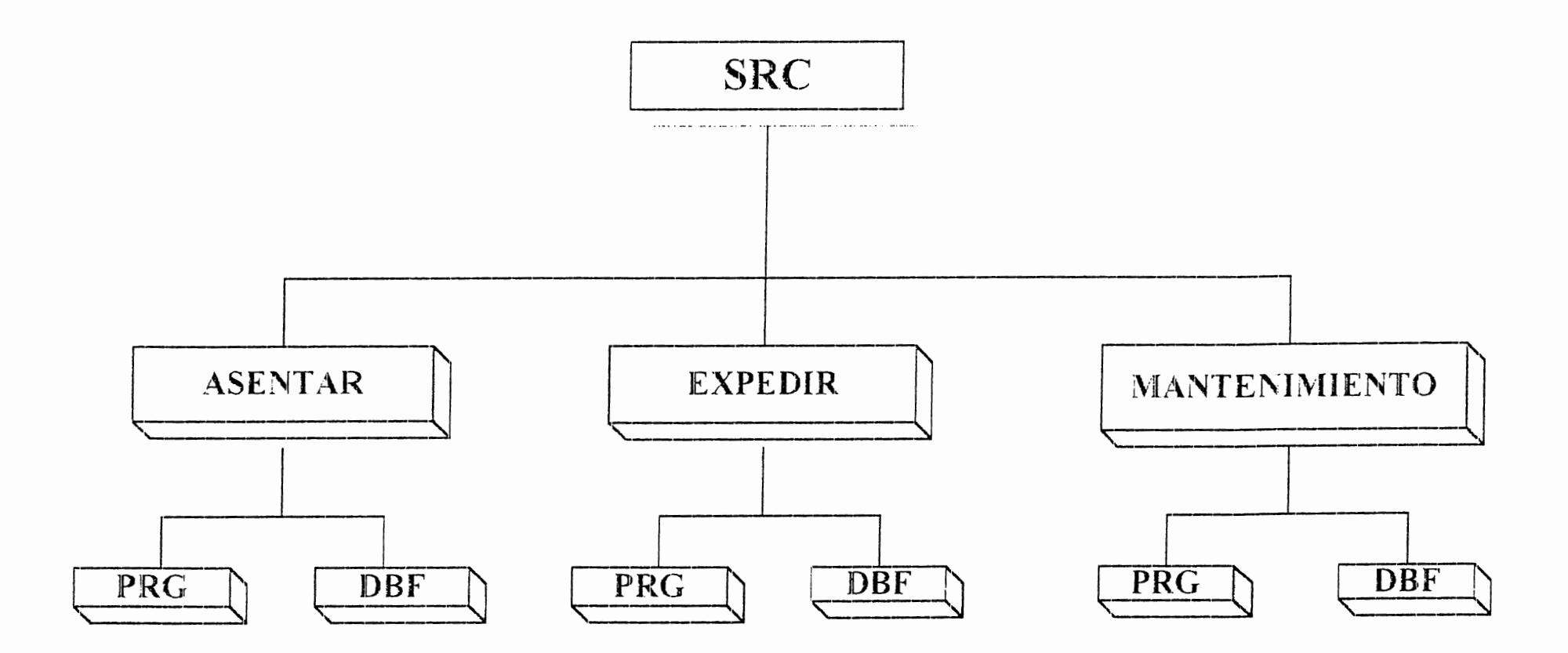

NOMBRE DEL SISTEMA : Registro Civil<br>NOMBRE DE LA BASE : BaseXm.dbf

DESCRIPCION : En este archivo se almacena la información correspondiente a las partidas de matrimonio que datan del año 1879 hasta el año 1889.  $\ddot{\phantom{0}}$ 

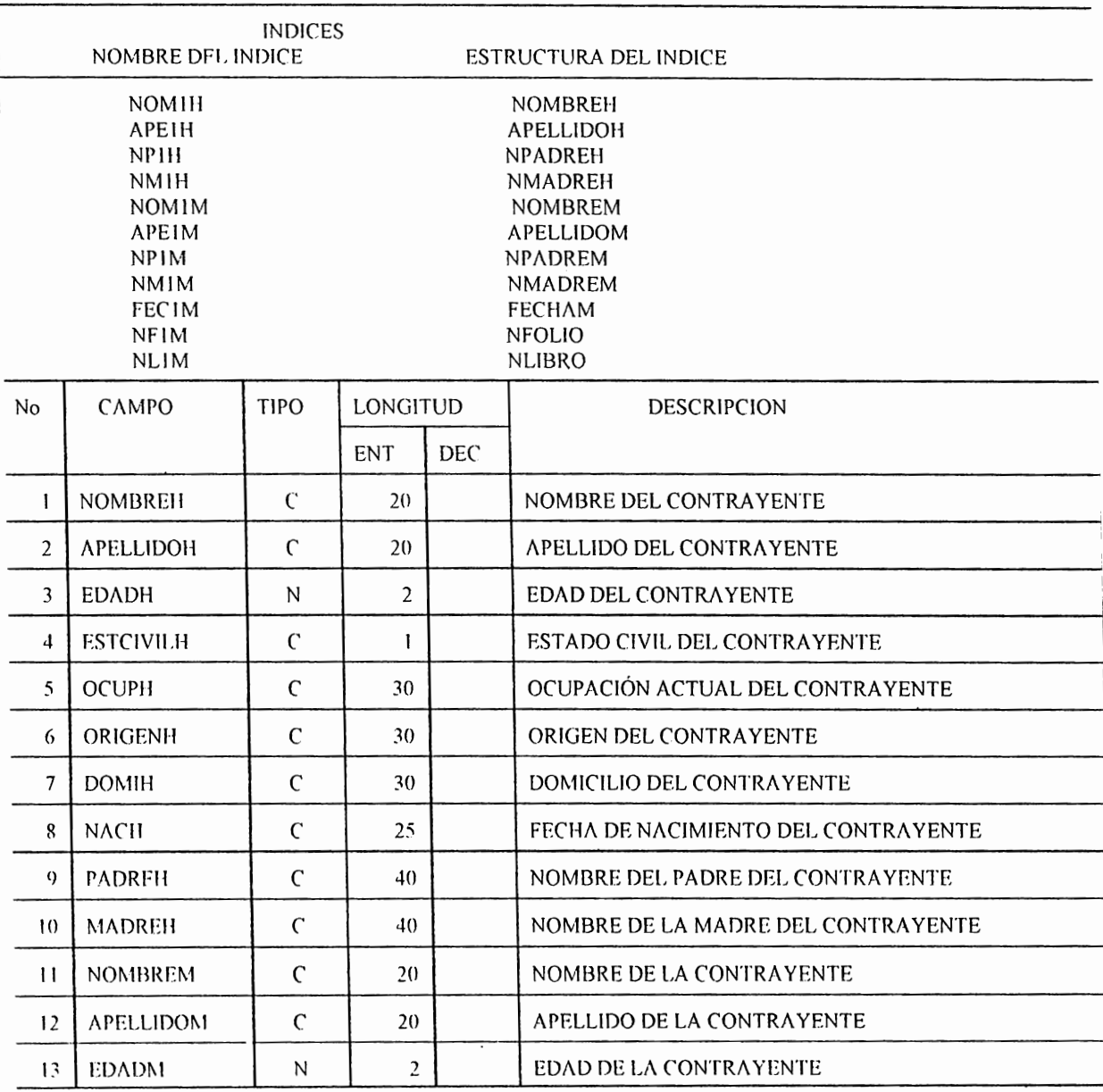

NOMBRE DEL SISTEMA : Registro Civil  $BaseXm.dbf$ NOMBRE DE LA BASE

DESCRIPCION : En este archivo se almacena la información correspondiente a las partidas de matrimonio que datan del año 1879 hasta el año 1889.

 $\ddot{\phantom{0}}$ 

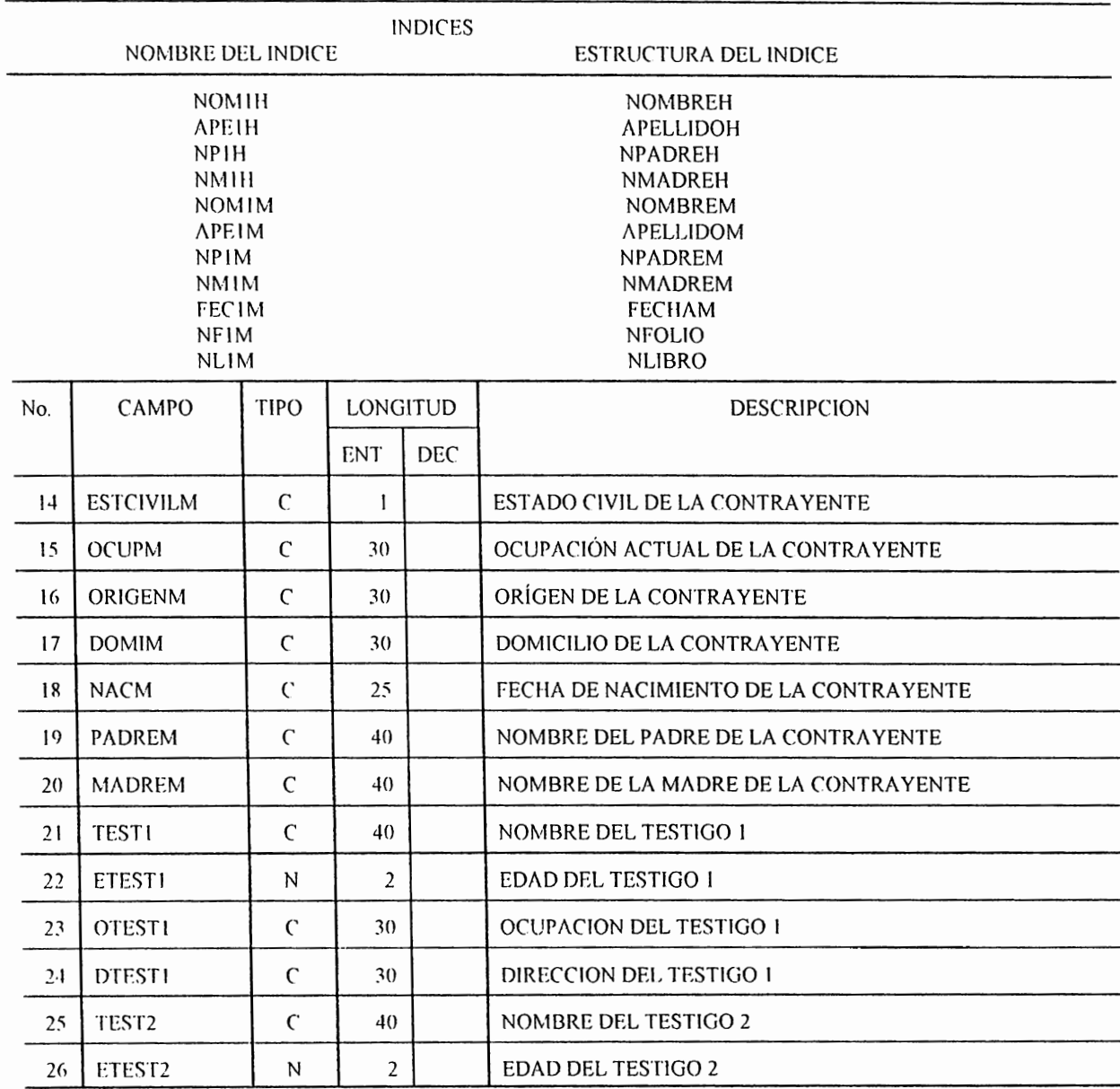

NOMBRE DEL SISTEMA : Registro Civil : BaseXm.dbf NOMBRE DE LA BASE

DESCRIPCION : En este archivo se almacena la información correspondiente a las partidas de matrimonio que datan del año 1879 hasta el año 1889.

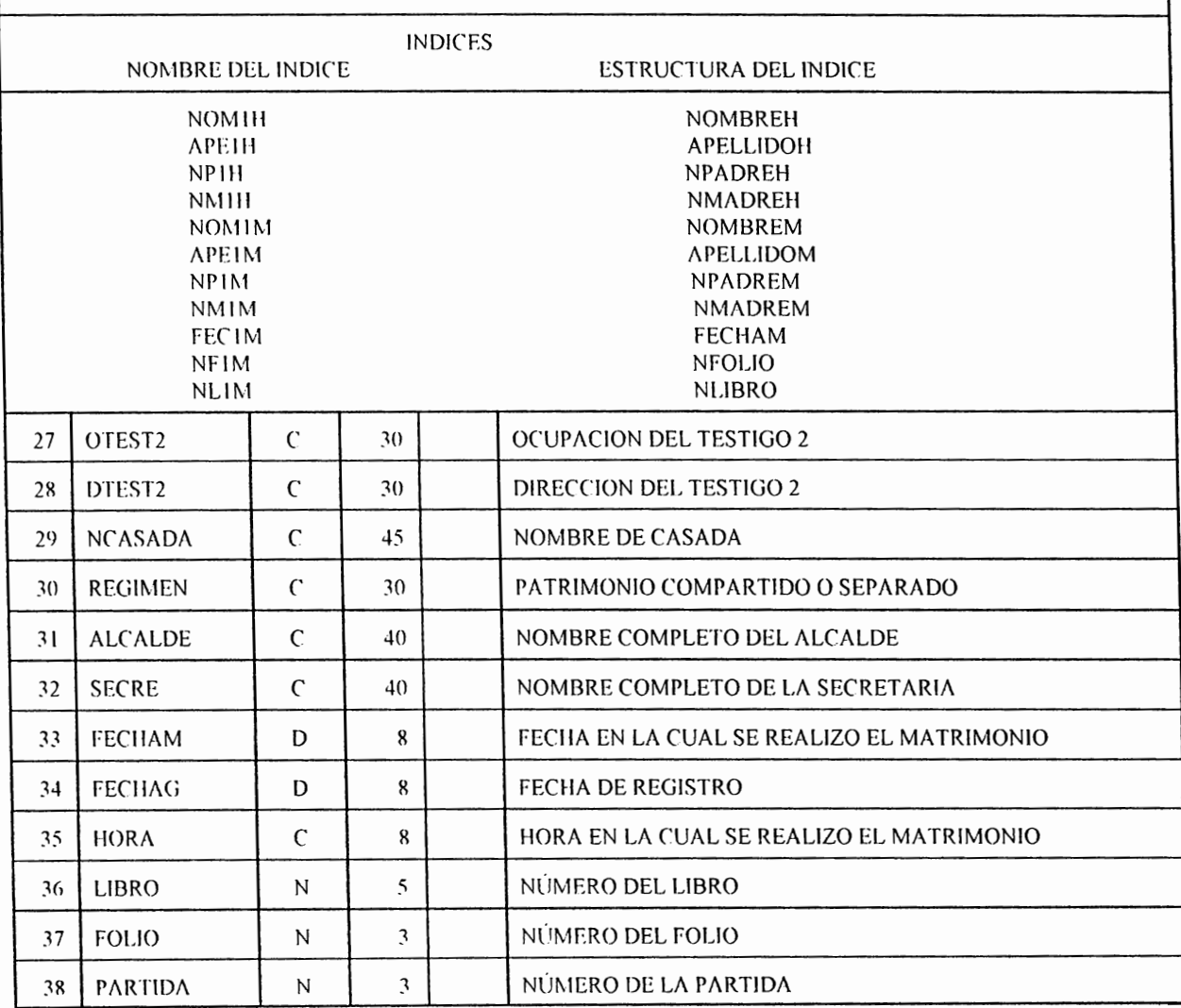

NOMBRE DEL SISTEMA : Registro Civil : Base IN.dbf NOMBRE DE LA BASE

DESCRIPCION : En este archivo se almacena la información correspondiente a las partidas de nacimiento que datan del año 1879 hasta el año 1889.

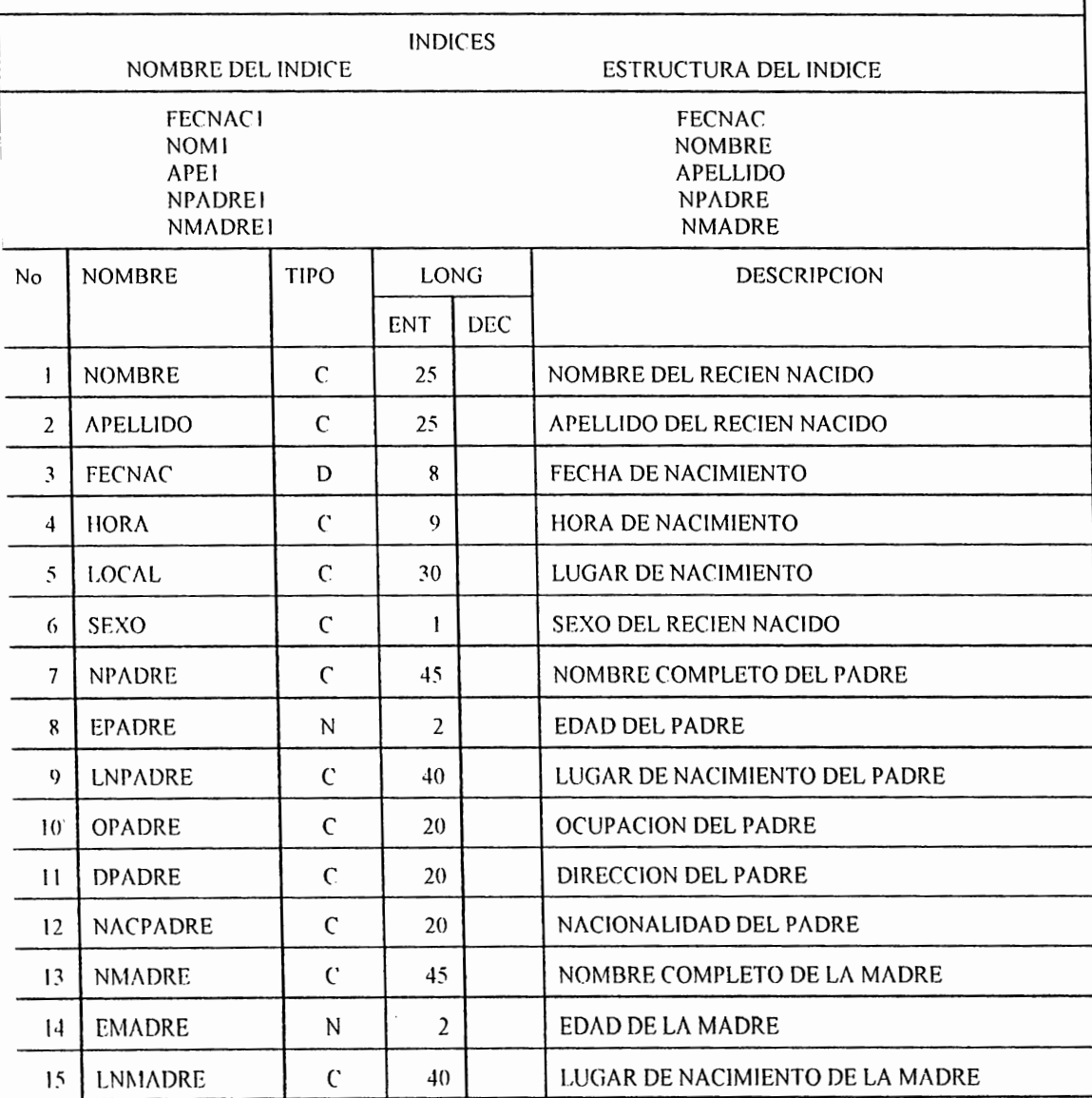

NOMBRE DEL SISTEMA : Registro Civil NOMBRE DEL BASE : Base IN.dbf

DESCRIPCION : En este archivo se almacena la información correspondiente a las partidas de nacimiento que datan del año 1879 hasta el año 1889.

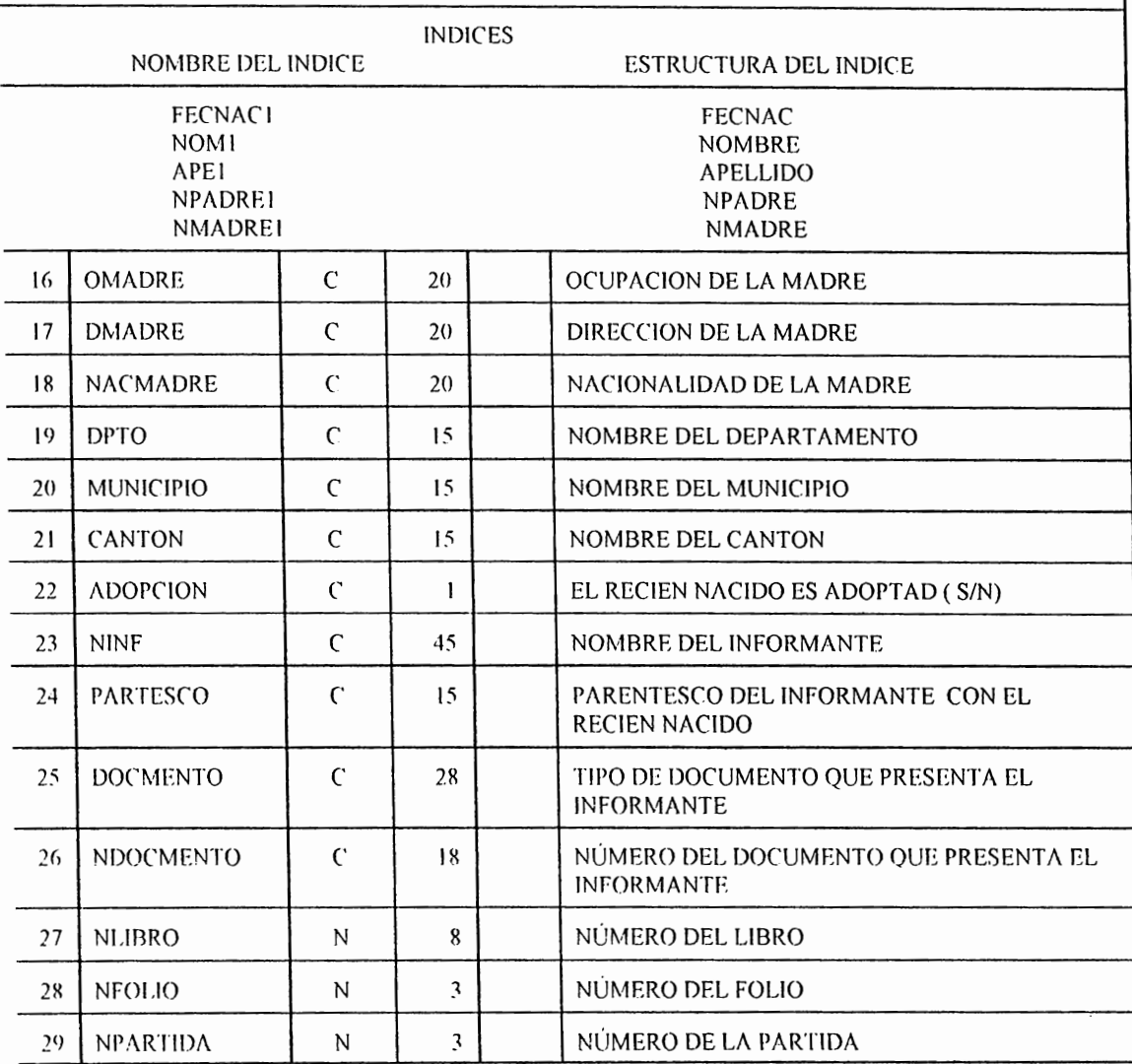

NOMBRE DEL SISTEMA : Registro Civil : Base2N.DBF NOMBRE DE LA BASE

DESCRIPCION : En este archivo se almacena la información correspondiente a las partidas de nacimiento que datan del año 1879 hasta el año 1889.

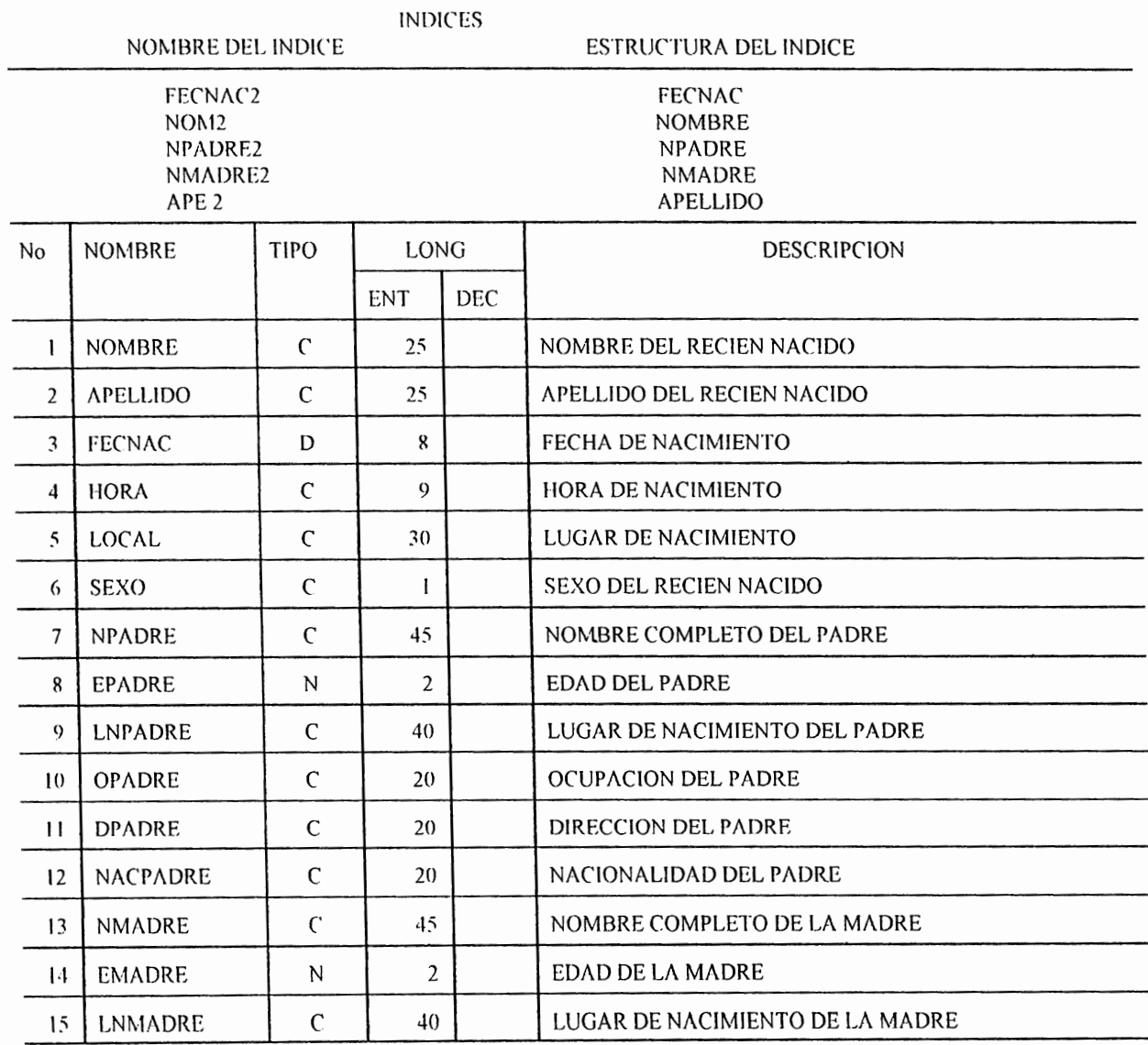

 $\overline{\phantom{a}}$ 

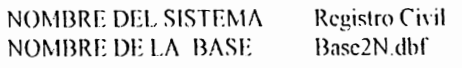

DESCRIPCION : En este archivo se almacena la información correspondiente a las partidas de nacimiento que datan del año 1890 hasta el año 1900.

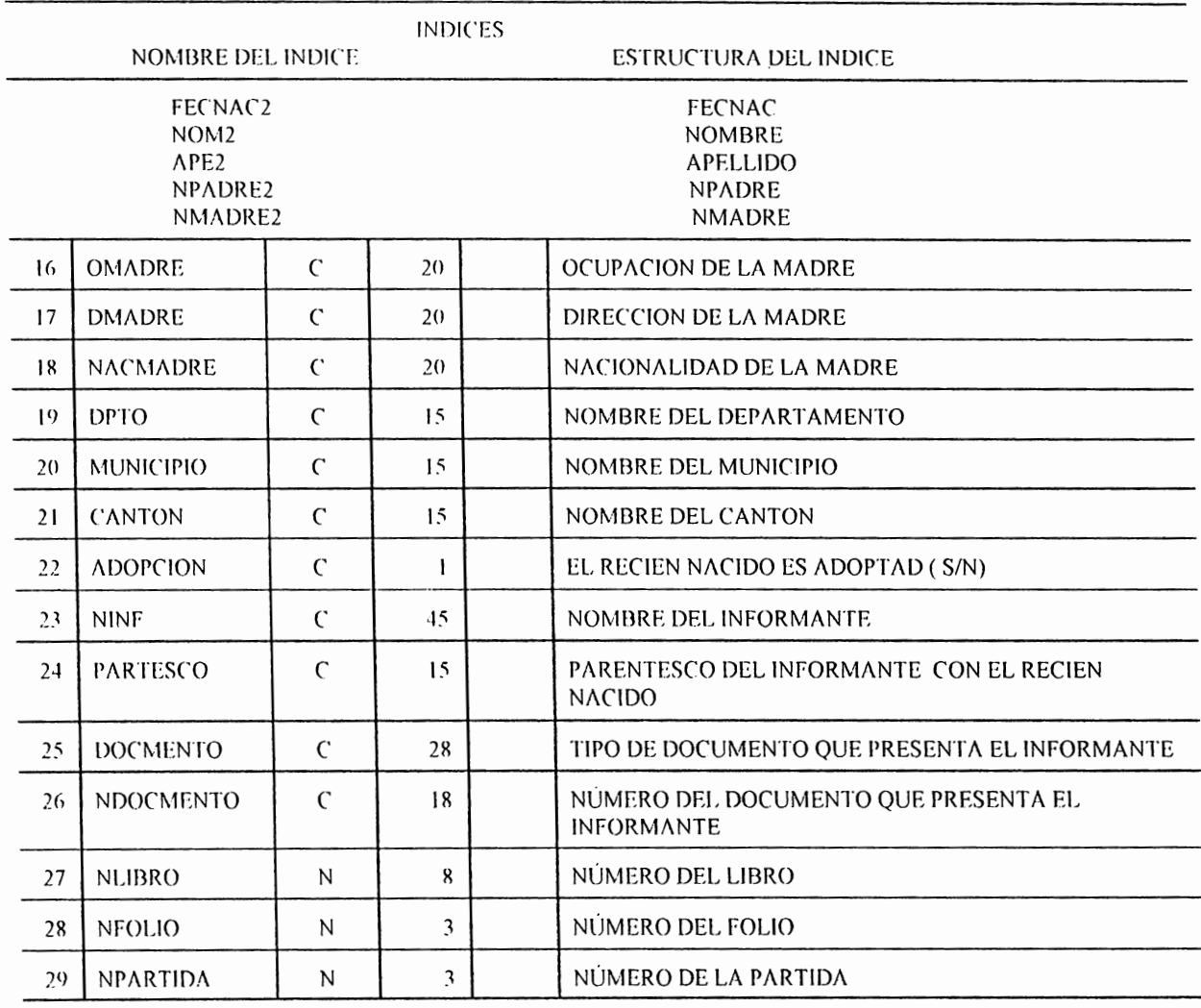

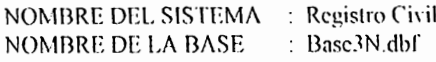

DESCRIPCION : En este archivo se almacena la información correspondiente a las partidas de nacimiento que datan del año 1901 hasta el año 1911.

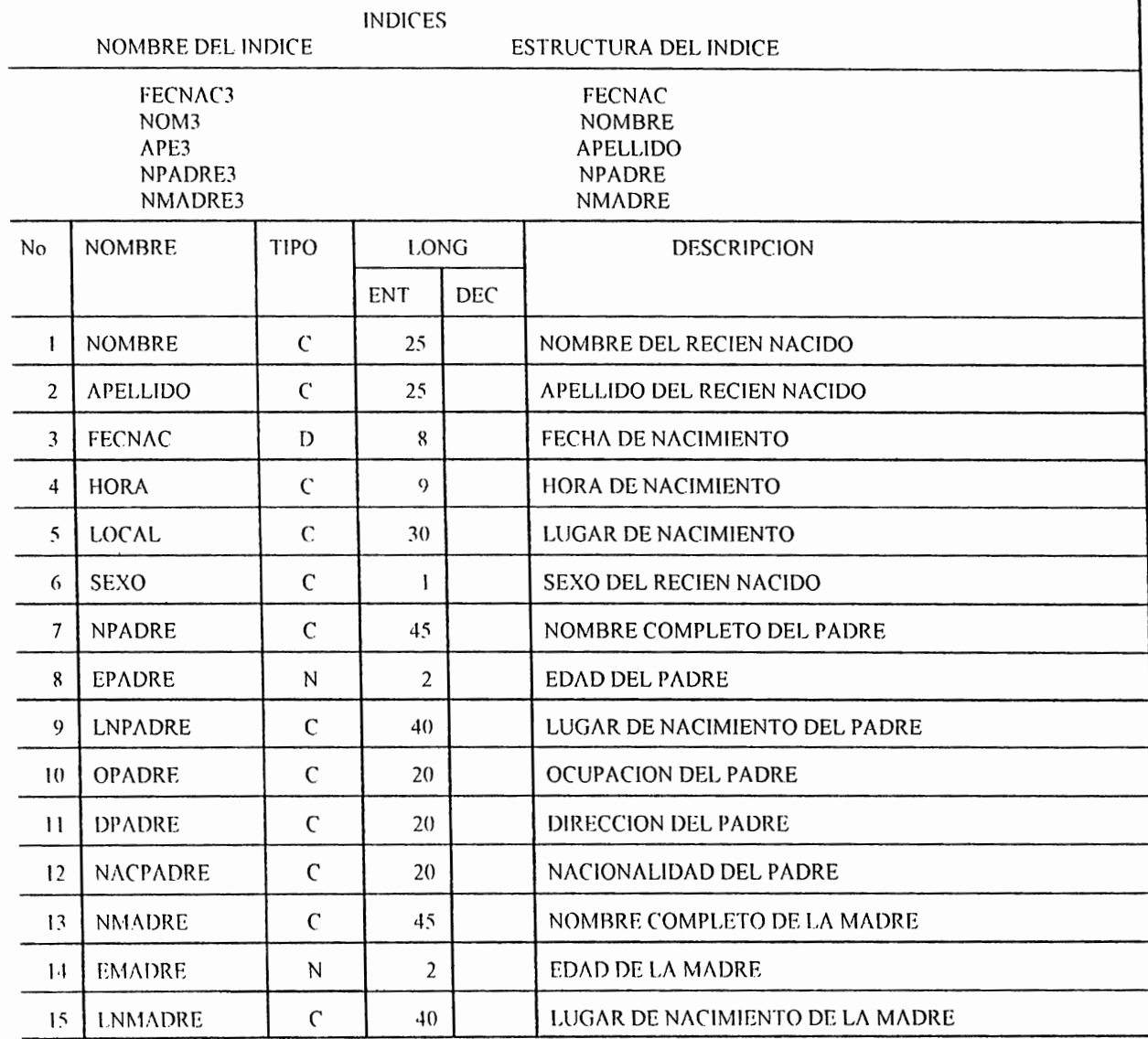

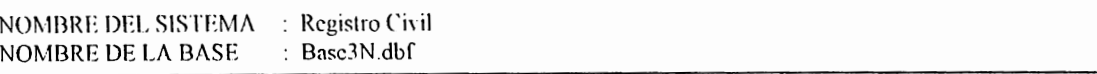

DESCRIPCION : En este archivo se almacena la información correspondiente a las partidas de nacimiento que datan del año 1911.

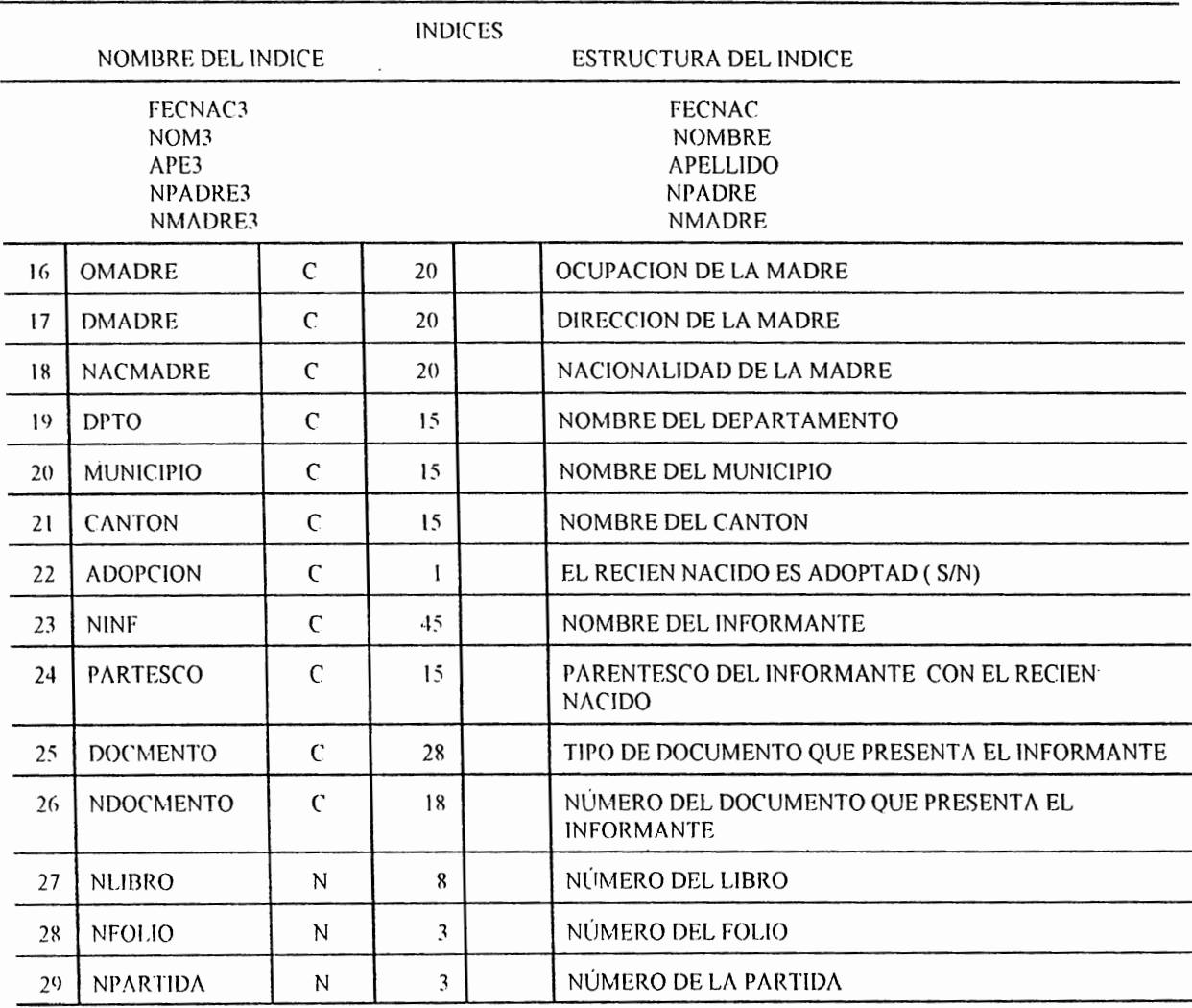

NOMBRE DEL SISTEMA : Registro Civil  $\therefore$  Base4n.dbf NOMBRE DEL BASE

DESCRIPCION : En este archivo se almacena la información correspondiente a las partidas de nacimiento que datan del año 1912 hasta el año 1922.

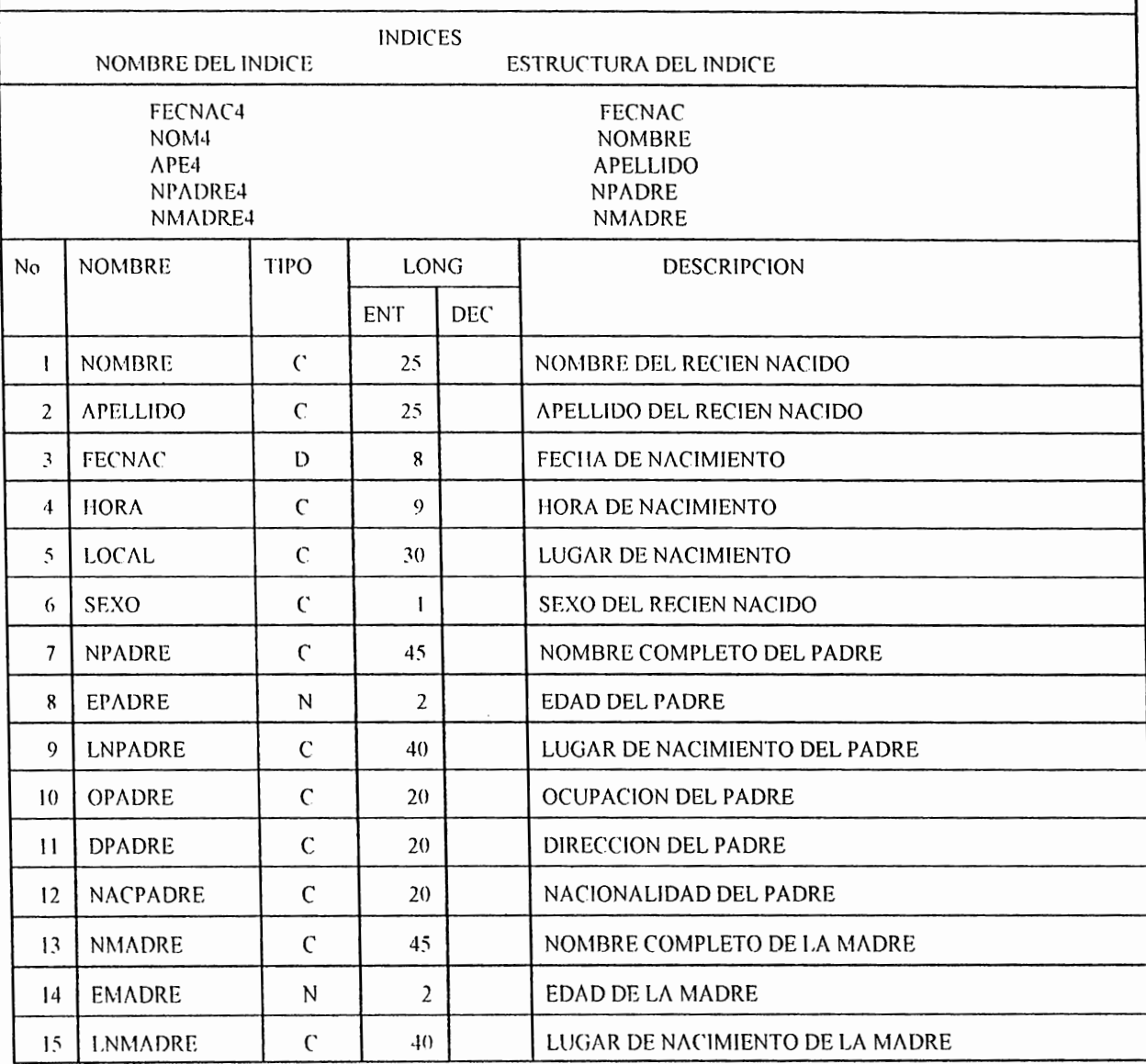

NOMBRE DEL SISTEMA : Registro Civil  $\therefore$  Base4n.dbf NOMBRE DE LA BASE

DESCRIPCION : En este archivo se almacena la información correspondiente a las partidas de nacimiento que datan del año 1912 hasta el año 1922.

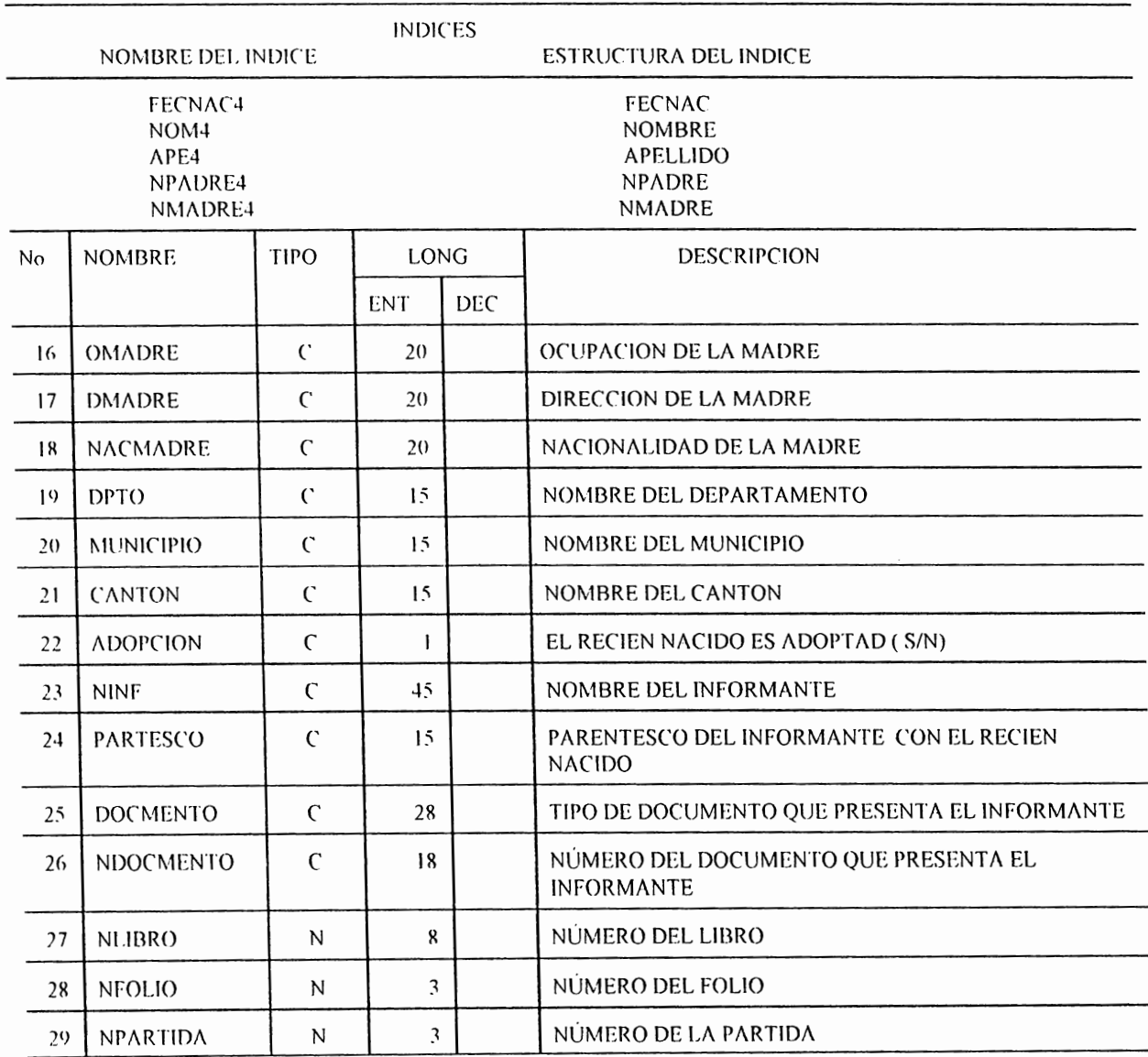

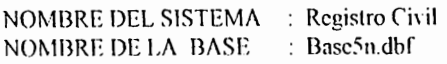

DESCRIPCION : En este archivo se almacena la información correspondiente a las partidas de nacimiento que datan del año 1923 hasta el año 1933.

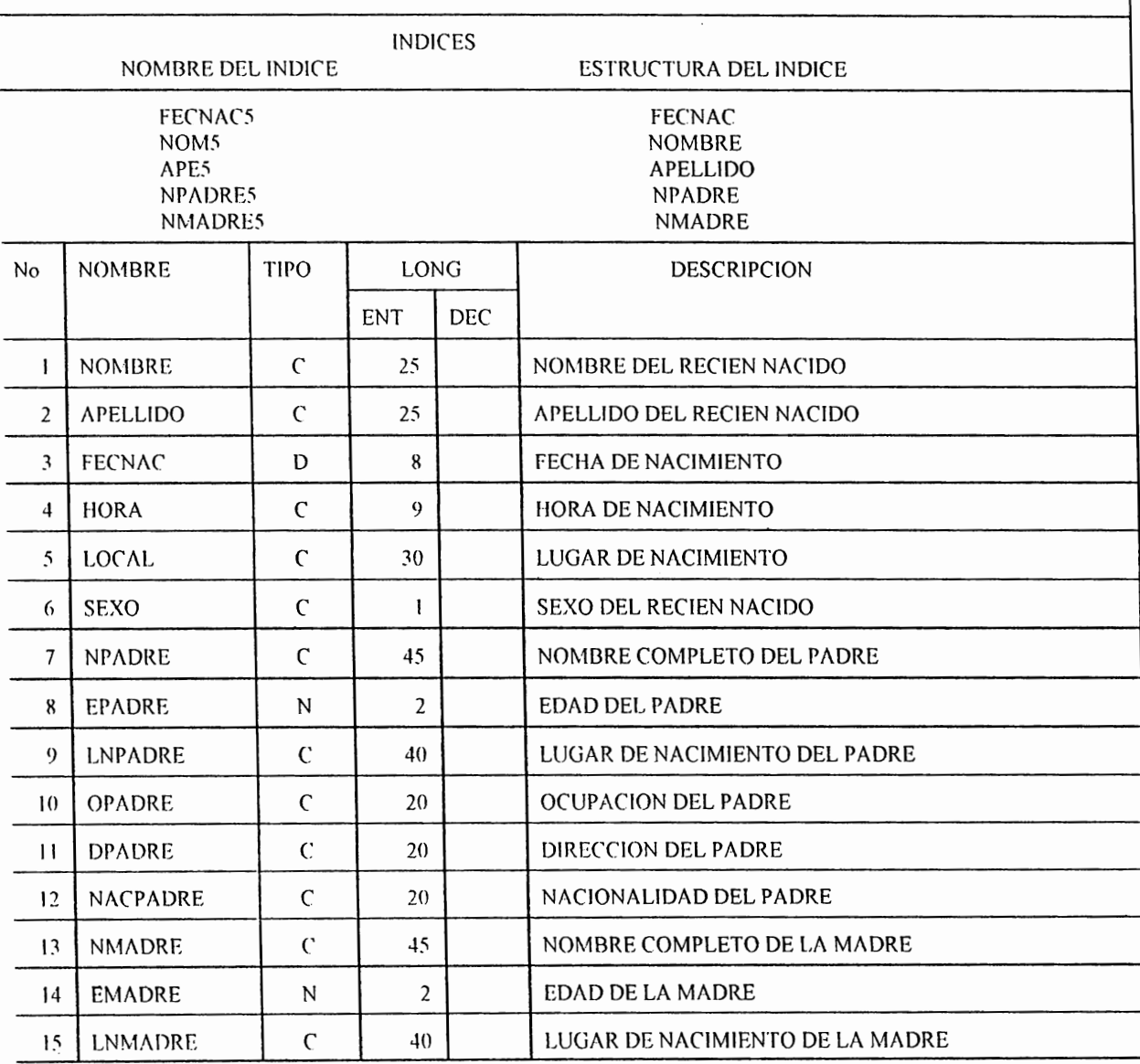

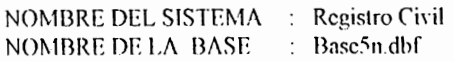

DESCRIPCION : En este archivo se almacena la información correspondiente a las partidas de nacimiento que datan del año 1923 hasta el año 1933.

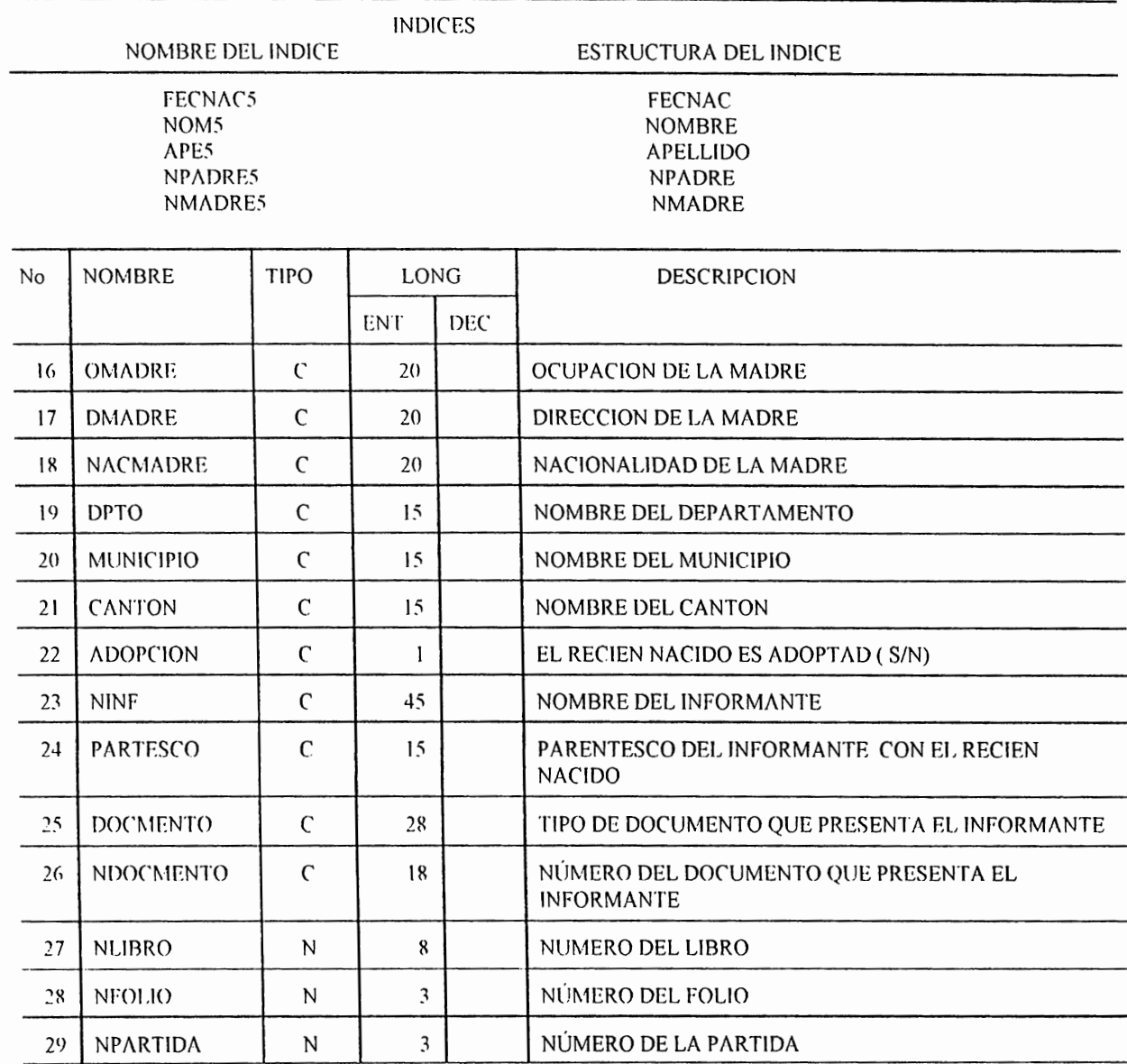

Registro Civil NOMBRE DEL SISTEMA Base6n.dbf NOMBRE DE LA BASE

DESCRIPCION : En este archivo se almacena la información correspondiente a las partidas de nacimiento que datan del año 1934 hasta el año 1944.

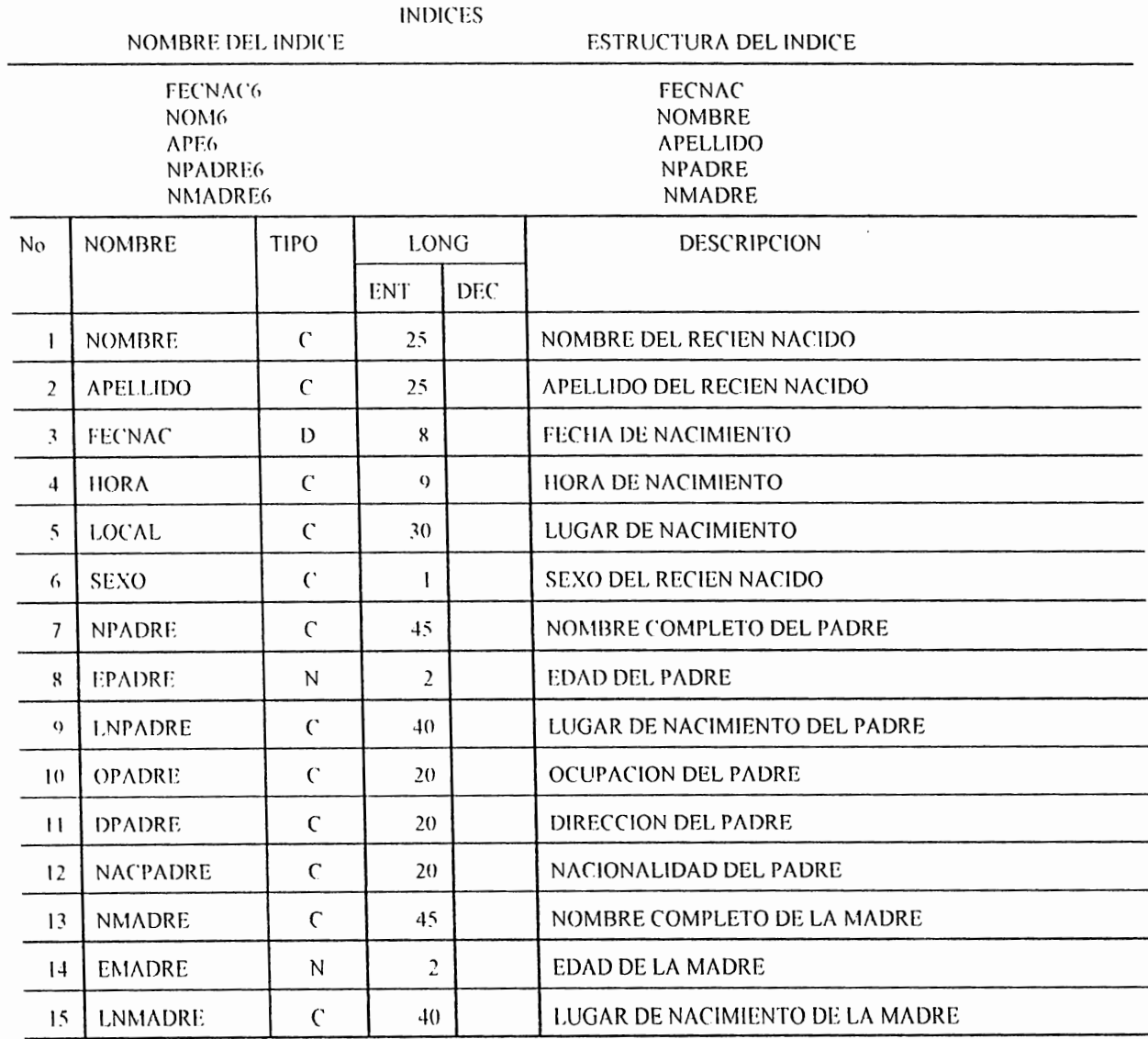

NOMBRE DEL SISTEMA : Registro Civil Base6n.dbf NOMBRE DE LA BASE ÷

DESCRIPCION : En este archivo se almacena la información correspondiente a las partidas de nacimiento que datan del año 1934 hasta el año 1944.

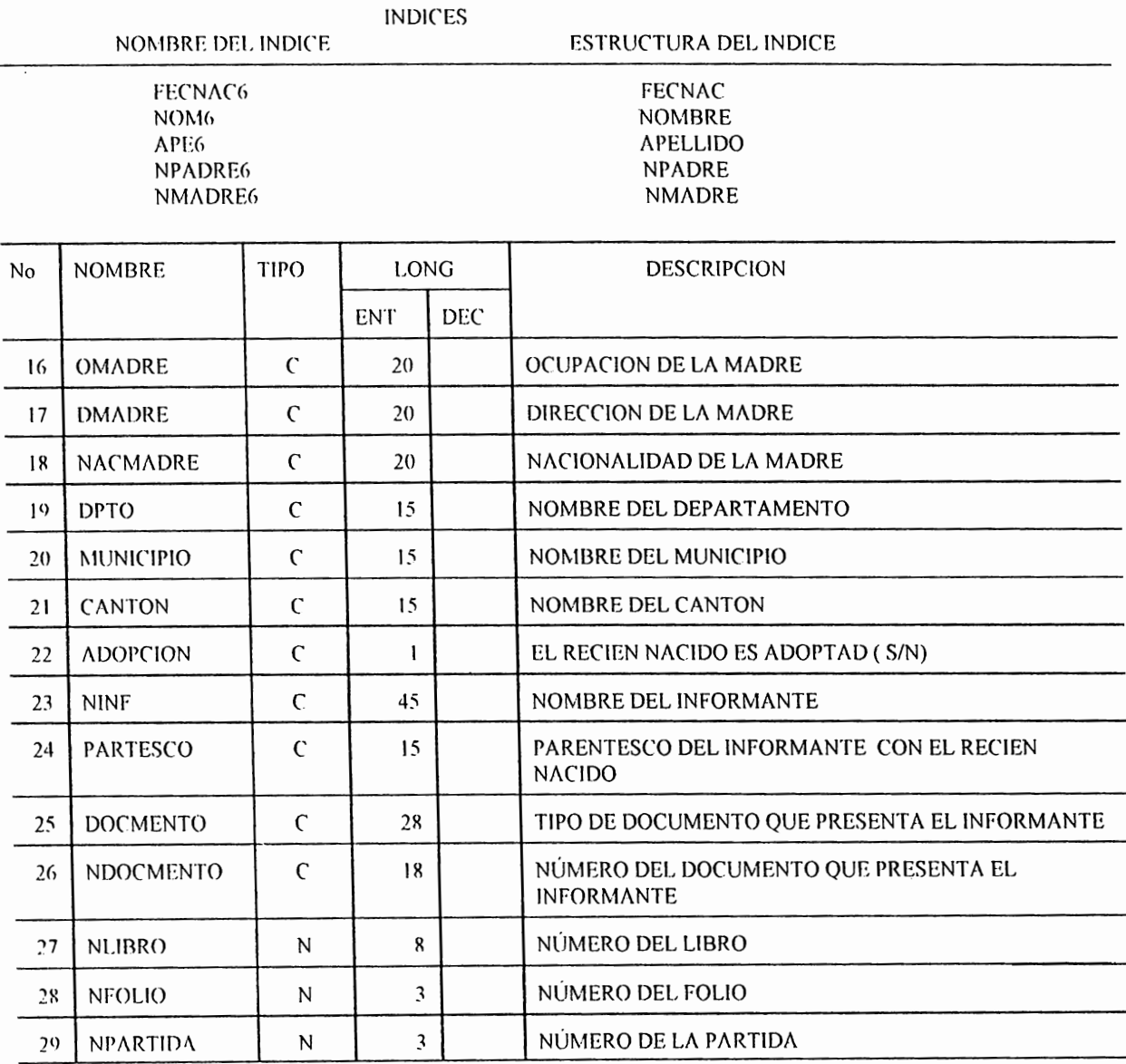

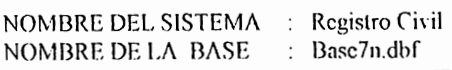

DESCRIPCION : En este archivo se almacena la información correspondiente a las partidas de nacimiento que datan del año 1945 hasta el año 1955.

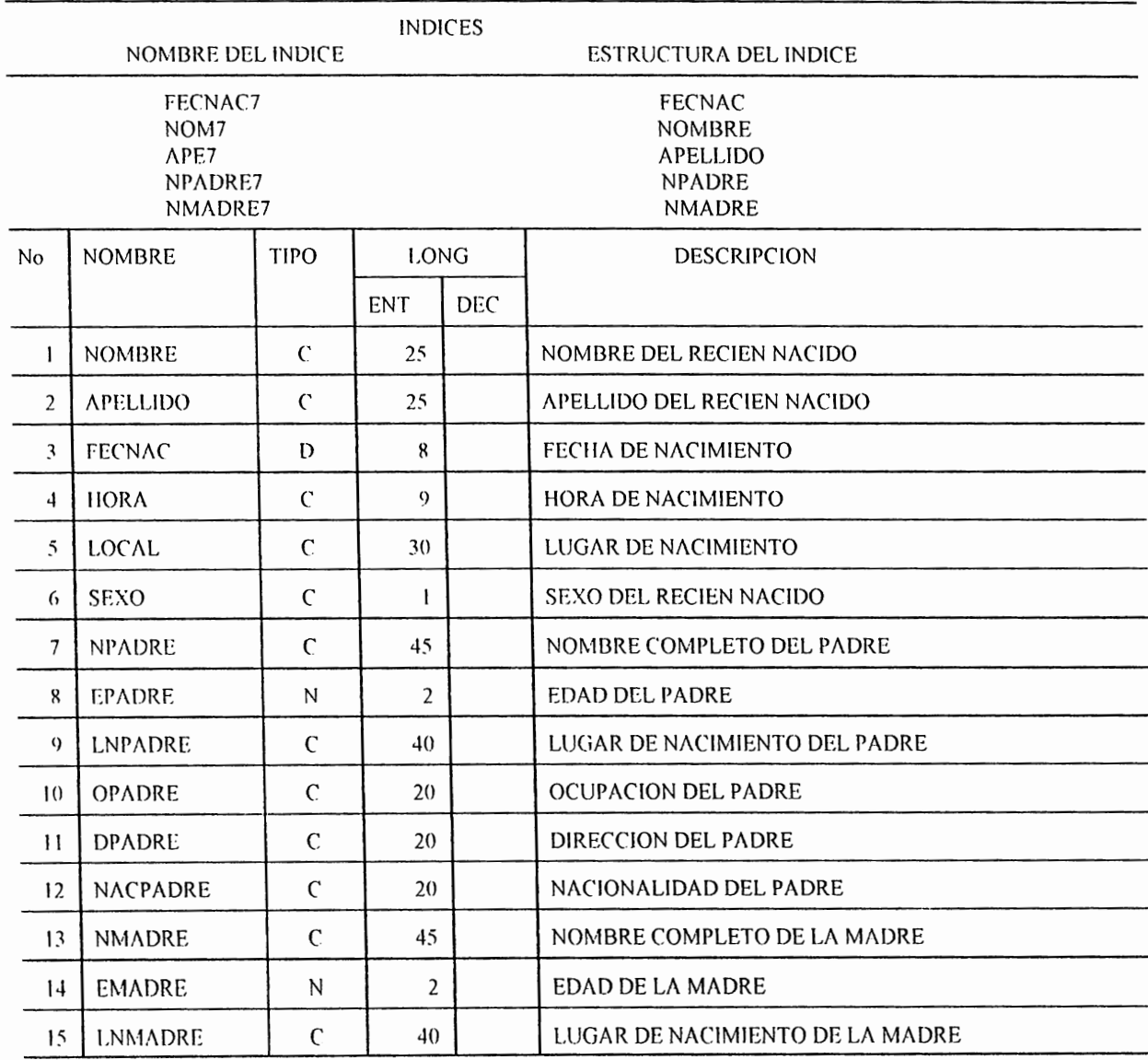

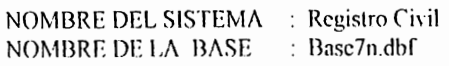

DESCRIPCION : En este archivo se almacena la información correspondiente a las partidas de nacimiento que datan del año<br>1945 hasta el año 1955.

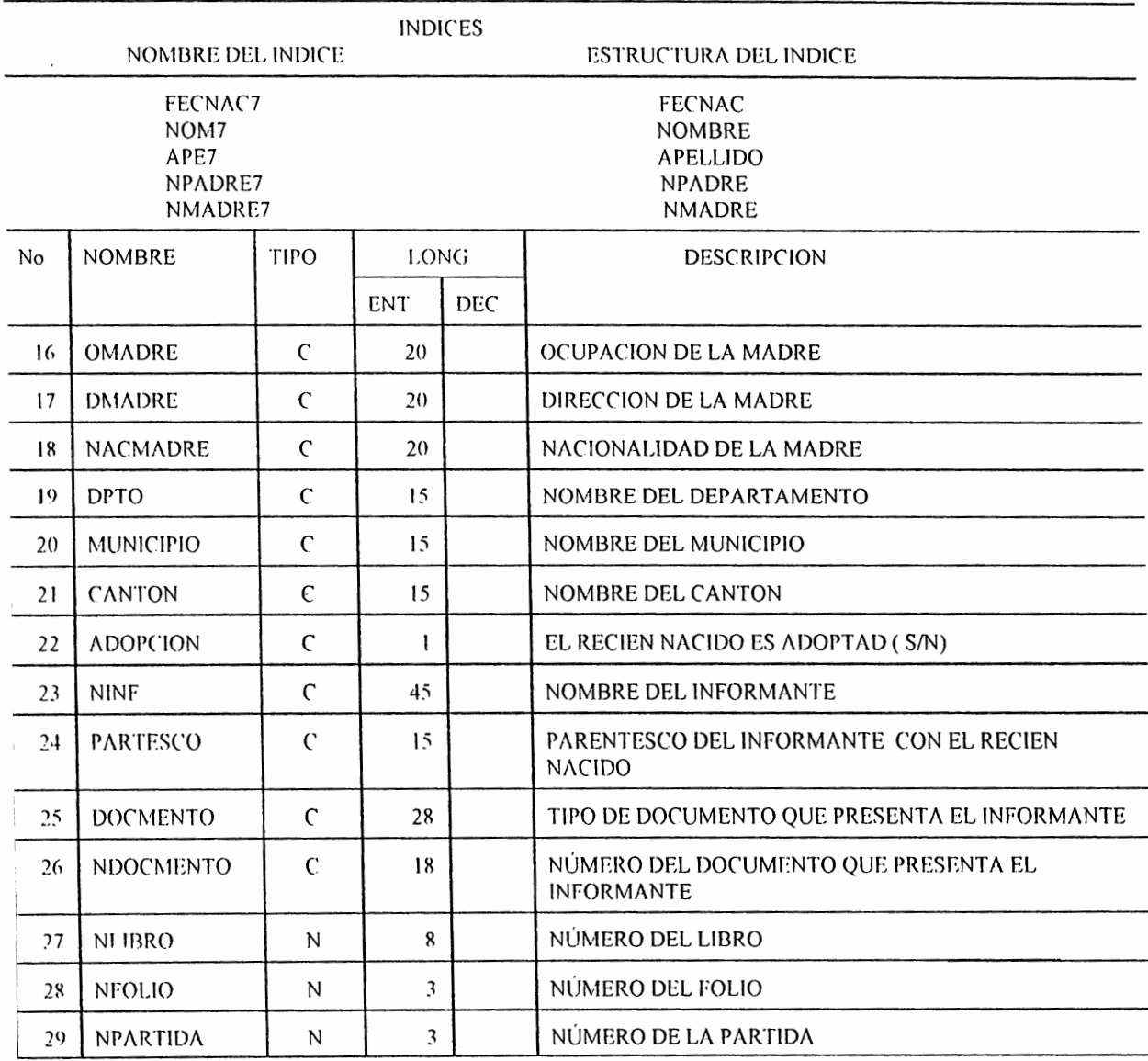

Registro Civil NOMBRE DEL SISTEMA : NOMBRE DE LA BASE Base8n.dbf  $\mathbf{r}$ 

DESCRIPCION : En este archivo se almacena la información correspondiente a las partidas de nacimiento que datan del año 1956 hasta el año 1961.

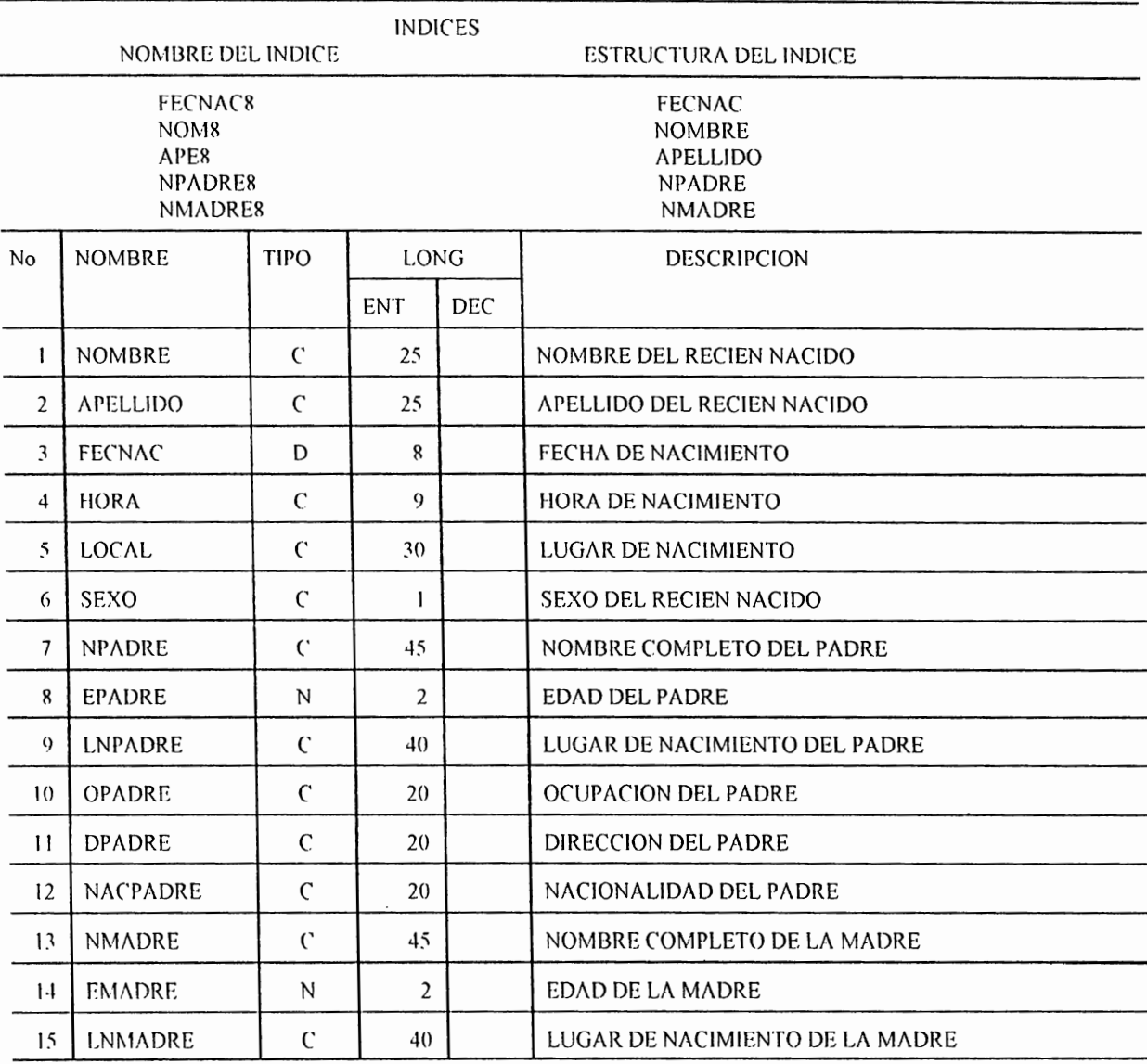

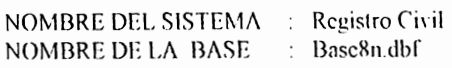

DESCRIPCION : En este archivo se almacena la información correspondiente a las partidas de nacimiento que datan del año 1956 hasta el año 1961.

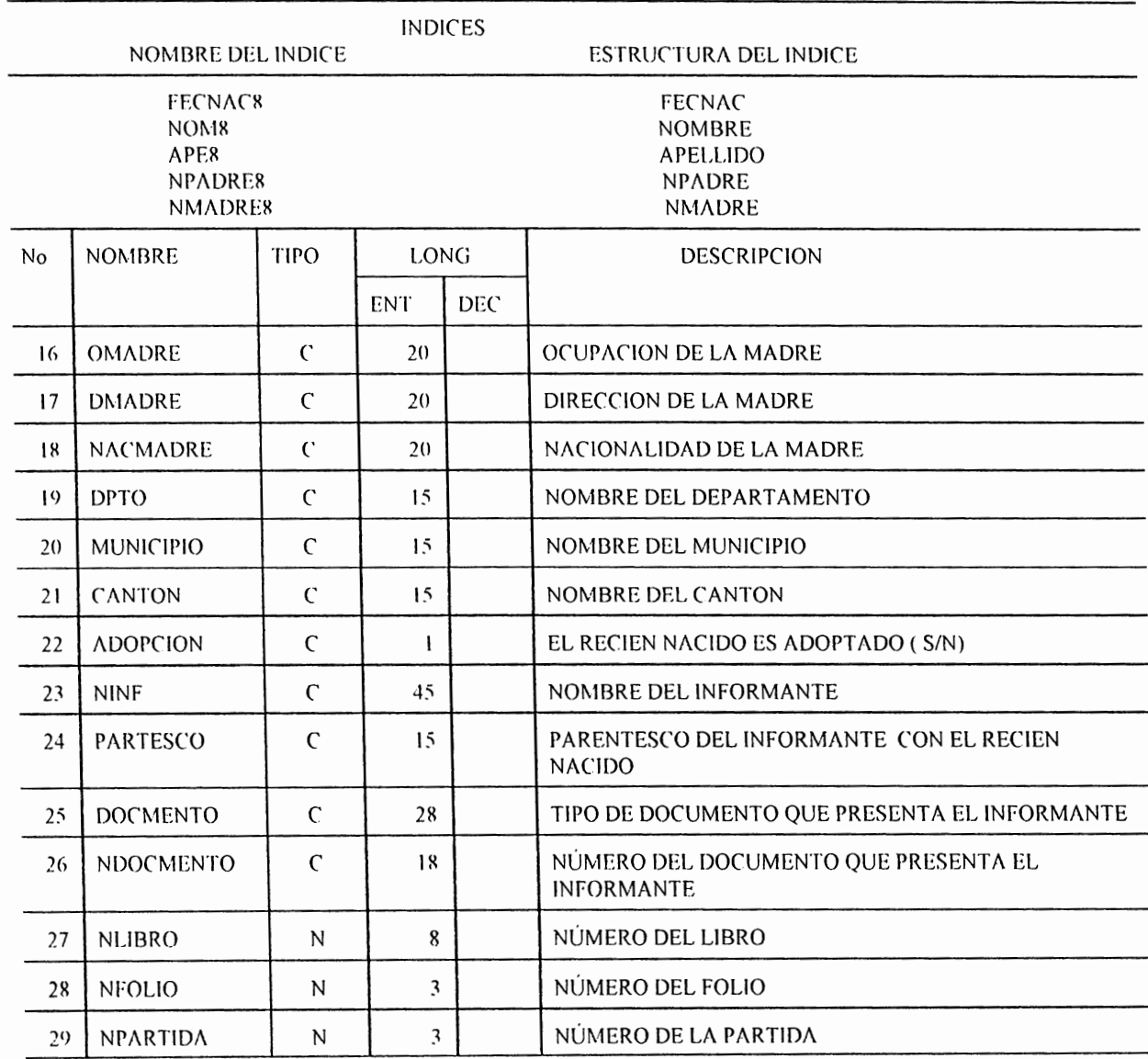

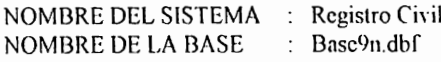

DESCRIPCION: En este archivo se almacena la información correspondiente a las partidas de nacimiento que datan del año 1962 hasta el año 1967.

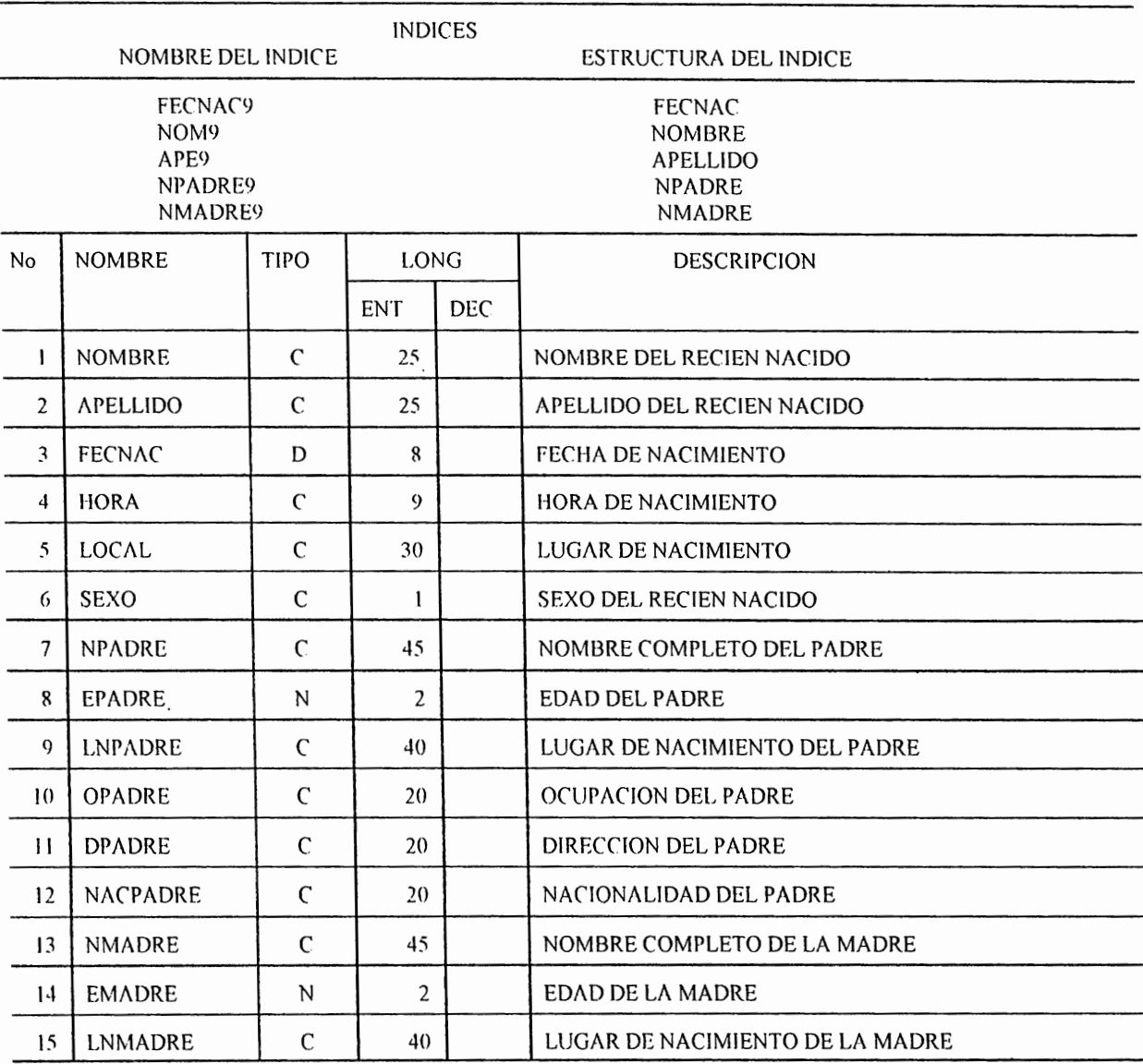

NOMBRE DEL SISTEMA : Registro Civil<br>NOMBRE DE LA BASE : Base9n.dbf

DESCRIPCION: En este archivo se almacena la información correspondiente a las partidas de nacimiento que datan del año 1962 hasta el año 1967.

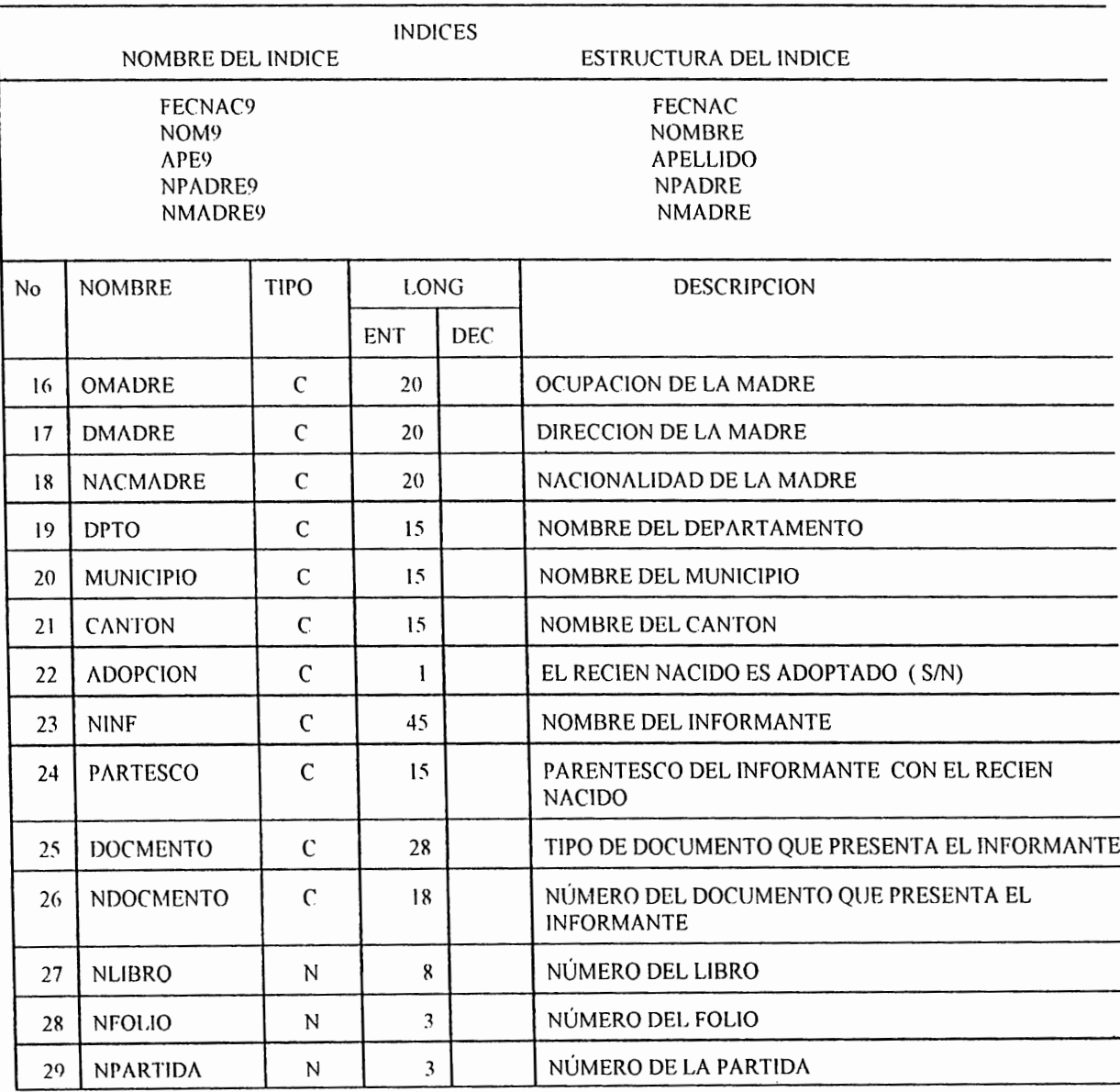

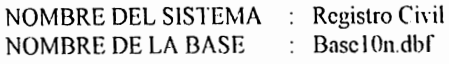

DESCRIPCION : En este archivo se almacena la información correspondiente a las partidas de nacimiento que datan del año 1968 hasta el año 1973.

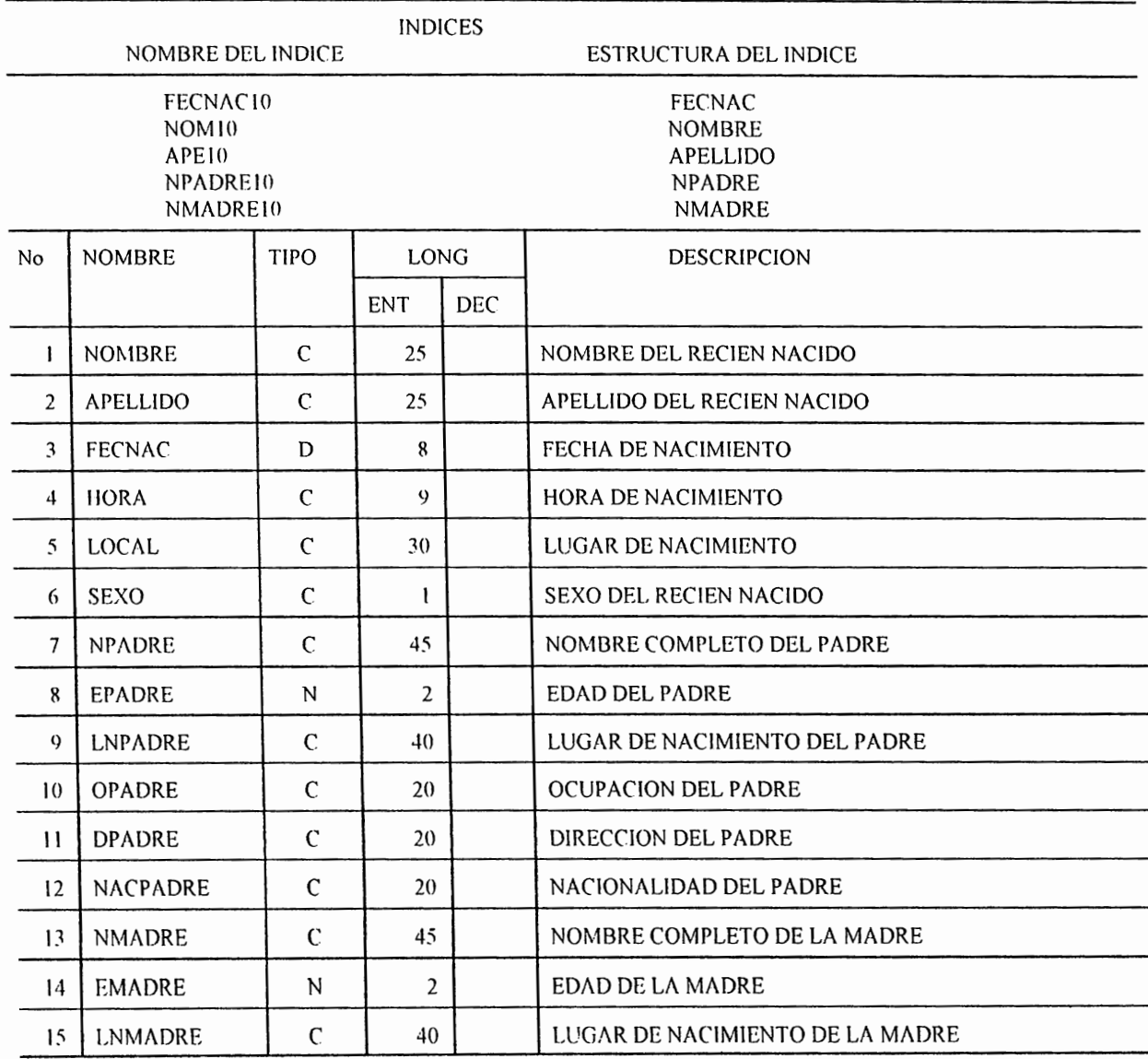

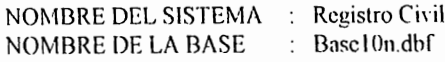

DESCRIPCION : En este archivo se almacena la información correspondiente a las partidas de nacimiento que datan del año 1968 hasta el año 1973.

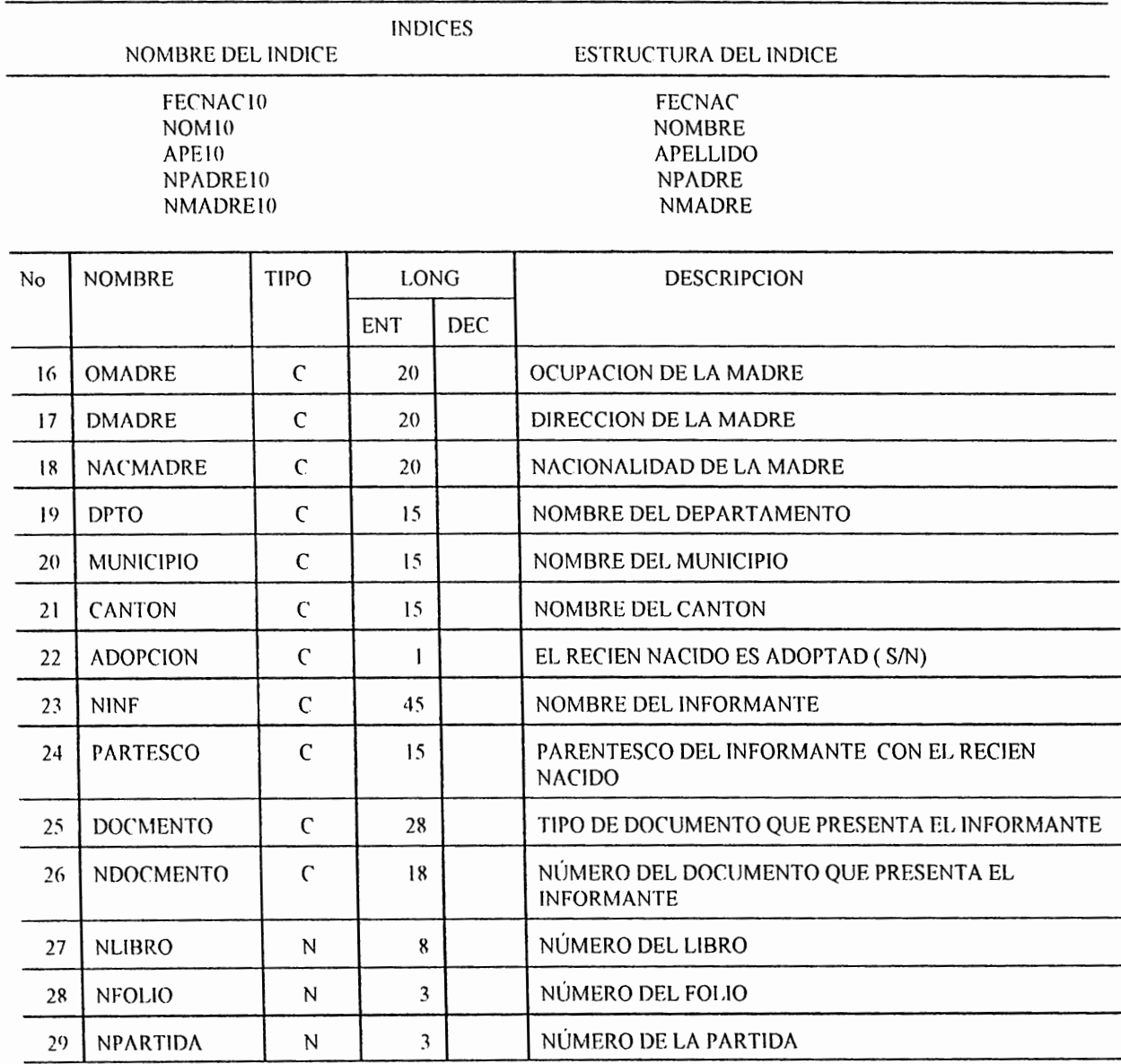

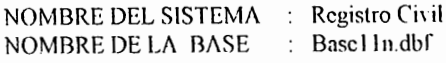

DESCRIPCION : En este archivo se almacena la información correspondiente a las partidas de nacimiento que datan del año 1974 hasta el año 1979.

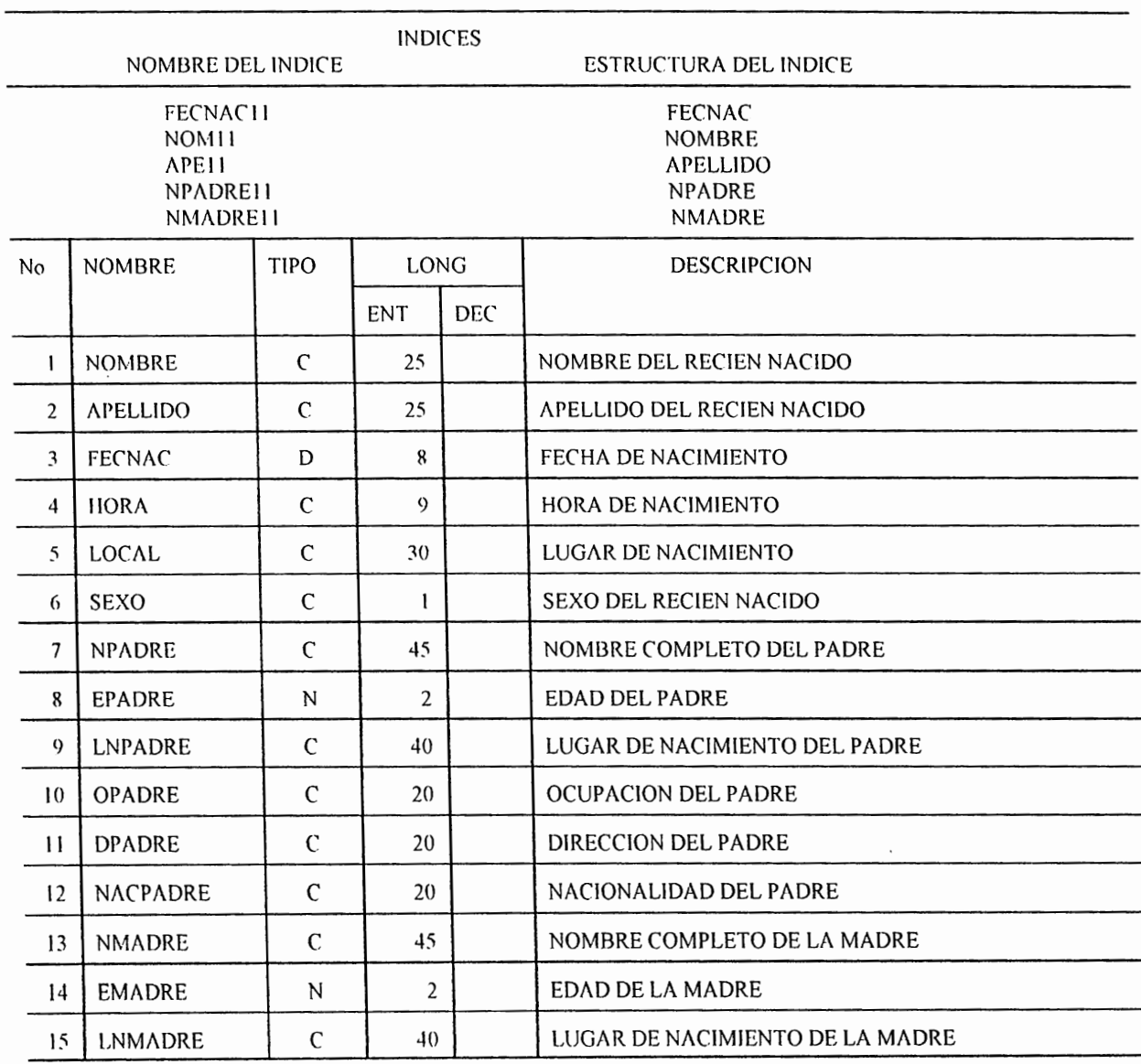

NOMBRE DEL SISTEMA : Registro Civil Basel In dbf NOMBRE DE LA BASE

DESCRIPCION : En este archivo se almacena la información correspondiente a las partidas de nacimiento que datan del año 1974 hasta el año 1979.

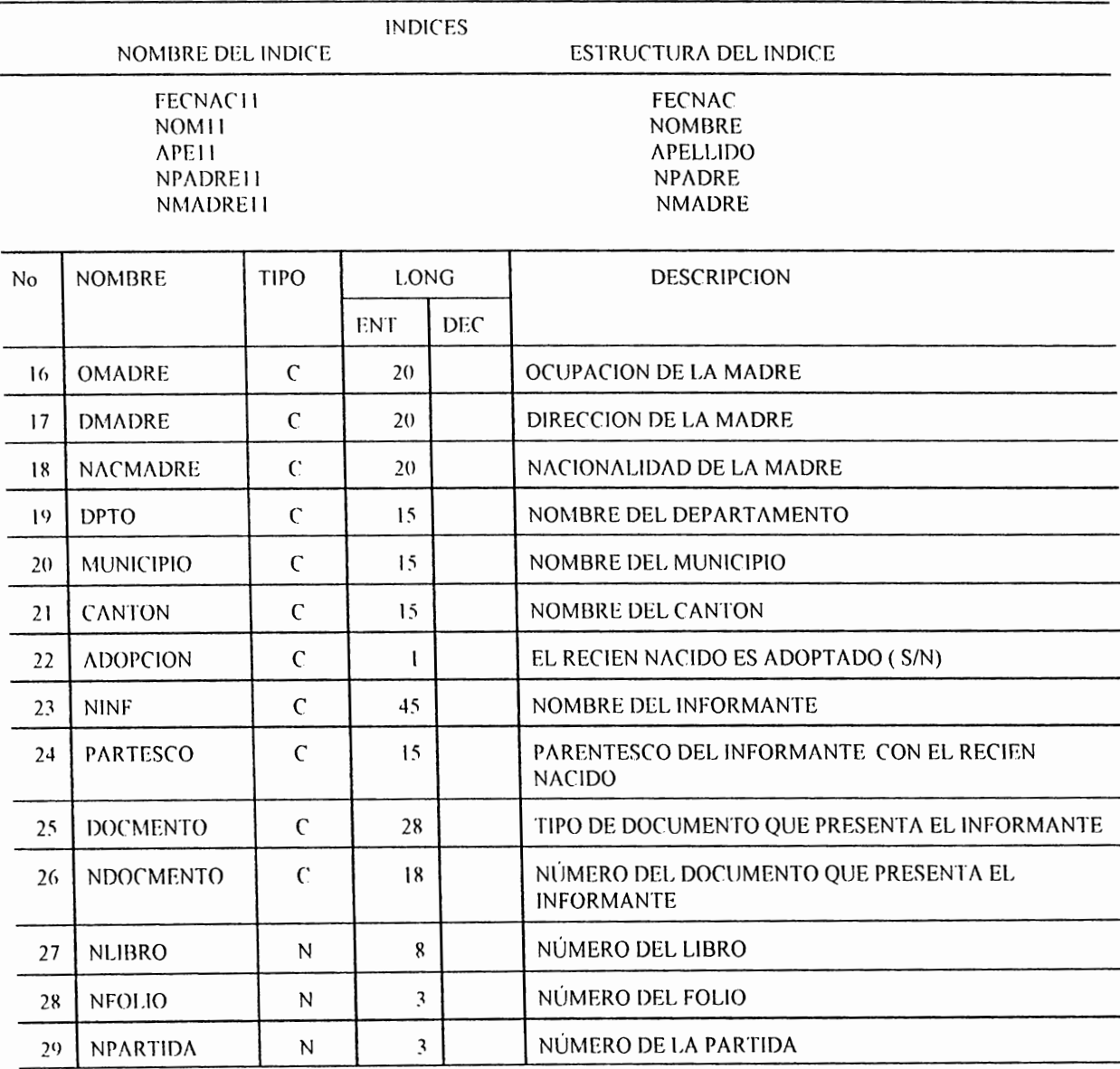

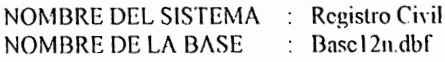

DESCRIPCION : En este archivo se almacena la información correspondiente a las partidas de nacimiento que datan del año 1983.

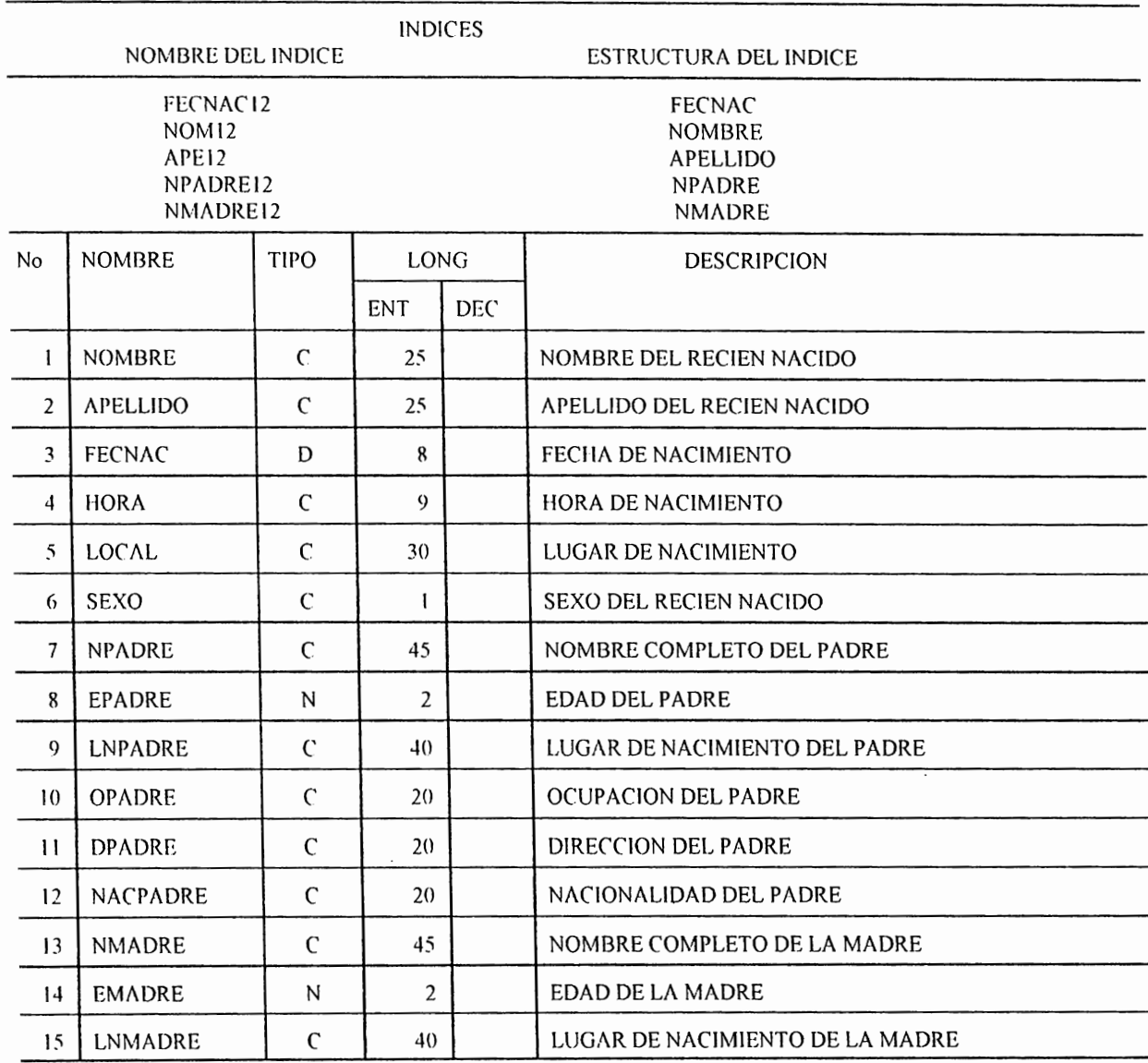

NOMBRE DEL SISTEMA : Registro Civil<br>NOMBRE DE LA BASE : Base12n.dbf

DESCRIPCION : En este archivo se almacena la información correspondiente a las partidas de nacimiento que datan del año 1980 hasta el año 1983.

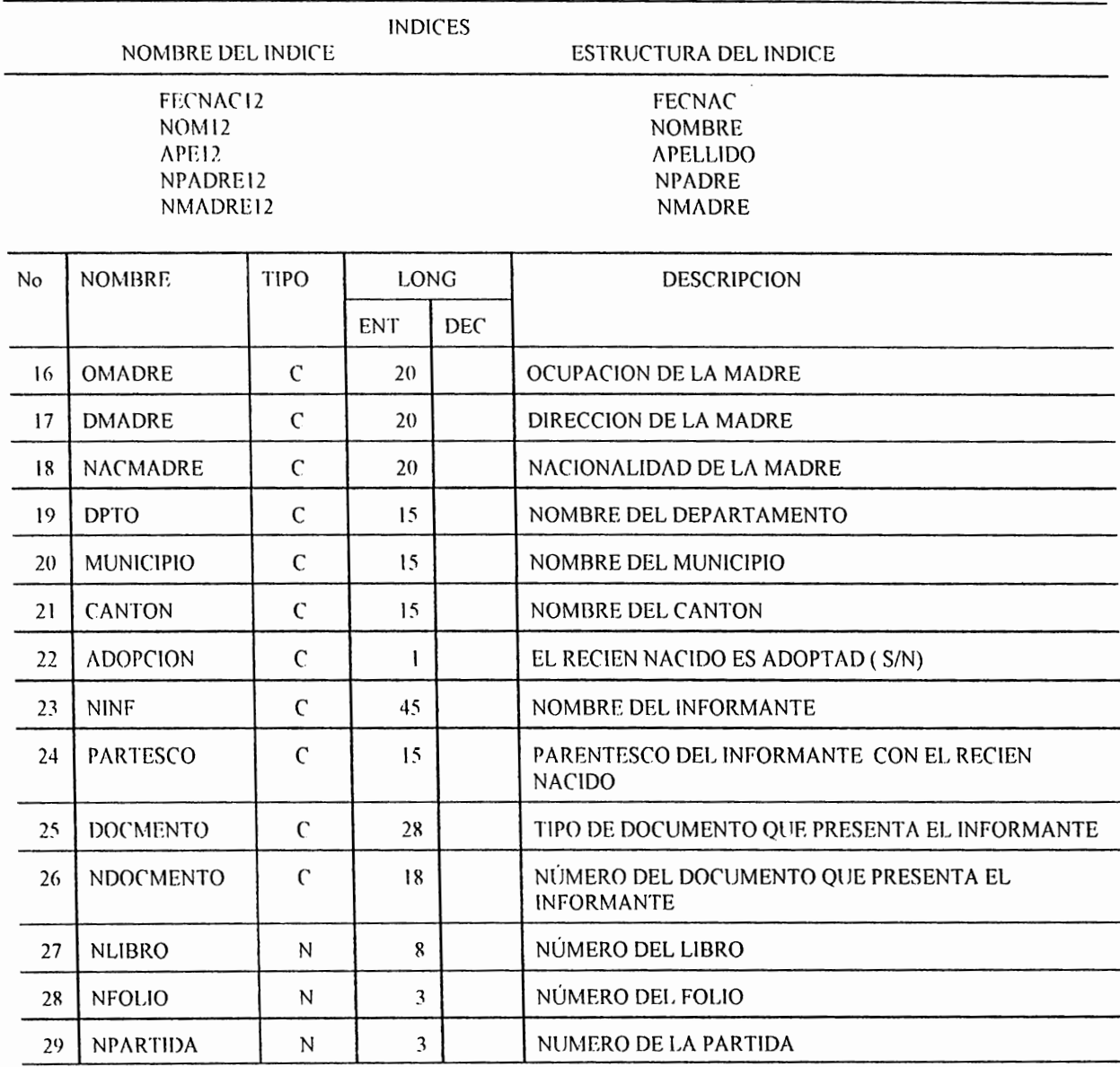

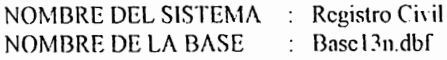

DESCRIPCION : En este archivo se almacena la información correspondiente a las partidas de nacimiento que datan del año 1984 hasta el año 1987.

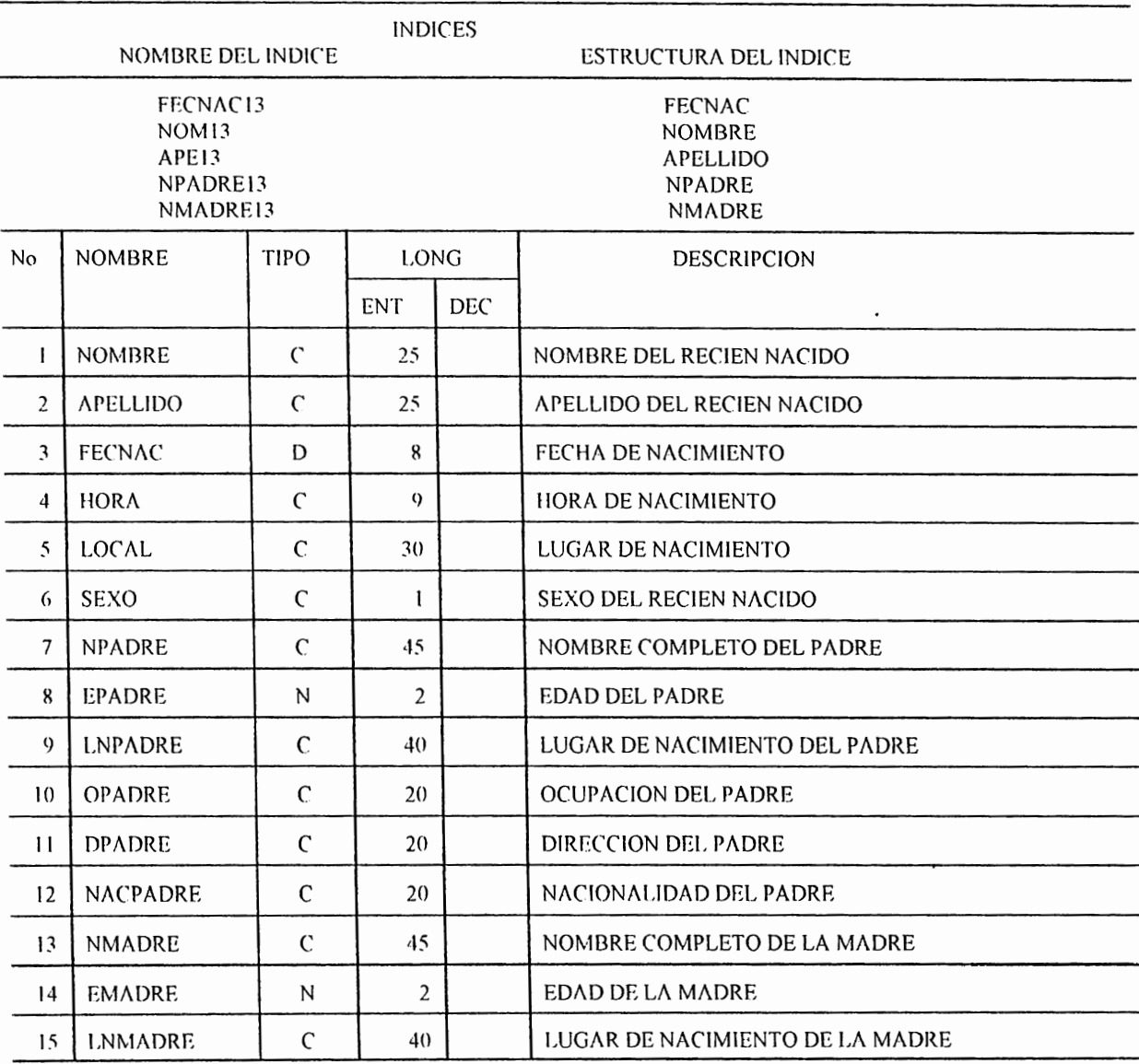

Registro Civil<br>Base13n.dbf NOMBRE DEL SISTEMA : NOMBRE DE LA BASE  $\colon$ 

DESCRIPCION : En este archivo se almacena la información correspondiente a las partidas de nacimiento que datan del año 1984 hasta el año 1987.

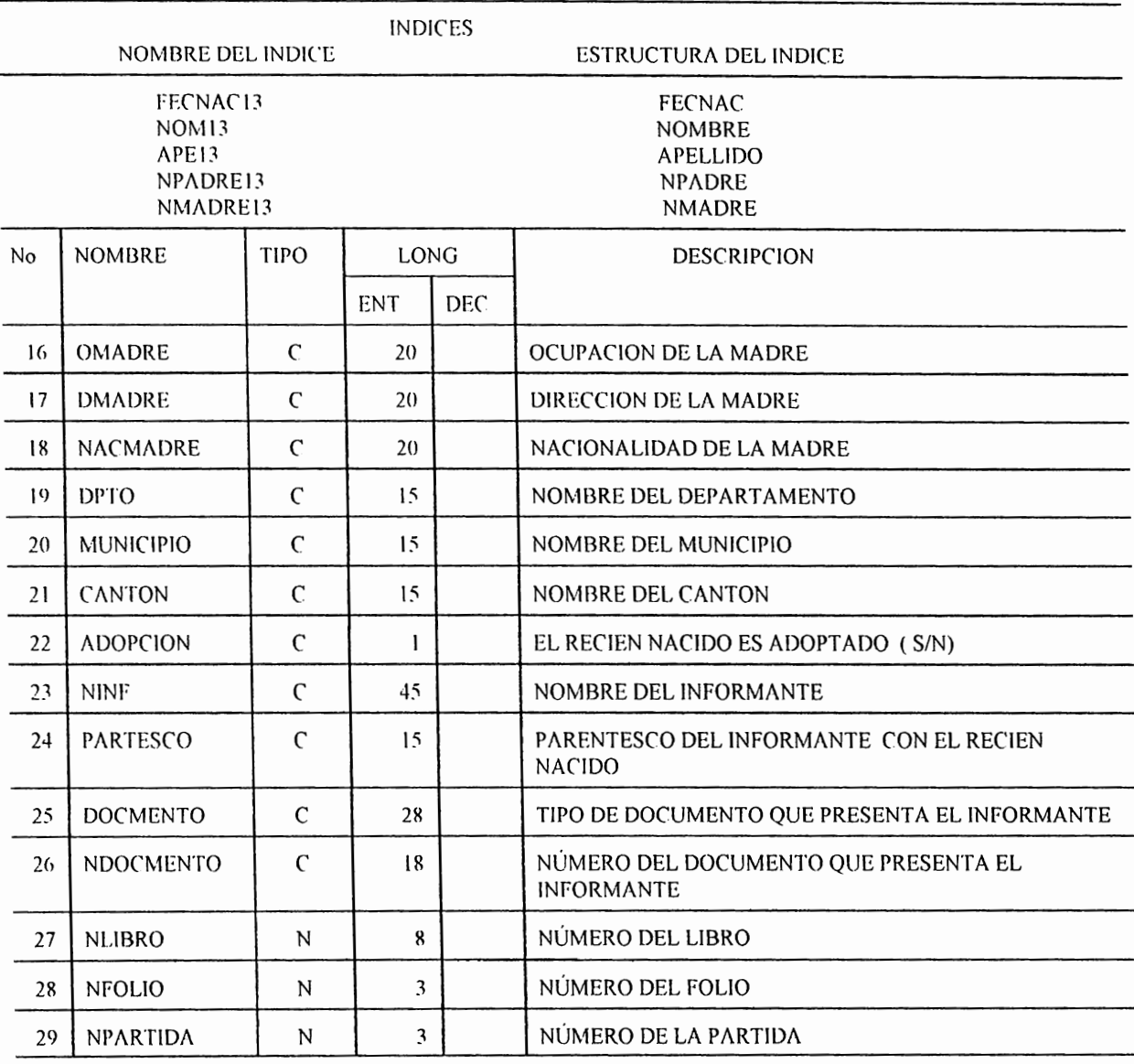

NOMBRE DEL SISTEMA : Registro Civil NOMBRE DE LA BASE : Base14n.dbf

DESCRIPCION : En este archivo se almacena la información correspondiente a las partidas de nacimiento que datan del año 1988 hasta el año 1991.

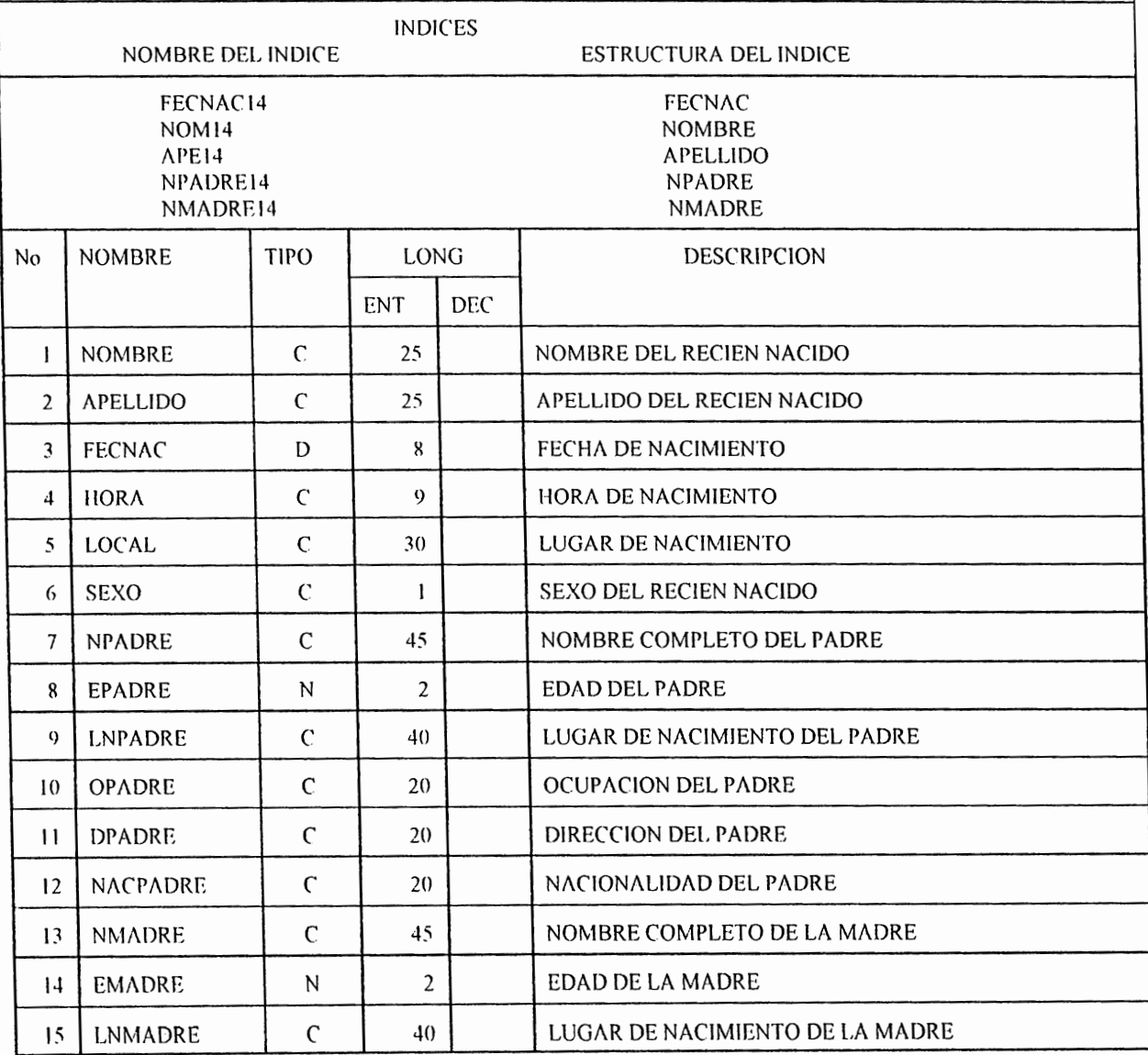

NOMBRE DEL SISTEMA : Registro Civil NOMBRE DE LA BASE  $\therefore$  Basel 4n.dbf

 $\cdot$ 

DESCRIPCION : En este archivo se almacena la información correspondiente a las partidas de nacimiento que datan del año 1988 hasta el año 1991.

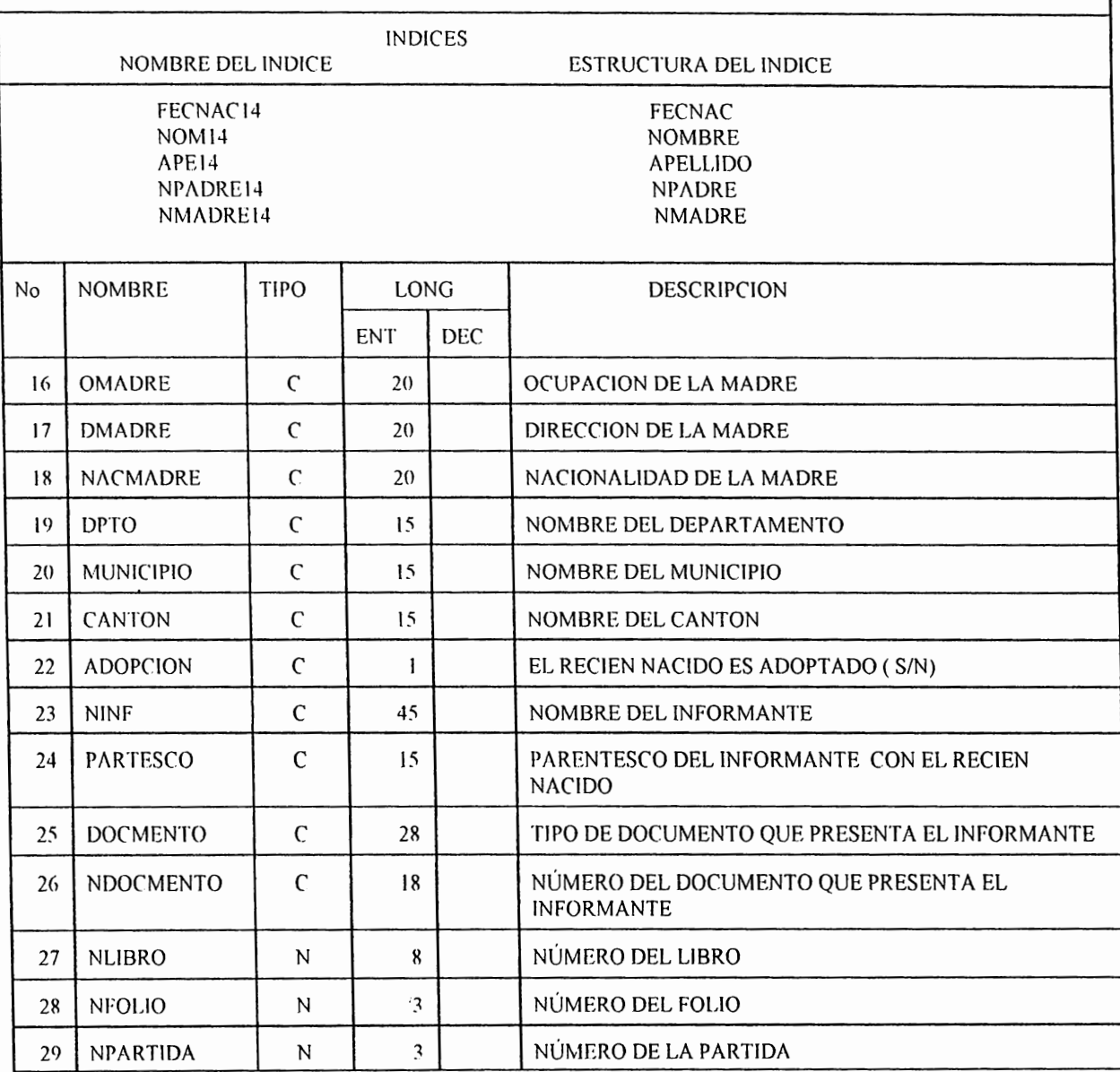

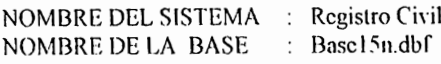

DESCRIPCION : En este archivo se almacena la información correspondiente a las partidas de nacimiento que datan del año 1992 hasta el año 1994.

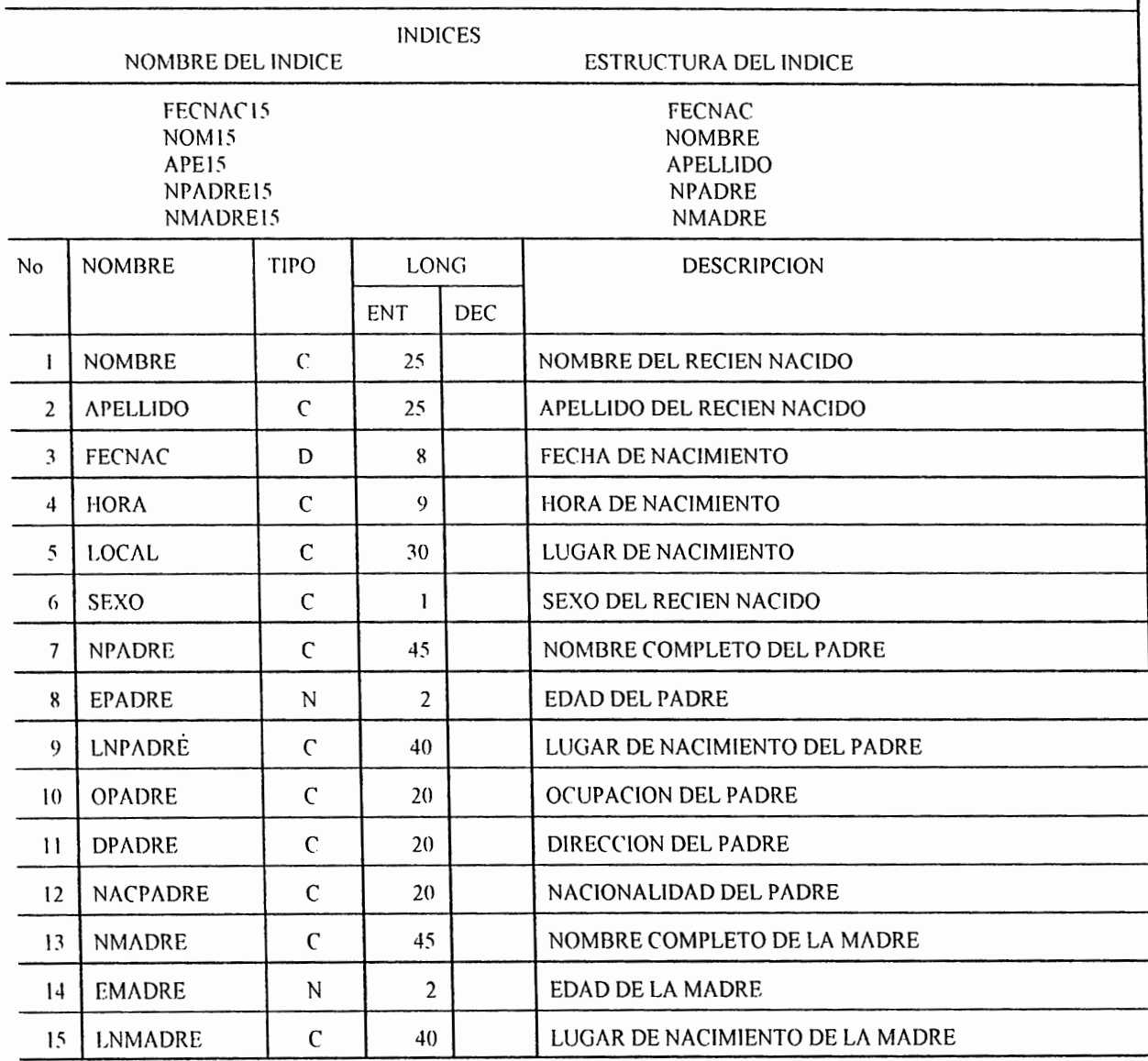
#### DISEÑO DE ARCHIVOS DBF PARA FOXPRO ALCALDIA MUNICIPAL DE SAN SALVADOR

NOMBRE DEL SISTEMA : Registro Civil NOMBRE DE LA BASE  $\ddot{\cdot}$ Base15n.dbf

DESCRIPCION : En este archivo se almacena la información correspondiente a las partidas de nacimiento que datan del año 1992 hasta el año 1994.

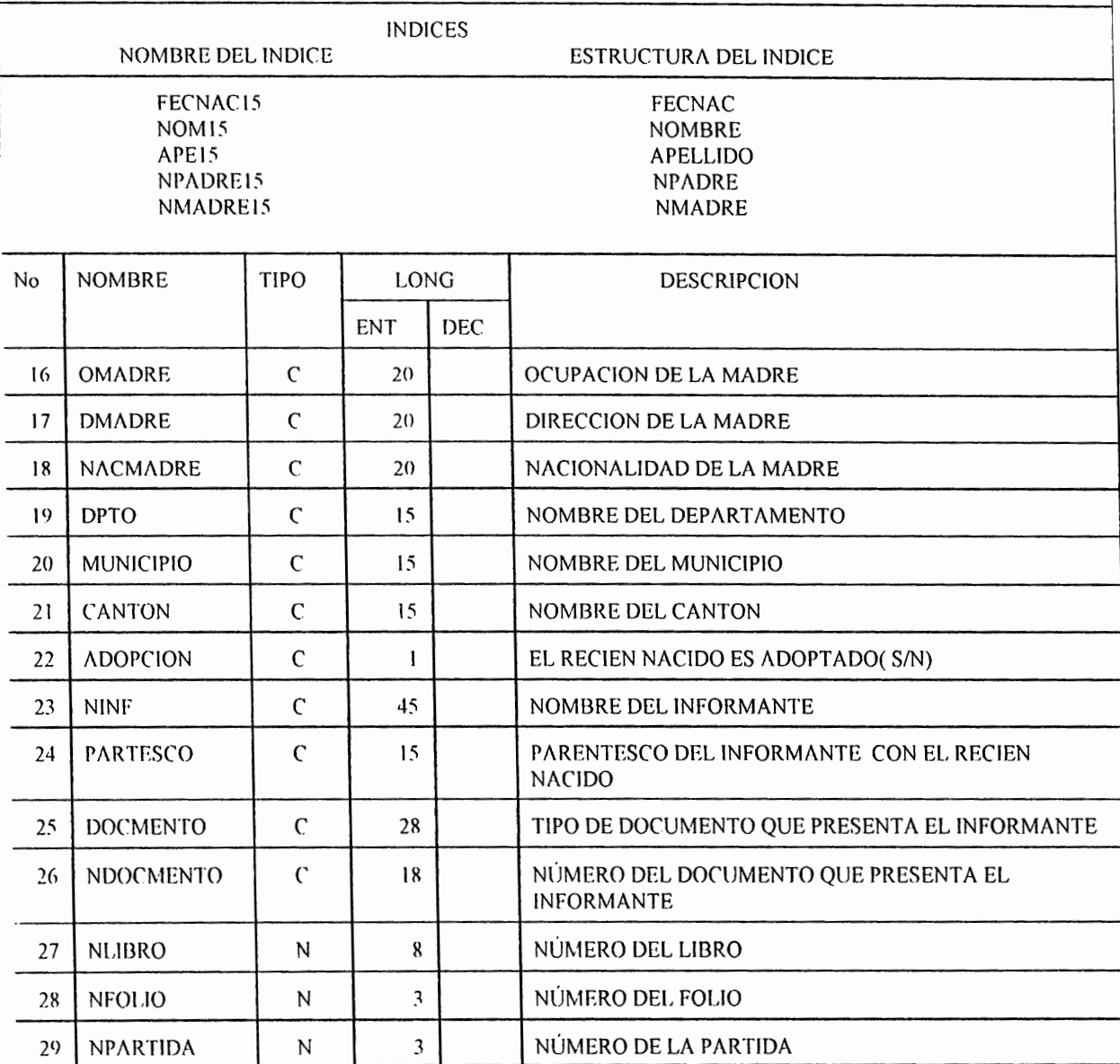

#### DISEÑO DE ARCHIVOS DBF PARA FOXPRO ALCALDIA MUNICIPAL DE SAN SALVADOR

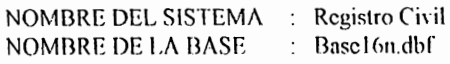

DESCRIPCION : En este archivo se almacena la información correspondiente a las partidas de nacimiento que datan del año 1995 hasta la fecha.

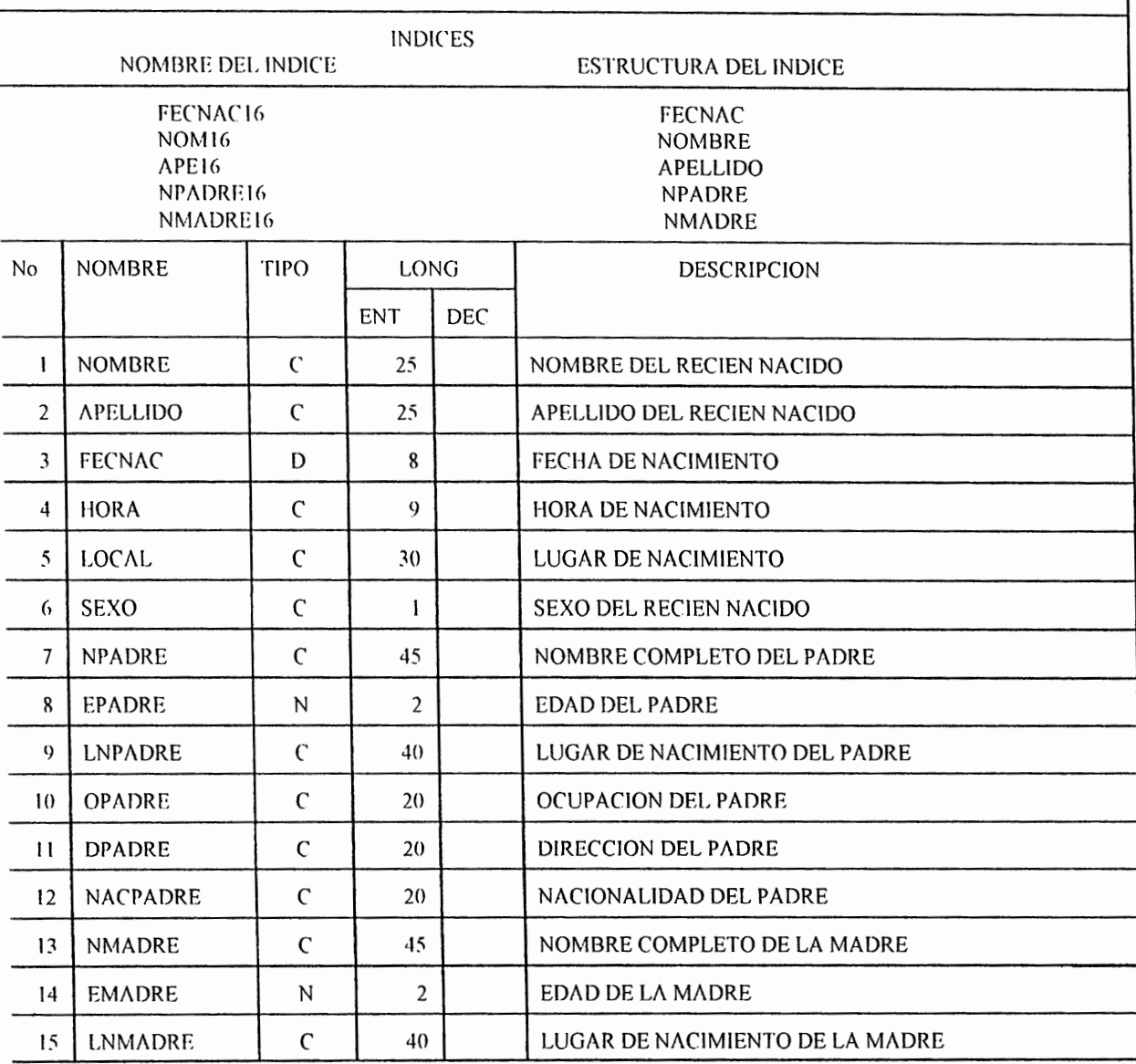

#### DISEÑO DE ARCHIVOS DBF PARA FOXPRO ALCALDIA MUNICIPAL DE SAN SALVADOR

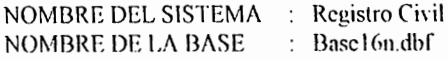

DESCRIPCION : En este archivo se almacena la información correspondiente a las partidas de nacimiento que datan del año 1995 hasta la fecha.

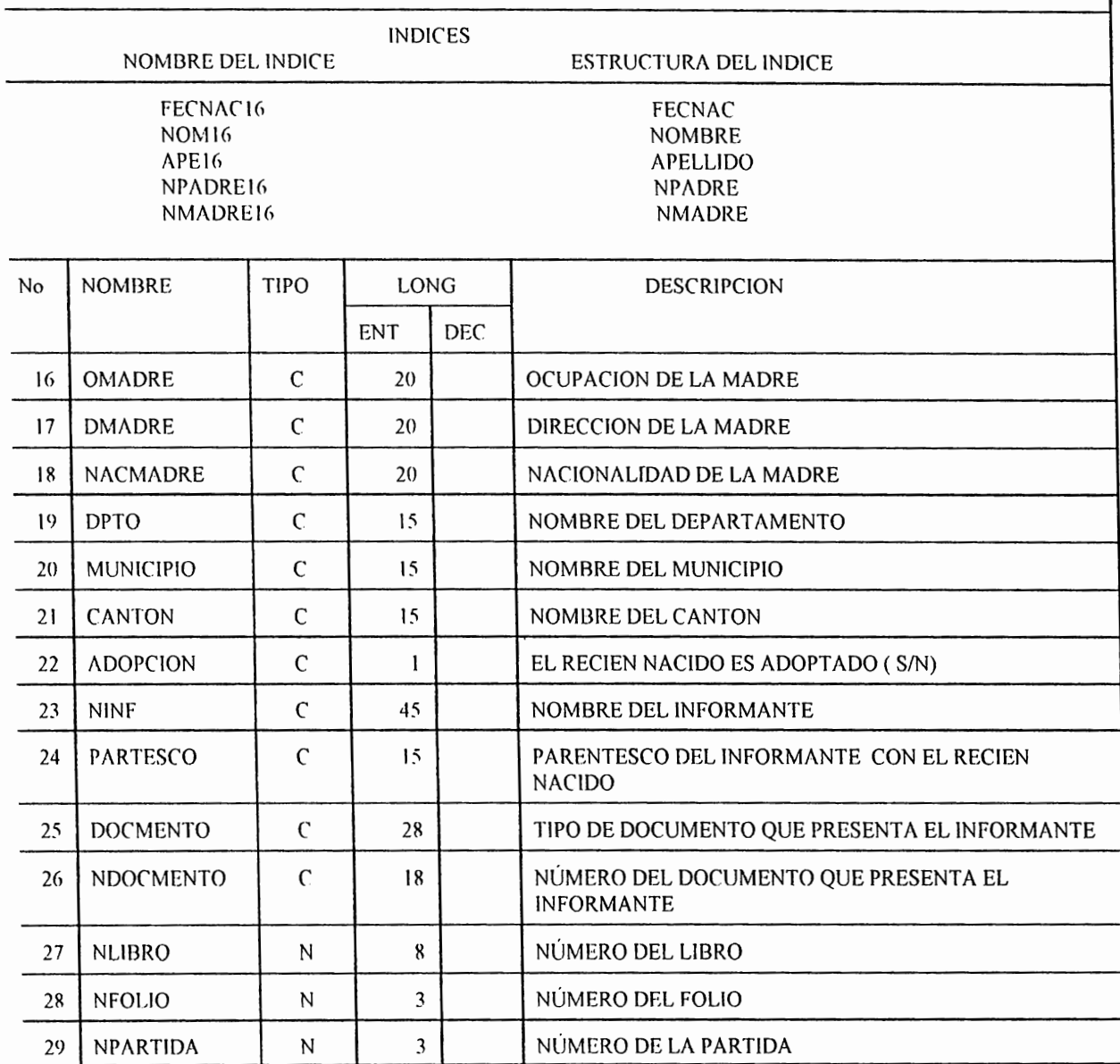

#### **GLOSARIO TÉCNICO**

- **BACKUP:** Copia de seguridad. Programa que realiza una copia de seguridad o de resguardo de la información contenida en un disco fijo hacia diskettes u otro tipo de dispositivo de almacenamiento secundario.
- **BASE DE DATOS:** Archivo que posee datos que se interrelacionan o tienen alguna afinidad, manteniéndolos de forma ordenada y estructurada.
- **COMANDO:** Palabra que, al ser digitada en una computadora la hace realizar tareas cspecí ficas.
- **DIRECTORIO:** Nombre genérico con el cual se marca una serie de archivos para accesarlos mas fácilmente.
- **LOGIN:** Comando utilizado en Novel! Netware para accesar a la red.
- **LOGIN SCRIPT:** Secuencia de comandos que se ejecutan automáticamente cuando un usuario accesa a la red Novell.
- **LOGOUT:** Comando utilizado en Novell Netware para salir de la red.

**SISTEMA:** conjunto de elementos interrelacionados entre sí para alcanzar un objetivo en común.

**SUBDIRECTORIO:** Directorio que se crea dentro de otro directorio.

- **RED:** Conjunto de computadoras interconectadas entre sí para compartir información.
- **TERMINAL:** Una estación de entrada/salida para un sistema de computadoras. Una terminal consiste típicamente de un minitor y un teclado.
- **TOPOLOGIA:** Forma en que se encuentra distribuida u organizada un red Network.
- **TOPOLOGIA EN BUS:** Es la distribución u organización de las estaciones de trabajo, en forma lineal.
- **CABLE COAXIAL:** Tipo de cable utilizado para conexiones en audio, video y comunicaciones, debido a que posee una gran capacidad y fidelidad de transmición de datos.
- **CONECTOR BNC:** Tipo de conector usado para conectar el cable coaxial a la targeta de interfaz de red.
- PLACA DE INTERFAZ DE RED: Dispositivo de Hardware que sirve para conectarse con una red.

#### **BIBLIOGRAFIA**

- GUIA COMPLETA DE FOXPRO 2.5.

DAVID McCLANAN Y RAY OWENS.

EDITORIAL: VENTURA EDICIONES.

- NOVELL NETWARE 386 (MANUAL DE REFERENCIA).

TOM SHELDON.

McGRAW HILL.

- COMPUTER PROFESSIONAL'S DICTIONARY.

ALLEN L. WY ATT.

OSBORNE McGRAW HILL.

-TESIS: DISEÑO DE UNA BASE DE DATOS PARA EXPEDIENTES

CLINICOS DE PACIENTES PARA EL USO EN CONSULTAS MEDICAS.

UNIVERSIDAD DON SOSCO.

- TESIS: DISEÑO Y PROGRAMACION DE UN SISTEMA DE

PLANIFICACION EMPRESARIAL POR COMPUTADOR.

UNIVERSIDAD DON BOSCO.

#### **FUENTES DE INFORMACION**

#### - JEFE DEL LA SECCION DE MICROFILM Y ARCHIVO DE LA ALCADIA MUNICIPAL DE SAN SALVADOR.

SR.: DOUGLAS HENRIQUEZ.

- ENCARGADO DEL FONDO CIRCULANTE DE LA ALCALDIA MUNICIPAL DE SAN SALVADOR. SR.: JOSE LUIS ORELLANA.

- DEPARTAMENTO DEL REGISTRO CIVIL DE LA ALCALDIA MUNICIPAL DE SAN SALVADOR.

 $102~$ 

# ANEXOS

 $\frac{1}{2}$ 

# ANEXO<sub>1</sub>

#### **CUESTIONARIO No. 1**

El motivo de este cuestionario es averiguar posibles formas de ayudarle a agilizar su trabajo así como el servicio al público prestado por la Alcaldía, por favor respondalo en su tiempo libre y en forma veraz. El cuestionario es anónimo con el ftn de permitirle expresarse libremente.

- Qué actividades desempeña durante su trabajo?

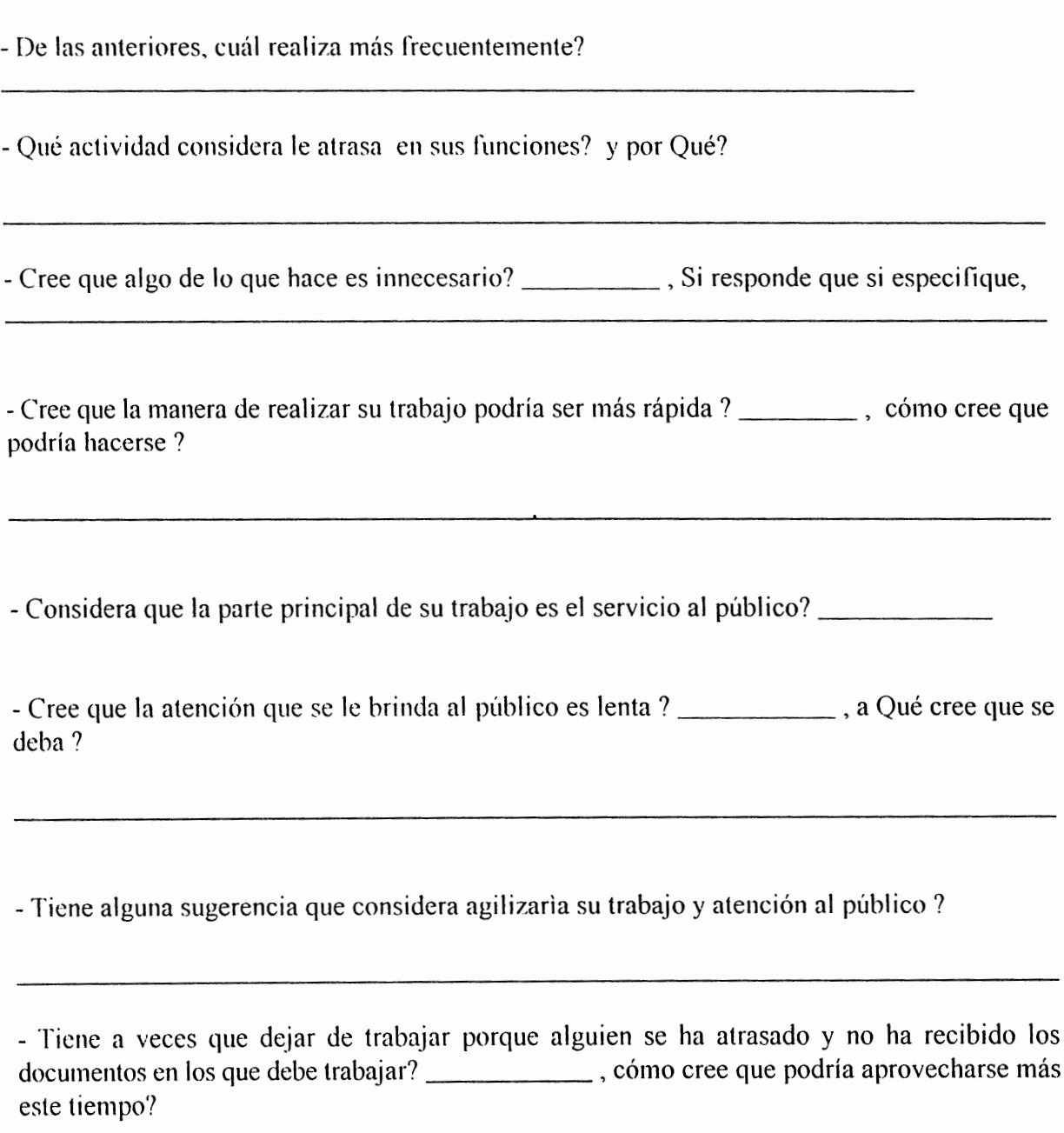

## *ANEX02*

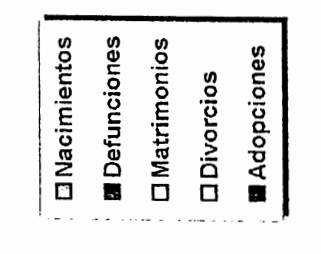

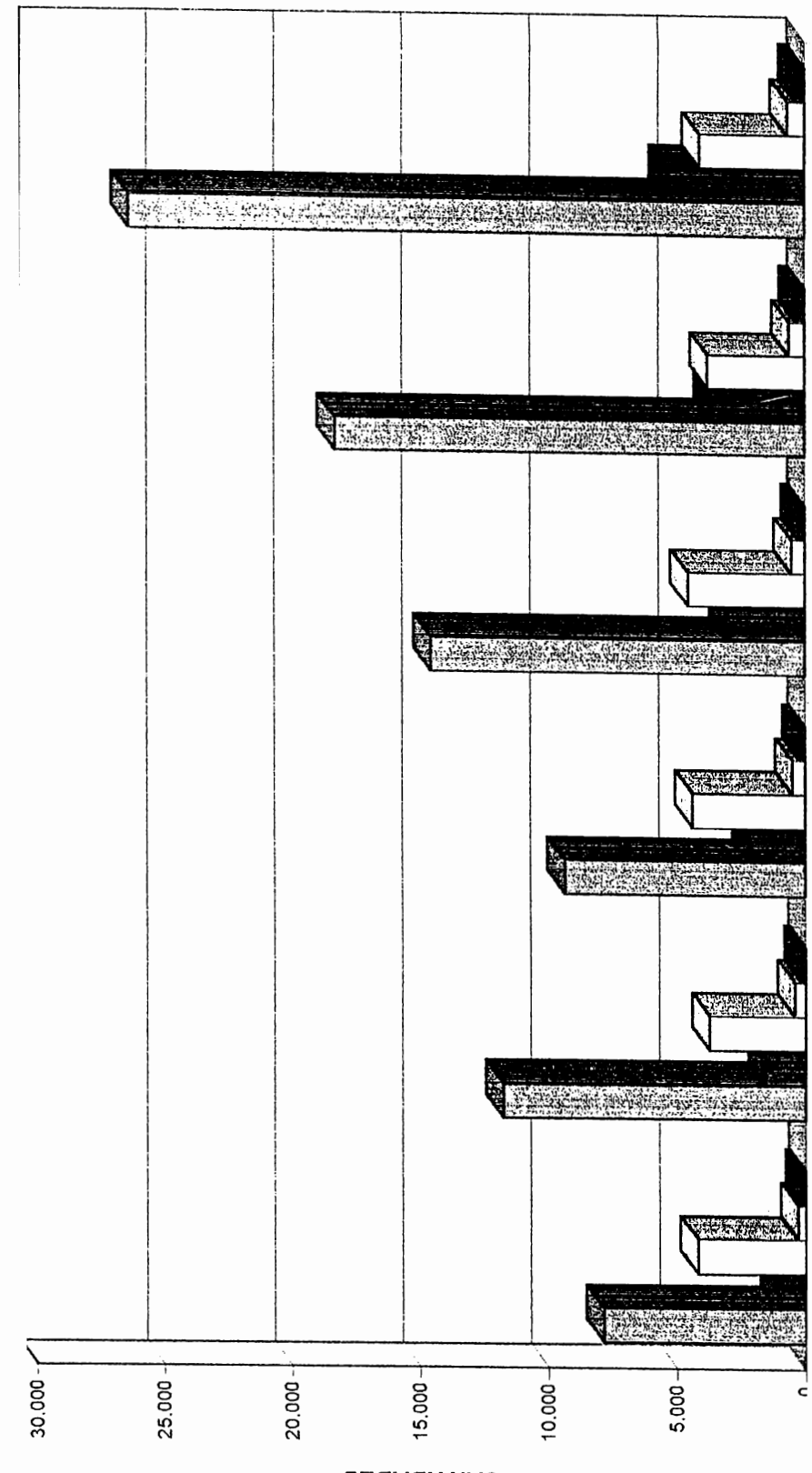

CANTIDADES

### *ANEX03*

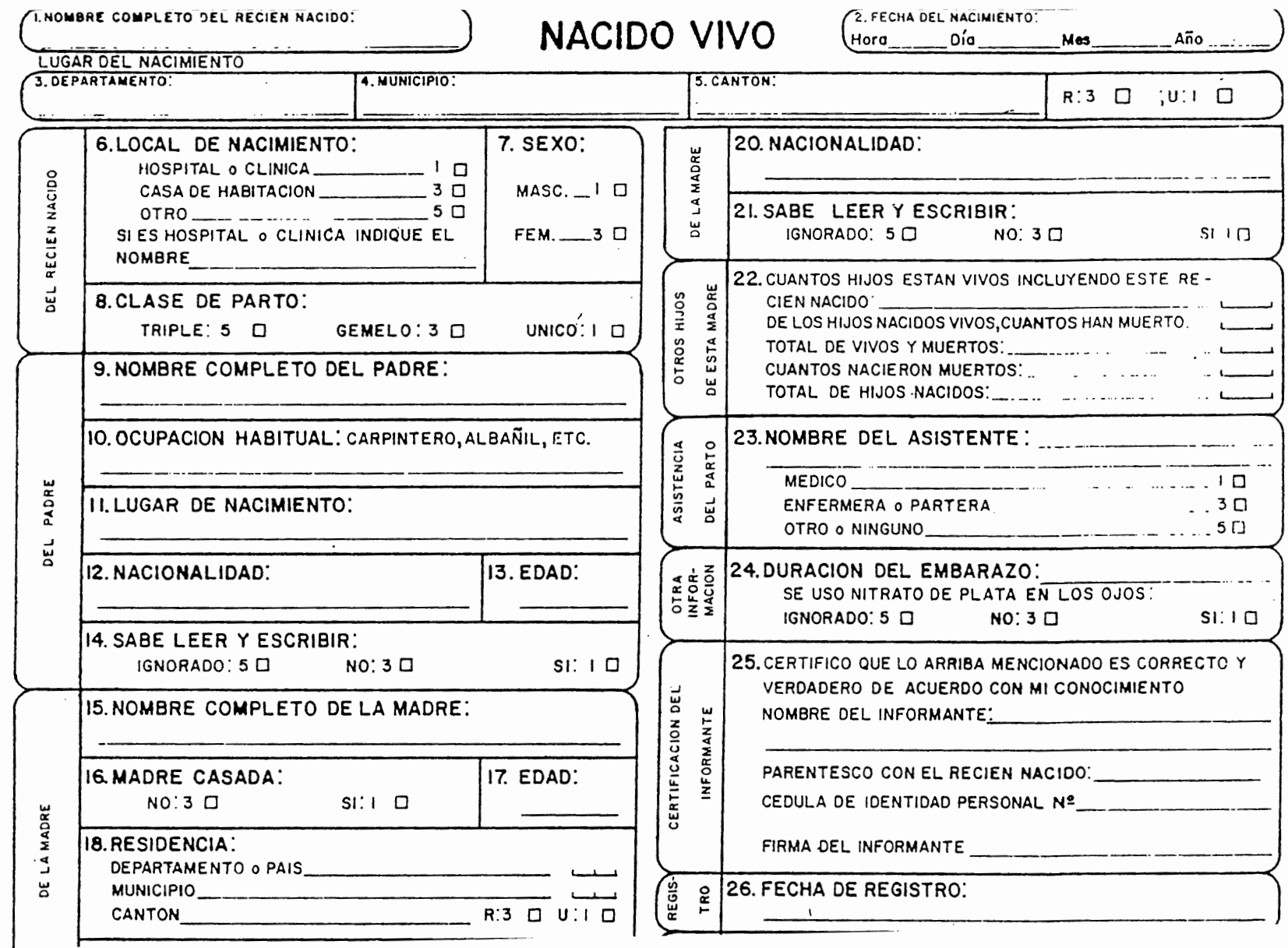

÷

### *ANEX04*

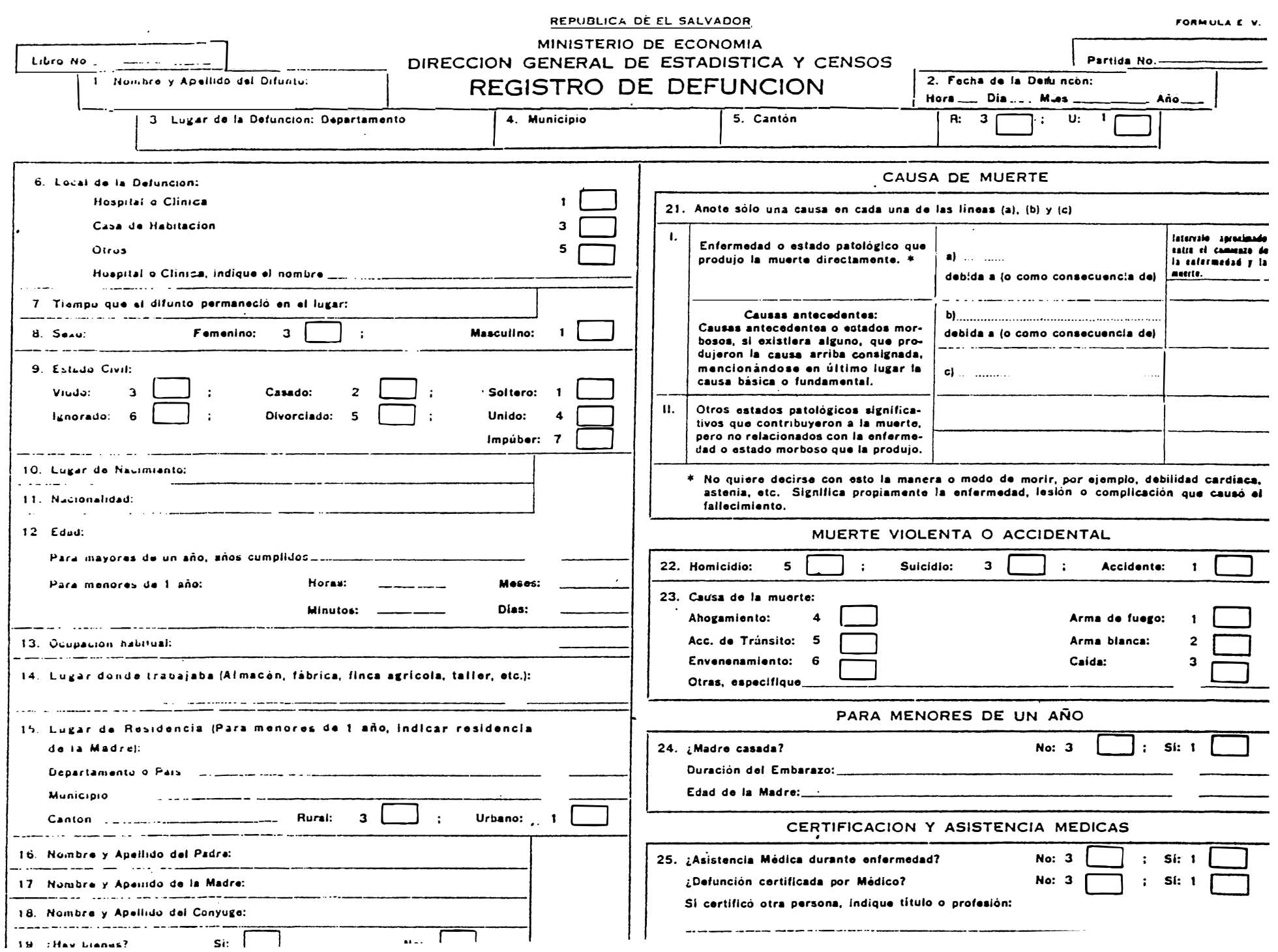

## *ANEXOS*

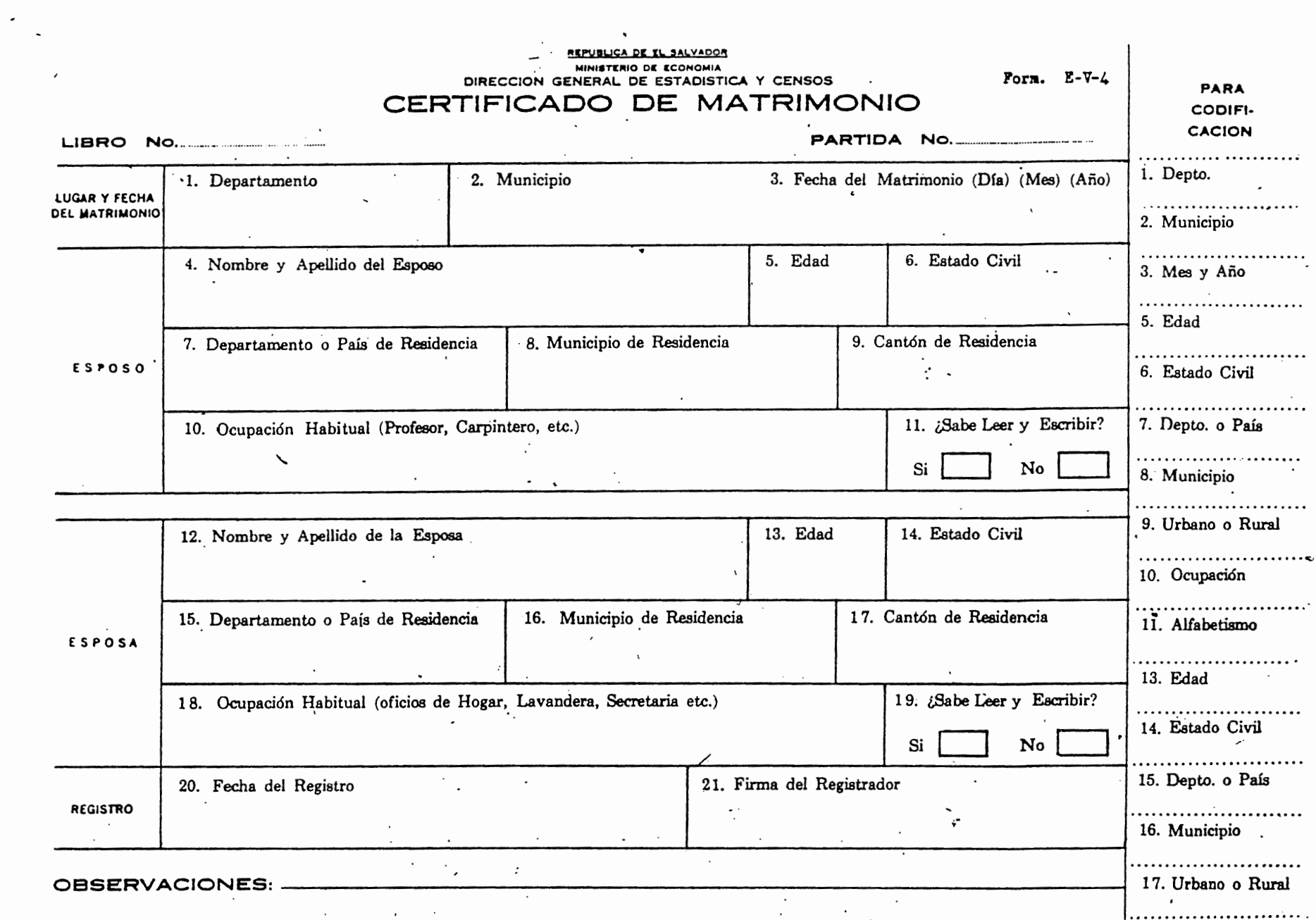

# ANEXO<sub>6</sub>

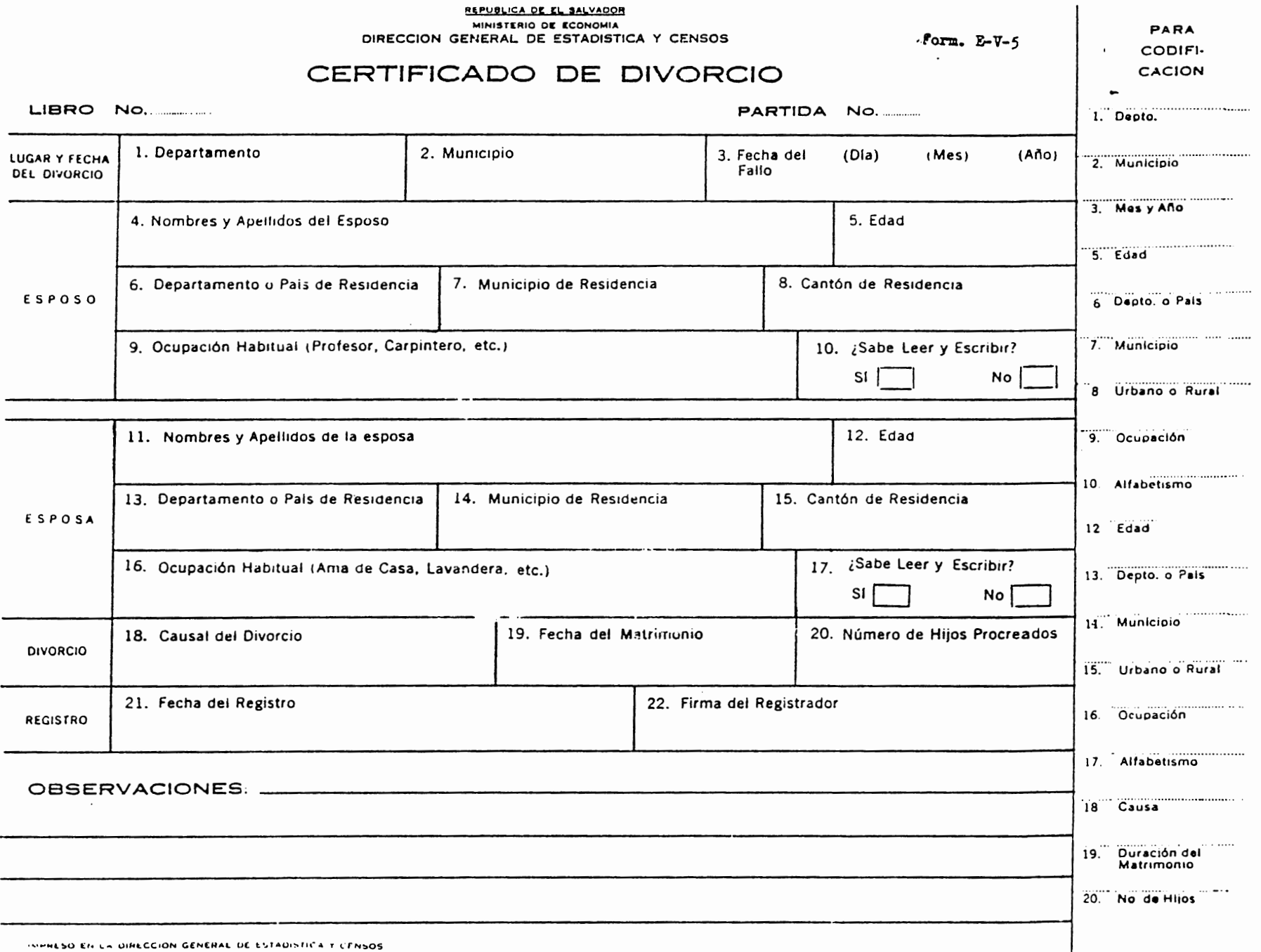

### *ANEXO* 7

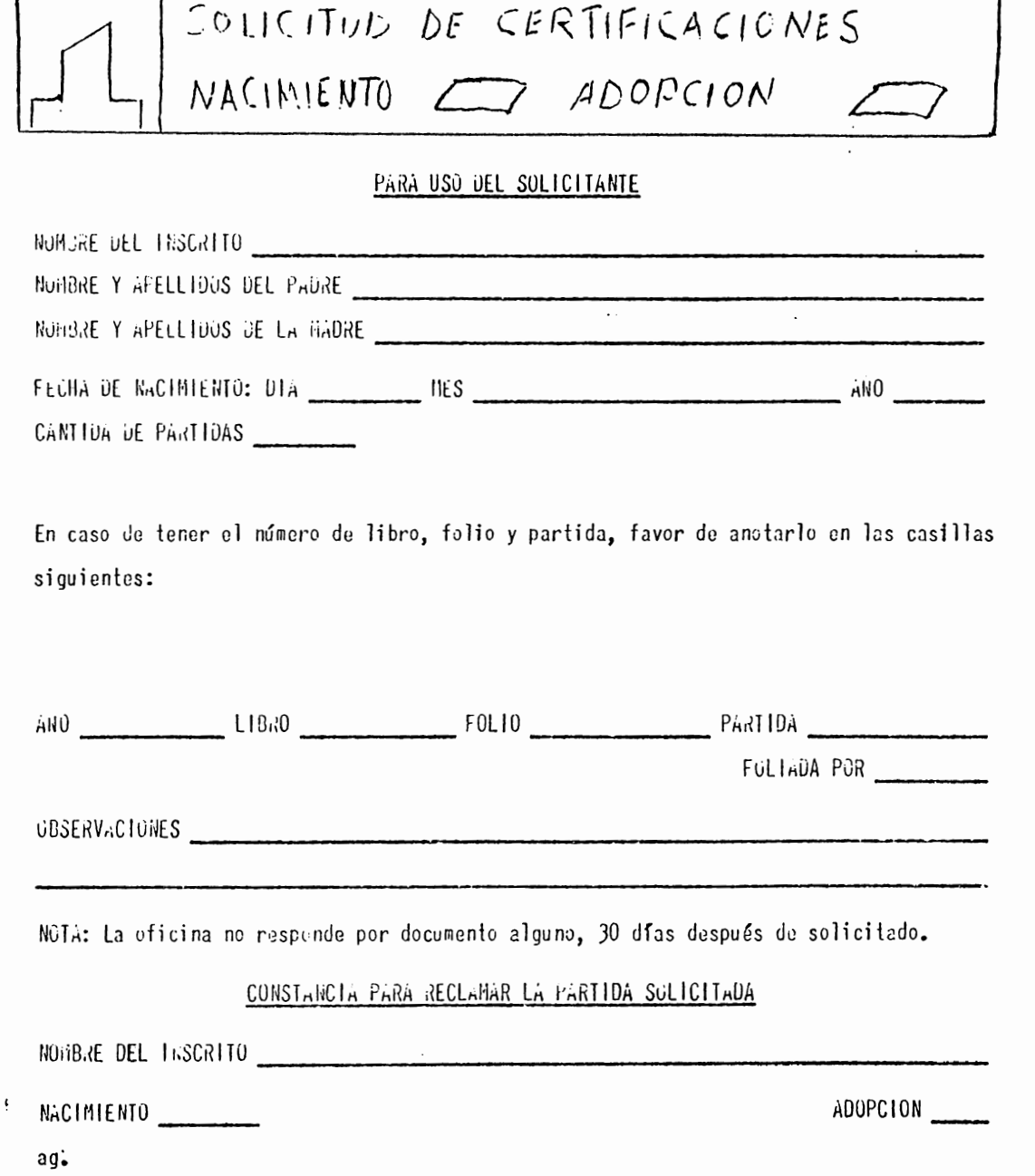

# *ANEXOS*

# SOLICITUD DE CERTIFICACION DE PARTIDA

 $\mathbf{i}$ 

#### PARA USO DEL SOLICITANTE

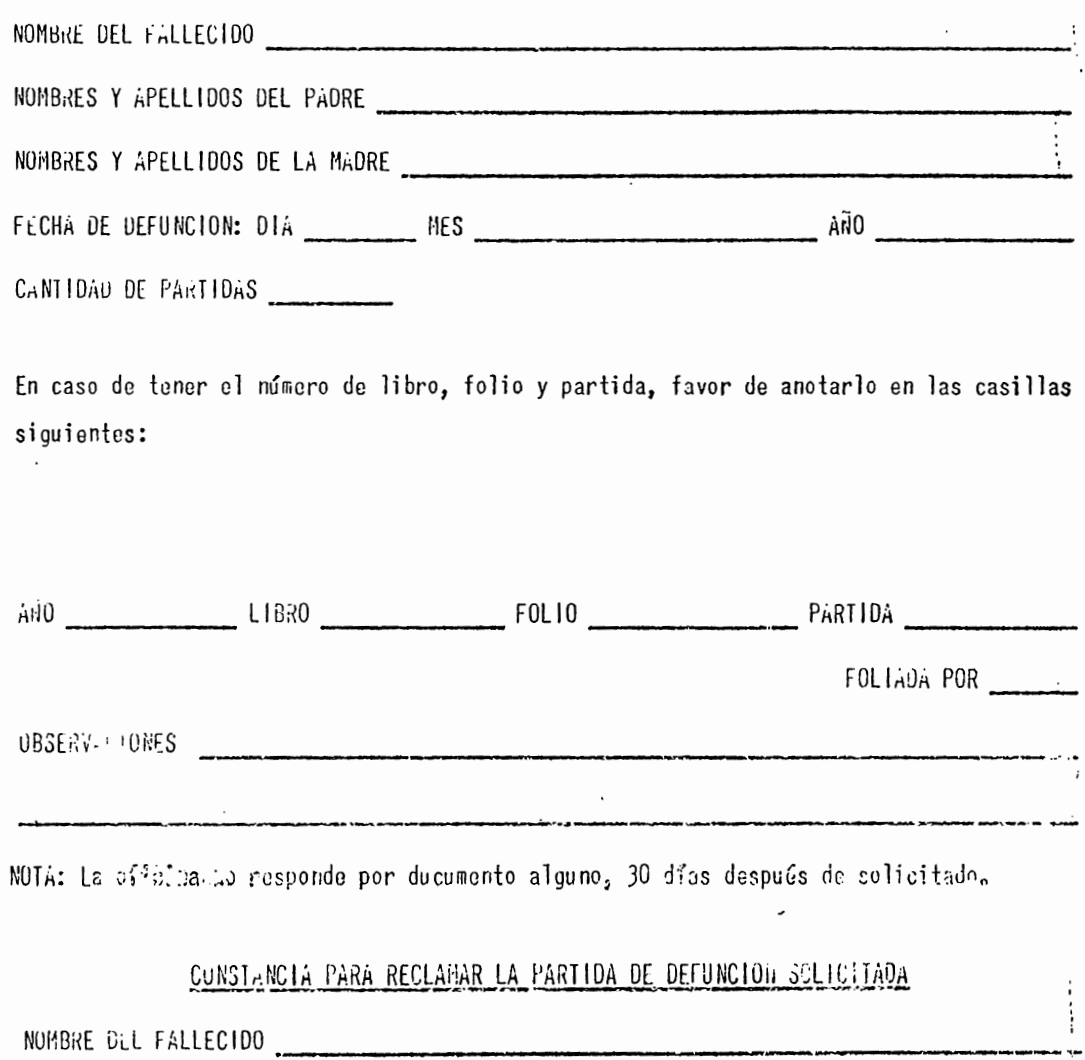

 $ag_{\bullet}$ 

(-)

 $\Delta$ 

# *ANEX09*

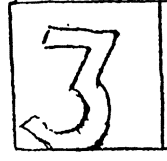

#### SOLICITUD DE CERTIFICACIONES MATRIMONIO E DIVORCIO O

PARA USO DEL SOLICITANTE

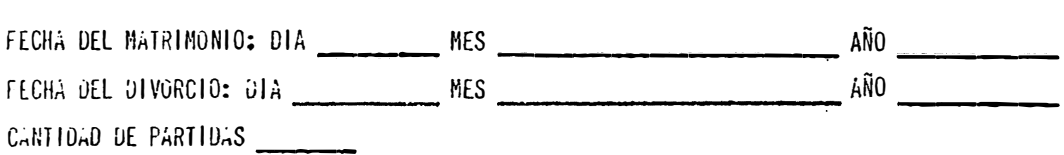

En caso de tener el número de libro, folio y partida, favor de anotarlo en las casillas siguientes:

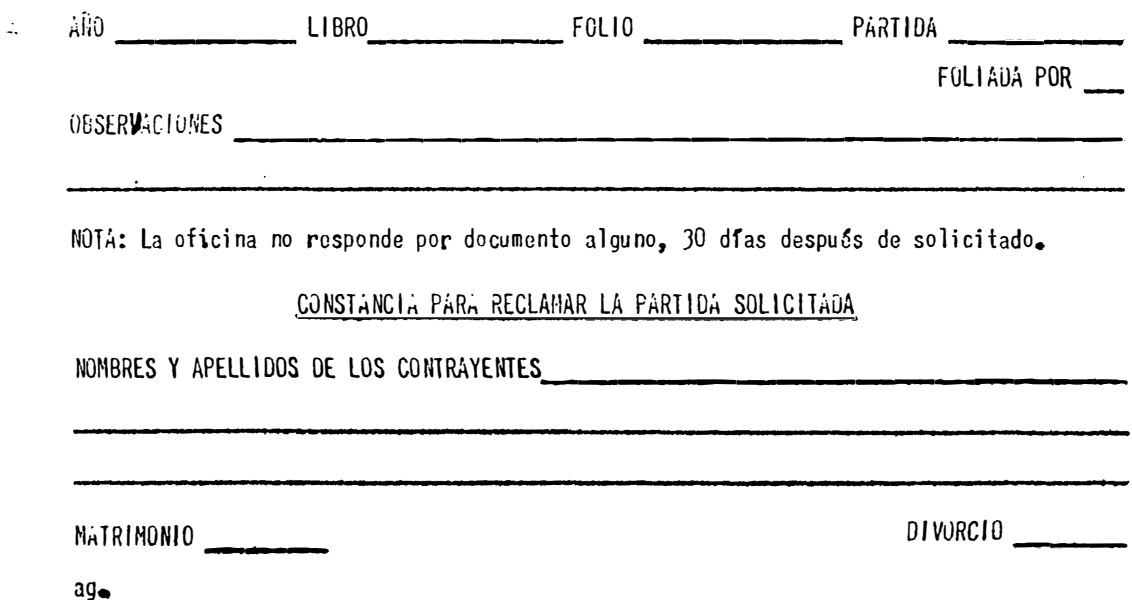

# ANEXO 10

### TOPOLOGÍA LINEAL **O EN BUS**

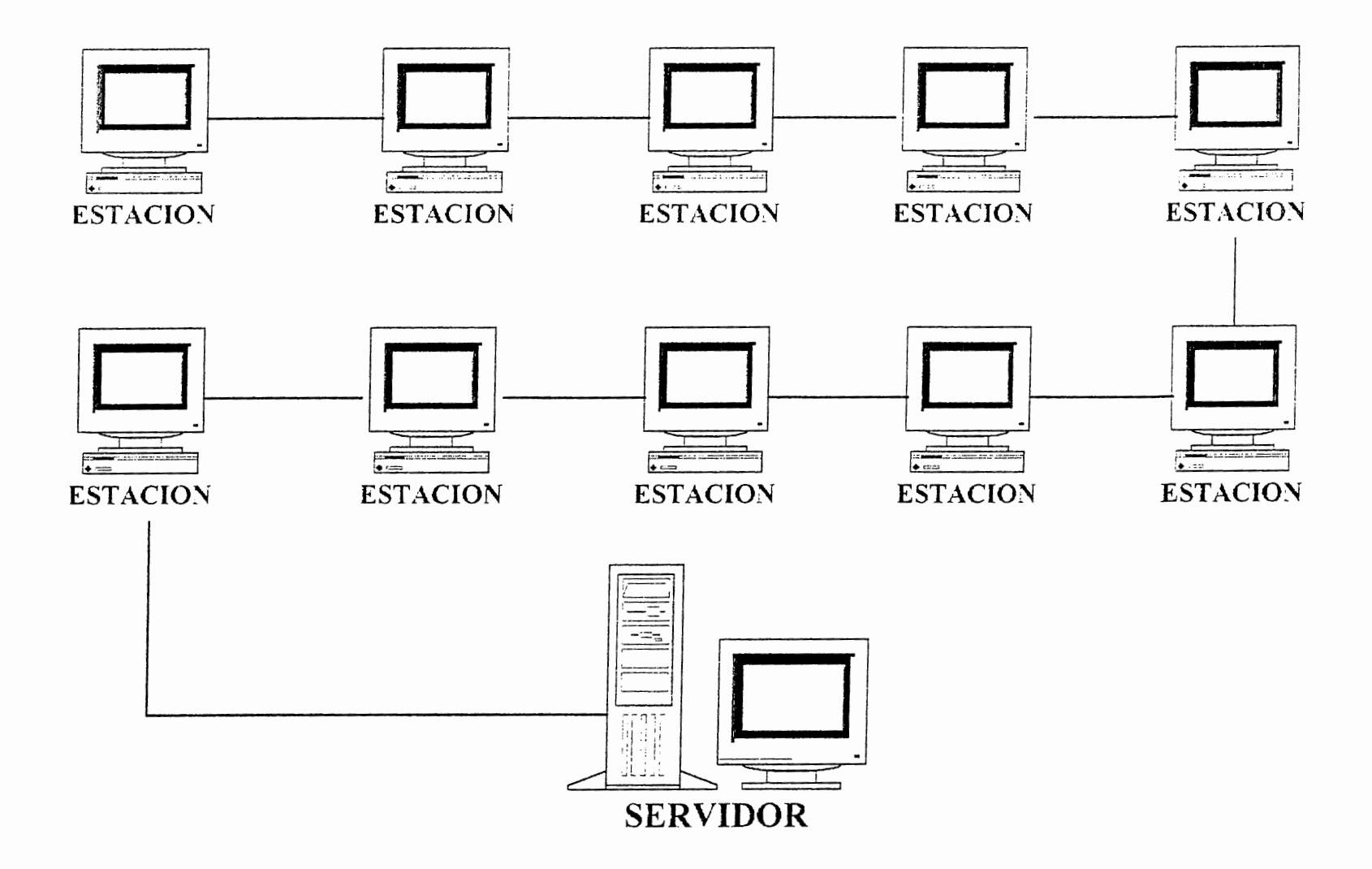

# *MANUAL*

# *DEL*

# *USUARIO*

#### *INTRODUCCIÓN*

El sistema del registro civil, consiste de un conjunto de funciones a las cuales se puede accesar desde un menú principal.

Este manual explica cómo utilizar y escoger cada una de las opciones del mismo, y ha sido creado, esperando que sea de su total agrado amigo usuario.

Sea hienvenido al sistema del registro civil, el cual consiste en una serie de menús, por los cuales usted puede navegar utilizando las teclas de movimiento del cursor o utilizando el mouse.

Al ingresar a la red podrá observar un menú principal con cinco opciones, $(i*ig*.*l*)$  las cuales son:

- 1. Sistema del Registro Civil.
- 2. WordPerlect.
- 3. Utilidades de Norton.
- 4. Windows.
- 5. Salir del Sistema.

Al iniciar el sistema del registro civil aparecerá, el menú principal del sistema  $(i<sub>g.2</sub>)$ , en esta pantalla se pueden observar cuatro modulos principales, los cuales

son: - Asentamientos.

- Expediciones.
- Mantenimiento.
- Salir.

El modúlo de Asentamientos, es por medio del cual, se realizarán todo tipo Lle asentamientos.

,,,,,,,,,,,,,,,,,,,,,,,,,,,,,,,,,,,

Alcaldía de San Salvador

أربائهم فالأمراض متناوب والمحاولات والمتعاون والمتعاون والمستناد

1. Sistema de Registro Civil 2. Word Perfect<br>
3. Utilidades de<br>
4. Windows<br>
5. Salir del Sist

\?:-:-:·:-:·:•:•::-:-:-::\/:::::::::::::::::::::::::::::::::::::::::::::::::::::::::::::::: .. \_·,·.·.·;:.·.·.·.·.·:::.·.·.·.-.-.·.-:.·.·.·.·.·:.·.·::.·.

FIGURA 1.

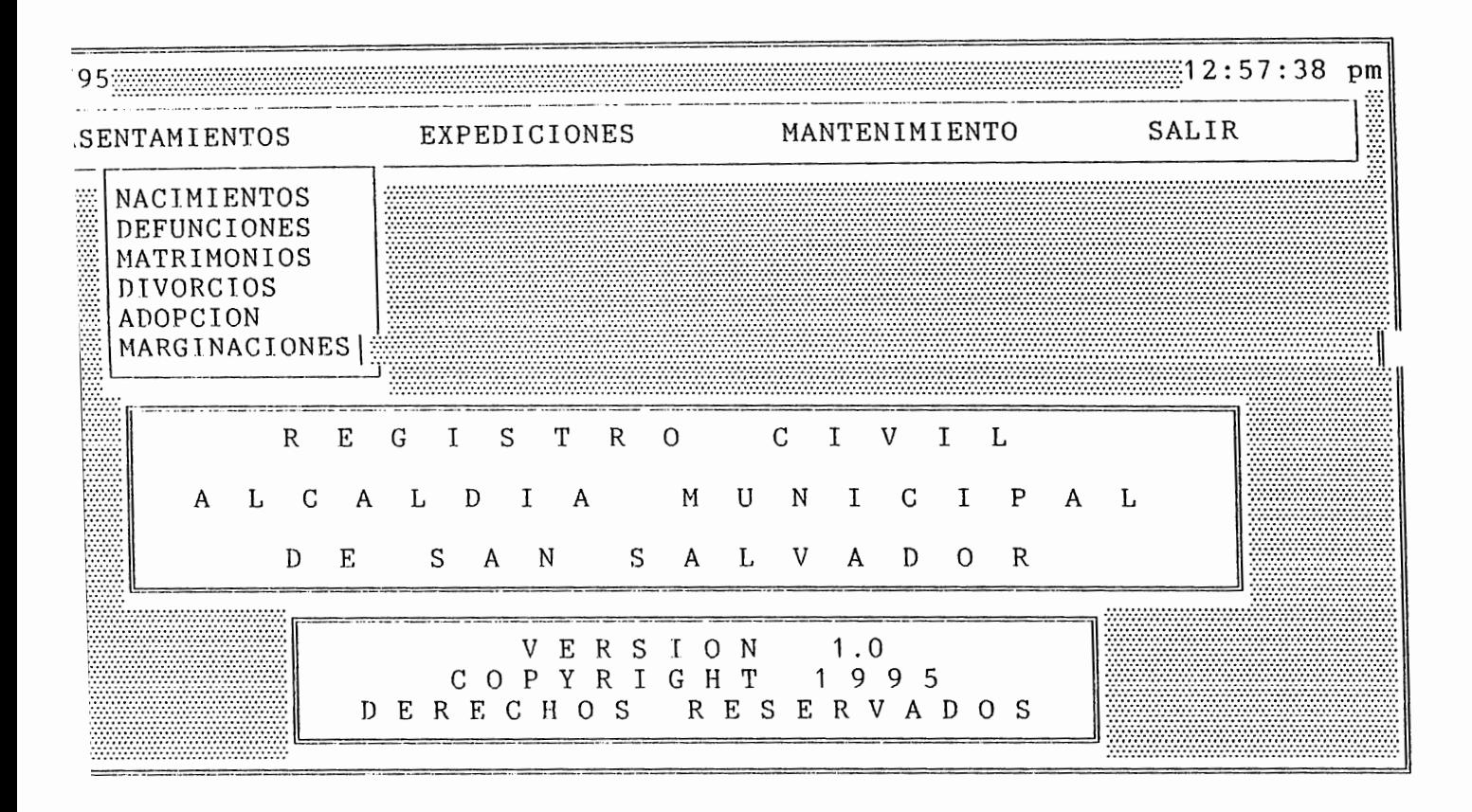

FIGURA 2.

El modúlo de Expediciones. es por el cual se expedinm todas las partidas que se soliciten.

El modúlo de Mantenimiento, será por medio del cual, se le dará el mantenimiento necesario al sistema.

Y finalmente el modúlo Salir, el por el cual, uno abandona el sistema del registro civil.

El sistema ofrece la ventaja de poder desplazarse a traves de cada modulo con lo que se conoce como 'navegación', lo cual consiste en presionar la tecla <ALT> trnís la tecla de la letra que aparece resaltada en cada modulo: así por ejemplo para moyerse desde el modulo 'Asentamientos' hasta el modulo 'Mantenimiento', habría que presionar la combinación de teclas  $\leq A$ lt $> + \cdot M$ ; y automaticamente aparecería lo que contiene el modulo de mantenimiento.

Otra forma de dezplazarse a traves de los modulos, es con la ayuda del 'Mouse', asiendo un 'clic', sobre cualquier parte del nombre, del modulo.

Y una ultima fonna, sería utilizando las tedas de cursor, hasta llegar al modulo que se desea ocupar.

Para escoger un modulo en particular, primero siluese en el nombre de Jicho modúlo, y presione <Enter>, luego le aparecerún las opciones que contenga ese modúlo, así por ejemplo asiendo referencia a la figura Nº 1, puede observar que dehajo del modulo se Asentamientos, aparecén 6 opciones mús:

- Nacimientos.
- Defunciones.
- Matrimonios.
- Divorcios.
- Adopciones.
- Marginaciones.

Esto se reitere a los diferentes tipos de asentamientos que se realizan, así, si se quiere hacer un asentamiento de nacimientos, se deberá presionar <Enter>, o 'clic· sobre la palabra nacimientos. Como se puede observar la opción Marginaciones, contiene otro sub-menú, con las opciones, (fig. 3):

- Nacimientos.
- Defunciones.
- Matrimonios.
- Adopción.

Esto se reliere a las marginaciones, de los diferentes tipos de partidas, a las cuales se les puede realizar una marginación.

Como se puede observar, las opciones que contienen los diferentes modúlos,

aparecen con alguna letra resaltada. esto indica. que podemos desplazarnos hasta esa(s) opción(cs). presionando la tecla que aparece resaltada, así por ejemplo, asiendo referencia a la figura 3, si se presiona la tecla 'm', aparecera, el formato para realizar una marginación a una partida de matrimonio.
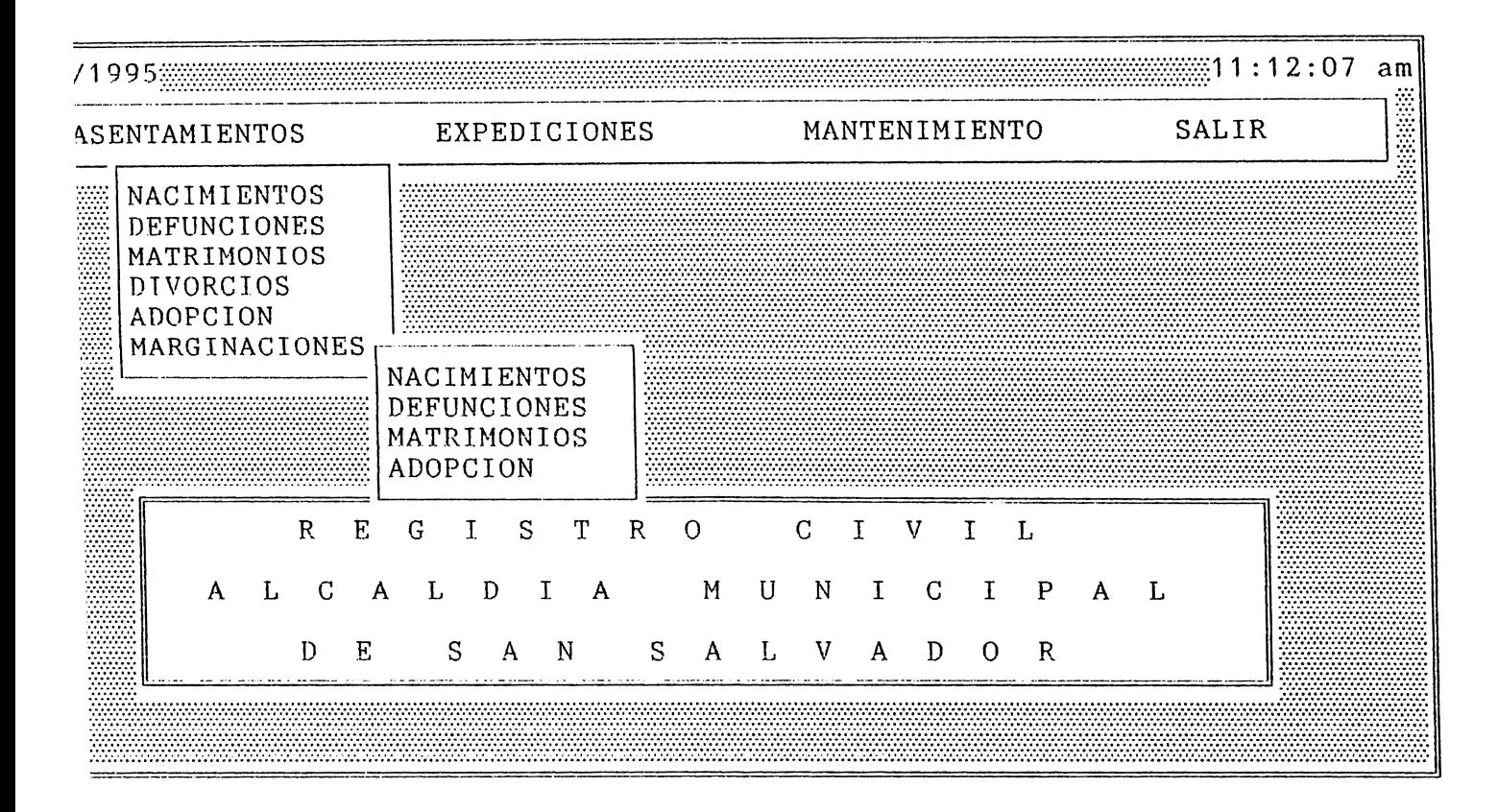

FIGURA 3.

### **la MODÚLO ASENTAMIENTOS**

Este módulo contiene () opciones ( descritas con anterioridad), siempre que se necesite realizar un asentamiento de partidas, se escogera este modúlo, y luego se escogera el tipo de partida que se vaya a asentar.

### **Opción Nacimientos.**

Al escoger esta opción, aparecera una pantalla que pregunta si se desea 'asentar partidas', o si se desea 'actualizar las bases de datos' (fig. 4). Esto se refiere, a que si se van a introducir datos antiguos, se deberá de escoger 'actualizar bases de datos', por el contrario si se van a introducir datos actuales, se deberá elegir 'asentar partidas·.

Una vez hecha la elección de acuerdo a Jo que se vaya a realizar, aparecera el formato en donde se digitara toda la informaión necesaria para poder realizar un asentamiento, dicho formato, aparece distribuido en tres pantallas ( figs. 5,6,7).

/\ medida que se vayan digitando los datos, se ira observando las siguientes pantallas, pero también se puede ir de una pantalla a otra, por medio de las tecla  $\langle PgUp\rangle$  (pagina arriba), y  $\langle PgDn\rangle$  (pagina abajo), así por alguna razón se desea abortar el formato que actualemte se esta llenado, se presiona la tecla <Ese> (escape), y los datos introducidos, no ser{m almacenados. Una vez terminado el

proceso de digitación de datos. aparecerá la partida generada. tal y como se imprimira (fig.8), esto da la oportunidad de poder revisar si no existe algún error, ( ) DESEA ASENTAR PARTIDAS

( ) DESEA ACTUALIZAR LAS BASES DE DATOS

FIGURA 4.

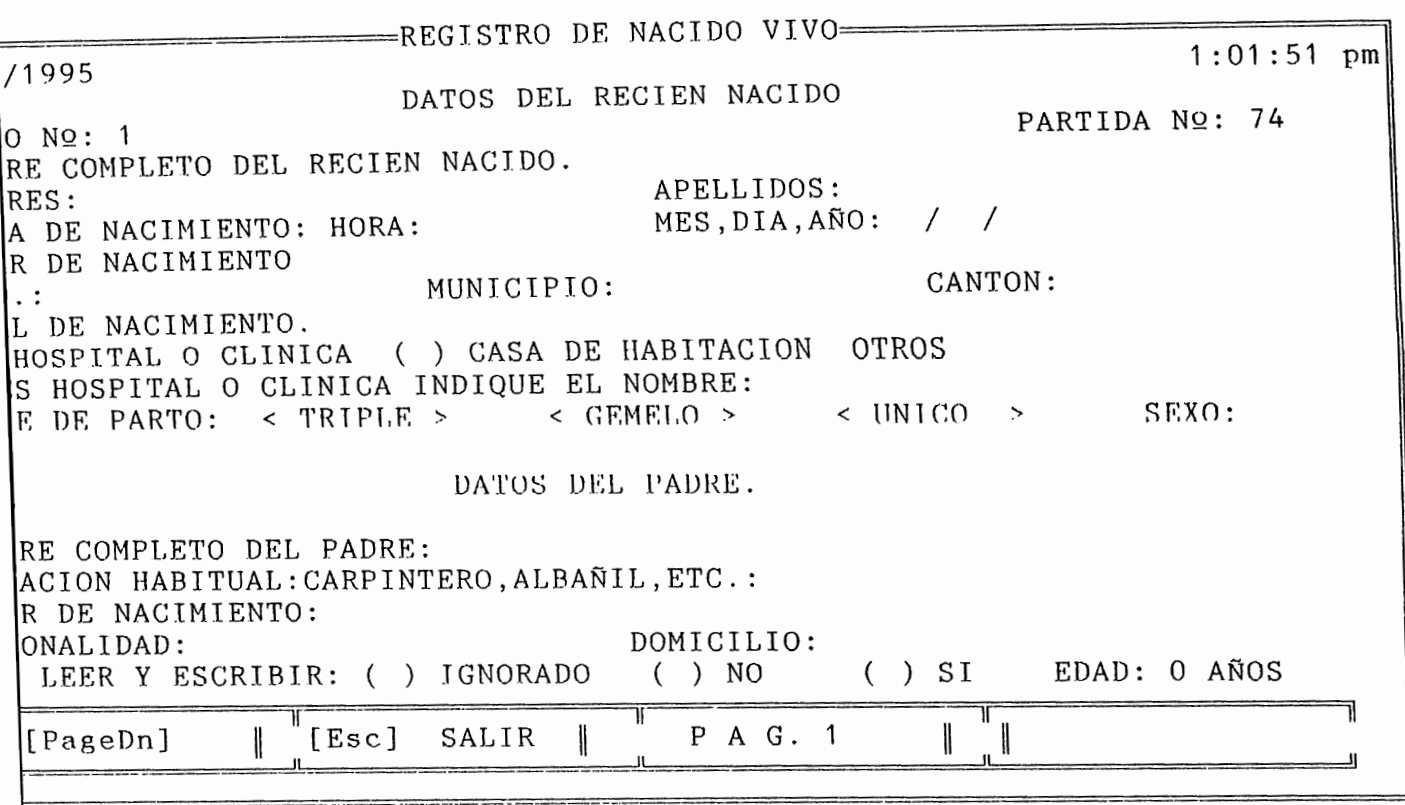

FIGURA 5.

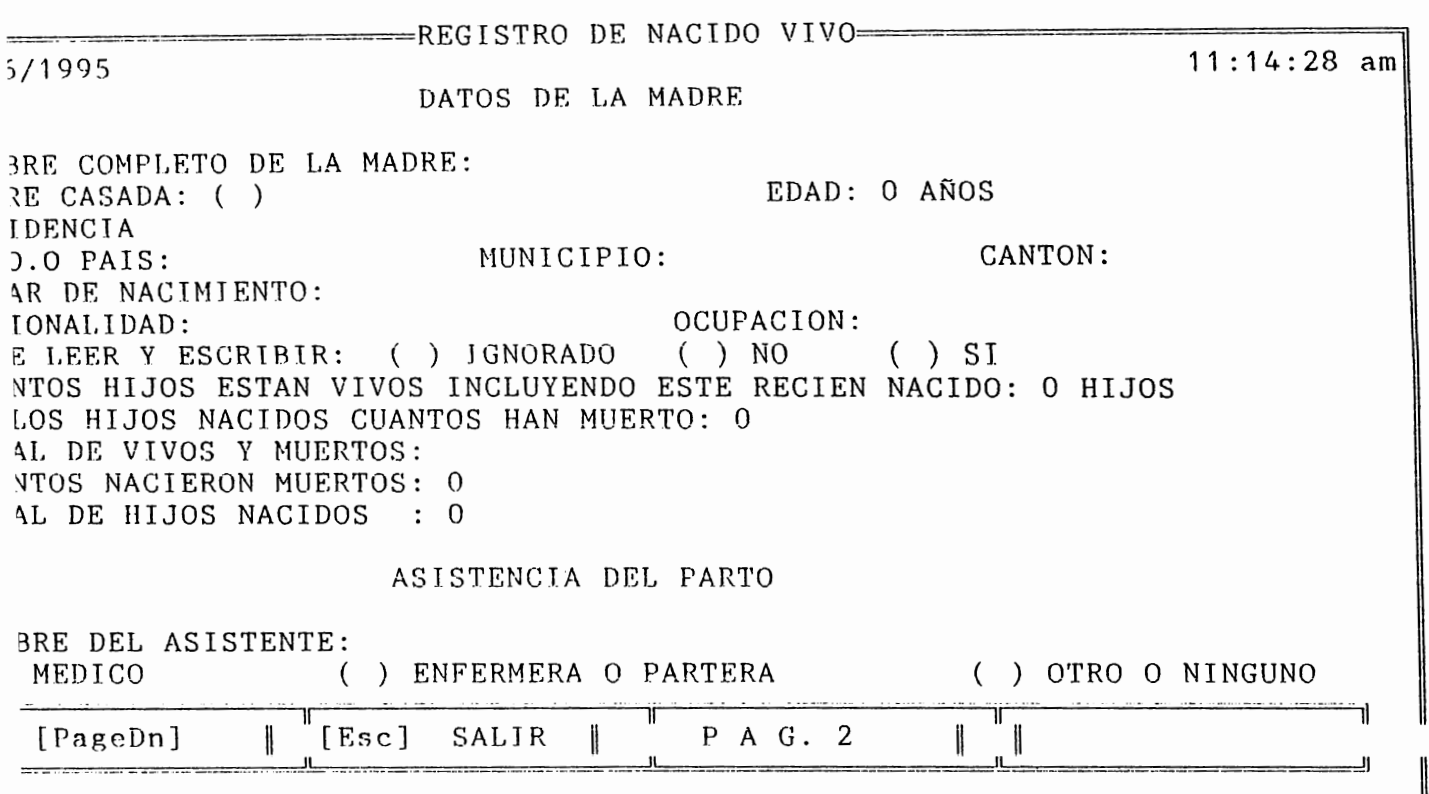

FIGURA 6.

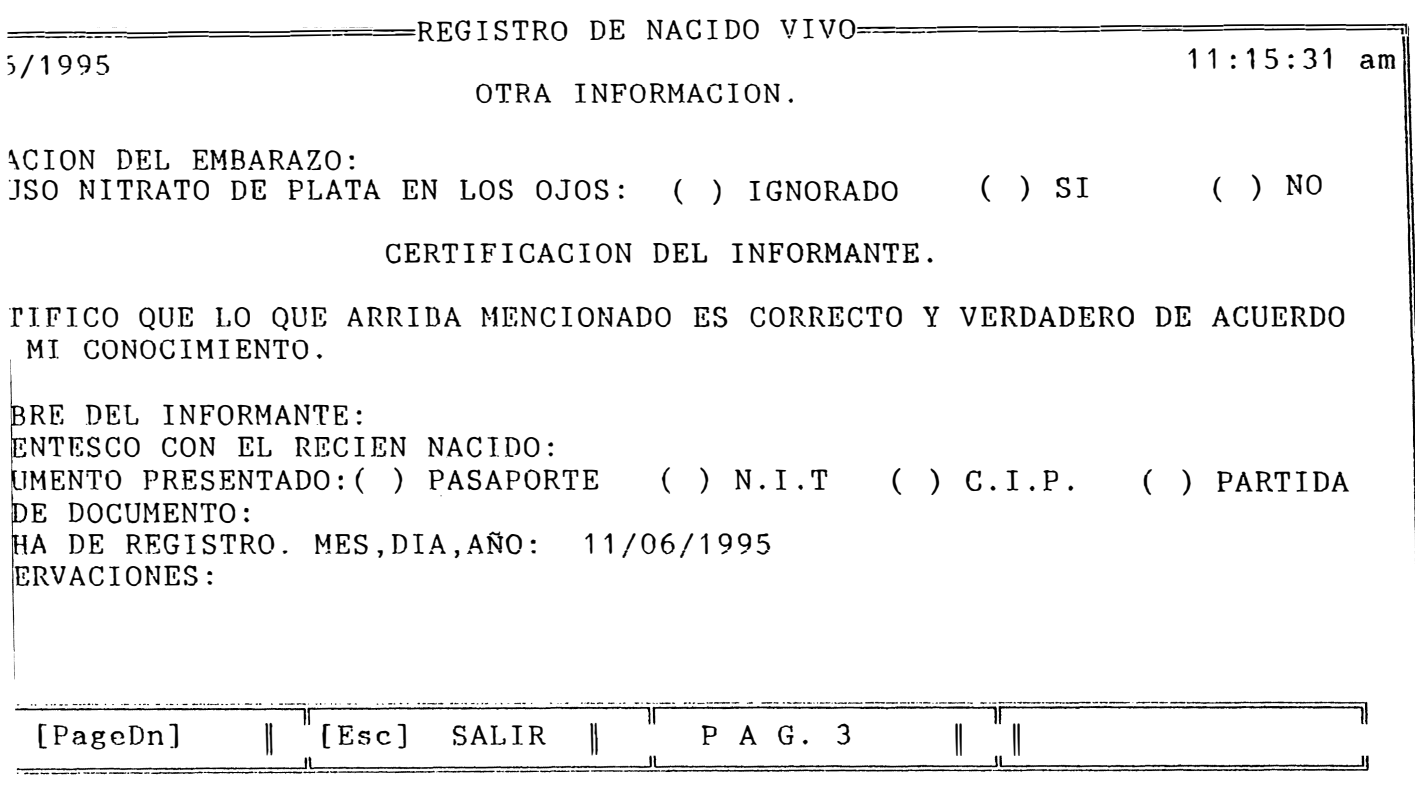

**FIGURA 7.** 

·----- FOLIO 76 LIBRO **1**  PARTIDA NUMERO SETENTA Y CUATRO FRANCISCO ALEXANDER, SEXO MASCULINO, NACIO A LA CINCO HORAS, CERO MINUTOS DEL DIA VEINTITRES DE ABRIL DE MIL NOVECIENTOS NOVENTA Y CINCO , EN ISSS 1<br>DE MAYO : ES HIJO DE JUAN ANTONIO MIRANDA CONDE ; ES HIJO DE JUAN ANTONIO MIRANDA CONDE Y DE FRANCISCA GUZMAN DE MIRANDA ,F.L PRIMERO DE TREINTA Y CUATRO AÑOS DE EDAD, EMPLEADO ORIGINARIO DE SN MIGUEL TI.OPANGO Y LA SEGUNDA DE TREINTA Y CUATRO AÑOS DE EDAD, EMPLEADA ,DEL DOMICILIO DE Y DE NACIONALIDAD SALVADOREÑA ,ORfGINARIA DE LA LIBERTAD ,DEL DOMICILIO DE ILOPANGO Y DE NACIONALIDAD SALVADOREÑA DIO ESTOS DATOS JUAN ANTONIO MIRANDA CONDE QUTEN MANIFTESTA SER PADRE DEL INSCRITO ;EXIBIO SU CEDULA DE IDENTIDAD PERSONAL NUMERO 01-07-54698 ALCALUIA MUNICIPAL: SAN SALVADOR,CUATRO DE NOVJEMBRE ,DE MIL NOVECIENTOS NOVENTA Y CINCO

**FIGURA 8.** 

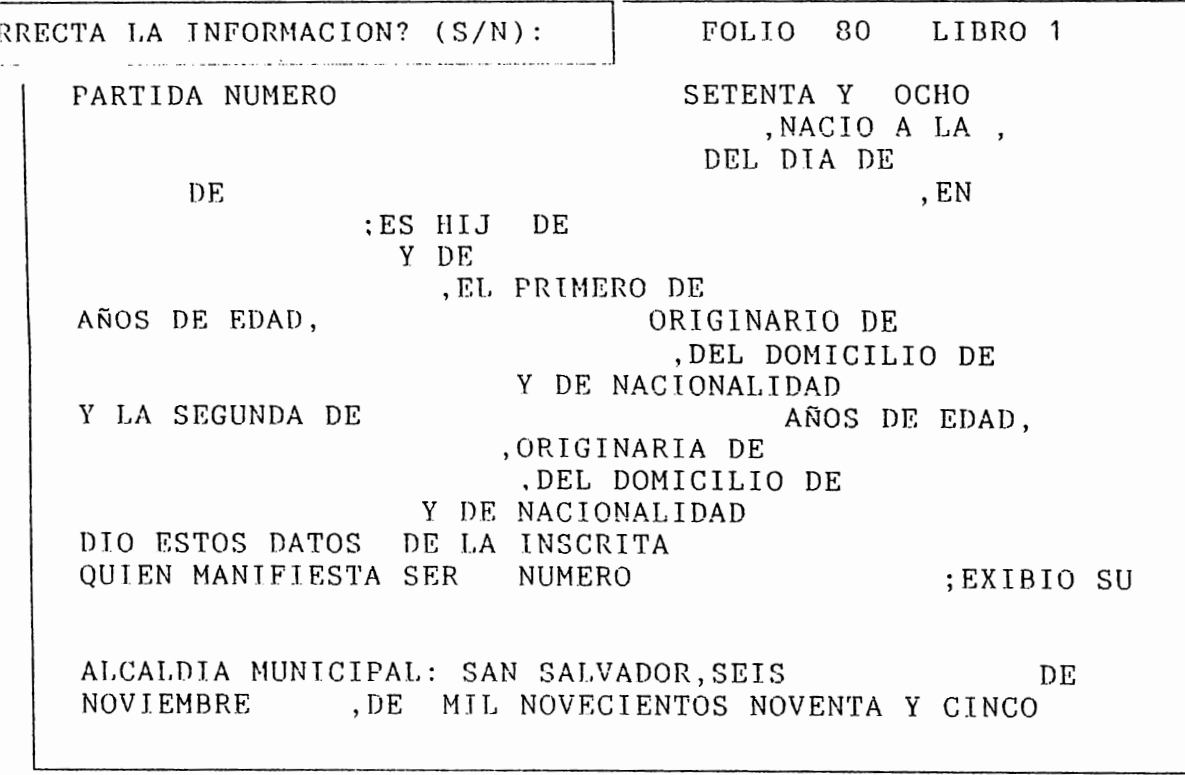

**FIGURA 9.** 

IONE ENTER PARA REGRESAR AL FORMATO DE PETICION  $0<sub>1</sub>$ RREGIR LA INFORMACION CORRECTAMENTE FRANCISCO ALEXANDER, SEXO MASCULINO, NACIO A LA CINCO HORAS.CERO MINUTOS DEL DIA VEINTITRES DE ABRIL DE MIL NOVECIENTOS NOVENTA Y CINCO .EN ISSS 1 DE MAYO ; ES HIJO DE JUAN ANTONIO MIRANDA CONDE Y DE FRANCISCA GUZMAN DE MIRANDA , EL PRIMERO DE TREINTA Y CUATRO AÑOS DE EDAD, EMPLEADO ORIGINARIO DE SN MIGUEL , DEL DOMICILIO DE **ILOPANGO** Y DE NACIONALIDAD SALVADOREÑA Y LA SEGUNDA DE TREINTA Y CUATRO AÑOS DE EDAD, EMPLEADA , ORIGINARIA DE LA LIBERTAD , DEL DOMICILIO DE ILOPANGO Y DE NACIONALIDAD SALVADOREÑA DIO ESTOS DATOS JUAN ANTONIO MIRANDA CONDE QUIEN MANIFIESTA SER PADRE DEL INSCRITO : EXIBIO SU CEDULA DE IDENTIDAD PERSONAL NUMERO 01-07-54698 ALCALDIA MUNICIPAL: SAN SALVADOR, CUATRO DE NOVIEMBRE , DE MIL NOVECIENTOS NOVENTA Y CINCO

FIGURA 10.

tal como errores de ortografía, o algún dato mal digitado, una vez que se haya  $t$ erminado de revisar la partida se presiona cualquier tecla, y aparecera un mensaje que pregunta si la inl'ormación es correcta (lig. 9). si en la revisada, se encontro algún tipo de error, se deberá responder que no, digitando 'n', y luego verá otro mensaje ( lig. 10) que le indica como corregir los datos; una vez hechas las correcciones. volverú a observar la partida para poder revirsarla nuevamente, y le volvera a aparecer el mensaje para verificar que la información esta correcta, cuando esto sea asi. digite una ·s·. para indicarle al programa que envie a imprimir los datos. si el impresor no se encontrase encendido o listo para imprimir, le aparecera un mensaje de error que se lo indica (fig.  $11$ ), y tendra que revisarlo, una vez listo, los datos se iran a imprimir, generandose automaticamente el formulario de estadística y censos. y la partida original. Una vez terminado el proceso de impresión, observara un mensaje que le pregunta si 'desea asentar algun otro niño o no; si va a seguir asentado responda con una 's', y volvera a realizar todo el proceso antes descrito, de los contrario responda con una 'n', y volvera al menú principal. al modúlo de asentamientos.

FOLIO 76 LIBRO 1 PARTIDA NUMERO SETENTA Y CUATRO FRANCISCO ALEXANDER, SEXO MASCULINO, NACIO A LA CINCO HORAS CERO MINUTOS HORAS, CERO MINUTOS ABRIL DE MIL NOVECIENTOS NOVENTA Y CINCO , EN ISSS 1 DE MAYO ;ES HIJO DE JUAN ANTONIO MIRANDA CONDE Y DE FRANCISCA GUZMAN DE MIRANDA ,EL PRIMERO DE TREINTA Y CUATRO<br>ADO ORIGINARIO DE SN MIGUEL AÑOS DE EDAD, EMPLEADO ,DEL DOMICILIO DE I l.OPAN ,--------------- ------ ------- ---------  $~EMPLEA$   $~\bullet$   $~\bullet$ ,DEL DOMICILIO DE ILOPANGO Y DE NACIONALIDAD SALVADOREÑA DIO ESTOS DATOS JUAN ANTONIO MIRANDA CONDE QUIEN MANIFIESTA SER PADRE DEL INSCRITO ;EXIBIO SU CEDULA DE IDENTIDAD PERSONAL NUMERO 01-07-54698 ALCALDIA MUNlCIPAL: SAN SALVADOR,CUATRO DE NOVIEMBRE ,DE MIL NOVECIENTOS NOVENTA Y CINCO ----------------·------------- - -------------------

### **OPCIÓN DEFllNClONES.**

*J\I* elegir esla opción. vol\'era a observar la pantalla en donde se le pregunta st desea 'asentar' o 'actualizar' (fig. 4); una vez realizada la elección correspondiente. aparecerú d formato a llenar\_ para realizar un asentamiento de defunción. el cual se encuentra distribuido en 5 pantallas ( figs. 12, 13, 14, 15, 16 ), en donde tendrá que ir digitando los datos que ahí se especifican, para luego poder observar la partida generada ( l'ig. 17). Aquí podra revisar que no exista algún tipo  $\pm$  de error, una vez revisada la partida, presionara cualquier tecla y verá el mensaje que le pregunta si los datos estan correctos o no  $(fig. 9)$ ; si encontro algún error, digite 'n', y vera otro mensaje (fig. 10), que le indica como regresar al formato a corregir los datos, sino digite una 's', para indicarle al programa que los datos están correctos y que los envíe a impresión. si en este proceso el impresor no estuviese listo, observara un mensaje que se lo indica (fig. 11). Una vez terminado el proceso de impresión de la partida, así como del formulario de estadística y censos, verá otro mensaje que le pregunta si desea realizar otro 'sentamiento de defunción' (fíg. 18), si desea seguir asentando más digite una 's' y volvera a realizar todo el procedimiento antes descrito. de lo contrario digite una 'n' y volverú al menú principal al modúlo  $\Lambda$ sentamientos.

 $\frac{1}{4}$ 

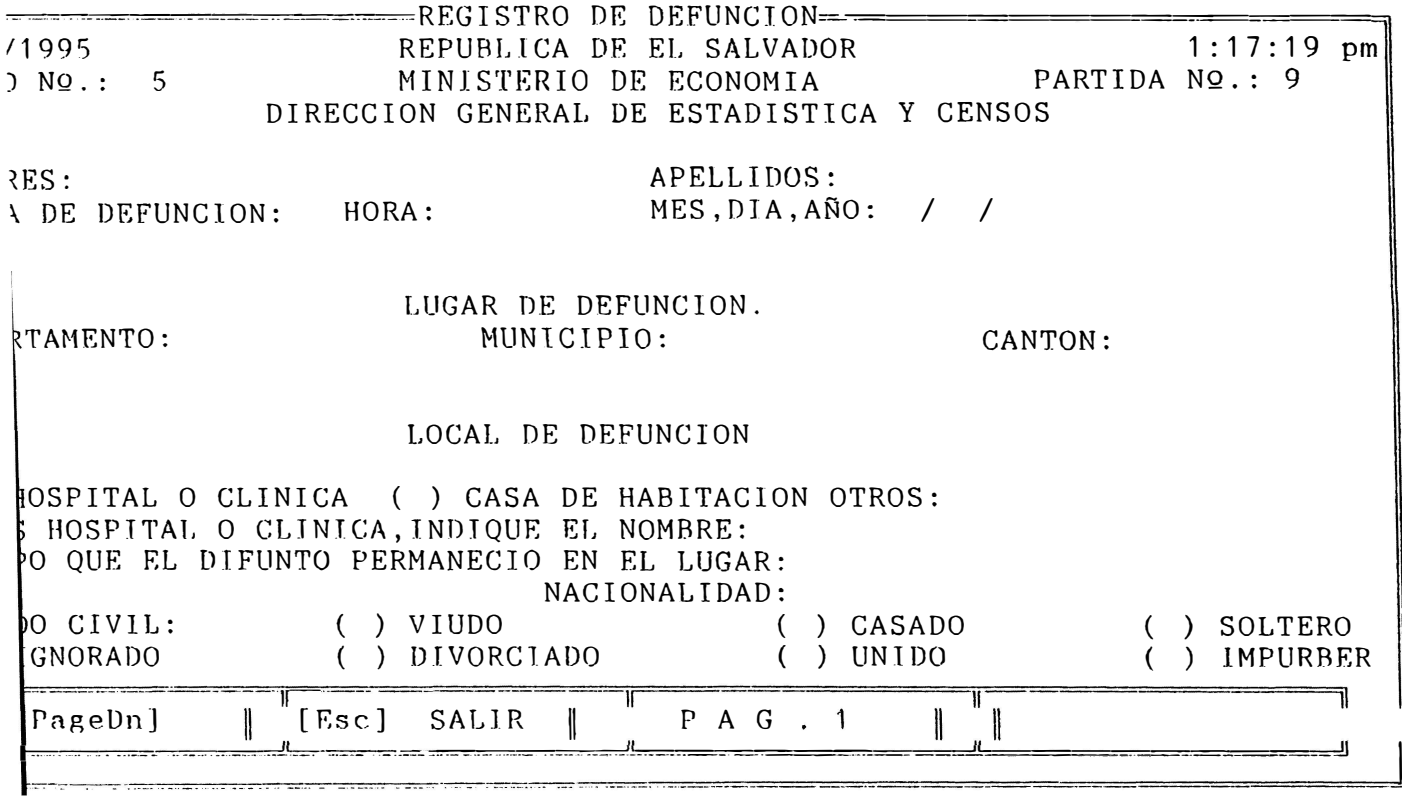

 $\hat{\mathbf{v}}$ 

 $\hat{\mathcal{L}}$ 

# FIGURA 12.

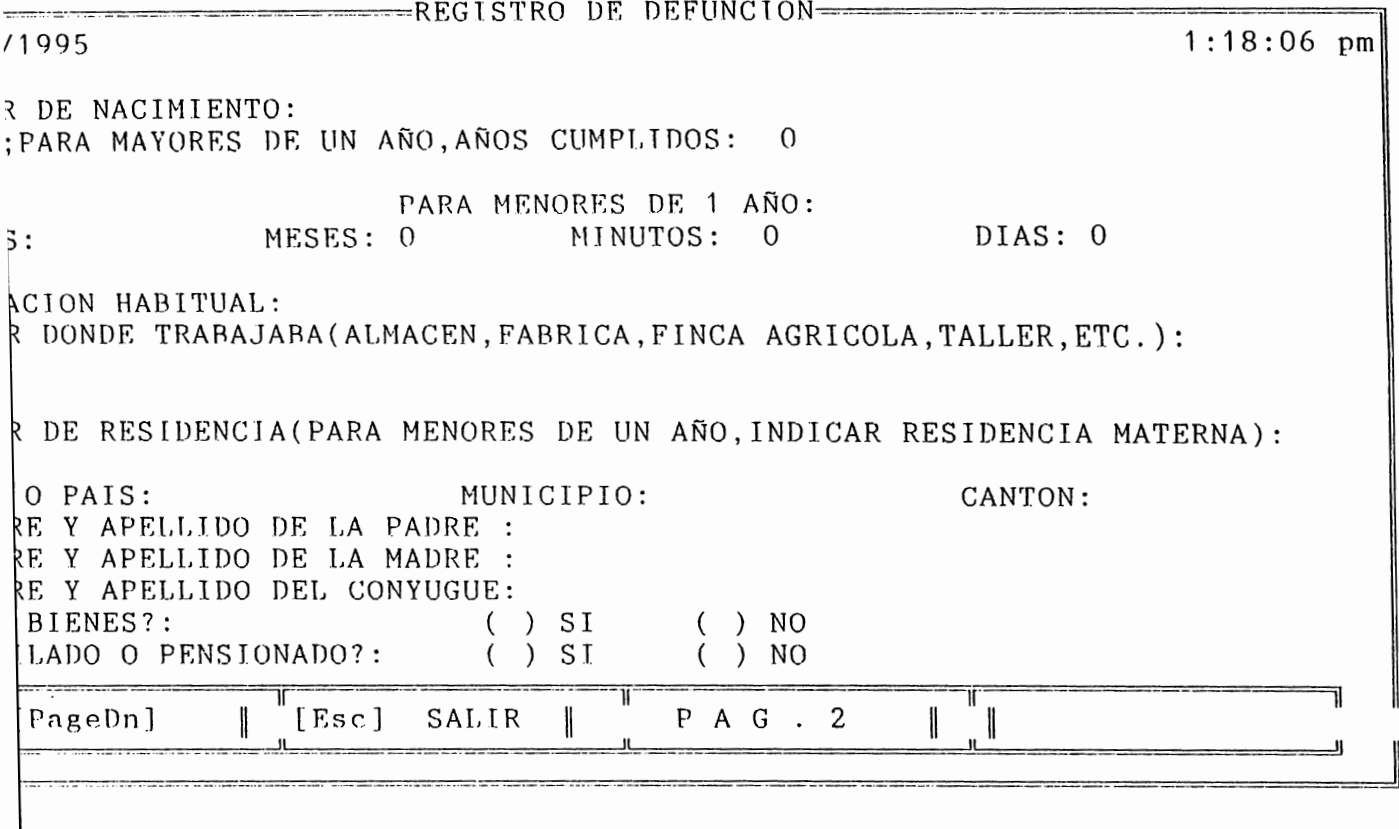

FIGURA 13.

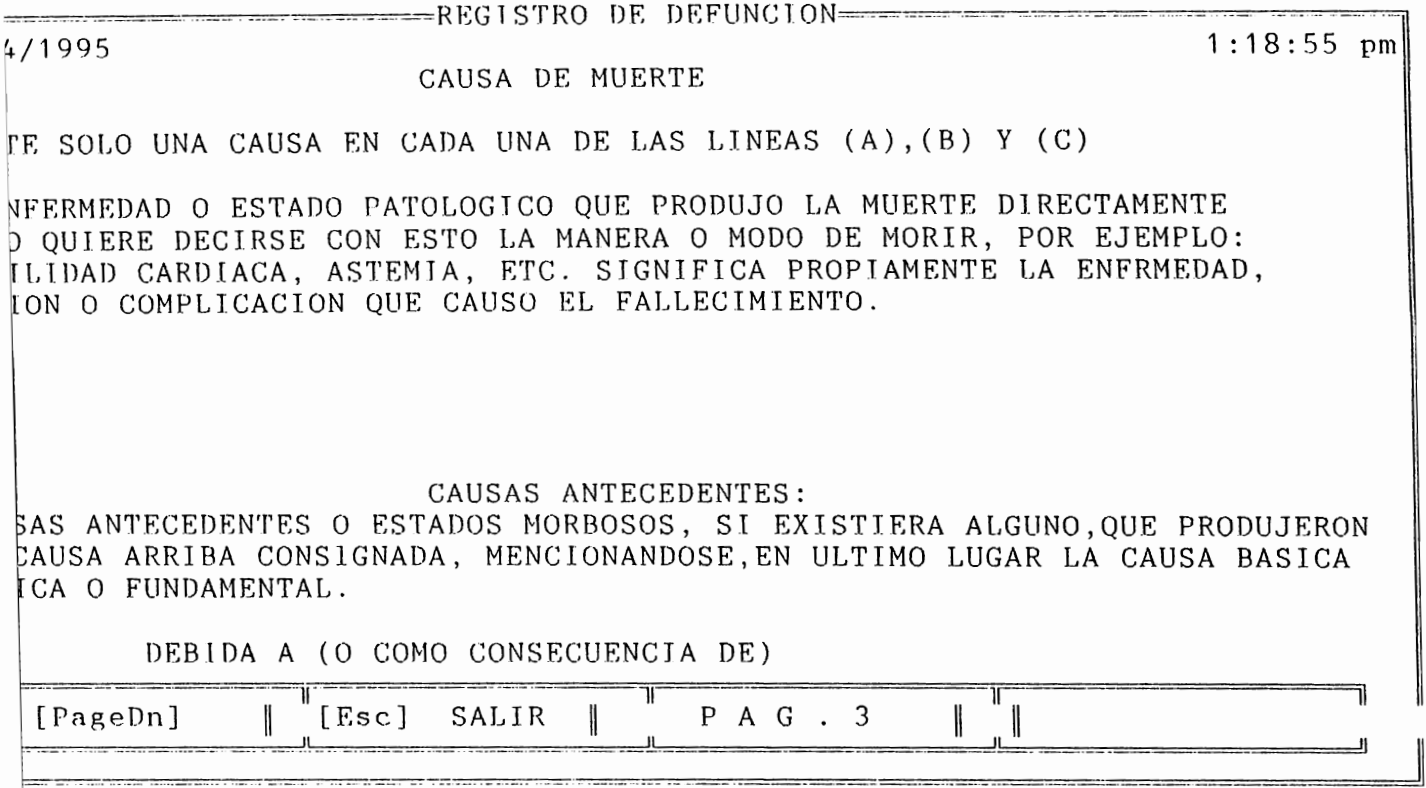

FIGURA 14.

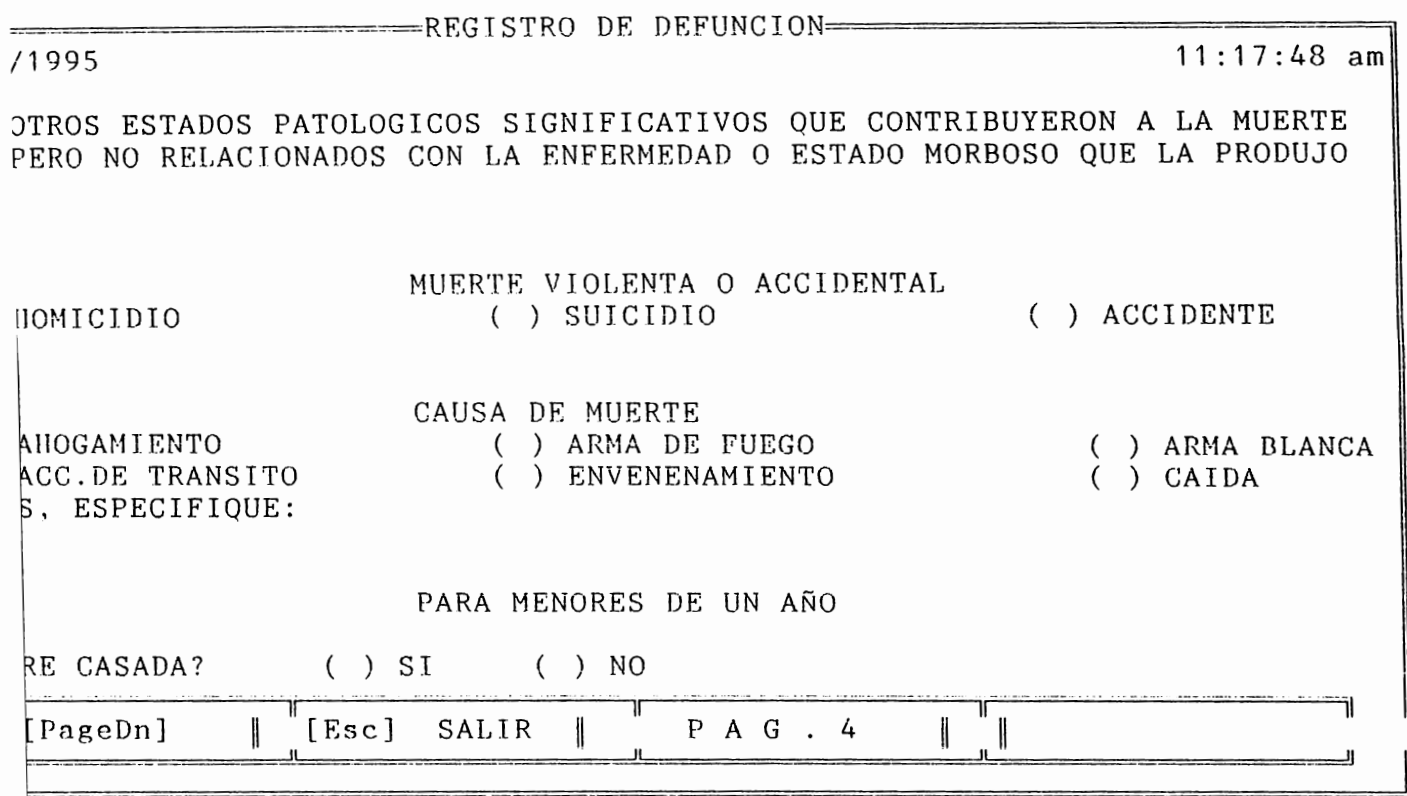

FIGURA 15.

```
ing pandaged in compression
                              neergang be berungton
                                                                                        1:26:55 pm
71995
TION DEL FMRARAZOS
\OmegaCORPTERIONACION V ASISTENCIA MEDICA
STENGIA MEDICA DURANJE ENFERMEDAD: ( ) ST ( ) NO<br>JNCION CERTIFICADA POR MEDICO? ( ) ST ( ) NO<br>FETTEICO OTEA PERSONA, INDIQUE TITULO O PROFESION:
                                                                                                          Ħ
RE DEL INFORMANTE:
 HENTO PRESENTADO (C) PASAPORTE CO N UTO C) CULPO C) PARTIDA
                                                                                                          Ħ
                                                                                                          ŧ
 to be poquierro : :
                                                                                                          Ĥ
 k DE REGISTRO - :il/O4/1995.
                                                                                                          Ħ
 kvacion:
                                                                                                          Ħ
                                                                                                          İI
                                                                                                          ï
                                                                                                          l
                                                 P A G \rightarrow 5
                  \parallel [Esc] SALIE \parallel\mathbb{I} \mathbb{I}PgenUn!II.
                                                                                                      \overline{\mathbf{u}}\mathbb{R} and \mathbb{R}
```

```
FIGURA 16.
```
FOLIO 11 LIBRO  $5^{\circ}$ PARTIDA NUMERO **NUEVE** ANA MARIA MARTINEZ DE LA CRUZ SEXO FEMENINO DE OCHENTA AÑOS DE EDAD ESTADO CIVIL CASADA DOMICILIO SAN SALVADOR DE NACIONALIDAD SALVADOREÑA HIJA DE JOSE JUAN MARTINEZ Y ANA MARIA DE LA CRUZ DE MARTINEZ FALLECIO EN SEGURO SOCIAL A LA TRECE HORAS. CERO MINUTOS DEL DIA TRES DE MARZO DE MIL NOVECIENTOS NOVENTA Y CUATRO A CONCECUENCIA DE SIRROSIS HEPATICA GRADO CUATRO CON ASISTENCIA MEDICA DIO ESTOS DATOS JOSE ANGEL SORIANO QUIEN EXIBIO SU CEDULA DE IDENTIDAD PERSONAL ALCALDIA MUNICIPAL: SAN SALVADOR, CUATRO DE. NOVIEMBRE , DE MIL NOVECIENTOS NOVENTA Y CINCO

FOLIO (1) LIBRO 5

**MUFVF** 

PARTIDA MIBIED ANA MARIA MARTINEZ DE LA CRUZ SEXO FEMENTNO ANOS DE EDAD DE OCHENTA ESTADO CIVIL CASADA BOMICILIO SAN SALVADOR DE NACIONALIDAD SALVADOREÑA HIJA DE JOSE JUAN MARTINEZ Y ANA MARIA DE LA CRUZ DE MARTINEZ **FALLECT** DESEA ASENTAR ALGUNA OTRA DEFUNCION (S/N) A LA TR  $M11. NQV$ <u>and a strong of</u> A CONCECHENCIA DE SIRROSIS HEPATICA GRADO CUATRO CON ASISTENCIA MEDICA DIO ESTOS DATOS JOSE ANGEL SORIANO OUTEN EXIRIO SU CEDULA DE IDENTIDAD PERSONAL ALCALDIA MUNICIPAL: SAN SALVADOR, CUATRO  $DE$ NOVIEWBEE . DE MIL NOVECIENTOS NOVENTA Y CINCO

FIGURA 18.

## **OPCIÓN MATRIMONIOS.**

Al elegir está opción volverá a observar la pantalla que le pregunta si desea 'asentar partidas· o si desea 'actualizar las bases· (líg. 4), una vez elegida la opción correspondiente a la tarea que vaya a realizar, observará el formulario a llenar, para generar una partida de matrimonio. el cual se encuentra distribuido en 3 pantallas (ltgs. 19.20.21 ). en donde digitarú toda la información necesaria, una vez terminado este proceso, observará la partida generada (fig. 22), en donde podrá revisar que no exista algún error, una vez revizada la partida presione cualquier tecla y observará un mensaje que le pregunta si la información está correcta (fig. 9), si es así digite 's', para enviar la información a impresión, de lo contrario digite 'n' y verá otro mensaje que indica como corregir los datos (fig. 10). Una vez enviados los datos a impresión, si el impresor no está listo, recibirá un mensaje que se lo indica ( fig. 11) revise el impresor para que los datos puedan ser impresos. Cuando se ha terminado de imprimir la partida de matrimonios y el formulario de estadistíca y censos, vera otro mensaje que le pregunta si desea realizar algún otro asentamiento de matrimonios (fig. 23). de ser así presiones 's' y volverá a realizar todo el proceso antes descrito, de lo contrario, digite 'n' y volverá al menú principal al modúlo asentamientos.

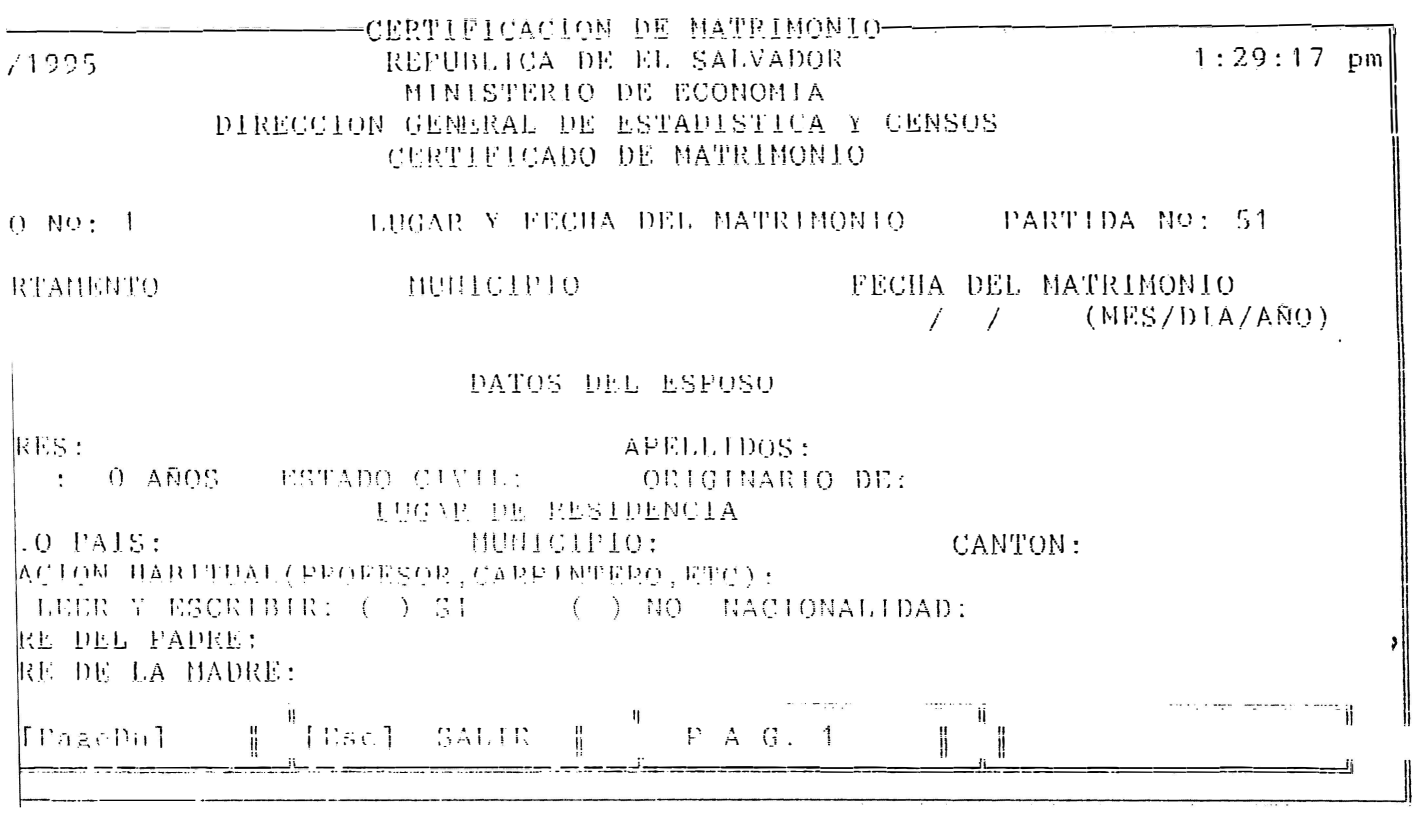

# FIGURA 19.

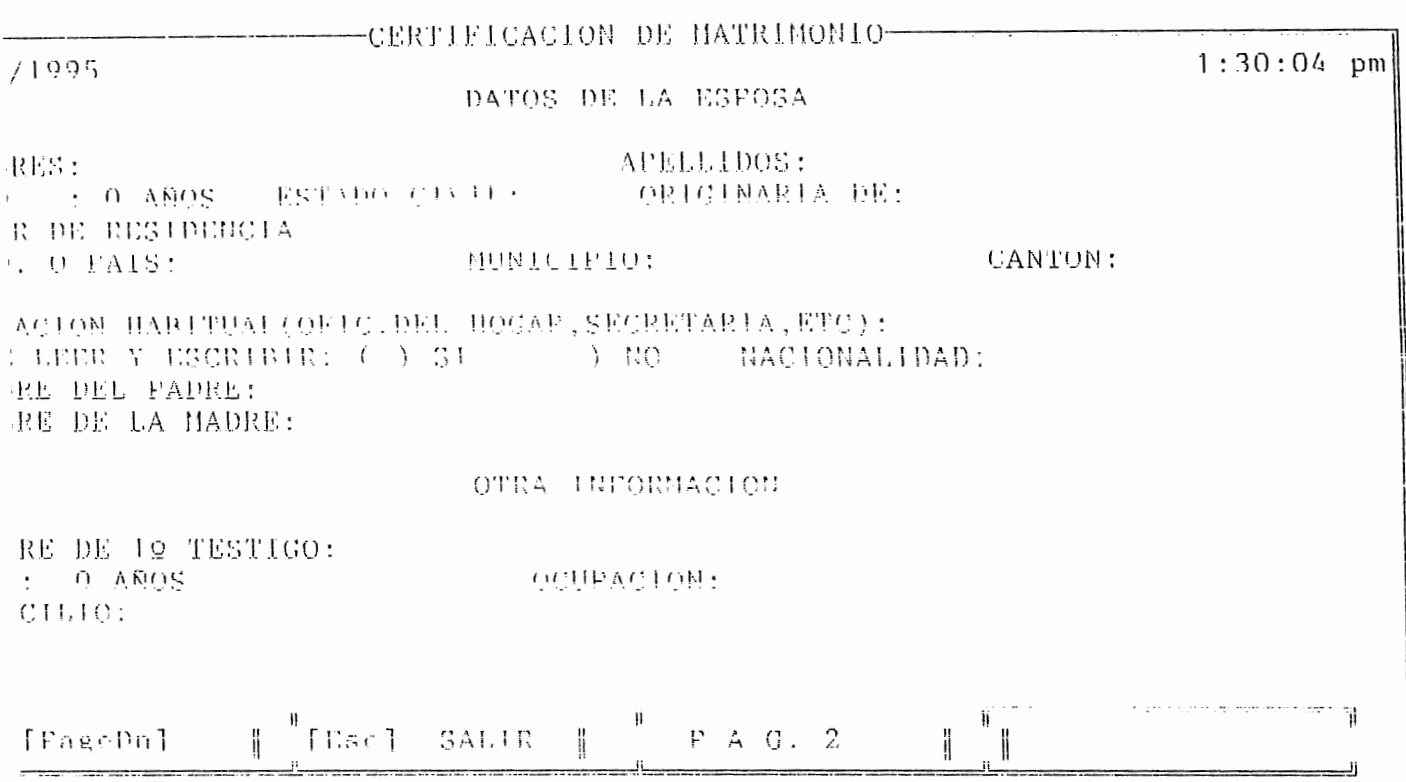

FIGURA 20.

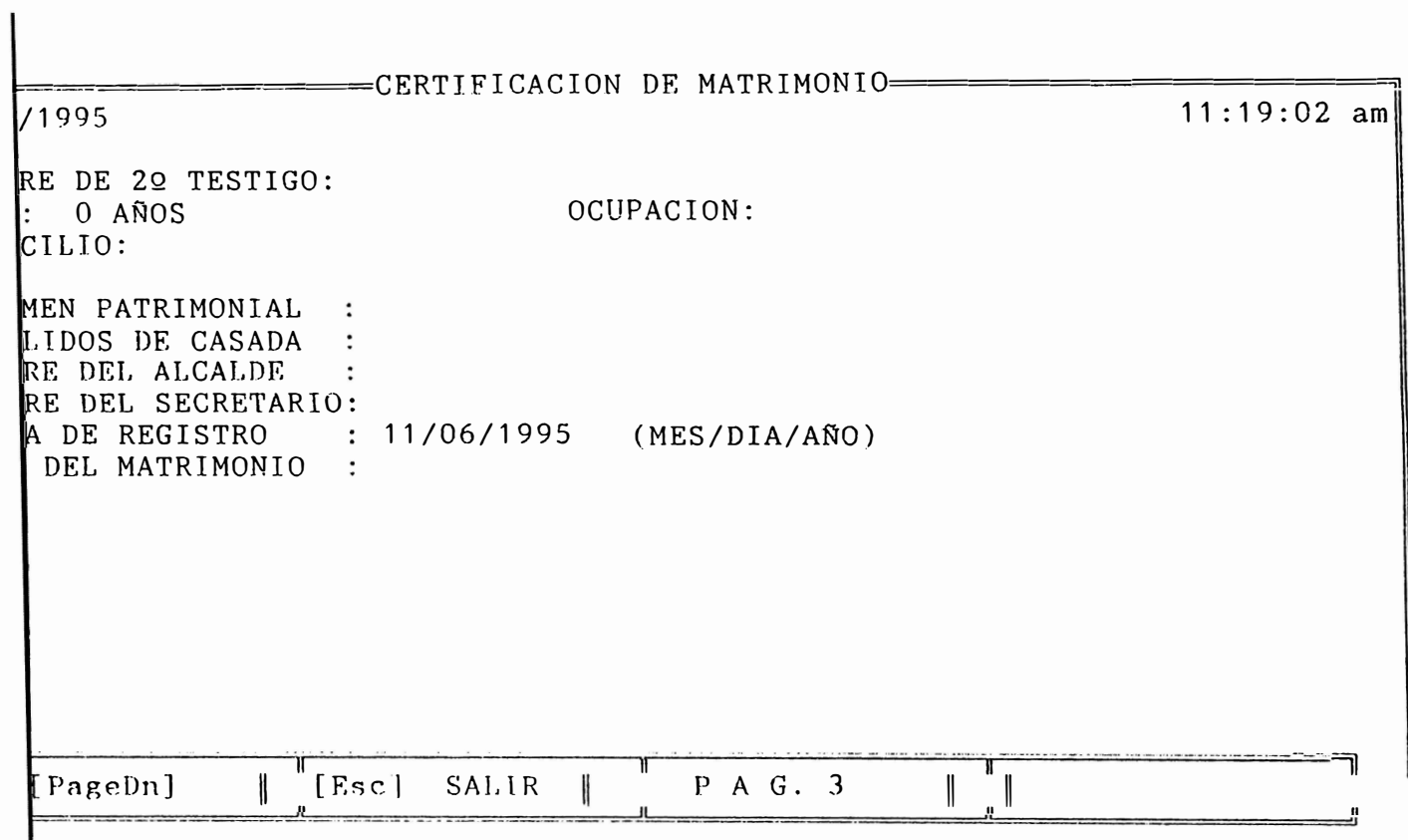

 $\overline{\phantom{a}}$ 

FIGURA 21.

#### LIBRO No: 1

 $-53$ 

FOLIO NO: EL IDFRASCRITO ALCALDE MUNICIPAL, CERTIFICA: EL ACTA QUE LUTERALDENTE DICE: CINCUENTA Y HNO ACTA NUMERO: EN LA ALCALDIA MUNICIPAL DE SAN SALVADOR, A LAS DIECINUEVE HORAS CERO HINUTOS DEL DIA: VEINTITRES DE SEPTIEMBRE DE MIL NOVECIENTOS **NOVENTA** YICINCOESTOS EL DIA Y LA HORA SEÑALADOS PARA PROCEDER A LA CELEBRACION DEL MATRIMONIO CIVIL DE LOS SEÑORES: FRANCISCO ALEXANDER IBRANDA GUZMAN Y CLAUDIA MARIA ORELLANA **BENDECK** EL PRIMERO DE: VEINTE AÑOS DE EDAD, SOLTERO, ESTUDIANTE, ORIGINARIO DE SAN SALVADOR, PEL DOMICILIO DE SAN SALVADOR, HIJO DE FRANCISCA GUZMAN DE HIRANDA Y DE JUAN ANTONIO MIRANDA CONDE **Y LA SEGUNDA DE:** VEINTI Y UNO AÑOS DE EDAD. SOLTERA. ESTUDIANTE, ORIGINARIA DE SAN SALVADOR, DEL DOMICILIO DE SAN SALVADOR, HIJA DE JOSE LUIS OREULANA MENJIVAR Y DE ANA CRISTINA BENDECK DE ORELLANA

FIGURA 22.

Y HALLANDOSE PRESENTES LOS CONTRAYENTES, LO MISMO OUE EL SECRETARIO OUF AUTORIZA Y TESTIGOS: LUIS ALONSO MARIN VILLAMINGYA, VELHTI - UNO AROS, ESTUDIANTE, DEL DOMICILIO DE SA N & HONICA NEWARKEINTI & UNO ANOS ESTUDIANTE DEL DOMICILIO DE SAN SALVADOR

EL INFRASCRISTO ALCALDE INDICO EL OBJETO DE LA REUNION Y ANUNCTO QUE SE TBA A PROCEDER A LLENAR LAS FORMALIDADES DE DICHO MATRIMONIO - FNSECHIDA FL SECRETARIO LEYO LOS ARTICHLOS ONCE, DOCE. CATORCE. QUINCE. DIECISEIS, DIECISIETE, DIECIOCHO, TREINIA Y SEIS, Y IREINTA Y NUEVE DEL CODIGO DE FAMILIA. INCONTINENTI EL MISMO ALCALDE INTERROGO A LOS CONTRAYENTES DEL MODO OUE SIGUE. FRAMCISCO ALEXANDER MIRANDA CHZMAN OUERIES POR ESPOSA A CLAUDIA MARIA ORELLANA BENDECK CONTESTO: "SI QUIERO" CLAUDIA MARIA ORELLANA BENDECK TRANCISCO ALEXANDER MIRANDA GUZHAN QUERIES FOR ESPOSO A Y CONTESTO: "ST OUTERO"

FIGURA 22

POR LO QUE EL REFERIDO FUNCIONARIO DIRIGIO A LOS CONTRAYENTES LAS SIGUIFNTES PALARPAS "EN MOMBRE DE LA REPUBLICA QUEDAN UNIDOS SOLEMHEMENTE EN MATRIMONIO, Y ESTAN OBLICADOS A GUARDAESE FIDELIDAD . ASISTIRSE MUTUAMENTE EN TODAS LAS CIRCUNSTANCIAS DE LA VIDA". LA CONTRAYENTE MANIFIESTA QUE DE, CONFORMIDAD AT ARTICULO VENTIUMO DEL CODIGO DE FAMILIA Y AL ARTICULO VEINTIUNO DE LA LEY DEL NOMBRE DE LA PERSONA NATURAL USARA TOS APELLITIOS THE LA STGUTENTE MANERA: CLAUDIA MARIA ORELLANA DE HIRAUDA

RECIMEN PATRIMONIAL: COMUNIDAD DIFERIDA CON LO CUAL CONCLUYO FL ACTO Y ACTA QUE FIRMAMOS, TODOS SE HAN IDENTIFICADO CORRECTAMENTE LIC. MARIO VALIENTE, DOC. LUIS MENTIVAR - ALCALDIA DE SAN SALVADOR - CHATRO DE NOVIEMBRE DE HIL NOVECIENTOS NOVENTA Y CINCO

FIGURA 22.

FOR LO QUE EL REFERIDO FUNCIONARIO DIRIGIO A LOS CONTRAYENTES LAS SIGUIENTES PALABRAS<sup>, "</sup>EN ROMBRE DE LA REPIBLICA OUFDAN UNIDOS SOLEMNEMENTE EN MATRIMONIO.Y ESTAN OBLICADOS A CUARDARSE FIDELIDAD Y ASISTIRSE MUTUAMENTE EN TODAS LAS CIRCUNSTANCIAS DE LA VIDA". LA CONTRAYENTE MANIFIESTA QUE DE, CONFUENTDAD AL ARTICHLO VENTIONO DEL CODIGO DE FAMILIA Y AL ARTICULO VEINTIUNO DE LA LEI DEL NOMBRE DE LA PERSONA HATURAL USARA LOS APELLIDOS DE LA SIGUIENTE NANERA: CLAUDIA MARIA ORELLANA DE HIRANDA

ŠŘ

 $C$ .

RECIME,

- DESPA ASPETAR ALGUE OTRO NATRIMONIO (S/N)  $COM-LO$  $HAM = 10^{1}$ LIUS MENTIVAR - ALCALINA DE SAN SALVAIRDR - CHATRO DE NOVIEMBRE DE MIL NOVECIENTOS NOVENTA Y CINCO

FIGURA 23.

## **OPCIÓN DIVORCIOS.**

Al elegir está opción verá el mensaje que le pregunta si desea asentar partidas o actualizar las bases (fig. 4), una vez que haya elegido su opción, aparecerá el formulario a llenar, distribuido en 3 pantallas (figs.  $24,25,26$ ), donde tendra que ir digitando los datos que ahí se solicitún, una vez terminado este proceso observara, la partida generada (líg. 27), donde podra revisar que no exista ningun error, una vez revisada, presione cualquier tecla, y vera el mensaje que le pregunta si los datos estan correctos (fig. 9), si es asi, sigite 's' y enviara los datos a impresion, de lo contrario digite 'n' y vera otro mensaje que le indica como corregir los datos  $(i<sub>g</sub>, 10)$ , si al enviar los datos a impresion, el impresor no estuviese listo, recibira un mensaje indicandolo (fig. 11), reviselo para que los datos sea impresos, una vez terminado el proceso de la generaci{on de la partida y el formulario de estadistica y censos, vera otro mensaje que le pregunta si desea asentar alguna otra partida de divorcios, de ser asi digite 's', y volvera a realizar los pasos antes descritos, de los contrario digite 'n · y regresara al menu principal al modulo de asentamientos.

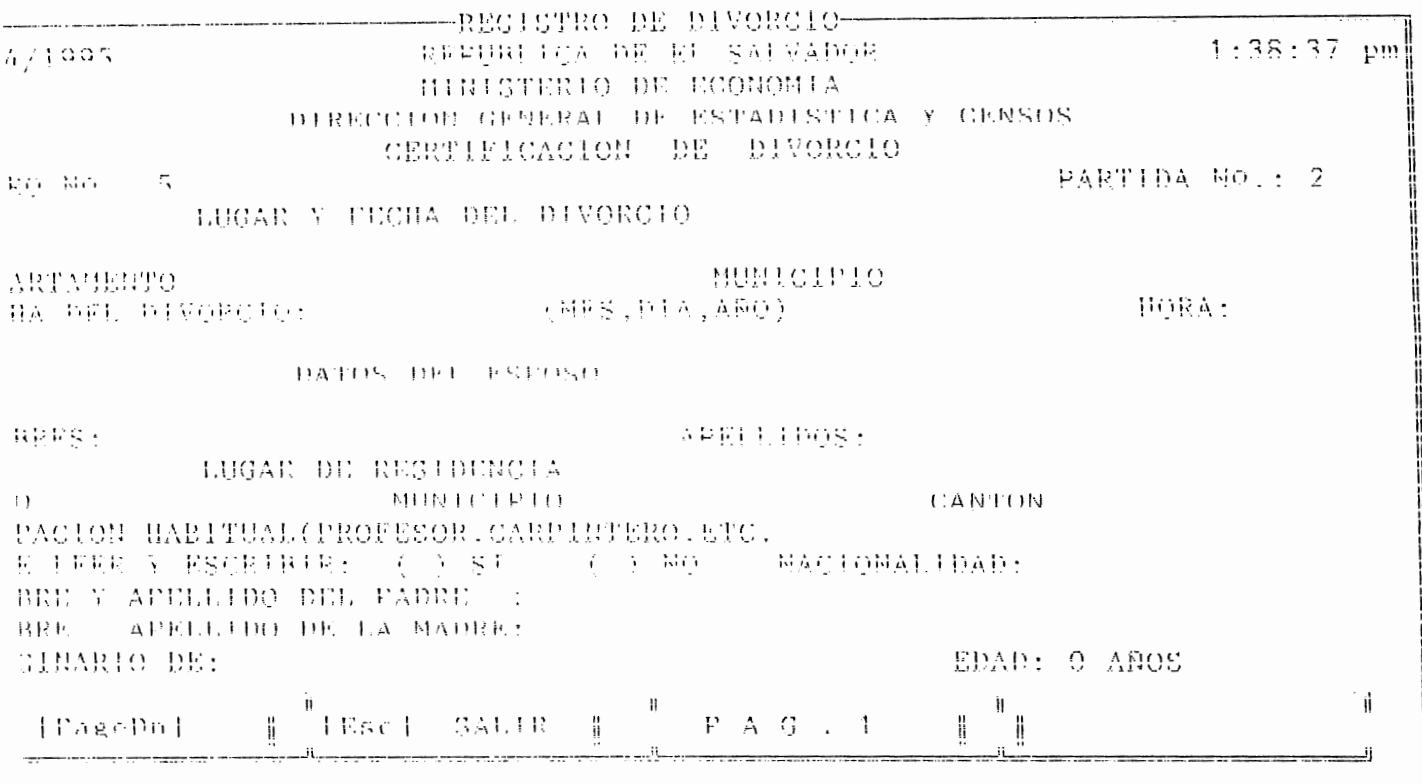

### FIGURA 24.

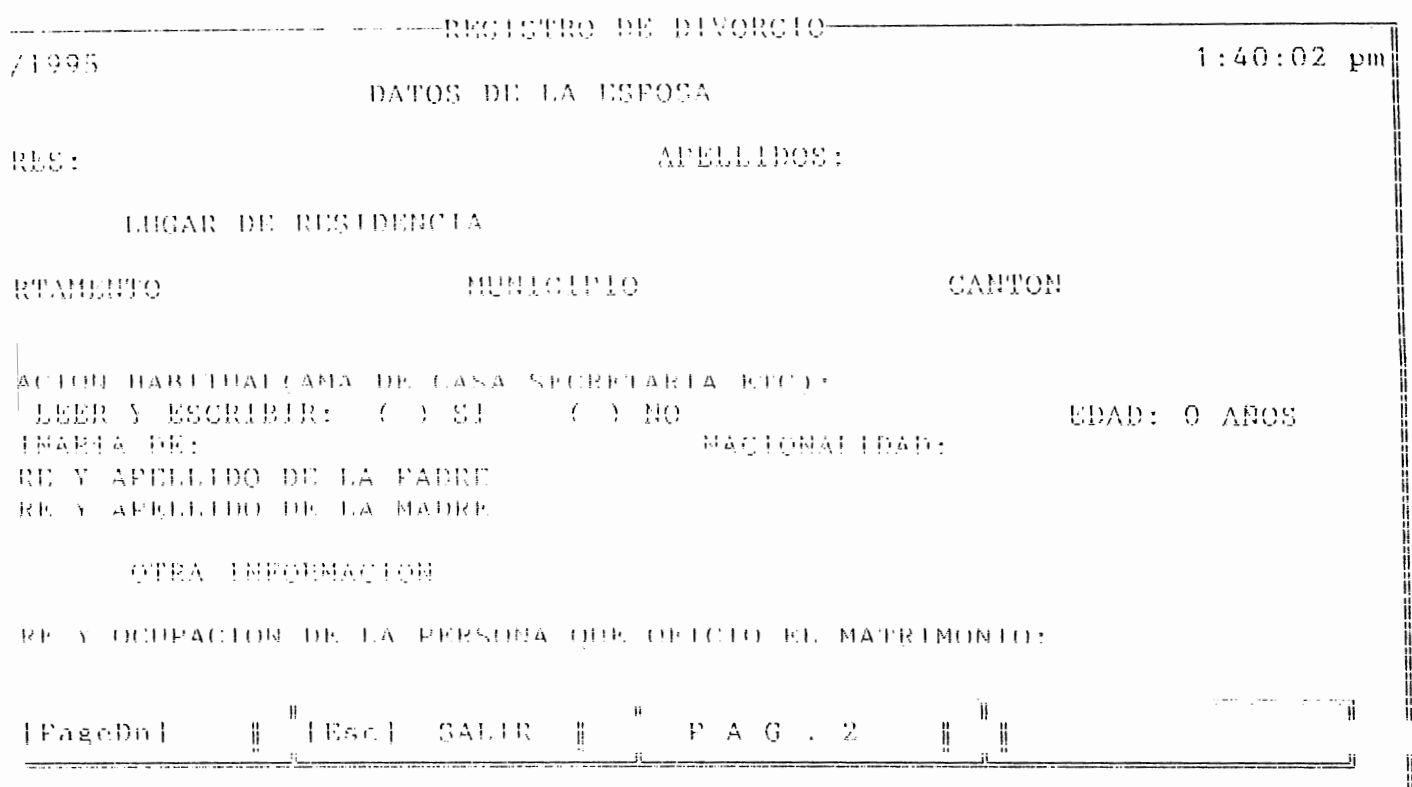

FIGURA 25.

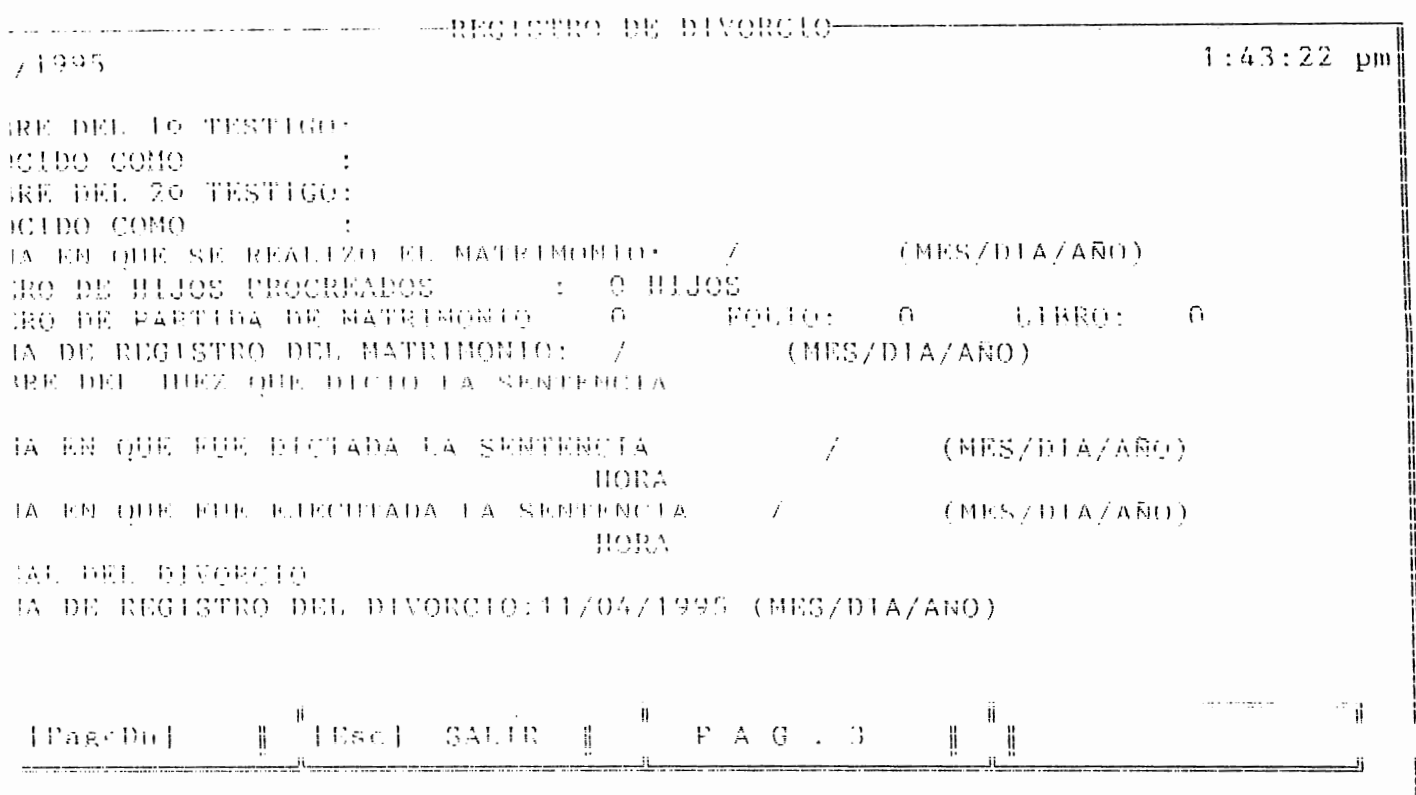

 $\overline{\phantom{a}}$ 

# FIGURA 26.

 $F01.10 - 4 = -1.1 BR0$  $\mathcal{F}_{\mathbf{y}}$ 

 $\overline{\phantom{a}}$ 

PARTIDA NUMERO **DOS** JUAN JOSE MENJIVAR ORELLANA DE TREINTA APOS DE EDAD ENFLEADO DIL DOMICILIO DE SAN SALVADOR ORIGINARIO DE SAN SALVADOR DE HACIONALIDAD SALVADORERA : HIJO DE JOSE DE LEON MENJIVAR Y ANA MARIA OEKLLANA DE MENJIVAR Y MARIA DE LA FAZ ORTIZ DE HENJIVAR VEINTI Y CINCO 力尺。 ANOS DE EDAD - EMPLEADA **DEL DOMICILIO DE SAN SALVADOR** ORIGINARIA DE SAM SALVADOR DE NACTONAL LDAD. SALVADOREÑA **E HIJA DE MIGHEL NELSON** ROBERTO Y ANA DEL CARTEM CONTRAJERON HATRINONIO CIVIL ANTE LOS OFICIOS **LIC. MARIO VALIDITE** A FRESENCIA DE LOS TESTIGOS PABLO JOSE CONOCIDO COMO PARLITO Y LUIS ALONSO CONOCIDO COMO LUISITO EL DIA TRES DE NAFZO DE MIL NOVACIENTOS OCHENTA Y CINCO

FIGURA 27.

LOS DATOS ANTERIORES HAN SIDO TOMADOS DE LA PARTIDA DE MATRIMONIO NUMERO - CIEMIO CINCHENIA FOLIO CIENTO CINCUENTA DOS DEL ARQMIL NOVECIENTOS OCHENTA Y CINCO FIRED CONTEN.

LA CHAL HA STIRI CANCELADA EN VIRTHU DE LA SENTENCIA DE DIVORCIO PRONUNCIADA POR LIC. CARLOS GARCIA

A LAS DIECTOCHO HORAS.CERO MINUTOS DEL DIA QUINCE DE ABRIT, DE MIT, NOVECIENTOS NOVENTA Y CUATRO

Y EJECUTORIADA A LAS HUEVE HORAS, CERO MINUTOS DEL DIA TRES DE MARZO DE MIL NOVECIENTOS NOVENTA

EN LA OUE SE HA DECLARADO DISUELTO EL VINCULO MATRIMONIAL QUE LOS UNIÀ FOR LA CAUSAL DE SEPARACION ABSOLUTA

AUCAUDIA HUNICIPAL: SAN SALVADOR.CUATRO DE. NOVIEMBRE ... ... DE MIL NOVECTENTOS NOVENTA Y CINCO.

FIGURA 27.

LOS DATOS ANTERIORES HAN SIDO TOMADOS DE LA PARTIDA DE MATRIMONIO NUMERO CIENTO CIMCOENTA FOLIO CIENTO CINCUENTA DOS LIBRO CUATEO - DEL AROMIL NOVICIENTOS OCHENTA Y CINCO

IA CHAL HA STIRE CANCELADA EN VIRTUD DE LA SENTENCIA DE PIVORCIO PRONUNCIADA POR UJC. CARLOS CARCIA

A LAS DIECIOCHO HORAS.CERO MINUTOS DEL DIA QUINCE DE ABRILL DE MILL NOVECTENJOS NOVENTA Y CHATRO

у ключи! DESEA ASENTAR ALGUNA OTRO DIVORCIO S/N) TRES DE 

EN LA QUE SE HA DECLARADO DISUELTO EL VINCULO MATRIMONIAL QUE LOS UNIA POR LA CAUSAL DE SEPARACION ABSOLUTA

ALCALDIA MUNICIPAL: SAN SALVADOR.CUATRO - 1912 MOVIEMBRE DE MIL MOVECIENTOS NOVENTA Y CINCO

### **OP('ION ADOPCIONES.**

Al elegir esta opcion. observara nuevamente la pregunta de si quiere asentar partidas o actualizar las bases (fig. 4), una vez halla hecho su eleccion, aparecera el formato a llenar, dividido en 2 pantallas (figs. 28,29), en donde digitara toda la inl'ormacion que se le pide. una vez terminado este proceso, podra observar la partida en donde podra revisar si existe algun tipo de error. hecho eso presione cualquier tecla, y aparecera el mensaje que le pregunta si esta correcta la informacion (lig. 9) si es así presione 's', de lo contrario presione 'n' y le aparecera el mensaje que le indica como corregir la informacion (lig. 10). Si al enviar la informacion a impresion, el impresor no esta listo, recibira unmensaje que se lo indica ( $\int$ ig. 11), reviselo y espere a que sea impresa la partida. Una vez terminado este proceso. vera otro mensaje que le pregunta si desea asentar alguna otra partida de adopcion ( l'ig. 30), si desea continuar digite 's' y volvera a realizar todo el proceso anterior, de lo contrario digite 'n' y regresara al menu principal, al modulo asentamientos.
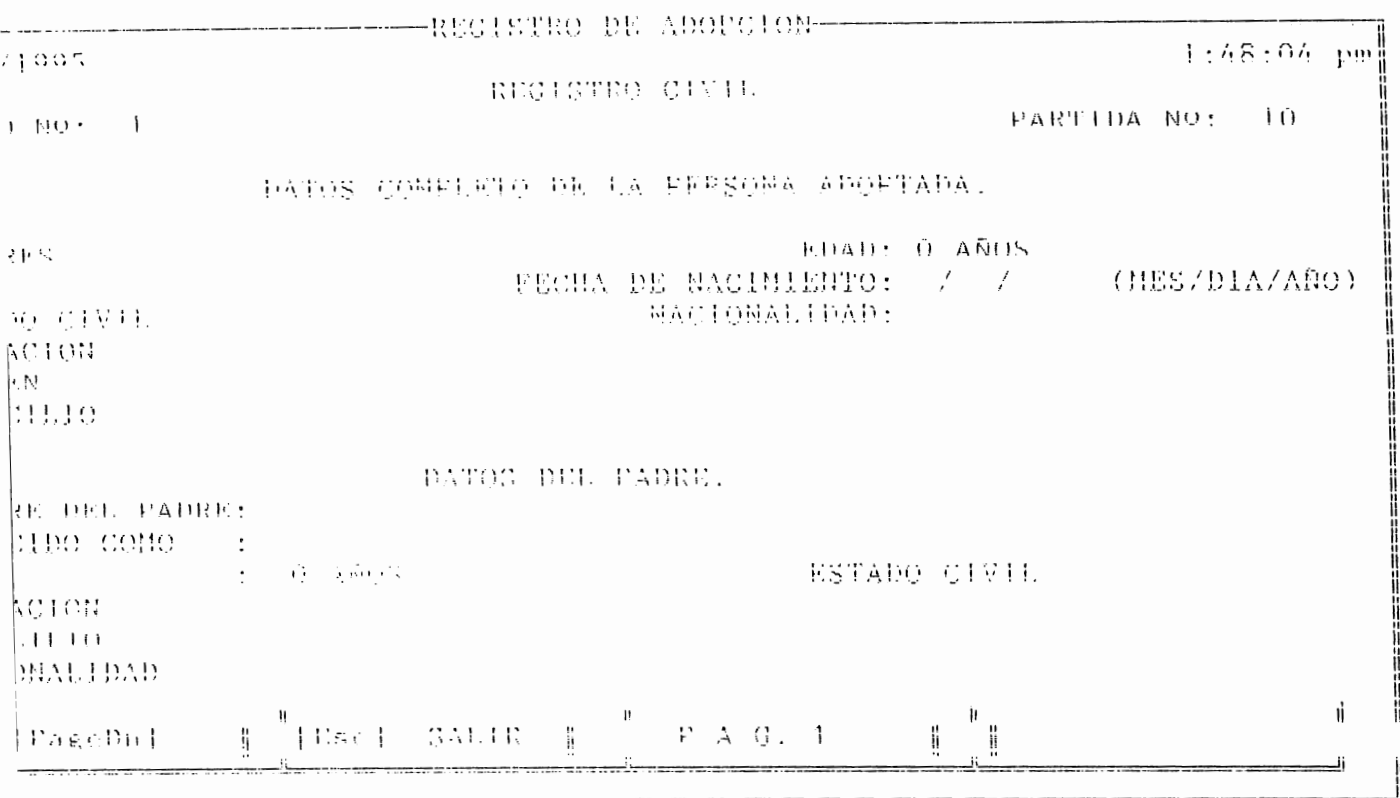

# FIGURA 28.

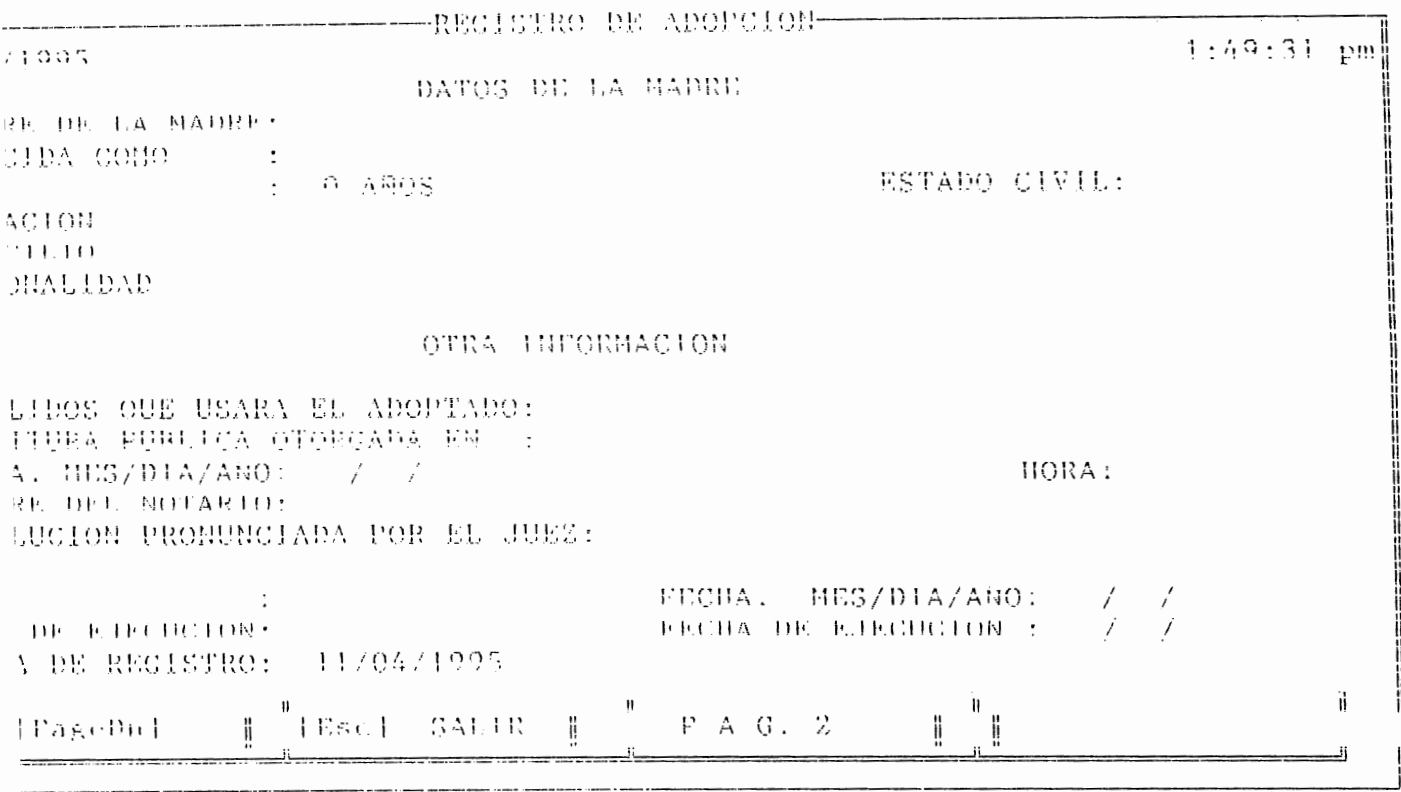

FOLIO 12 LIBRO 1 PARTIDA NUMERO DIEZ - JOSE ANGEL ASTURIAS SEXO MASCULINO  $-1$ CINCO ABOS DE EDAD SOLTEEO SIN OCUPACION A RAZON DE SU EDAD. ORTGINARIO DE SAN SALVADUR DEL DOMICILIO DE SAN SALVADOR Y DE NACIONALIDAD EALVADOREÑA HA SIDO ADOPTADO POR MIGURU ANTONIO MIRANDA CONOCIDO POR MIQUEL MÍRANDA DE TREINTA AÑOS DE EDAD. CASADO, EMPLEADO, DEL DOMICILIO DE SAN SALVADOR. DE NACIONALIDAD SALVADOREÑA Y RONANA MARIA MENJIVAR CONOCIDA FORROXANA MARIA DE VEINTE Y OCHO AÑOS DE EDAD. CASADA, EMPLEADA, DEL DOMITTLIC DR SAN SALVADOR, DR NACIONALIDAD SALVADORERA

EL ADOPTANTE USAPA EL APFLITIDO. MIRANDA MENJITVAR

FIGURA 30.

DATOS TOMADOS DEL TESTIMONIO DE LA ESCRITURA PUBLICA OTORGADA EN: SAN SALVADOR A LAS: OUINCE HORAS CERO HINUTOS DEL DIA: QUINCE DE MAYO DE MIL NOVECTENTOS NOVENTA Y CUATRO-AUTE EL DOTARIO: TIC MARIA CHACON EN LA OUE CONSTA LA RESOLUCION PRONUNCIADA POR EL JUEZ DOC: LUIS ANGEL SOPIANO A LAS: DICISEIS HORAS, TREINTAMINUTOS DEL DIA DOS DE ARRIL. DE MIL NOVECIENTOS NOVENTA Y CUATRO V EJECUTORIADA A LAS: DIEZ HORAS, CERO MINUTOS DEL DIA OUTNOE DE ABRIL DE MIL NOVECTENTOS NOVENTA Y GUATRO ALCALDIA MUSICIPAL: SAN SALVADOP, CUATRO 主机 NOVIETIBRE . . DE MIL NOVECIENTOS NOVENTA Y CINCO

ABR11.

FIGURA 30.

PATOS TOHADOS DEL TECTIFICIALIA DE LA ESCRITEURA PUBLICA **DEDROADA ED. ISAN SALVADOR** A LAS: ON LNCK HORAS CERO HINUTOS DEL DIA: OUTMOR DE USSO DE MIL MOVECTEMENTS MOVEMEA Y **CUATE** ANTE EL HITE **BALLA CHACON** EN LA OUE COUSIA LA RESOLUCION PRONUNCIADA POR EL JUEZ DOC. IUIS ADDN SORIANO A LAS: DICEISELS HORAS, TRUINTAMINUTOS DEL DIA DOS DE ABRIL.  $\begin{bmatrix} DB-ML\\ Y-R+R \end{bmatrix}$ **DESES ASENTAR ALGUNA OTEA ADOPTION (S/N)**  $\overline{1}$ QUITIC **Common Common Common**  $\label{eq:3} \begin{split} \mathcal{L}_{\text{G}}(\mathcal{L}_{\text{G}}) = \mathcal{L}_{\text{G}}(\mathcal{L}_{\text{G}}) = \mathcal{L}_{\text{G}}(\mathcal{L}_{\text{G}}) = \mathcal{L}_{\text{G}}(\mathcal{L}_{\text{G}}) = \mathcal{L}_{\text{G}}(\mathcal{L}_{\text{G}}) = \mathcal{L}_{\text{G}}(\mathcal{L}_{\text{G}}) = \mathcal{L}_{\text{G}}(\mathcal{L}_{\text{G}}) = \mathcal{L}_{\text{G}}(\mathcal{L}_{\text{G}}) = \mathcal{L}_{\text{G}}(\mathcal{L$ 

ALCALDIA MUNICIPAL SAN SALVADOR, CHATRO 一种树 NOVIDIDADE ... ... . . DE MILL NOVECIENTOS NOVEMBA Y CINCO ABR H.

#### **OPCION MARGINACIONES.**

Esta opcion posee otras cuatro opciones (fig. 31 ):

- Nacimientos.
- Defunciones.
- Matrimonios.
- Adopciones.

Esto se refiere a las diferentes partidas, a las que se les puede realizar una marginacion, en donde uno escoje el tipo de partida con la que se va a trabajar.

### NACIMIENTOS.

Al escoger esta opcion, aparecera un formulario (fig. 32), el cual habra que llenar para poder buscar la partida a la cual se le quere marginar, una vez encontrada dicha partida. aparecera una ventana mas pequefía en donde se digitara el texto con el cual contara la marginacion (fig. 33), una vez terminado de digitar la marginacion, se presionara la combinacion de las teclas  $\langle \text{CrI} \rangle + \langle \text{W} \rangle$ , para dar por terminada la marginacion, y retornara automaticamente al menu pricipal, al modulo asentamientos a la opcion marginaciones.

Si al digitar los datos para buscar la partida se digitan mal, dicha partida no se encontrara y aparecera un mensaje que lo indica y a la vez pregunta si se desea continuar o no (fig. 34), si desea volver a intertar digite 's' y volvera a digitar todos los datos, de lo contrario digite 'n' y volvera al menu principal.

#### DEFUNCIONES.

Si elige esta opcion, aparecera un formato (fig. 35) que debera llenar para buscar la partida de defuncion que quiere marginar. Una vez hecha la marginacion digite  $\leq$ Ctrl $>$  +  $\leq$ W, para dar por terminada la marginacion y regresar al menu principal. Si la partida que quiere marginar no es encontrada recibira un mensaje que lo indica ( fig. 34), si quiere volver intentar buscar la partida digite 's' y volvera a digitar los datos, de lo contrari digite 'n' y volvera al menu principal.

# **l\l.\TRI l\lON IOS.**

Al elegir esta opcion aparecera un formato ( fig. 36), que debera llenar para proceder a la marginacion de dicha partida.

# **ADOPCION.**

Al igual que las opciones anteriores, aparecera un formulario (fig. 37) que debera llenar para poder buscar la partida que necesita marginar.

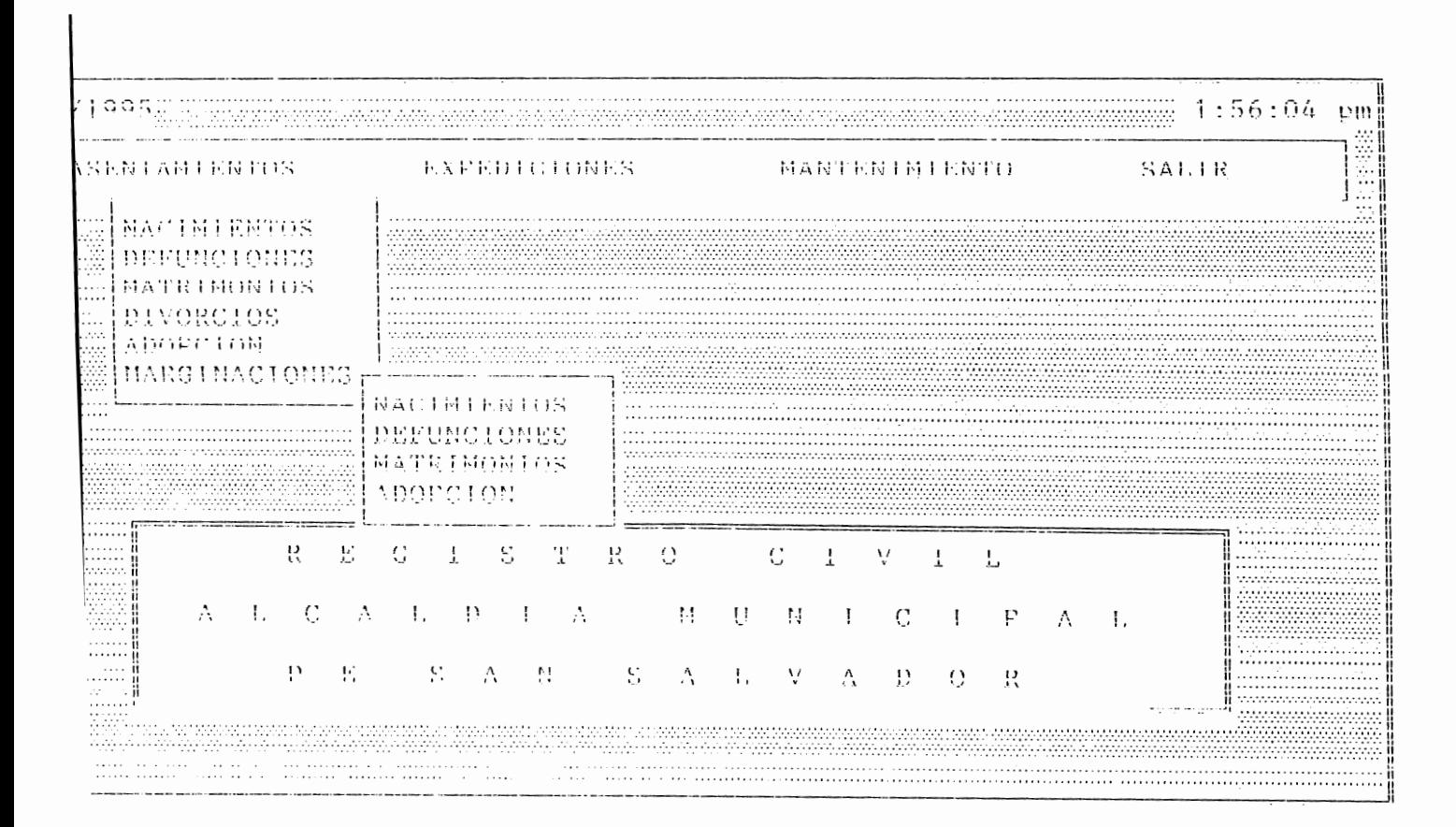

#### FIGURA 31.

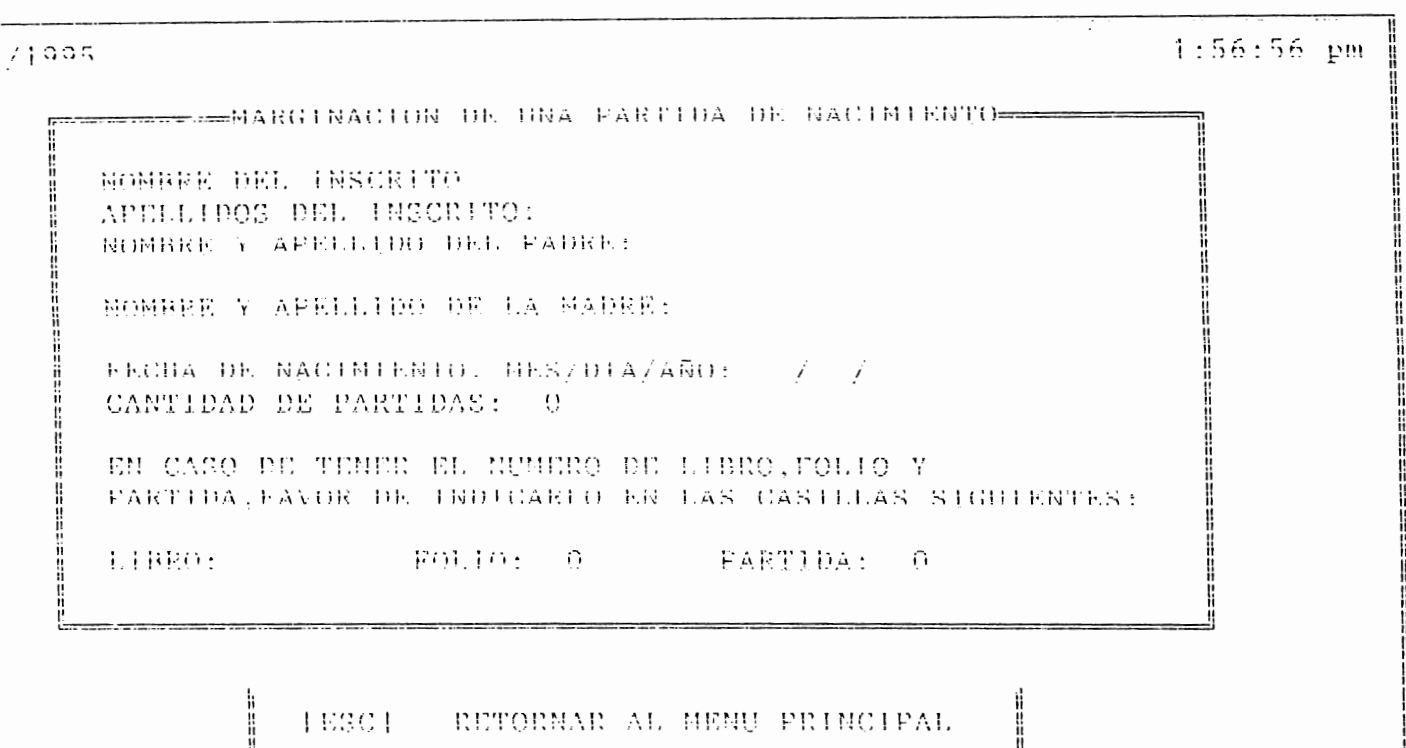

FIGURA 32.

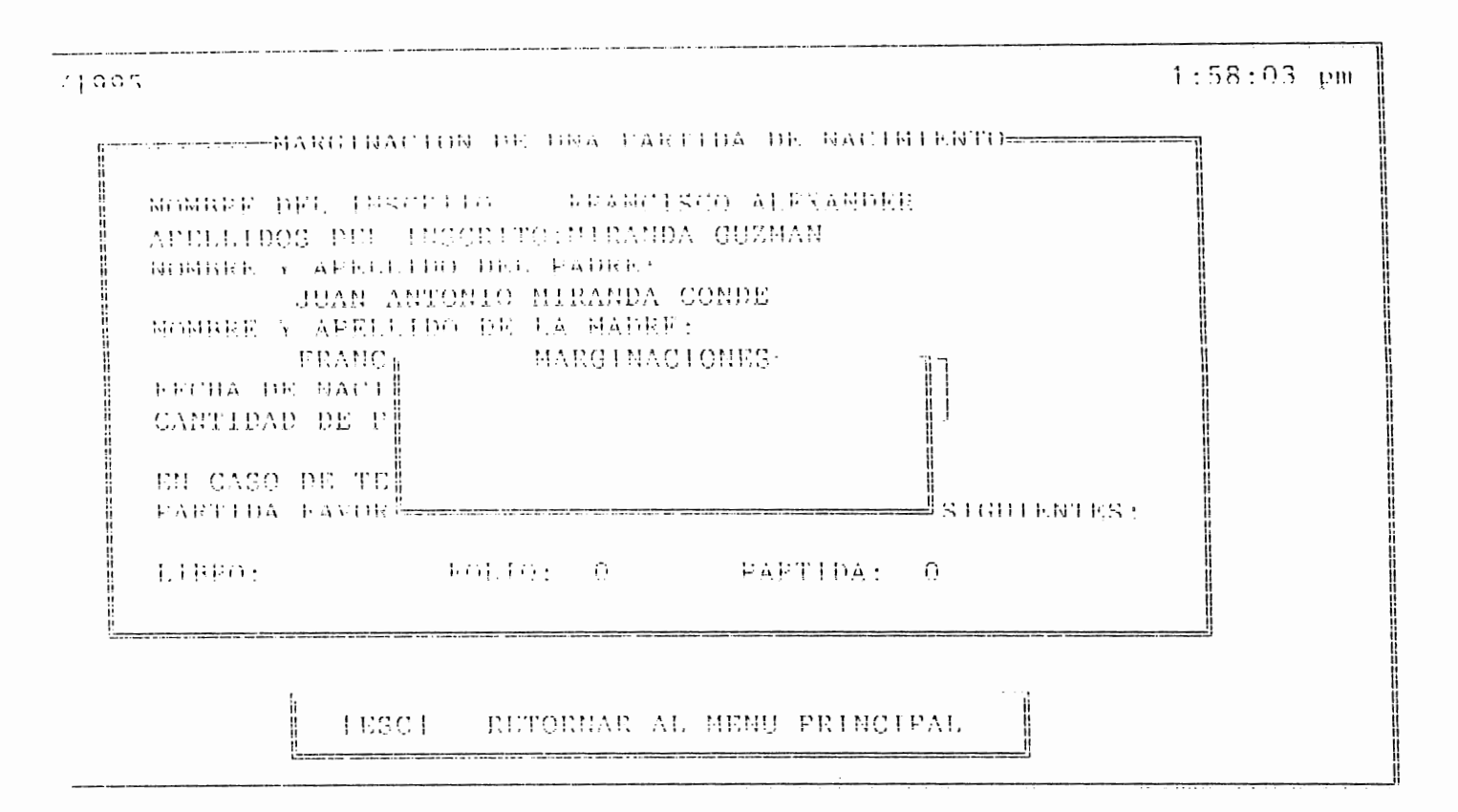

FIGURA 33.

 $1:58:54$  pm  $71995$ Ē l NOMBER DEL INSCEITO APELLIDOS DEL INSCRITO: NOMBER Y AFFILINO DEL FADRES NOMBRE 1 PARTIDA NO UNCOUTRADA **DESEA TNTENTAR DE NUEVO(S/N)** -FECHA DI CANTIDA<sup>1</sup> EN CASO DE TENER EL NUMERO DE LIBRO, FOLIO Y FARTIDA FAVOR DE INDICARLO EN LAS CASILLAS SIGHIENTES: **EXAMPLE AND STARTED ASSESS LIBROS** l l [ESC] RETORIAR AL MENU PRINCIPAL ľ 4

FIGURA 34.

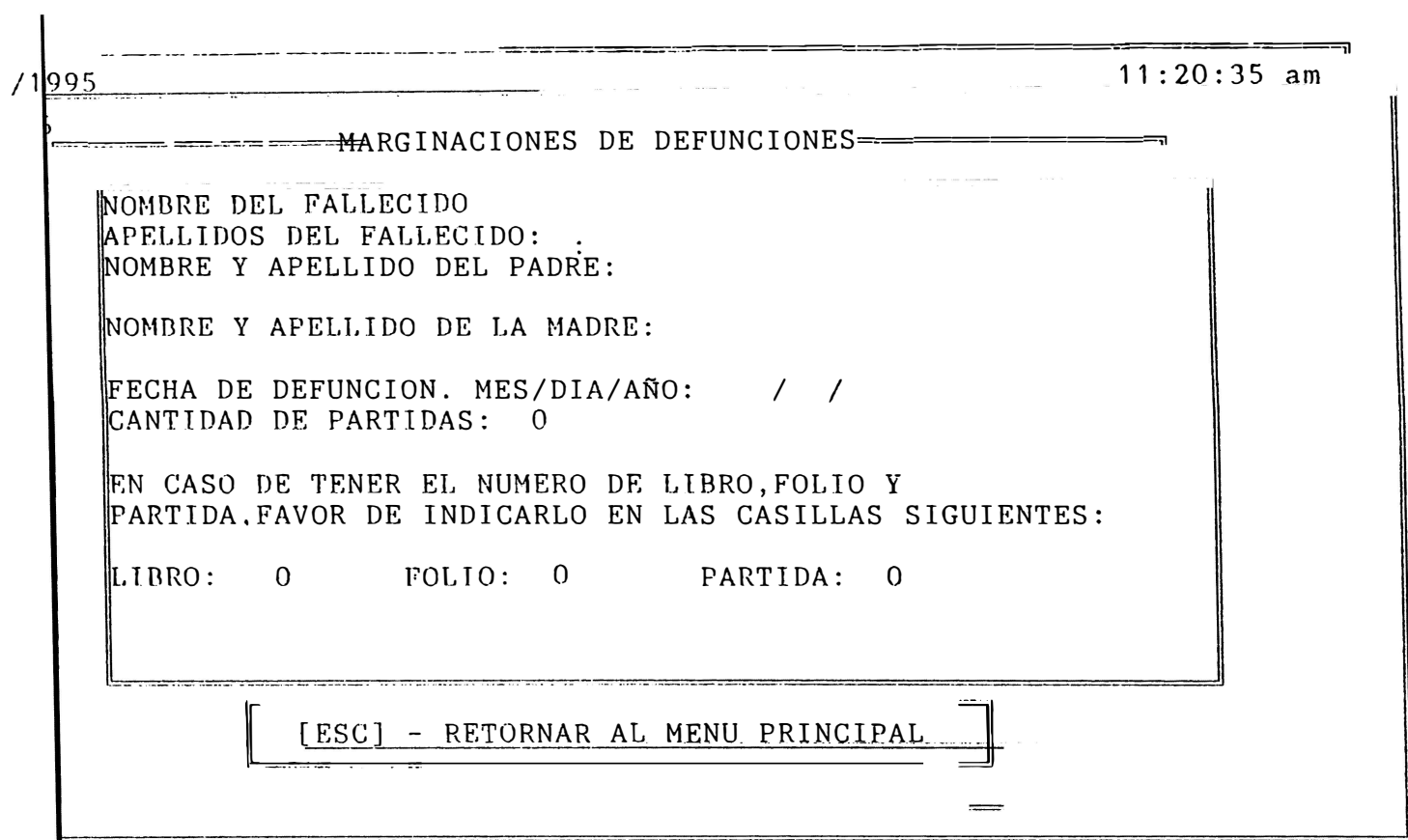

FIGURA 35.

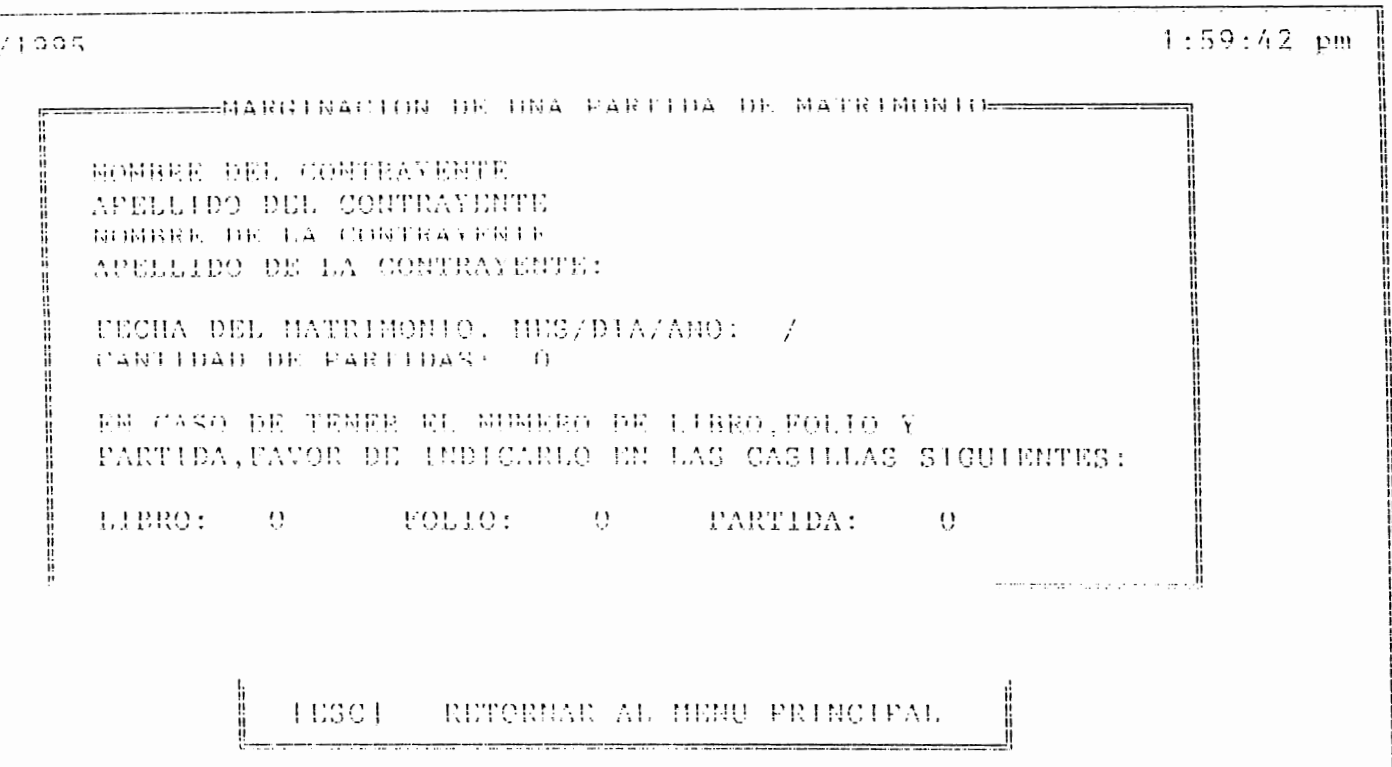

FIGURA 36.

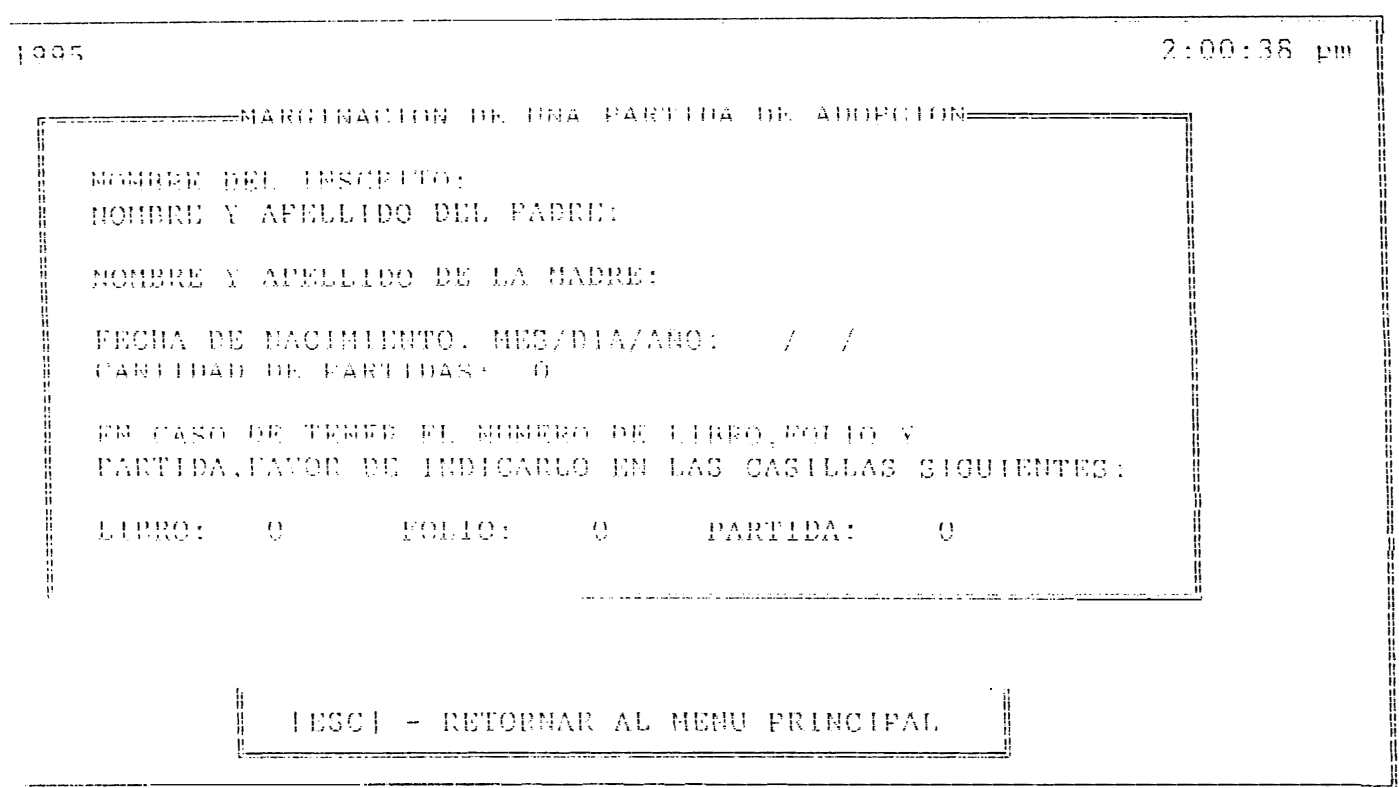

#### **l\lOIHILO EXPEDICIONES.**

Este modulo contiene seis opciones. las cuales son (fig. 38):

- Nacimientos.
- Adopcion.
- Del'unciones.
- Matrimonio.
- Divorcio.
- Imprimir.

Este modulo se escogera. cada vez. que se desee realizar algun tipo de expedicion.

# **OPCION NACIMIENTOS.**

Al elegir esta opcion, aparecera un formulario ( lig. 39), el cual habra que llenar con los datos necesarios, para la busqueda de la partida que se desea expedir.

Al momento que se esta realizando la busqueda, aparece un mensaje, que dice: 'espere un momento' (fig. 40), lo que indica que se esta realizando la busqueda, si por error usted digito mal algun dato, la partida no se encontrara, y recibira un mensaje que lo indica (fig. 41), y a la vez le pregunta si desea intentar de nuevo o no, si quiere volver a buscar los datos, digite 's' y volvera a digitar la informacion, de lo contrario degite 'n' y regresara al menu principal al modulo de expediciones.

Una vez encontrada la partida, aparece una ventana en la esquina superior derecha, que indica que la husqueda ha sido terminada y que los datos estan en espera de impresion, ademas aparece otra ventana en en centro de la pantalla que indica el numero de llegada de los datos a la base de impresion (fig. 42). Y le vuelve a aparecer un formato nuevo, para realizar una nueva busqueda, sino va a volver a buscar presione <Ese>, y regresara al menu pricipal, al modulo de expediciones.

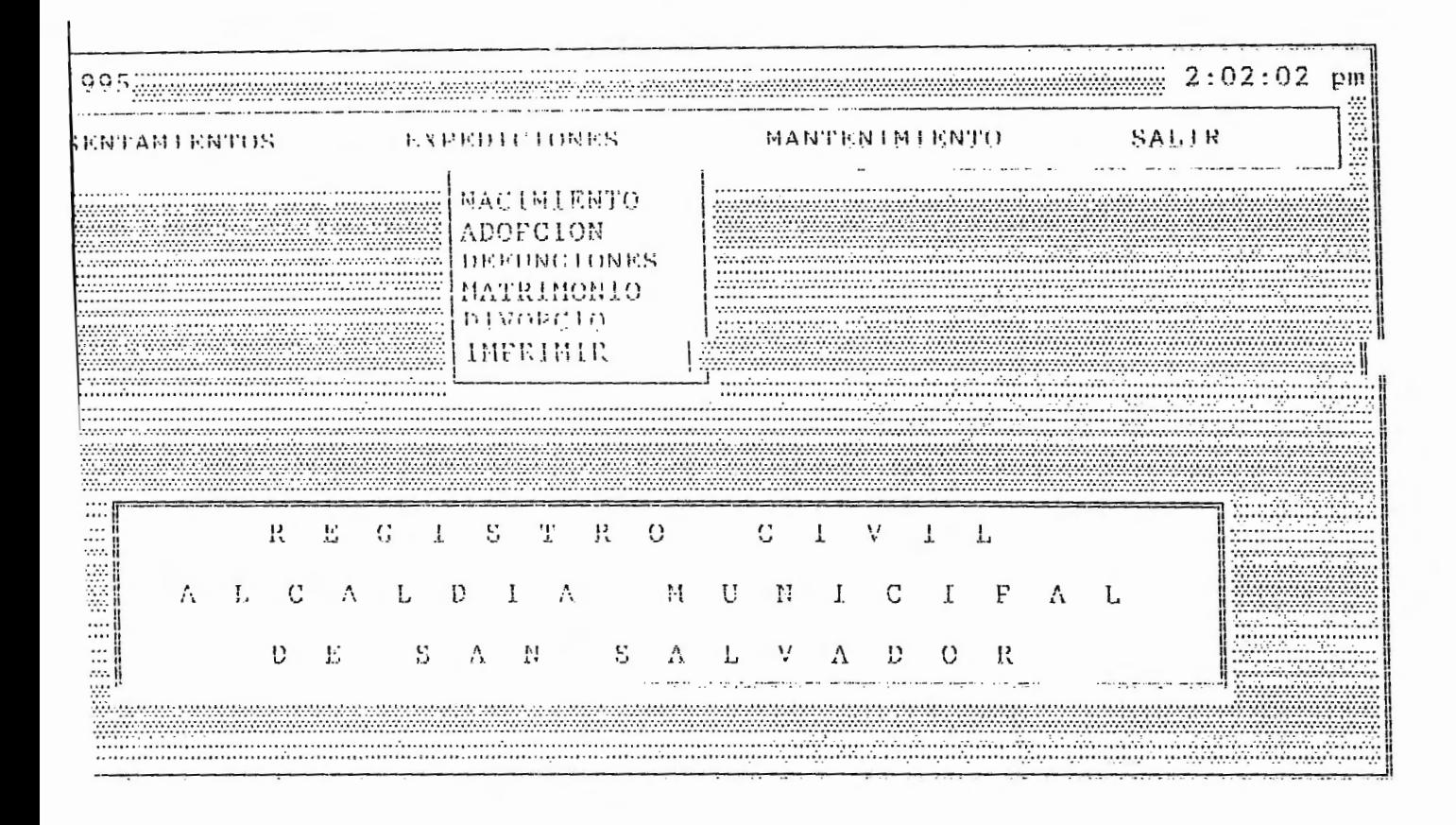

#### FIGURA 38.

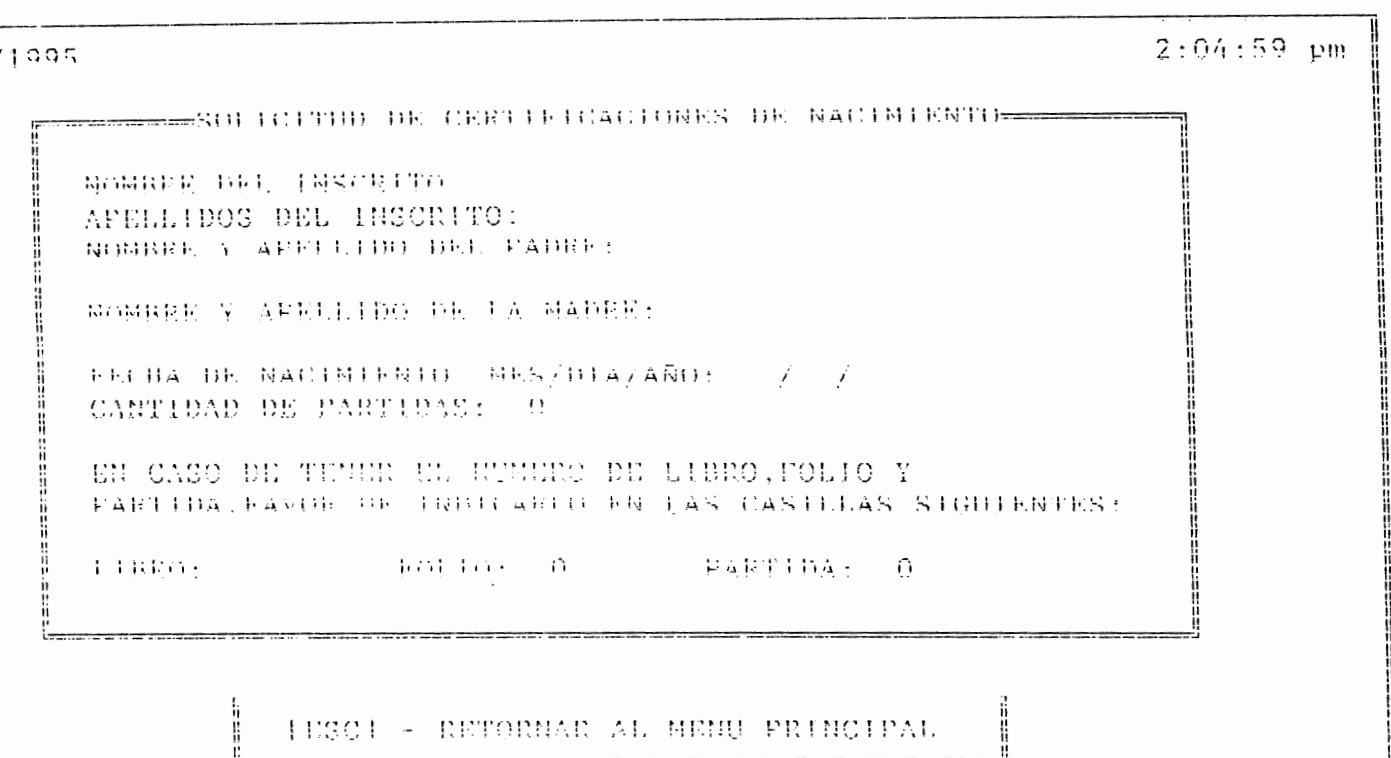

FIGURA 39.

### **OPCION ADOPCION.**

Al elegir esta opcion, aparecera un formato (fíg. 43 ), que se debera Henar con los datos necesarios, para la husqueda de la partida a expedir. Si la partida no se encontrase, se leera un mensaje que se lo indica (fig. 41), dandole la oportunidad de volver ha buscar los datos, una vez los datos son hallados, vera otro mensaje que le indica que los datos ya estan listos para impresion, y el numero de llegada para su busqueda posterior (líg. 42).

# **OPCION DEFUNCIONES.**

Si elige esta opcion, aparece el fonnato correspondiente ha llenar ( lig. 44), para la busqueda, al igual que las opciones anteriores, recibira los mensajes correspondientes al realizar alguna operacion en particular.

#### **OPCION MATRIMONIO.**

Al elegir esta opcion, vera el lonnato correspondiente ha llenar ( l'ig. 45 ), para buscar la partida que quiere expedir, y recibira los mensajes vistos, en las opciones anteriores.

 $2:05:48$  pm  $1995$ FIRE SOLICITID DE CERTIFICACIONES DE ADOFCION SPANDER DEL INSCRITO: MOMBER Y APELLIDO DEL FADEE: HOMBRE Y APELLIDO DE LA MADRE: TECHA BE HACIMIENTO, HES/PIA/ANO:  $\gamma = 7$ CANTIDAD DE FARTIDAS : 0 EN CASO DE TEMPE EL MUNICIO DE LIBRO FOLIO A FARTIEA FAVOR PE INDICARLO EN LAS CASILLAS SIGUIENTES: LIBRO: 0 FOLIO: 0 PARTIDA: 0 H Į [ESC] - RITORMAR AL MEMU FRINCIPAL

FIGURA 43.

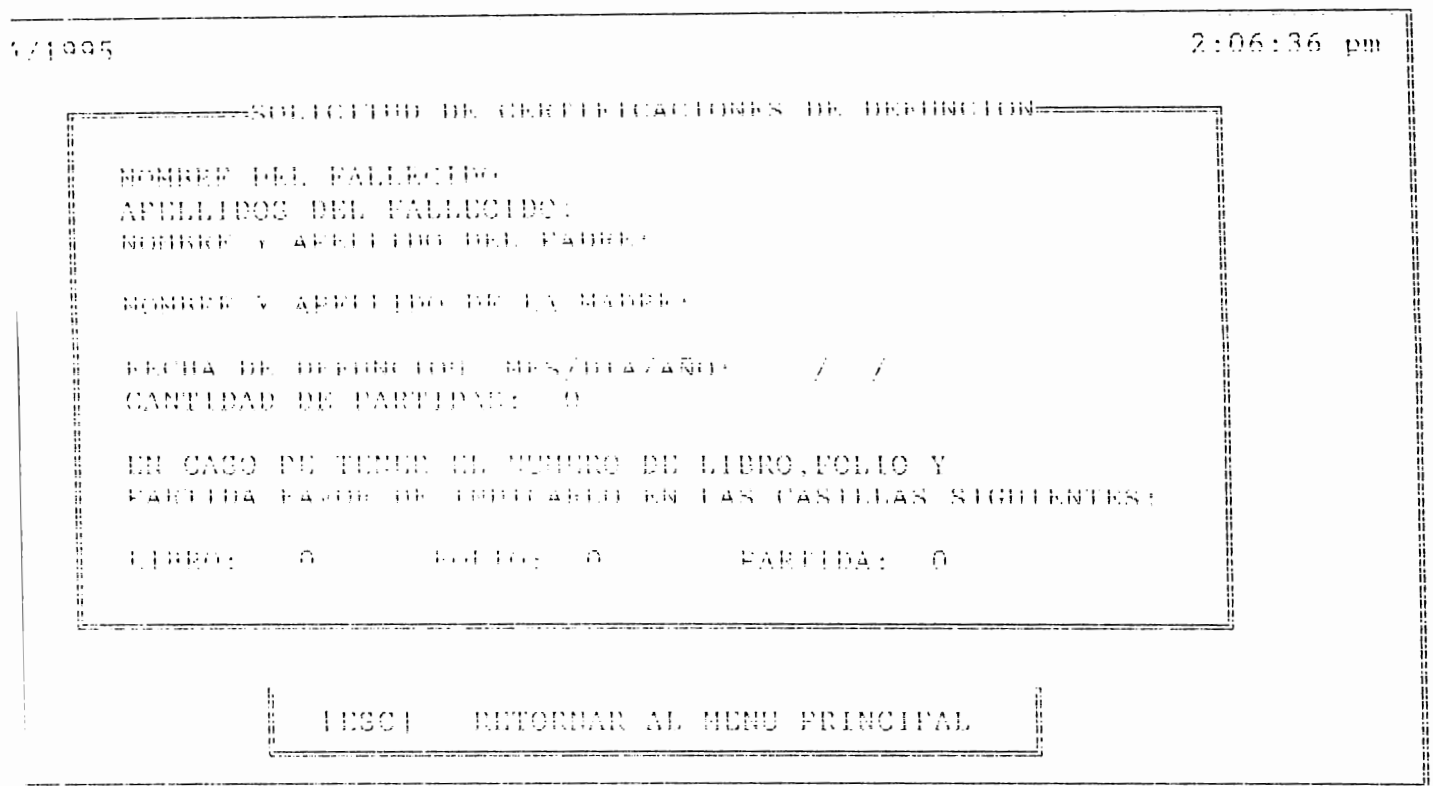

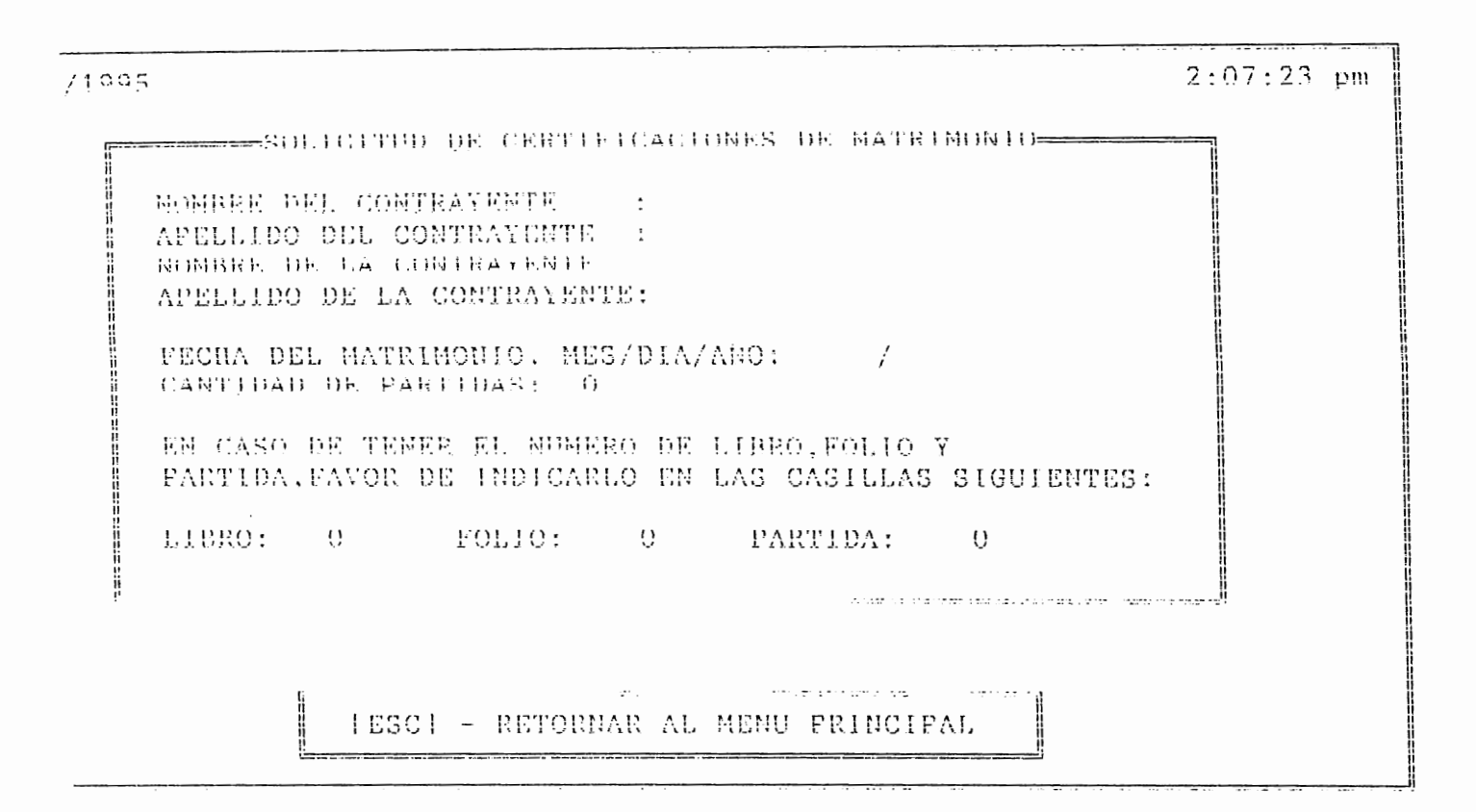

FIGURA 45.

#### **OPCION DIVORCIO.**

Al elegir esta opcion, aparecera el formulario a llenar ( l'íg. 46), para la busqueda de la partida: al igual que en todas las opciones anteriores, vera los diferentes mensajes de acuerdo a la accion que usted realize.

### **OPCION IMPRIMIR.**

Esta opcion tiene otras cinco opciones (fig. 47):

- Nacimientos.
- Det'unciones.
- Matrimonios.
- Adopcion.
- Divorcio.

Estas opciones son para mandar a imprimir las partidas que han sido buscadas para expedir. La forma de mandar a imprimir es: digitando el numero de llegada de la partida a la base de datos de impresion. este numero es proporcionado por el programa cada vez que se busca una partida para expedir (ver fig. 42), el formato es el mismo para los cinco tipos de partidas, lo unico que cambia es el encabezado que hace referencia al tipo de partida que se desea imprimir (ligs. 48,49,50,51,52).

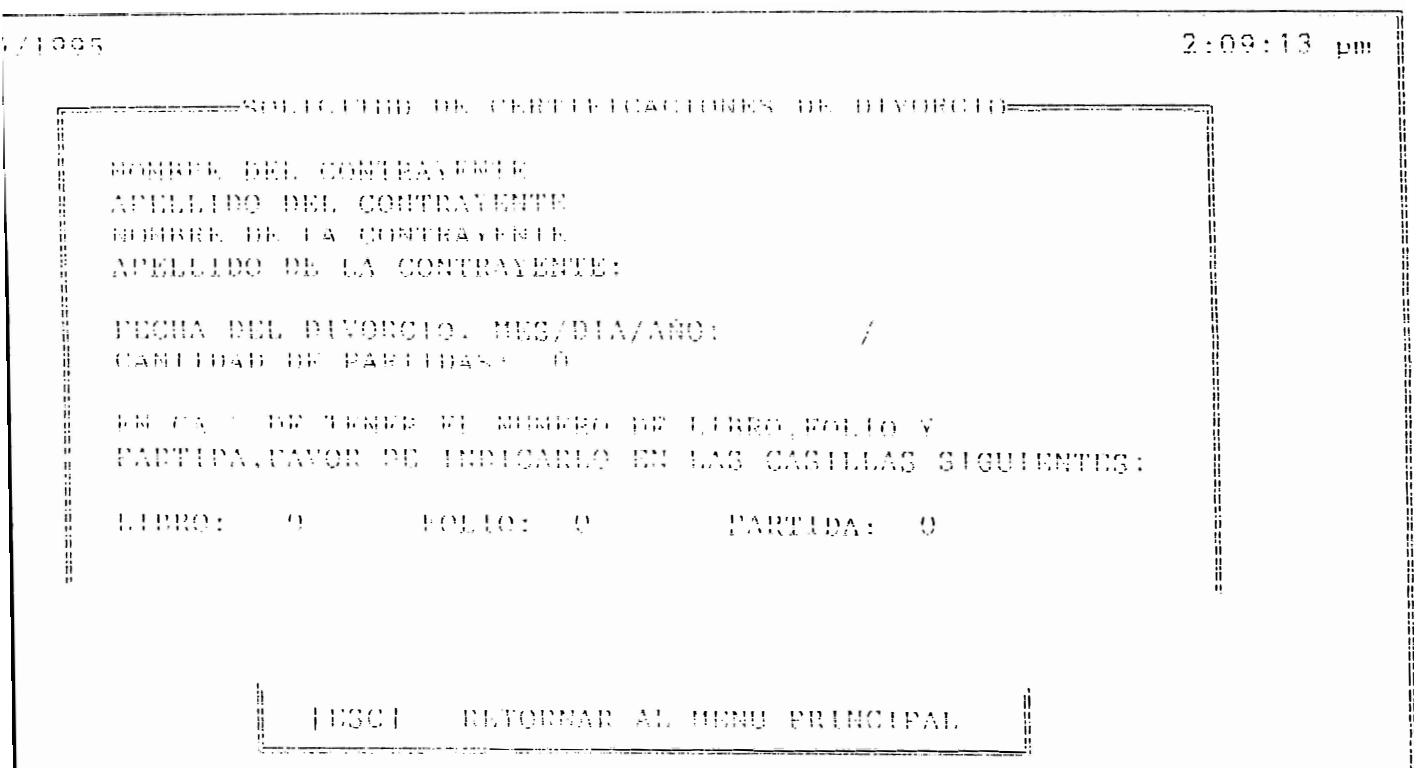

FIGURA 46.

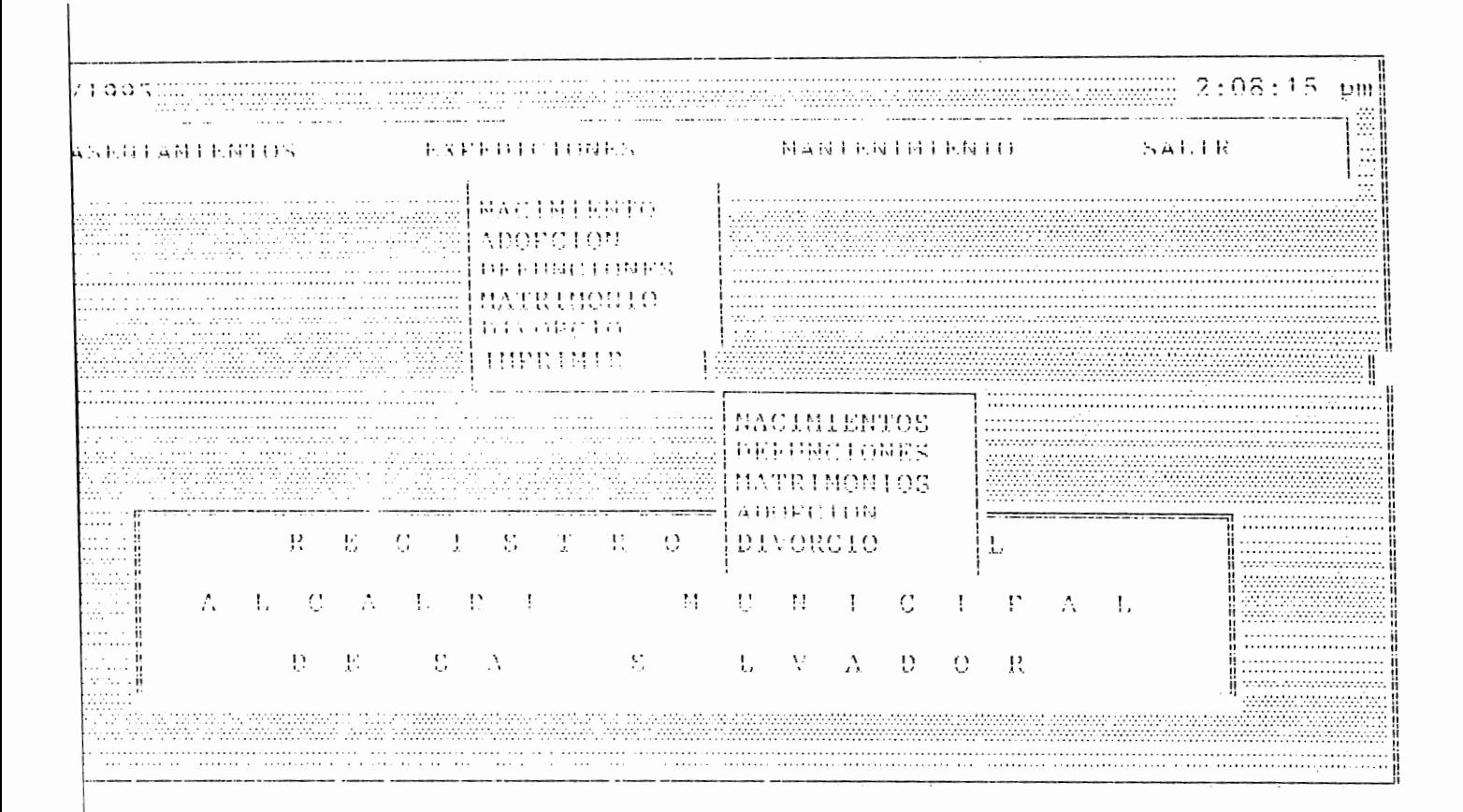

# FIGURA 47.

 $7/1005$ 

l

**THE SECTION ASSESS** 

l

 $2:10:56$  pm

ا

 $\frac{1}{2}$ 

l

-------IMPRESION DE PARTIDAS DE NACIMIENTO

SOLICITUD DE DATOS

DICITE EL MUMERO DE LLEGADA:  $\cup$ 

(ESCI - RETORNAR AL MENU PRINCIPAL

FIGURA 48.

 $2:12:30$  pm  $4/1995$ an<br>Antonio Santonio (Antonio IMPRESION DE PARTIDAS DE MATRIMONIO l  $\sim 10^{-1}$  $\mathcal{L}^{\mathcal{L}}(\mathcal{L}^{\mathcal{L}}(\mathcal{L}^{\mathcal{L$ SOLICITUD DE DATOS DE PRESENTA **FRAMEWORKS** DIGITE EL NUMERO DE LLEGADA: 0 J, المواقع المحمول [ESC] - EETORNAR AL NENU PRINCIPAL Ï I  $\sim 10$ The castive what the criminens risk.

FIGURA 49.

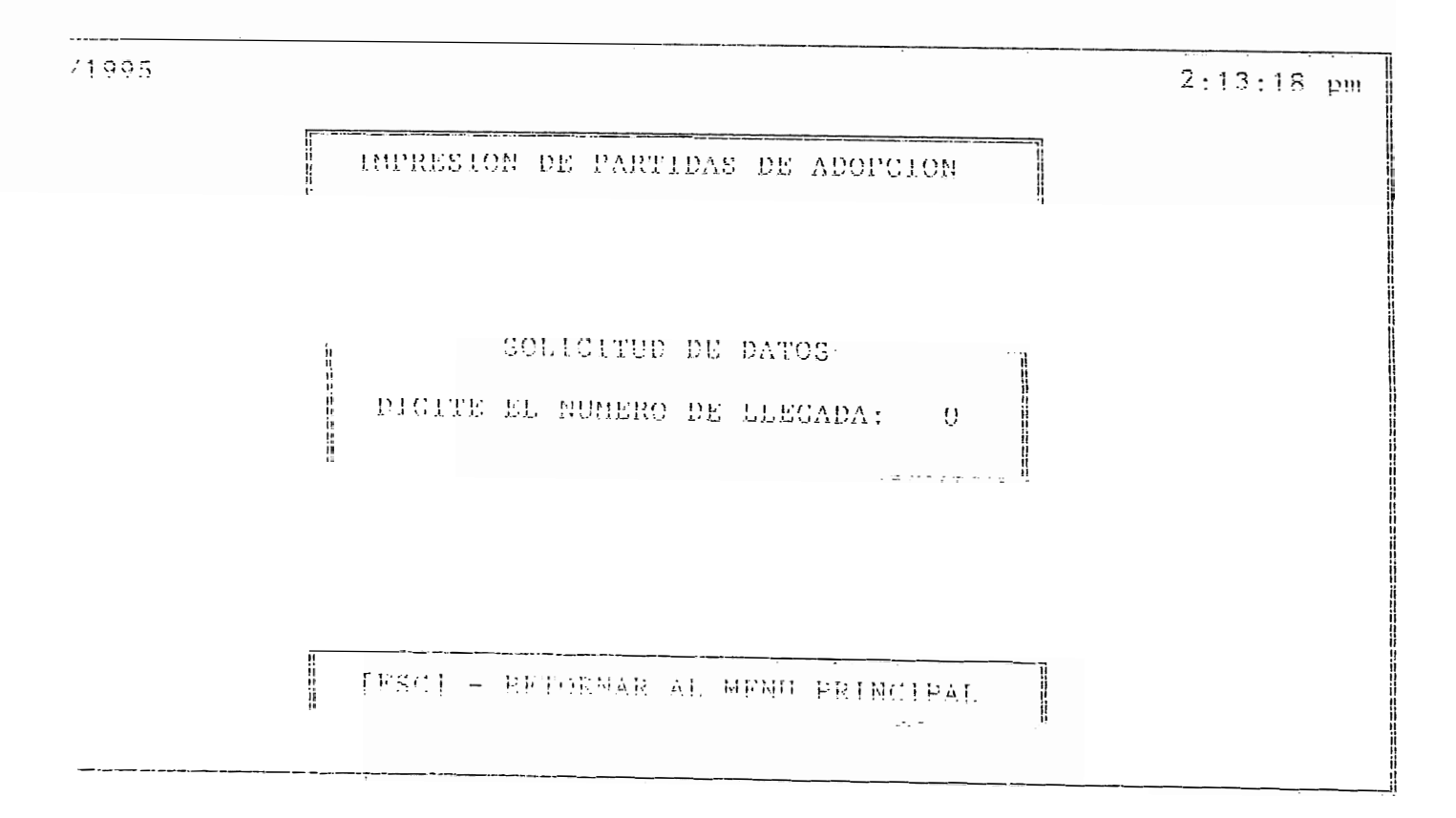

FIGURA 50.

 $171007$ 

l

Ī

 $2:15:05$  pm

Ĭ

 $\frac{1}{2}$ 

Ì

INFRESION DE PARTIDAS DE DIVORCIO

SOLICITUD DE DATOS - ----DIGITE EL MUDERO DE LLEGADA: 0

IESC] - RETORNAR AL MENU PRINCIPAL

FIGURA 51.

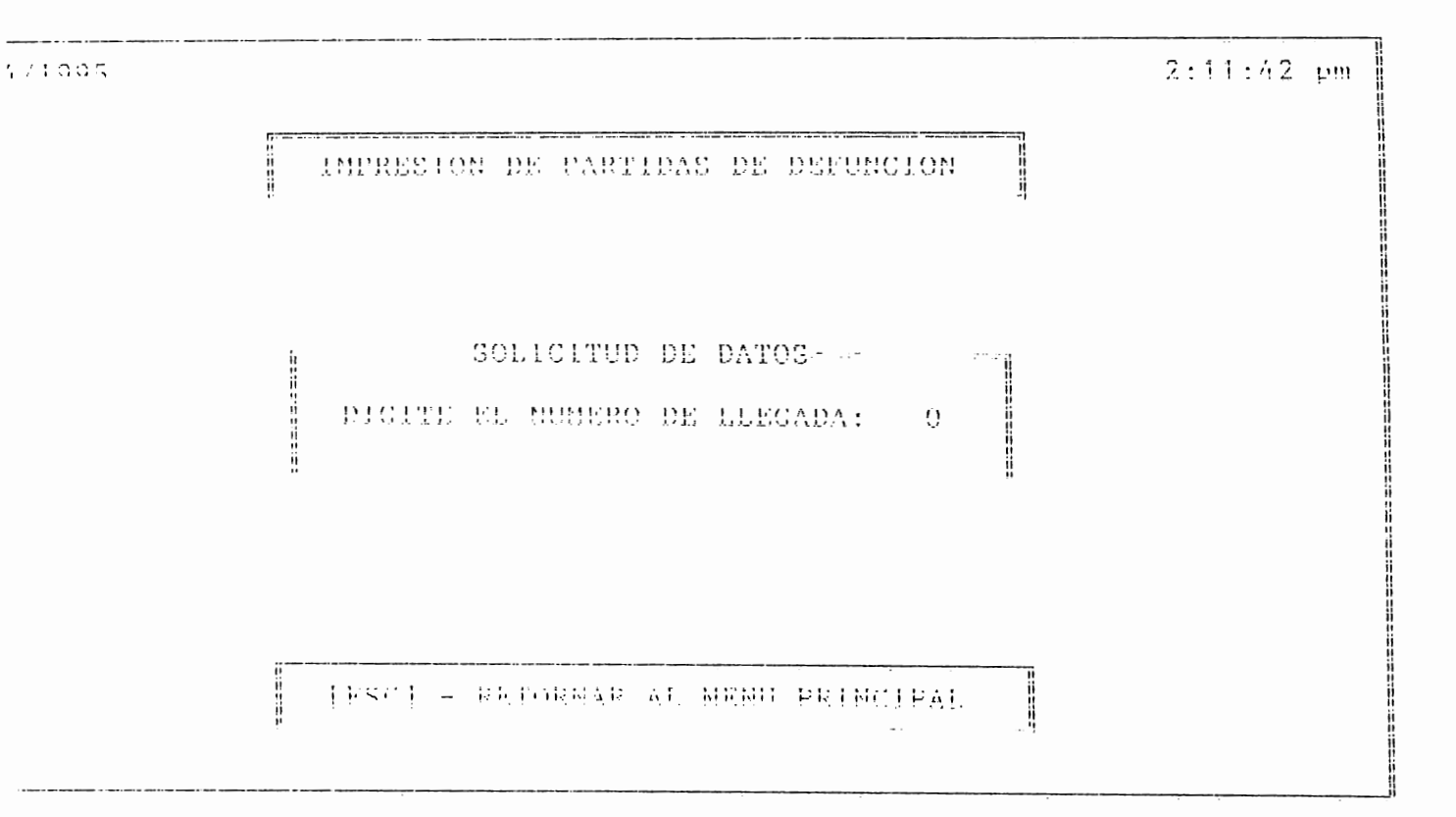

**FIGURA 52** 

#### **!\IODllLO BE MANTENli\llENTO**

Este modulo contiene tres opciones ( $lig. 53$ ):

- Backup.

- Reportes.

- Limpiar Bases.

# **OPCION BACKUP.**

La opcion Backup: se utiliza para hacer las copias de seguridad del sistema. Al entrar a esta opcion, el sistema carga el programa 'MsBackup' (lig. 54), en el cual uno elige la opcion copiar, y aparecera otra pantalla (fig. 55). para escoger los archivos a copiar, asi como el destino y origen de la copia. Una vez terminado este proceso se elige la opcion abandonar. para regresar al menu principal del sistema.

# **OPCION REPORTES.**

Al elegir esta opcion, aparecera una pantalla (fig. 56), en la cual se dehera de dar algunos datos. para la generacion de reportes. Una vez completados estos datos, se podra apreciar dicho reporte (fig. 57).

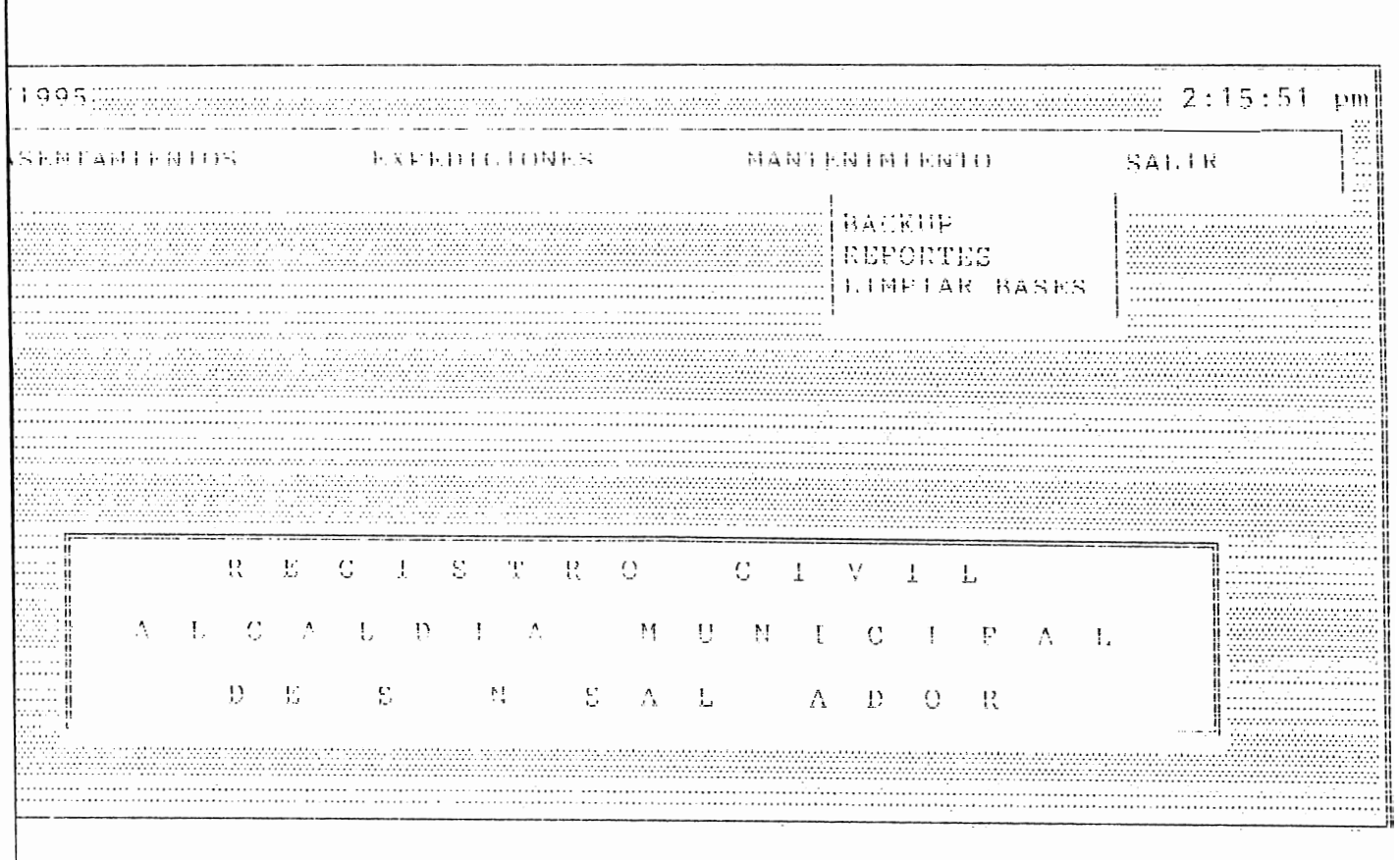

FIGURA 53.

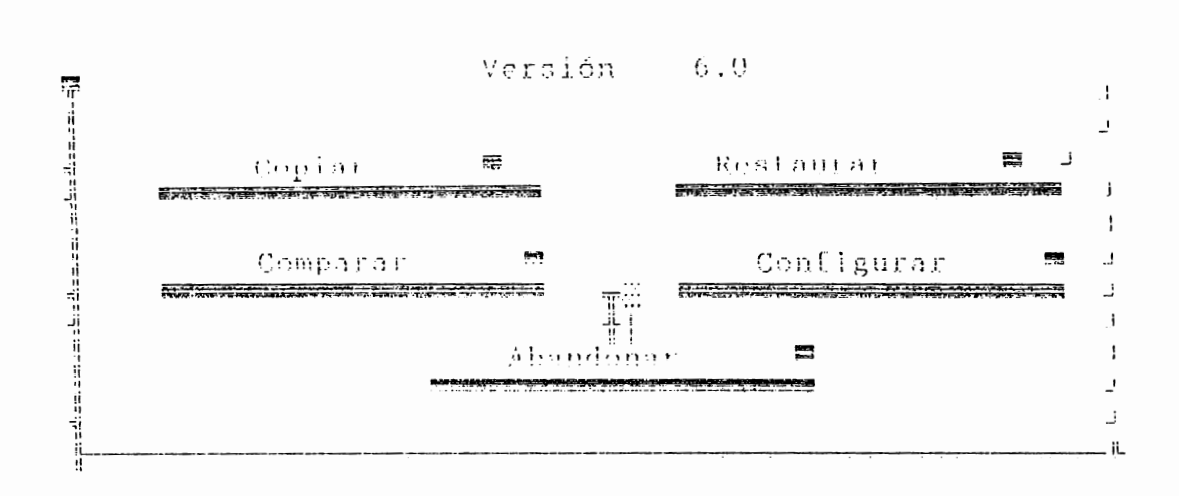

Microsoft Copia de seguridad (Backup)

chivo

Avuda

copis de seguridad de su disco duro o unidad de red

**FIGURA 54.** 

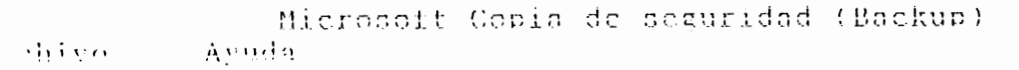

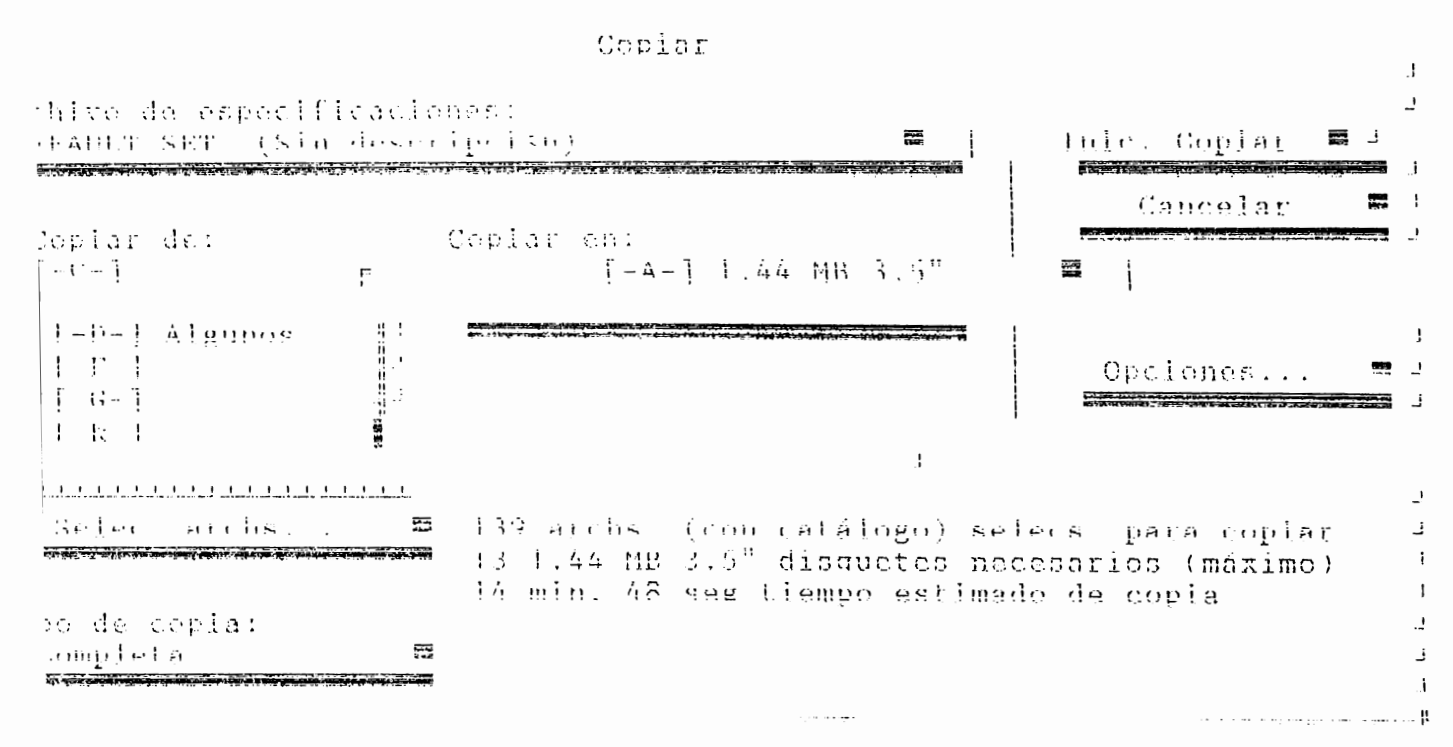

t un archivo de especificaciones diferente

FIGURA 55.

 $\frac{1}{\sqrt{2}}$ 

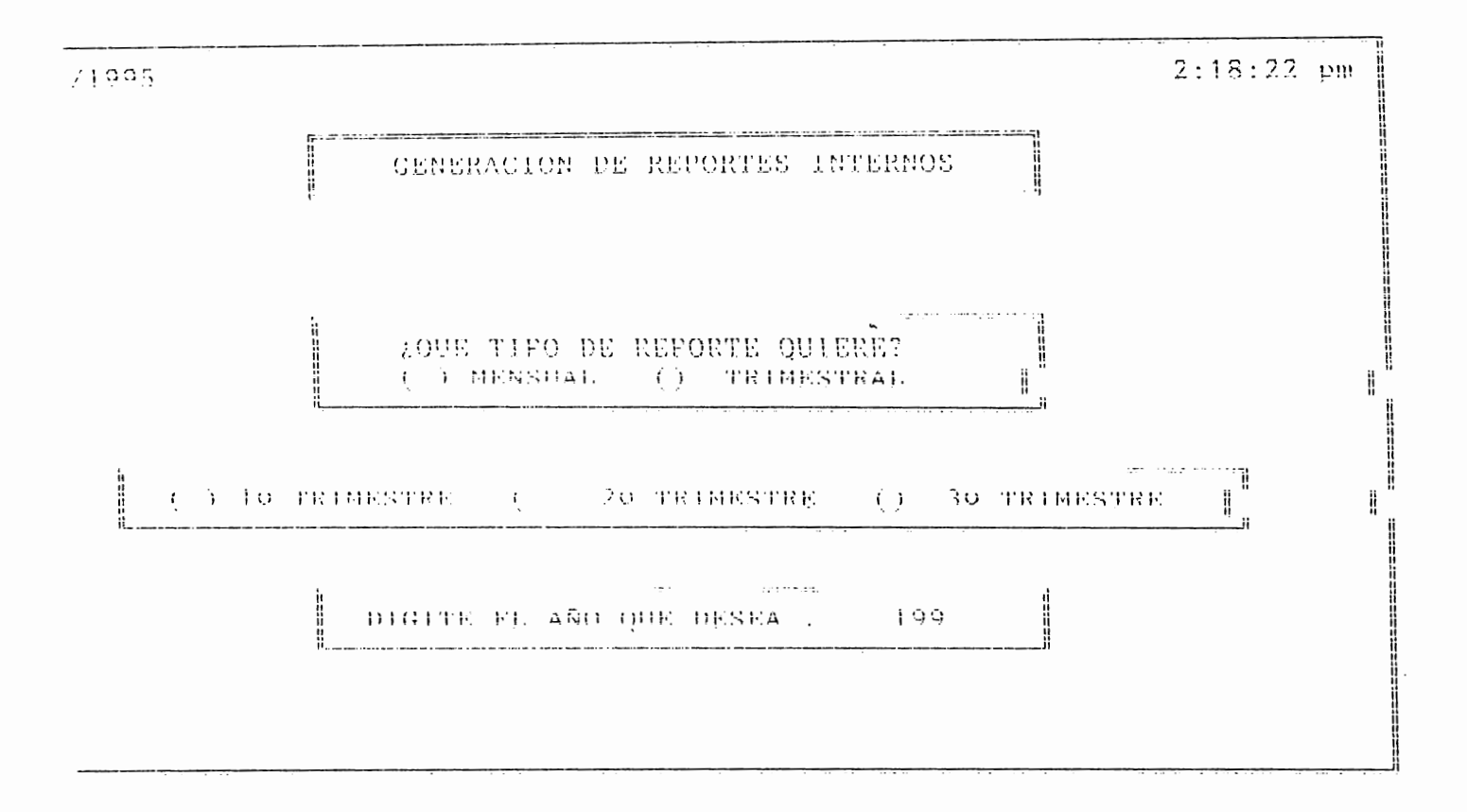

FIGURA 56.
71

### INFORME CORRESPONDIENTE AL TERCER TRINESTRE DE 1995

 $\mathcal{O}(\mathcal{O}(\log n))$  . The  $\mathcal{O}(\log n)$ 

### ASENTAMIENTOS DE PARTIDAS

 $|nc \rangle$  »

 $\mathbf{q}^{\dagger}$  and  $\mathbf{q}^{\dagger}$ 

 $\bar{\rm t}$ 

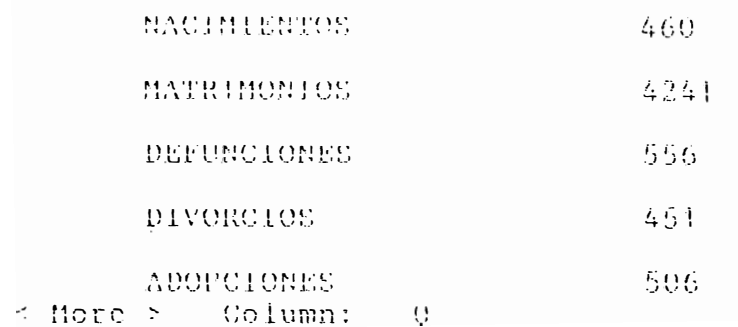

FIGURA 57.

 $2:20:04$  pm

Ī.

# TOTAL: 6214

INTEPICIONES DE PARTIDAS

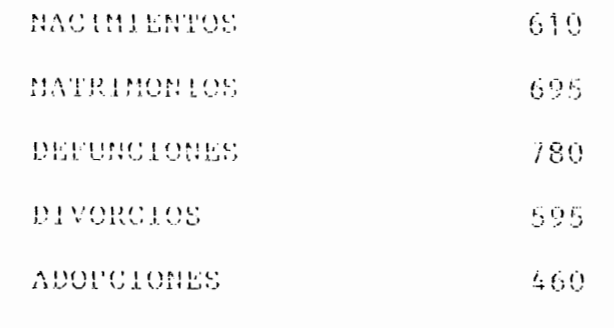

TOTAL: 3140

 $\alpha$   $\alpha$   $\beta$   $\gamma$  More  $\gamma$  Column: 0

FIGURA 57.

### **OPCION LIMPIAR BASES.**

Esta opcion sirve para limpiar las bases temporales que se utilizan. para la busqueda de datos. ya sea para expediciones. o para reportes, asi tambien para limpiar las bases de impresion.

Asi al elegir esta opcion. se observara en pantalla como avanza el proceso de limpiar las bases (fig. 58), mostrando al final un mensaje que indica que el proceso a sido terminado. y retorna automaticamente al menu principal.

## **I\IOIHILO SALIR.**

Esla opcion no contiene mas que un solo item ( fig. 59). y solo es para abandonar el sistema, salir de Foxpro y regresar al menu principal de novelL en donde uno podra escoger alguna otra opcion o abandonar por completo la red. es decir desconectarse. dando un logout automatico al elegir esa opcion.

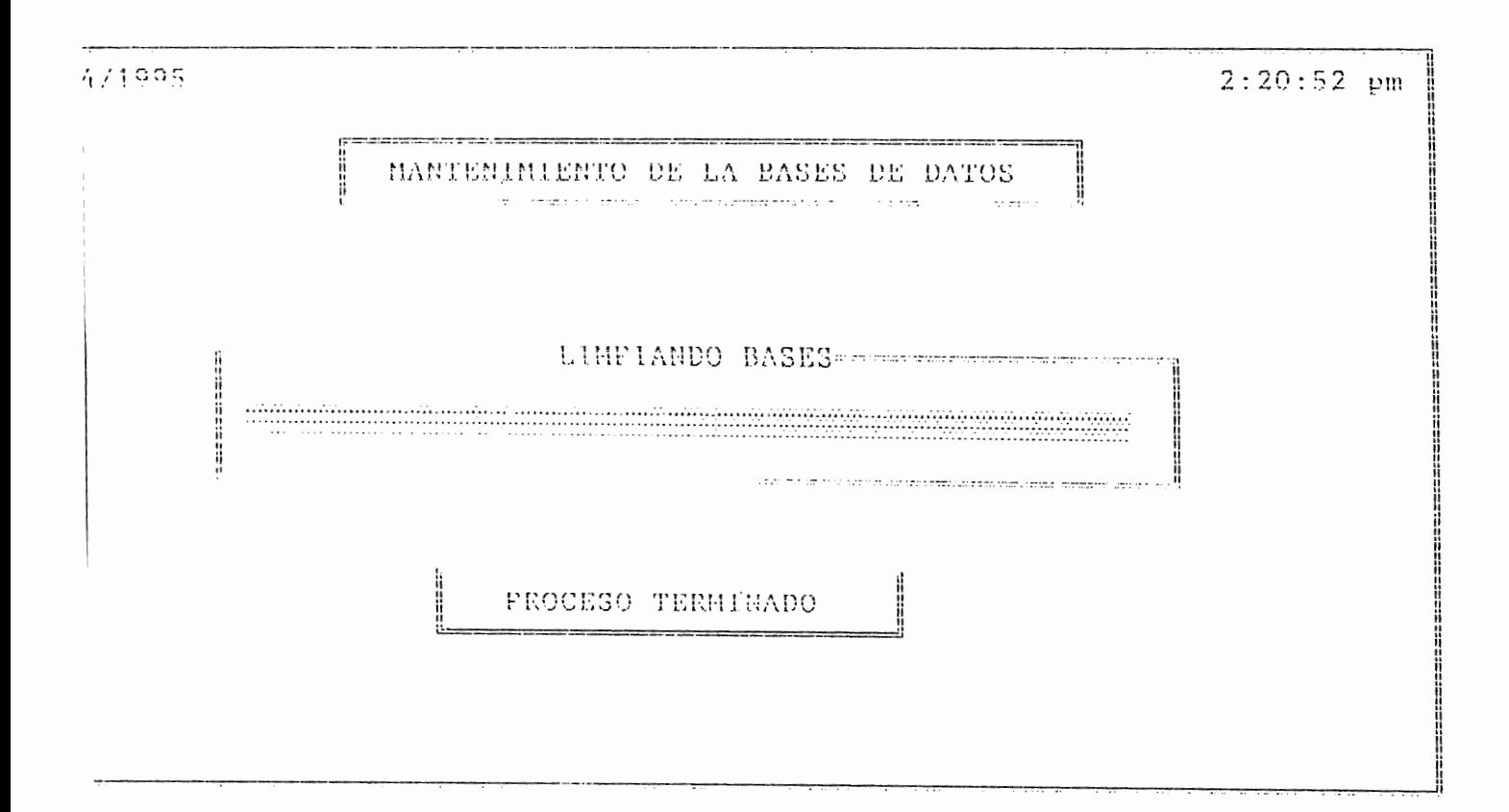

**FIGURA 58.** 

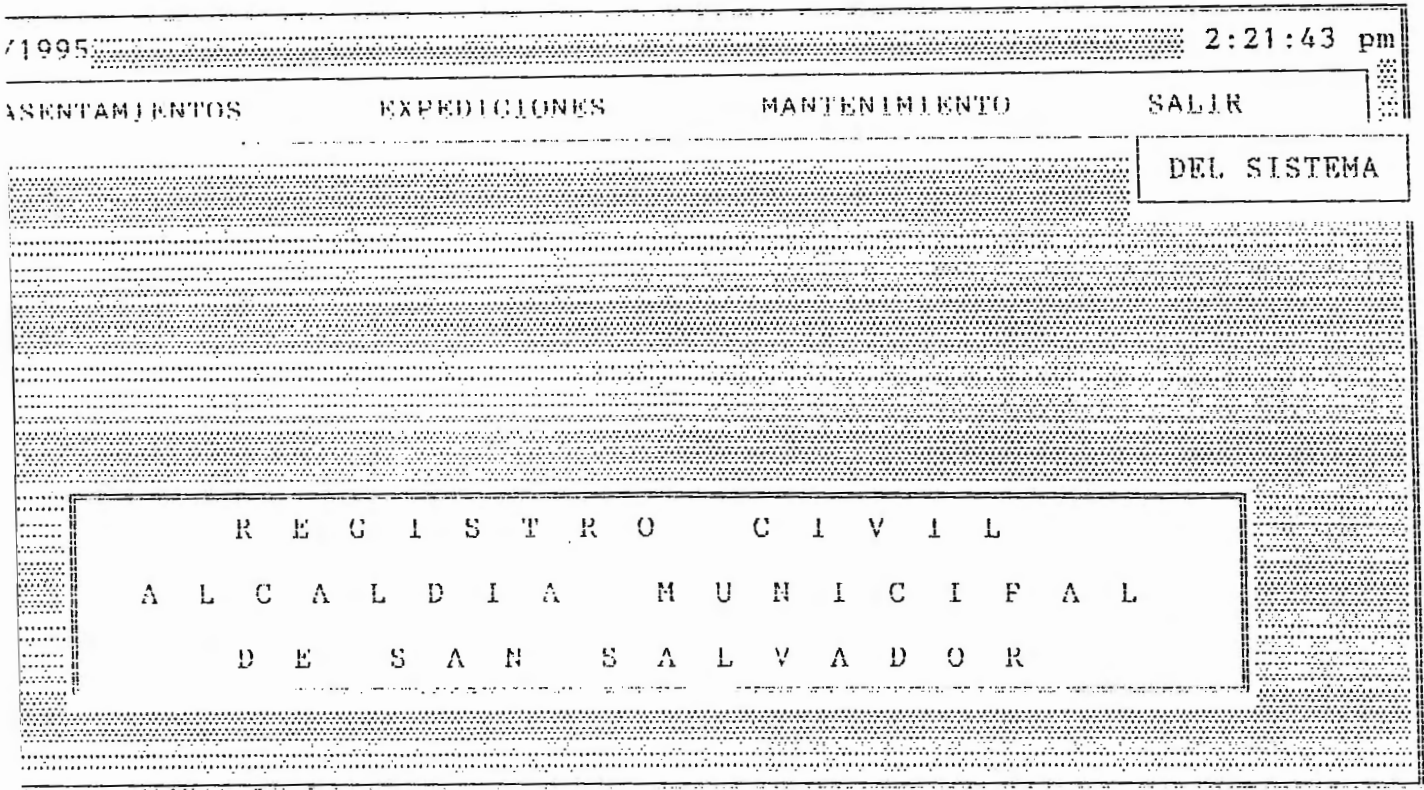

 $\bar{\tau}$ 

FIGURA 59.